Dokumentacja Techniczno-Ruchowa Przetwornicy Częstotliwości VLT® HVAC **Spis zawartości** Spis zawartości

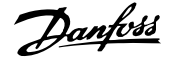

# **Spis zawartości**

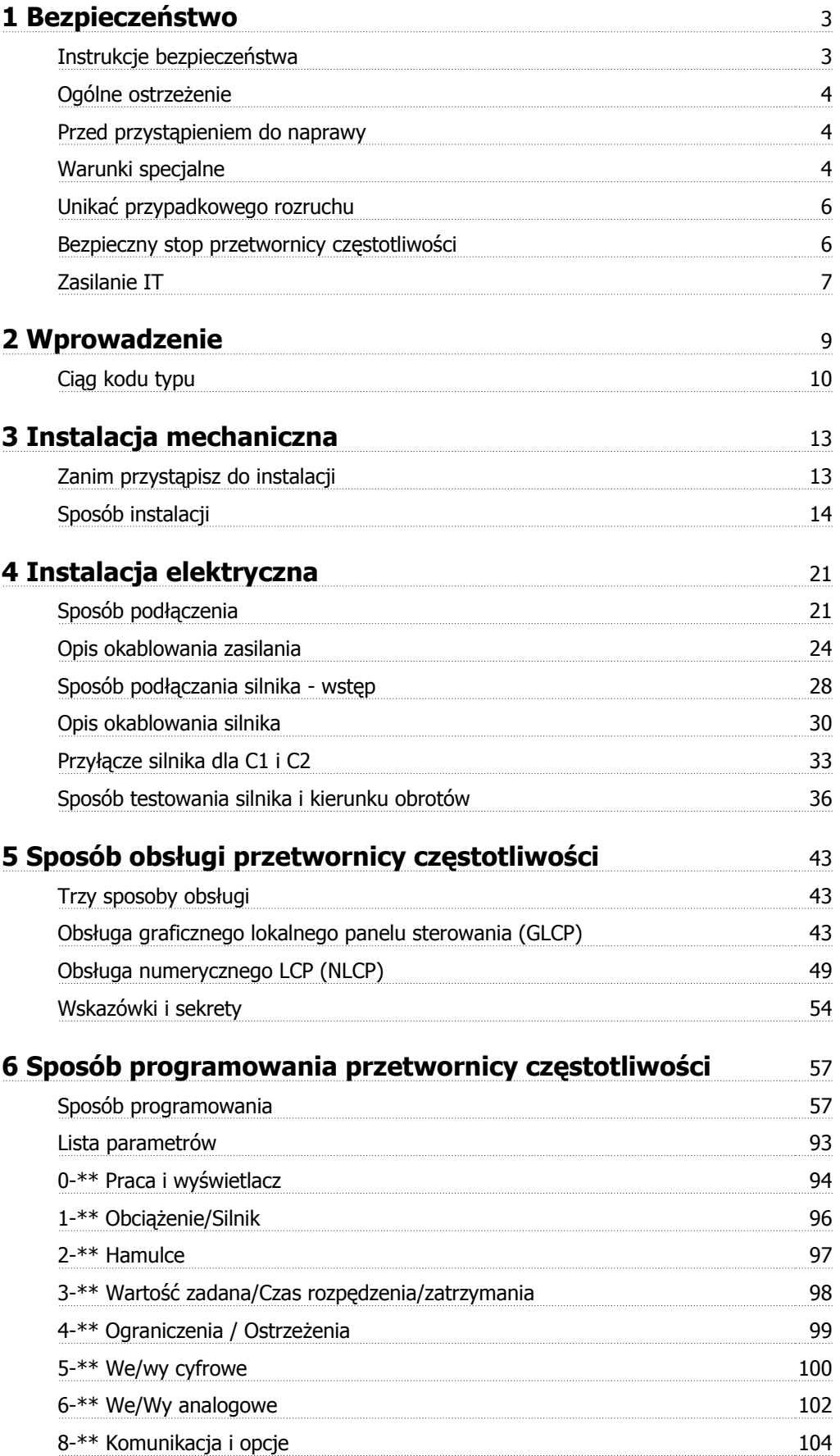

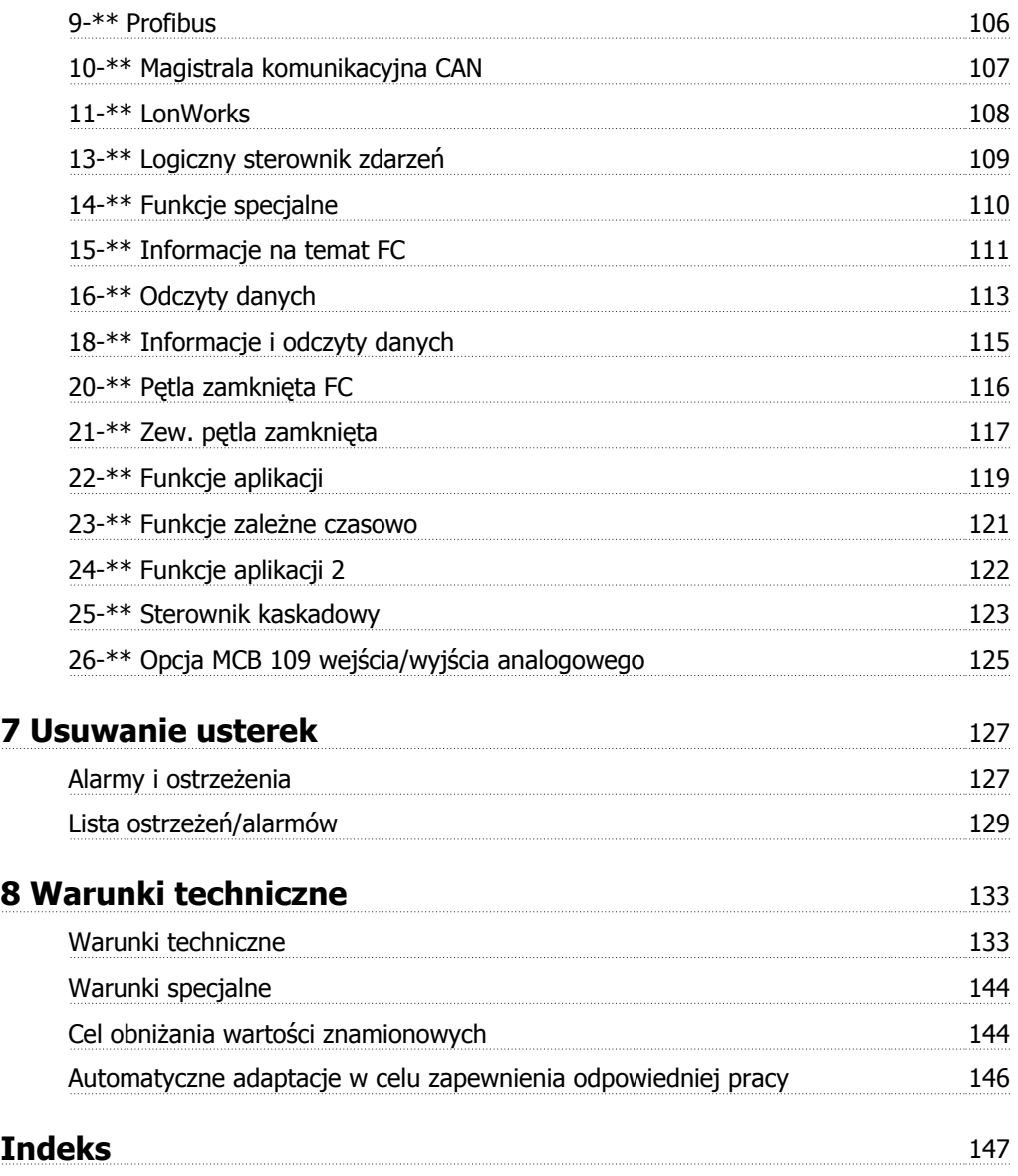

Dokumentacja Techniczno-Ruchowa Przevokumentacja i ecnniczno-kuchowa Prze-<br>
twornicy Czestotliwości VLT® HVAC 1 Bezpieczeństwo

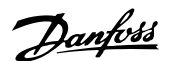

# **1 Bezpieczeństwo**

# **1.1.1 Symbole**

Symbole użyte w niniejszej Dokumentacji Techniczno-Ruchowej.

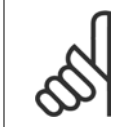

**Uwaga** Wskazuje fragment, na który czytający powinien zwrócić uwagę.

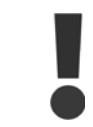

Wskazuje ogólne ostrzeżenie.

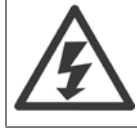

Wskazuje ostrzeżenie o wysokim napięciu.

\* Wskazuje nastawę fabryczną, domyślną

## **1.1.2 Ostrzeżenie o wysokim napięciu**

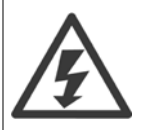

Napięcie przetwornicy częstotliwości oraz opcjonalnej karty MCO 101 jest groźne zawsze, gdy urządzenie jest podłączane do zasilania. Nieprawidłowa instalacja silnika lub przetwornicy częstotliwości może spowodować uszkodzenia sprzętu, poważne zranienie lub śmierć. Należy, zatem obowiązkowo przestrzegać zaleceń zawartych w niniejszej instrukcji, a także przepisów lokalnych i krajowych oraz przepisów bezpieczeństwa.

## **1.1.3 Instrukcje bezpieczeństwa**

- Sprawdzić, czy przetwornica częstotliwości jest odpowiednio uziemiona.
- Nie odłączać wtyczek zasilania ani wtyczek silnika lub innych połączeń, kiedy przetwornica częstotliwości jest podłączona do zasilania.
- Chronić użytkowników przed napięciem zasilania.
- Chronić silnik przed przeciążeniem zgodnie z krajowymi i lokalnymi przepisami.
- Prąd upływu przekracza 3,5 mA.
- Przycisk [OFF] nie jest przełącznikiem bezpieczeństwa. Nie odłącza on przetwornicy częstotliwości od zasilania.

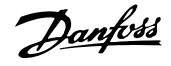

# **1.1.4 Ogólne ostrzeżenie**

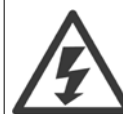

**1** 

### **Ostrzeżenie:**

Dotknięcie części elektrycznych może być śmiertelne - nawet po odłączeniu urządzenia od zasilania.

Należy pamiętać o odłączeniu pozostałych wejść napięcia (połączenie obwodu pośredniego DC) oraz połączenie silnika w zakresie podtrzymania kinetycznym odzyskiem energii.

Przed dotknięciem części przetwornicy częstotliwości VLT ® HVAC FC 100, które mogą być pod napięciem, odczekać przynajmniej: 200 - 240 V, 1,1 – 3,7 kW: należy odczekać co najmniej 4 minuty.

200 - 240 V, 5,5 – 45 kW: należy odczekać co najmniej 15 minuty.

380 - 480 V, 1,1 – 7,5 kW: należy odczekać co najmniej 4 minuty.

380 - 480 V, 11 - 90 kW, należy odczekać przynajmniej 15 minut.

525 - 600 V, 1,1 - 7,5 kW, należy odczekać przynajmniej 4 minuty.

Krótszy okres jest dozwolony jedynie w przypadku, gdy jest on oznaczony na tabliczce znamionowej danego urządzenia.

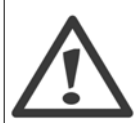

### **Prąd upływowy**

Upływ prądu z przetwornicy częstotliwości VLT® HVAC FC 100 przekracza 3,5 mA. Zgodnie z normą IEC 61800-5-1 połączenie wzmocnionego uziemienia ochronnego musi zostać wykonane za pomocą: przewodu PE A1 min. 10mm, Cu lub 16mm lub dodatkowego przewodu PE – o takim samym przekroju poprzecznym, co okablowanie sieci zasilającej. Muszą być one osobno zakończone.

### **Wyłącznik różnicowoprądowy**

Ten produkt może powodować prąd DC w przewodzie ochronnym. Jeśli w ramach dodatkowego zabezpieczenia zastosowano wyłącznik różnicowoprądowy (RCD), należy użyć tylko RCD typu B (z opóźnieniem czasowym) po stronie zasilania tego produktu. Patrz również Nota aplikacyjna RCD MN.90.GX.02.

Uziemienie ochronne urządzenia VLT® HVAC FC 100 i zastosowanie wyłącznika RCD powinno zawsze być zgodne z krajowymi i lokalnymi przepisami.

# **1.1.5 Przed przystąpieniem do naprawy**

- 1. Odłączyć przetwornicę częstotliwości od zasilania.
- 2. Odłączyć zaciski 88 i 89 magistrali DC
- 3. Odczekać przynajmniej czas opisany w pkt. 2.1.2.
- 4. Odłączyć kabel silnika

# **1.1.6 Warunki specjalne**

#### **Wartości znamionowe układu elektrycznego:**

Wartość znamionowa na tabliczce znamionowej przetwornicy częstotliwości opiera się na typowym zasilaniu trójfazowym przy określonym zakresie napięcia, prądu i temperatury zwykle wykorzystywanym w przypadku większości zastosowań.

Przetwornice częstotliwości obsługują także specjalne zastosowania, które mają wpływ na ich wartości znamionowe.

Poniżej opisane są warunki specjalne mogące mieć wpływ na wartości znamionowe układu elektrycznego:

□ zastosowania z pojedynczą fazą

□ zastosowania obsługujące wysokie temperatury wymagające obniżenia wartości znamionowych układu elektrycznego

□ zastosowania w otoczeniu morskim przy trudniejszych warunkach atmosferycznych.

Inne zastosowania także mogą mieć wpływ na wartości znamionowe układu elektrycznego.

Patrz odpowiednie części niniejszej instrukcji obsługi oraz Zaleceń Projektowych VLT® HVAC, MG.11Bx.yy, gdzie znajdują się informacje na temat wartości znamionowych układu elektrycznego.

Dokumentacja Techniczno-Ruchowa Prze-Dokumentacja Techniczno-Ruchowa Prze-<br>
twornicy Częstotliwości VLT® HVAC 1 Bezpieczeństwo

 **1**

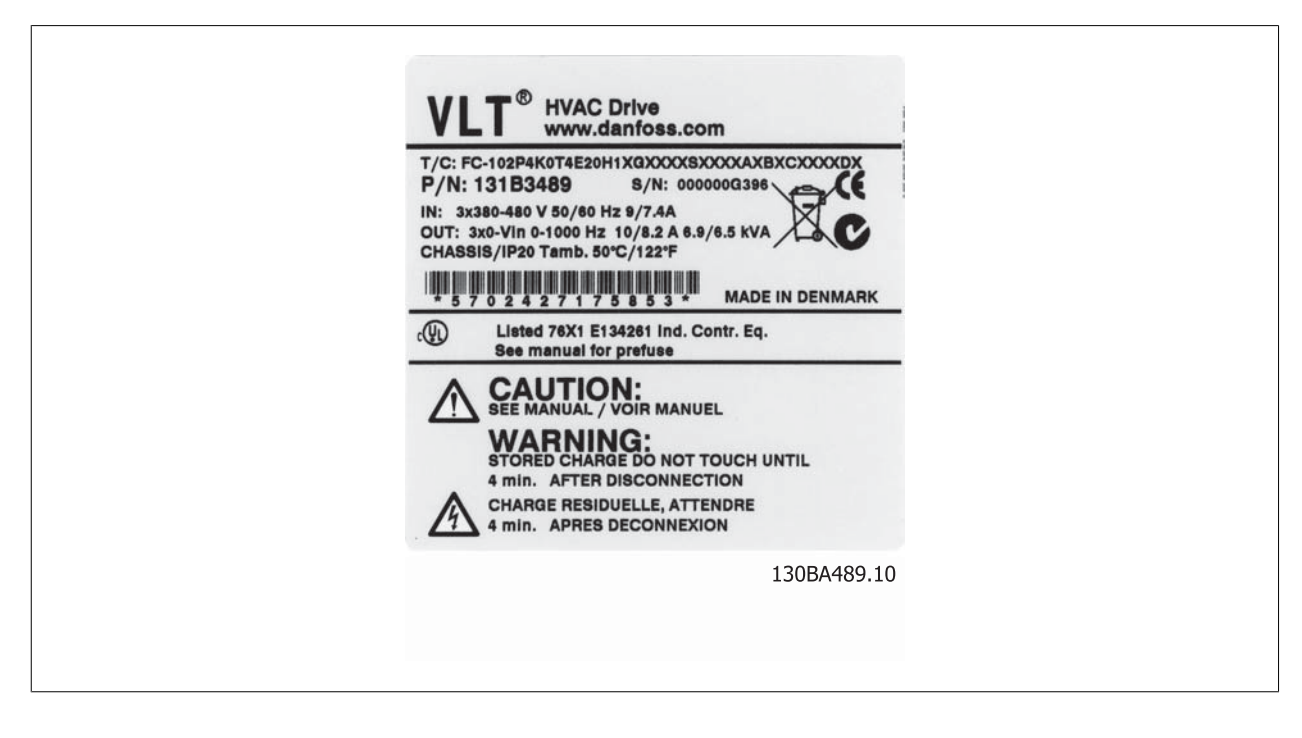

### **Wymagania instalacyjne:**

Ogólne bezpieczeństwo elektryczne przetwornicy częstotliwości wymaga zastosowania specjalnych rozwiązań instalacyjnych obejmujących:

- □ bezpieczniki i wyłączniki chroniące przed przetężeniem i krótkim spięciem
- □ odpowiednie przewody zasilające (główne zasilanie, silnik, hamulec, podział obciążenia i przekaźnik)
- □ konfiguracja siatki (IT, TN, uziemiona noga, itd.)
- □ zabezpieczenie gniazd niskiego napięcia (warunki PELV).

Patrz odpowiednie części niniejszej instrukcji obsługi oraz Zaleceń Projektowych VLT® HVAC, gdzie znajdują się informacje na temat wymagań instalacyjnych.

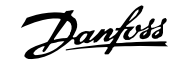

# **1.1.7 Uwaga**

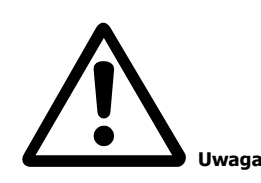

Kondensatory obwodu DC przetwornicy częstotliwości pozostają naładowane po odłączeniu mocy. Aby uniknąć niebezpieczeństwa związanego z porażeniem elektrycznym, odłączyć przetwornicę częstotliwości od zasilania przed przystąpieniem do konserwacji. Przed przystąpieniem do serwisowania przetwornicy częstotliwości, odczekać minimum następującą ilość czasu:

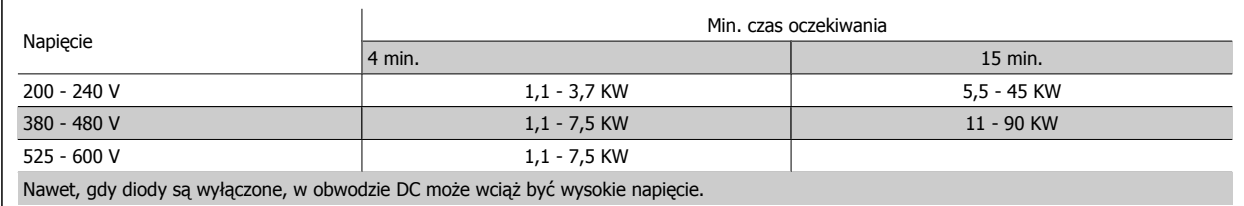

# **1.1.8 Montaż na dużych wysokościach (PELV)**

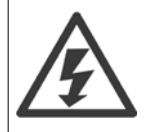

Przy wysokościach powyżej 2 km, należy skontaktować się z firmą Danfoss odnośnie PELV.

# **1.1.9 Unikać przypadkowego rozruchu**

Kiedy przetwornica częstotliwości jest podłączona do zasilania, silnik można uruchomić/zatrzymać za pomocą poleceń cyfrowych, **poleceń magistrali, wartości zadanych lub lokalnego panelu sterowania.**

- Jeśli wymaga tego bezpieczeństwo osobiste, należy zawsze odłączać przetwornicę częstotliwości od zasilania, aby zapobiec przypadkowemu rozruchowi.
- Aby zapobiec przypadkowemu rozruchowi, przed zmianą parametrów należy zawsze wcisnąć przycisk [OFF].
- Jeśli nie zostanie wyłączony zacisk 37, może dojść do rozruchu zatrzymanego silnika na skutek awarii elektroniki, chwilowego przeciążenia, błędu zasilania lub utraty przyłącza silnika.

## **1.1.10 Bezpieczny stop przetwornicy częstotliwości**

W przypadku wersji urządzeń wyposażonych w zacisk bezpiecznego stopu (wejście 37), przetwornica częstotliwości może realizować funkcję bezpieczeństwa Bezpieczny moment obrotowy wył. (zgodnie z projektem CD IEC 61800-5-2) lub Kategoria stop 0 (zgodnie z EN 60204-1).

Funkcja została zaprojektowana i zatwierdzona jako zgodna z wymogami Kategorii bezpieczeństwa 3 według EN 954-1. Funkcja ta nazywa się Bezpieczny stop. Przed przyłączeniem i użyciem funkcji Bezpiecznego stopu do instalacji, należy przeprowadzić na instalacji dokładną analizę ryzyka, w celu określenia, czy funkcja Bezpiecznego stopu i kategoria bezpieczeństwa są stosowne i wystarczające. W celu zainstalowania i korzystania z funkcji bezpiecznego stopu zgodnie z wymogami kategorii bezpieczeństwa 3 według EN 954-1, należy bezwzględnie postępować zgodnie z odpowiednimi informacjami i instrukcjami podanymi w Zaleceniach Projektowych przetwornicy częstotliwości VLT® HVAC MG.11.BX. YY! Informacje i instrukcje zawarte w Dokumentacji Techniczno-Ruchowej nie gwarantują prawidłowego i bezpiecznego korzystania z funkcji bezpiecznego stopu!

Dokumentacja Techniczno-Ruchowa Przevokumentacja i echniczno-Ruchowa Prze-<br>
twornicy Częstotliwości VLT® HVAC 1 Bezpieczeństwo

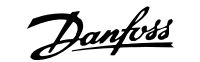

 **1**

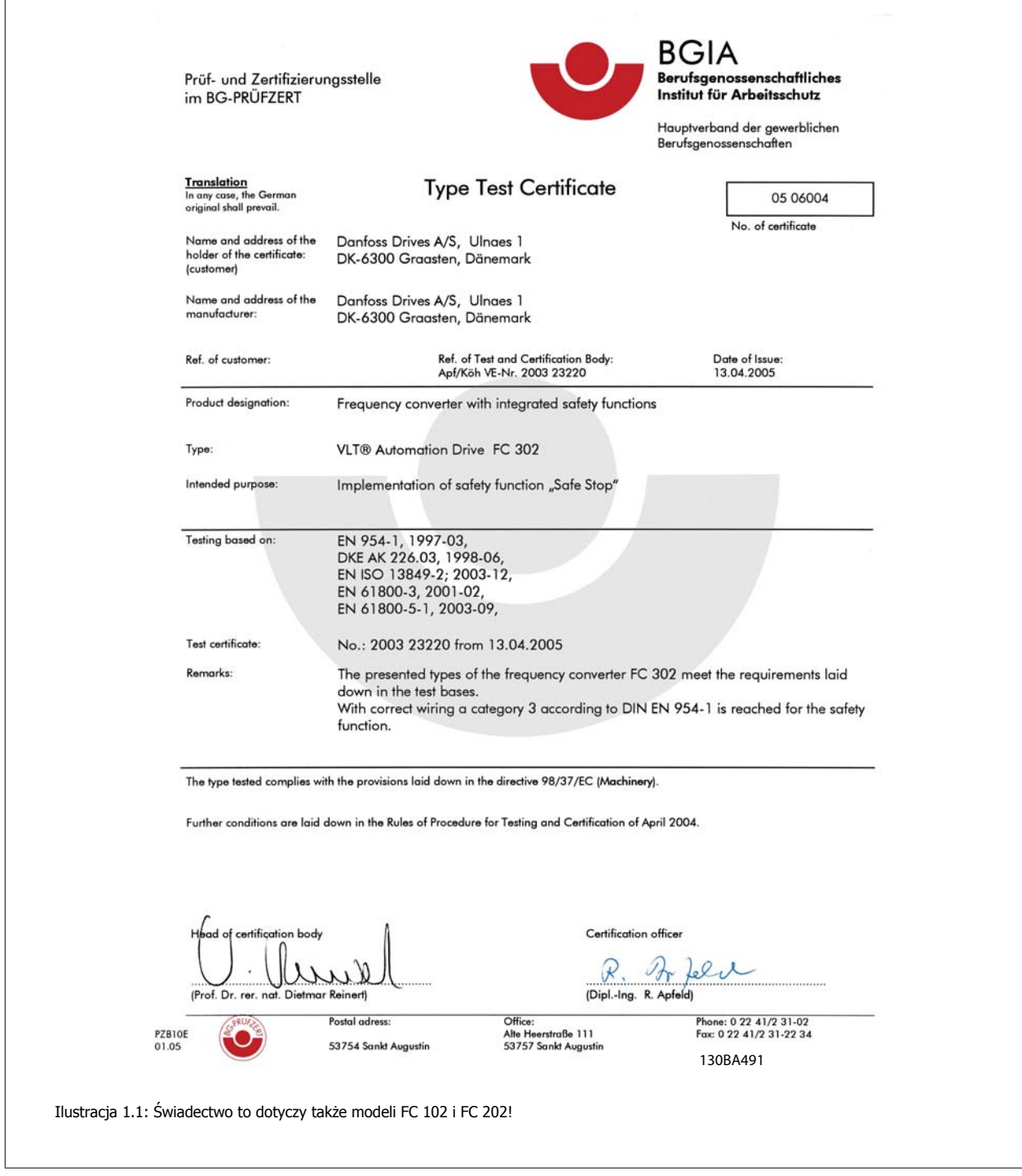

# **1.1.11 Zasilanie IT**

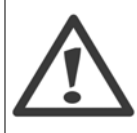

### **Zasilanie IT**

Nie należy podłączać przetwornic częstotliwości 400 V z filtrami RFI do zasilania o napięciu między fazą a uziemieniem przekraczającym 440 V.

W przypadku zasilania IT i uziemienia trójkątnego (uziemiona noga), napięcie zasilania może przekraczać 440 V między fazą i uziemieniem.

Par. 14-50 RFI 1 może być zastosowany do odłączenia wewnętrznych kondensatorów RFI od filtra RFI do masy. W przypadku, gdy jest to wykonane, wydajność RFI zostanie zredukowana do poziomu A2.

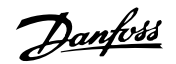

**1** 

# **1.1.12 Wersja oprogramowania i zezwolenia: Przetwornica częstotliwości VLT HVAC**

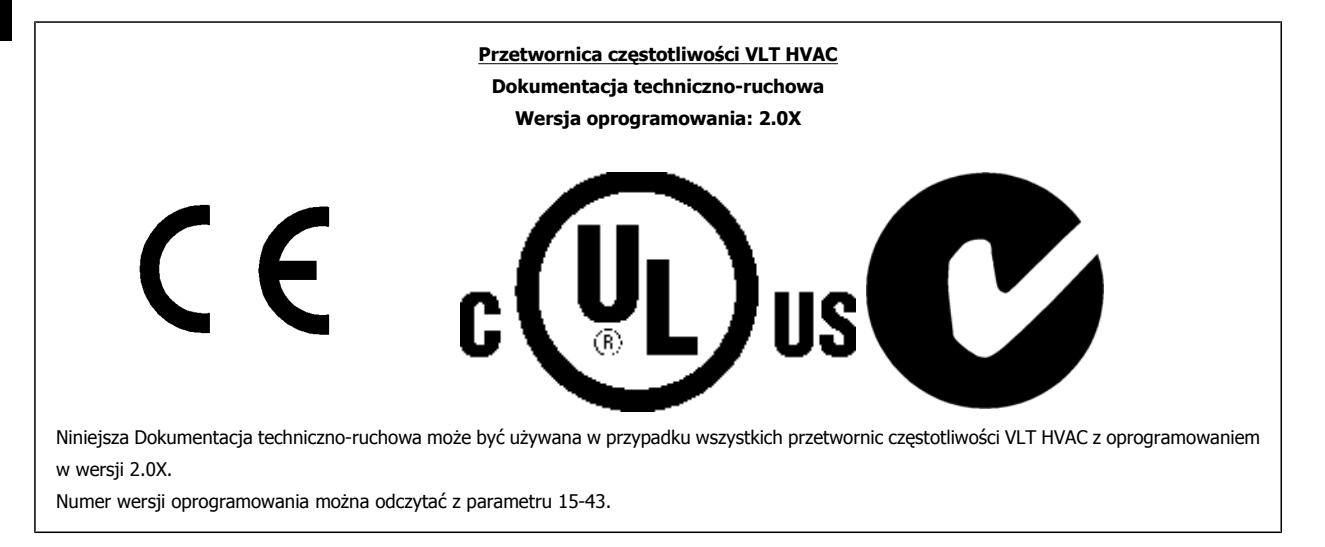

# **1.1.13 Postępowanie z odpadami**

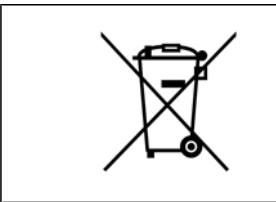

Sprzętu zawierającego podzespoły elektryczne nie można usuwać wraz z odpadami domowymi. Sprzęt taki należy oddzielić od innych odpadów i dołączyć do odpadów elektrycznych oraz elektronicznych zgodnie z obowiązującymi przepisami lokalnymi.

Dokumentacja Techniczno-Ruchowa Przeuokumentacja i ecnniczno-kuchowa Prze-<br>
2 Wprowadzenie 12 Wprowadzenie

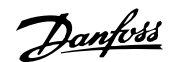

 **2**

# **2 Wprowadzenie**

# **2.1 Wprowadzenie**

# **2.1.1 Identyfikacja przetwornicy częstotliwości**

Poniżej przedstawiono przykładową etykietę identyfikacyjną. Etykieta umieszczona jest na przetwornicy częstotliwości i pokazuje typ urządzeni oraz dostępne opcje. Szczegółowe informacje na temat sposobu odczytywania <Ciągu kodu typu (T/C) patrz tabela 2.1.

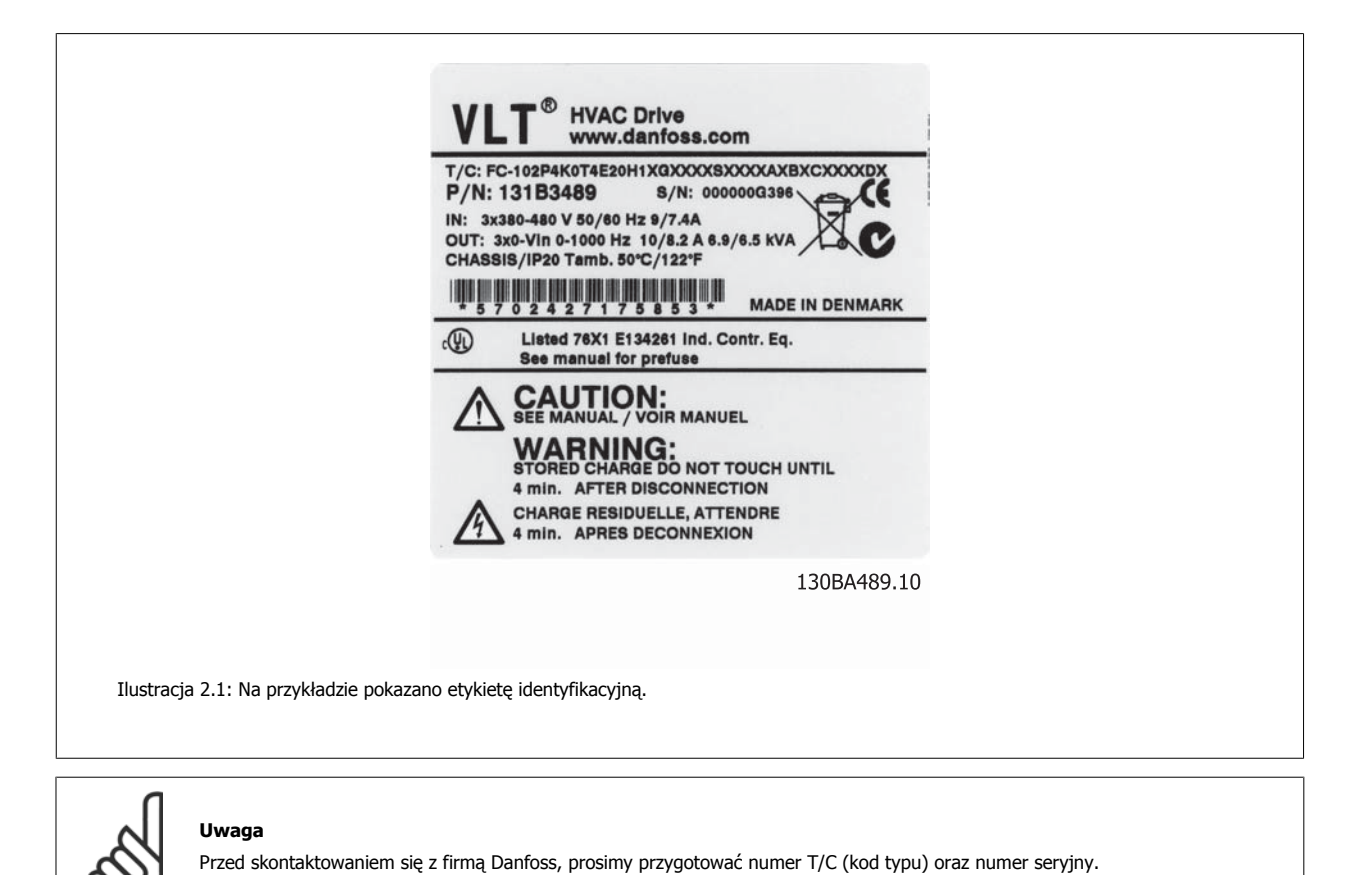

MG.11.A5.49 - VLT<sup>®</sup> to zastrzeżony znak towarowy firmy Danfoss  $9$ 

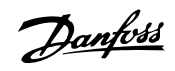

# **2.1.2 Ciąg kodu typu**

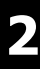

1 2 3 4 5 6 7 8 9 10 11 12 13 14 15 16 17 18 19 20 21 22 23 24 25 26 27 28 29 30 31 32 33 34 35 36 37 38 39 10  $|P|$ H **XXSXX** FC-Τ  $\mathsf B$ M  $\vert \mathsf A \vert$  $\subset$ D  $-14$ 

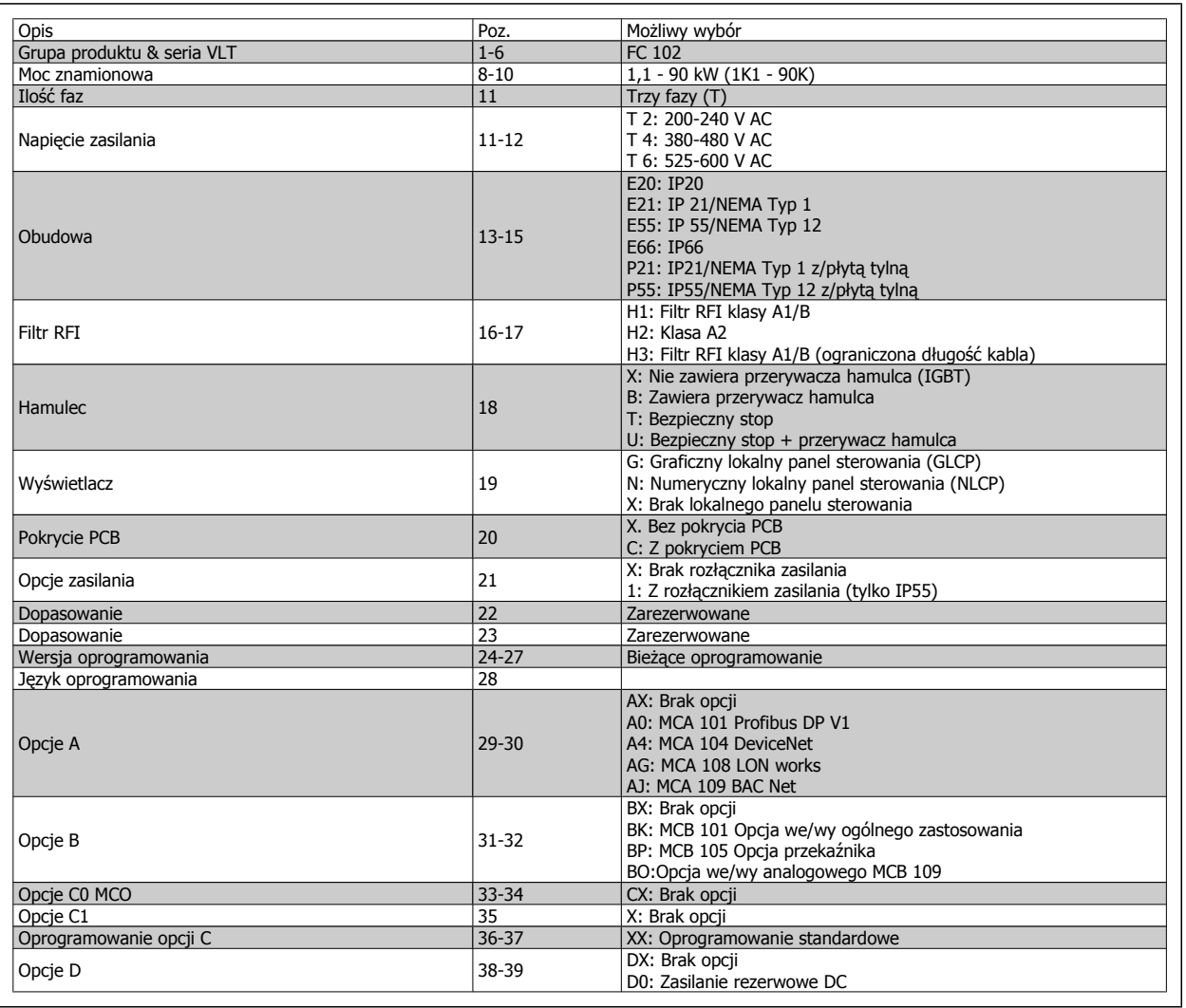

Tabela 2.1: Opis kodu typu.

Różne opcje opisane są w dalszej części Zaleceń projektowych dla przetwornicy częstotliwości VLT® HVAC, MG.11.Bx.yy.

Dokumentacja Techniczno-Ruchowa Przetwornicy Częstotliwości VLT® HVAC 2 Wprowadzenie

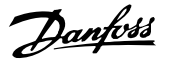

# **2.1.3 Skróty i normy**

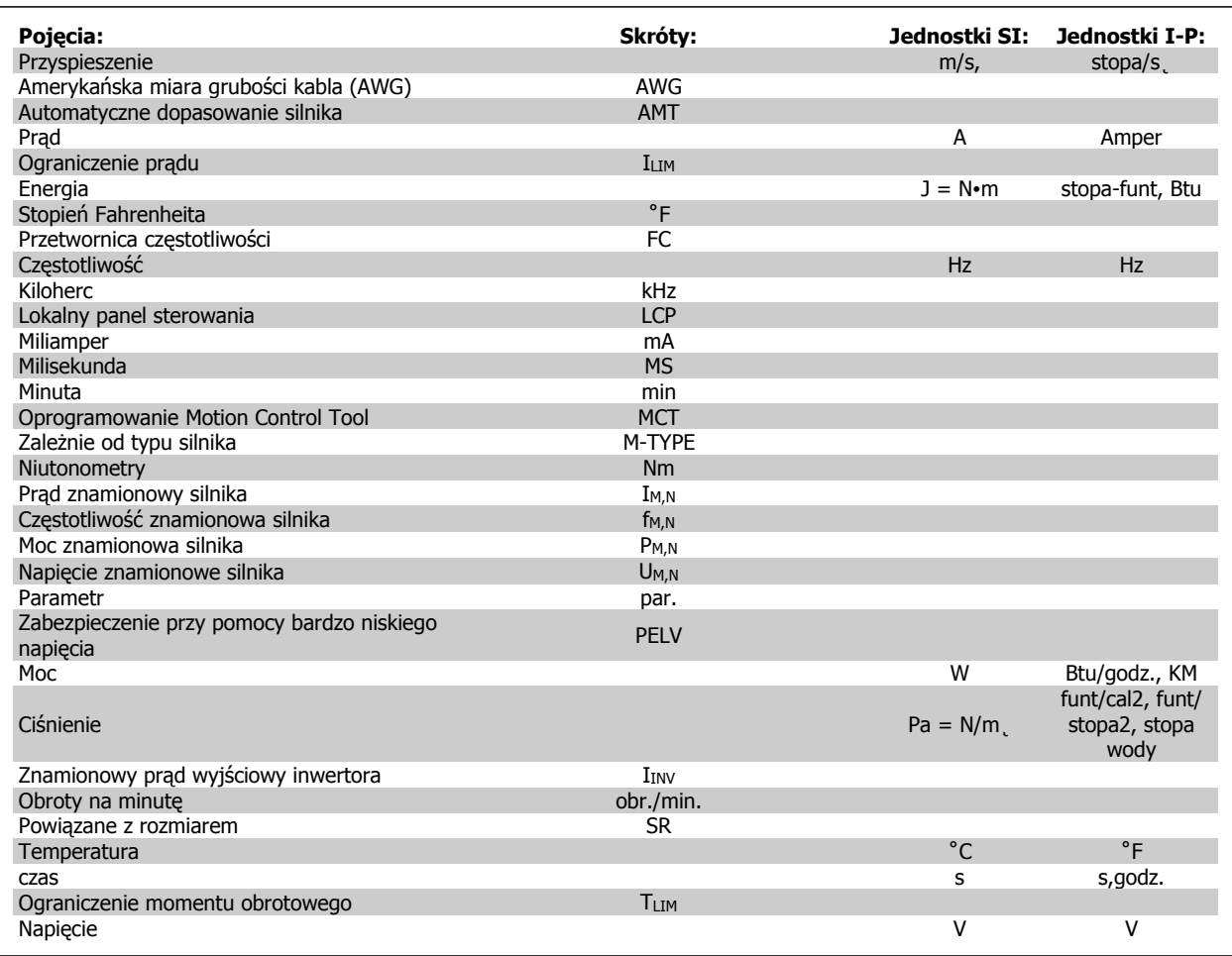

Tabela 2.2: Tabela skrótów i norm.

Danfoss

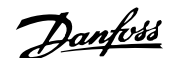

 **3**

# **3 Instalacja mechaniczna**

# **3.1 Zanim przystąpisz do instalacji**

# **3.1.1 Lista kontrolna**

W trakcie odpakowywania przetwornicy częstotliwości, upewnij się, że urządzenie jest nieuszkodzone i kompletne. W celu identyfikacji opakowania należy skorzystać z następującej tabeli:

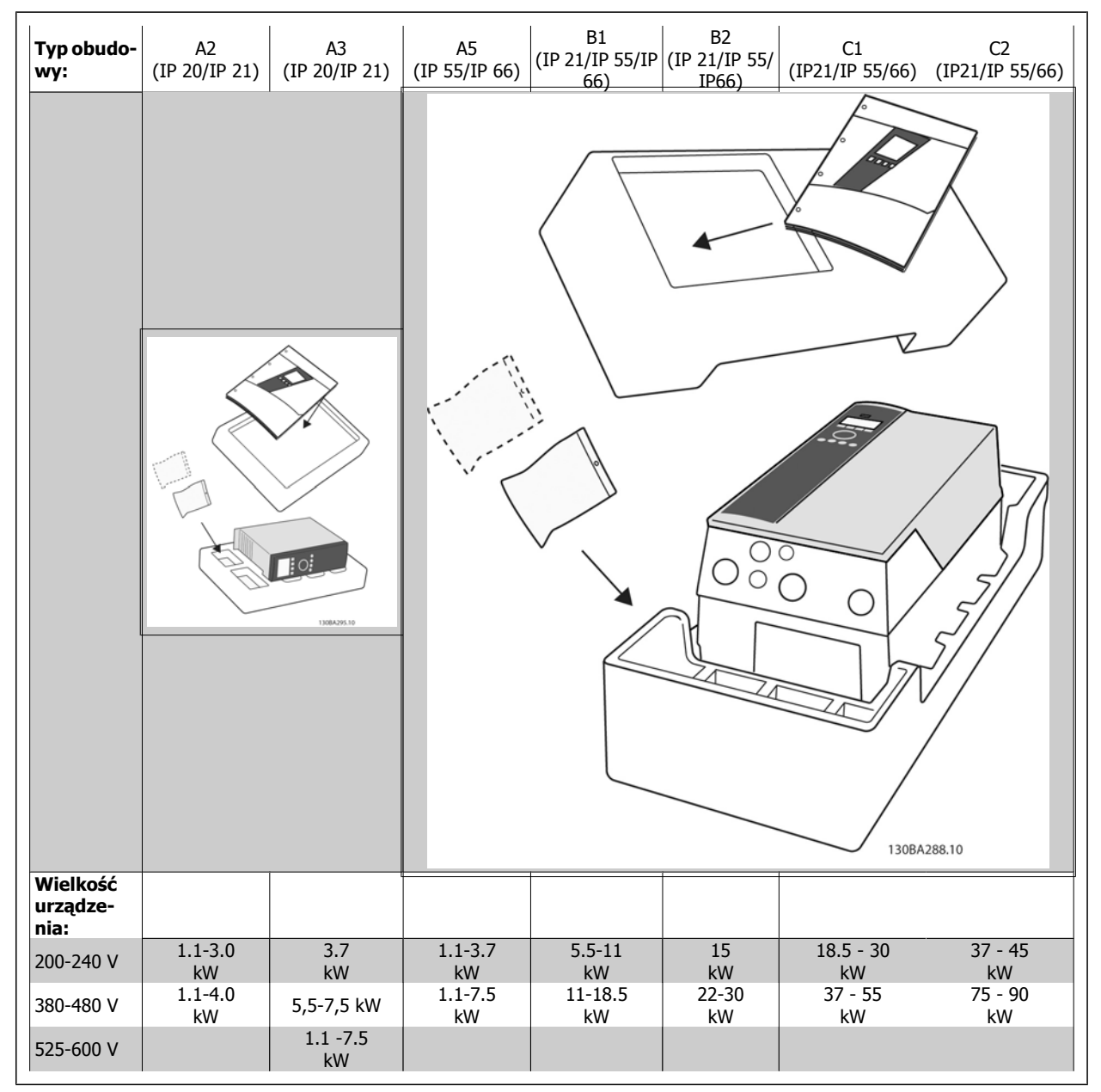

Tabela 3.1: Tabela odpakowywania

Aby usprawnić odpakowywanie i montaż przetwornicy częstotliwości, zalecamy skorzystanie z wkrętaków (z łbem krzyżowym lub torx), kleszczy bocznych, wiertarki i noża. Opakowanie tego typu obudów zawiera elementy pokazane na rysunku: Torbę/torby na akcesoria, dokumentację i urządzenie. Zależnie od opcji, do urządzenia mogą być dołączone: jedna lub dwie torby i jedna lub dwie broszury.

Danfoss

# **3.2 Sposób instalacji**

# **3.2.1 Montaż**

Urządzenia z serii Danfoss VLT® mogą być montowane szeregowo wraz z wszystkimi urządzeniami o klasie ochrony IP i wymagają minimum 100 mm wolnej przestrzeni ponad i pod urządzeniem w celu jego chłodzenia. Informacje na temat wartości temperatury otoczenia znajdują się w rozdziale Specyfikacje, pkt. Warunki specjalne.

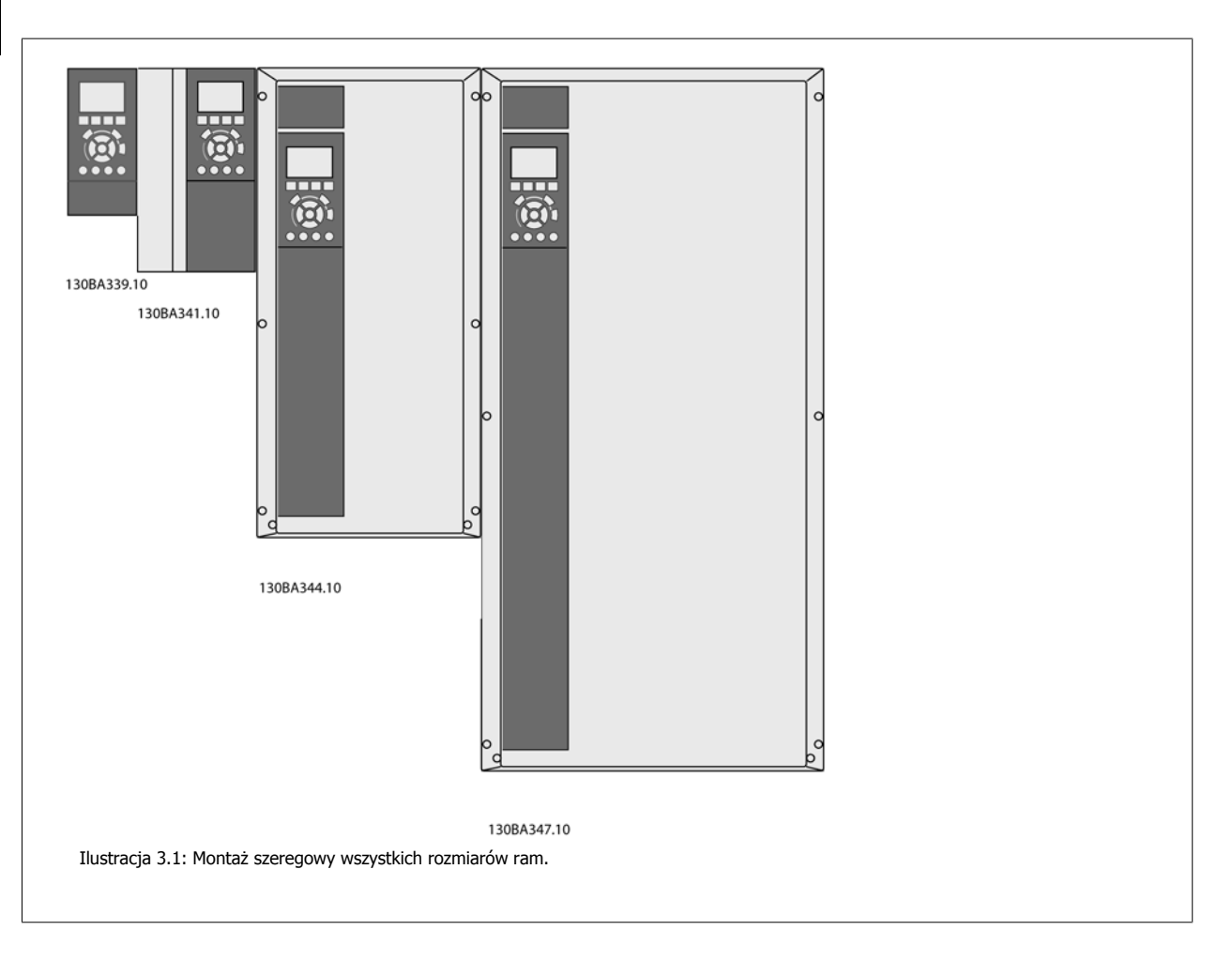

Dokumentacja Techniczno-Ruchowa Prze-Dokumentacja i echniczno-Ruchowa Prze-<br>
twornicy Częstotliwości VLT® HVAC 3 Instalacja mechaniczna

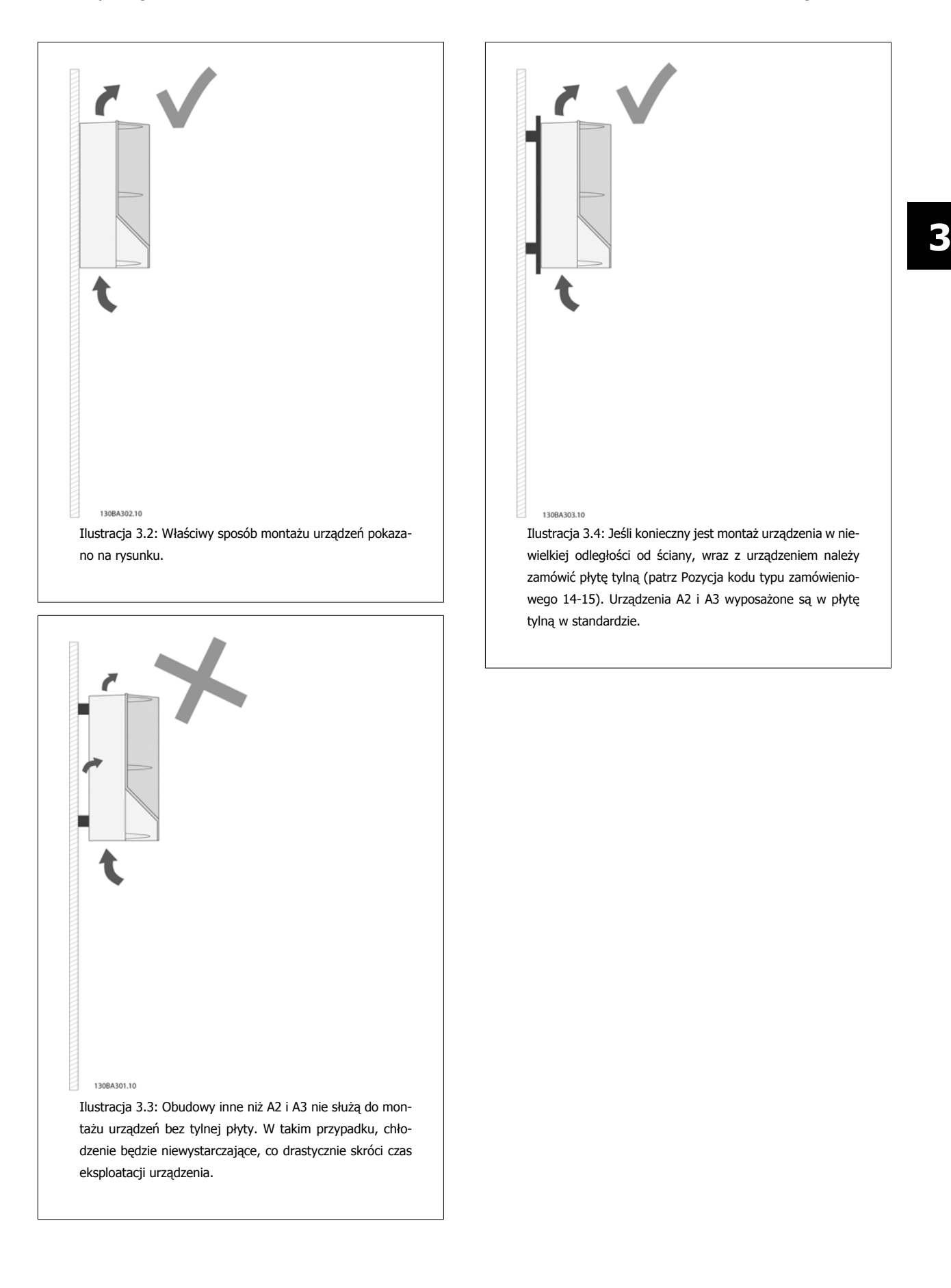

Danfoss

Przy wykonywaniu instrukcji montażu, prosimy korzystać z tabeli poniżej.

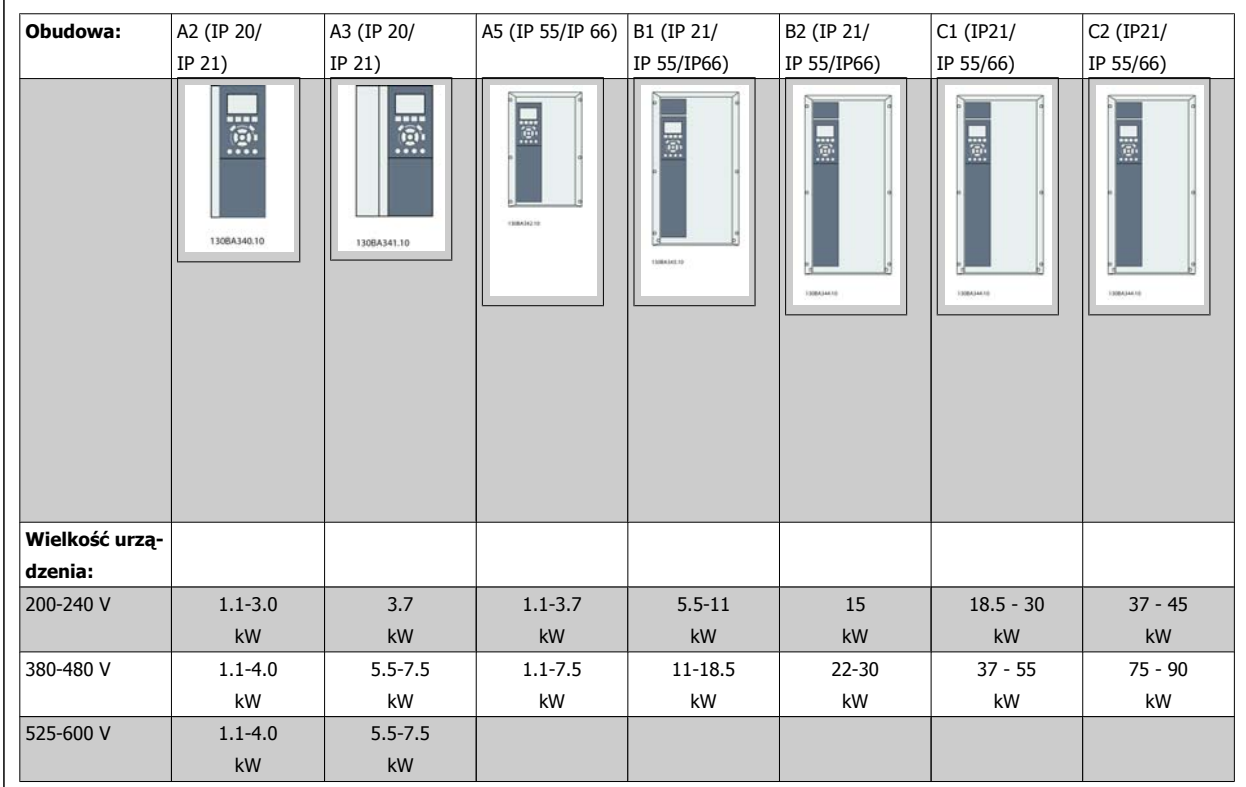

Tabela 3.2: Tabela montażu.

# **3.2.2 Montaż A2 i A3**

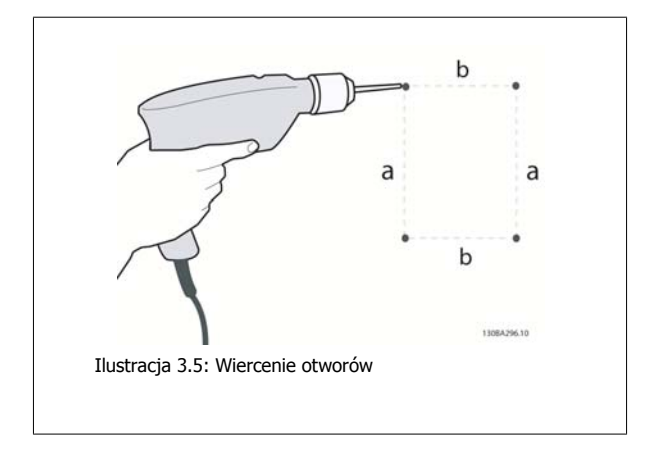

Krok 1: Wiercić według wymiarów podanych w tabeli poniżej.

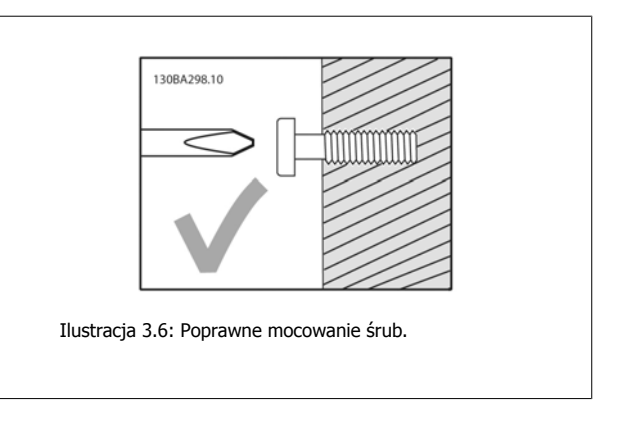

Krok 2A: Dzięki temu łatwo jest powiesić urządzenie na śrubach.

**3** 

Dokumentacja Techniczno-Ruchowa Przetwornicy Częstotliwości VLT® HVAC 3 Instalacja mechaniczna

 **3**

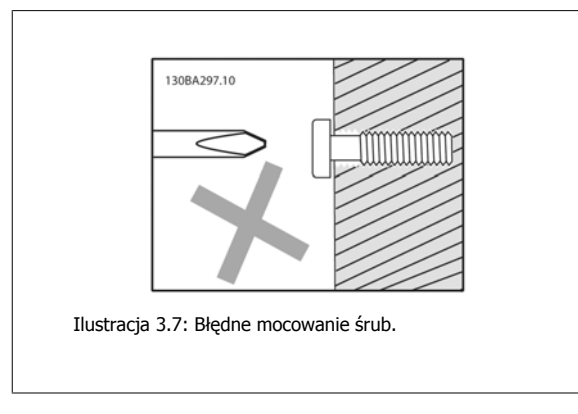

Krok 2B: Nie dokręcać śrub do końca.

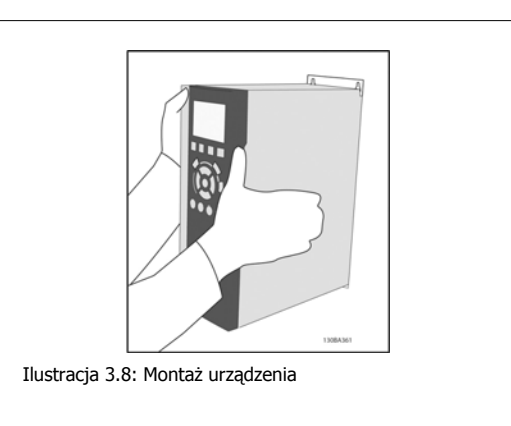

Krok 3: Powiesić urządzenie na śrubach.

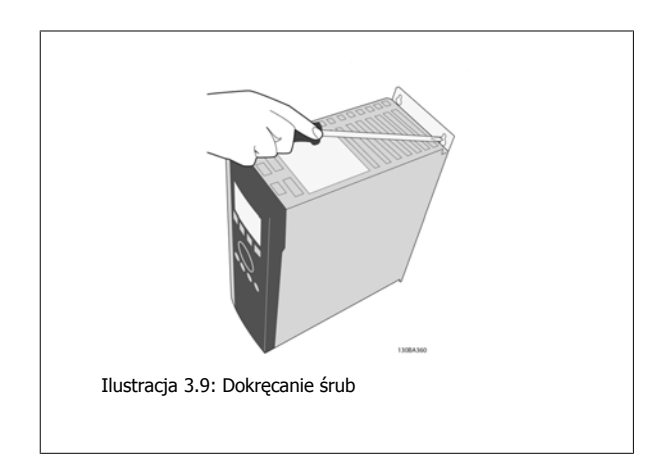

Krok 4: Dokręcić śruby do końca.

# 3 Instalacja mechaniczna

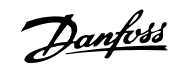

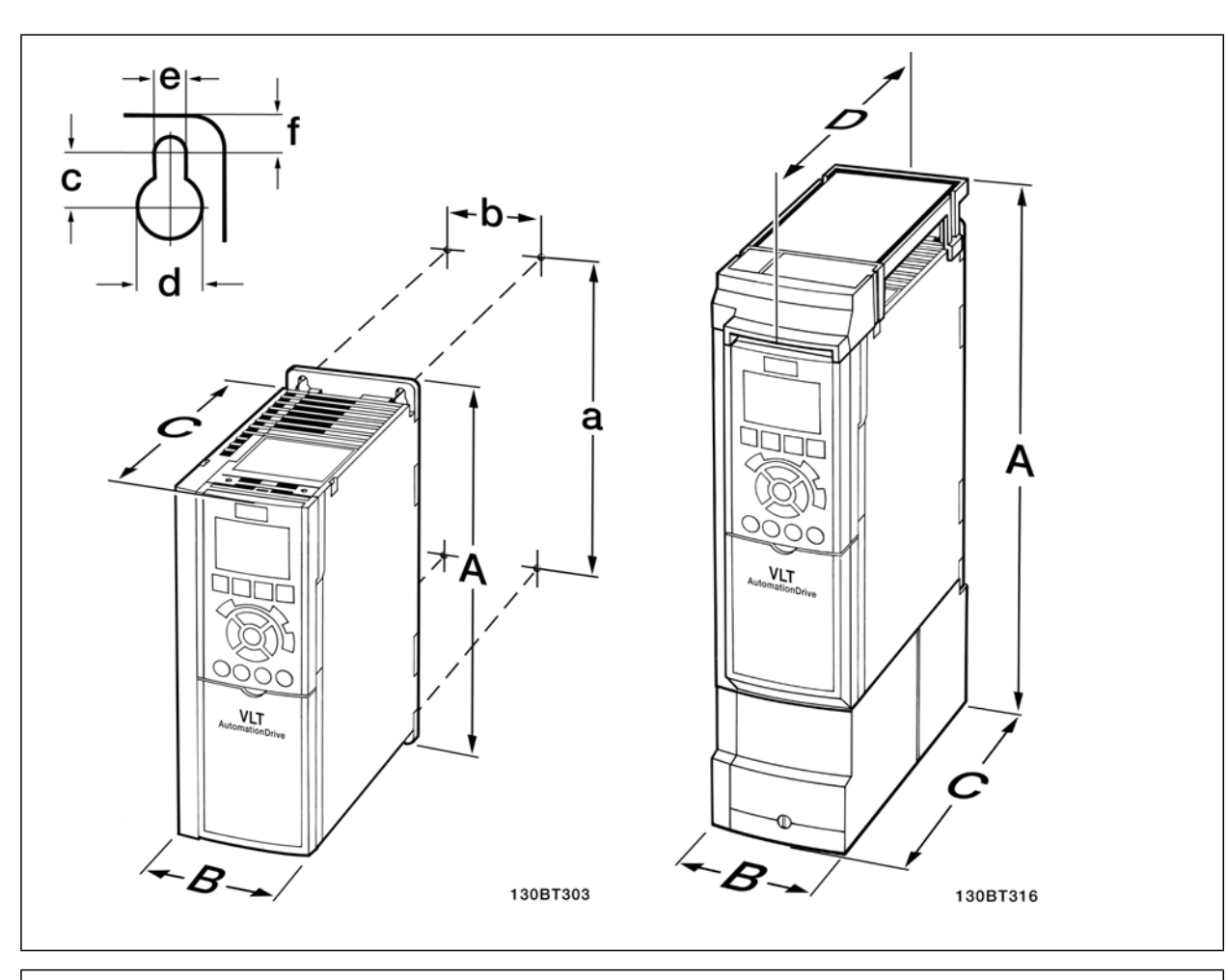

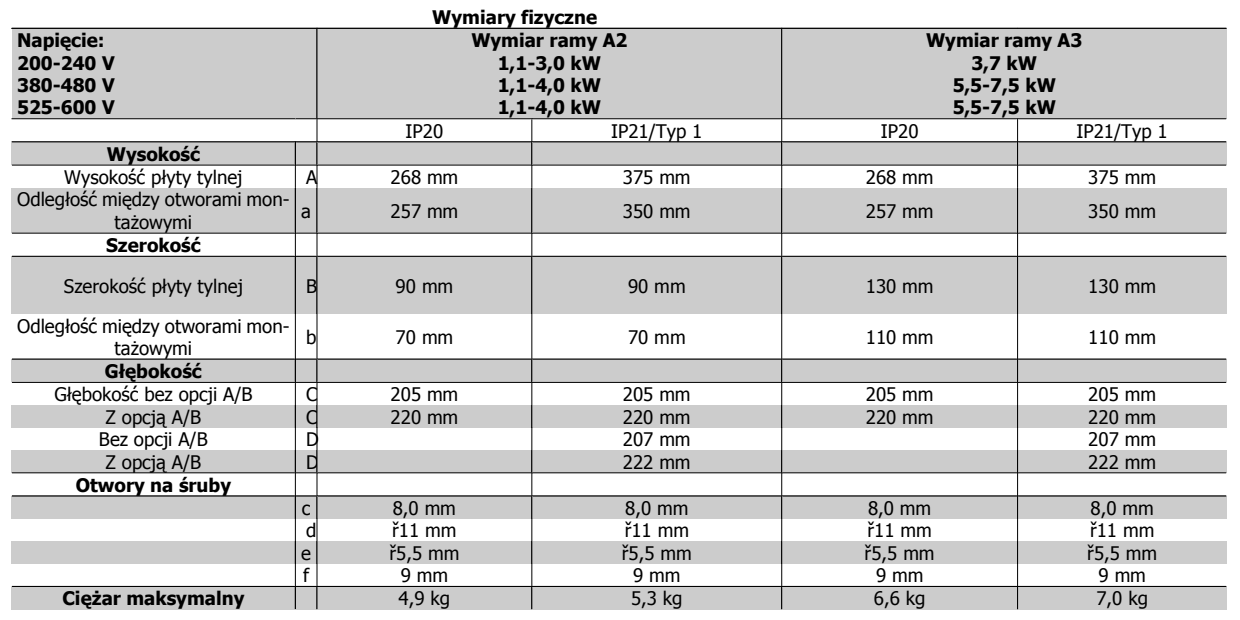

Tabela 3.3: Wymiary fizyczne A2 i A3

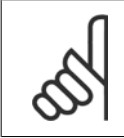

## **Uwaga**

Opcje A/B to opcje komunikacji szeregowej oraz we/wy, które, po zamocowaniu, powodują powiększenie niektórych typów obudowy.

Dokumentacja Techniczno-Ruchowa Przevokumentacja i ecnniczno-Ruchowa Prze-<br>
twornicy Częstotliwości VLT® HVAC 3 Instalacja mechaniczna

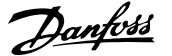

 **3**

# **3.2.3 Montaż A5, B1, B2, C1 oraz C2.**

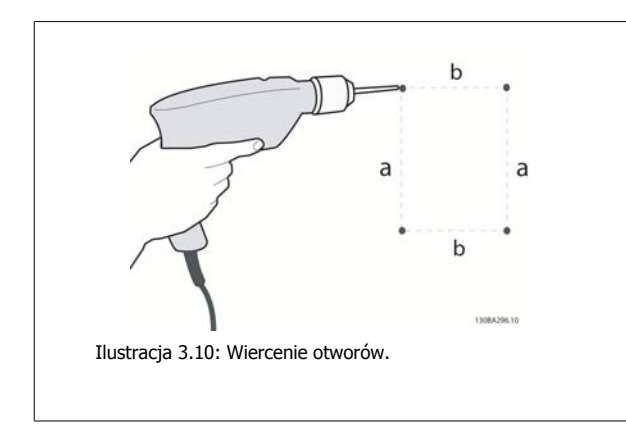

Krok 1: Wiercić według wymiarów podanych w tabeli poniżej.

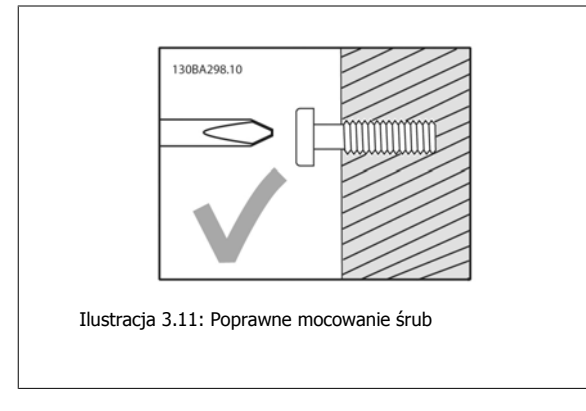

Krok 2A: Dzięki temu łatwo jest powiesić urządzenie na śrubach.

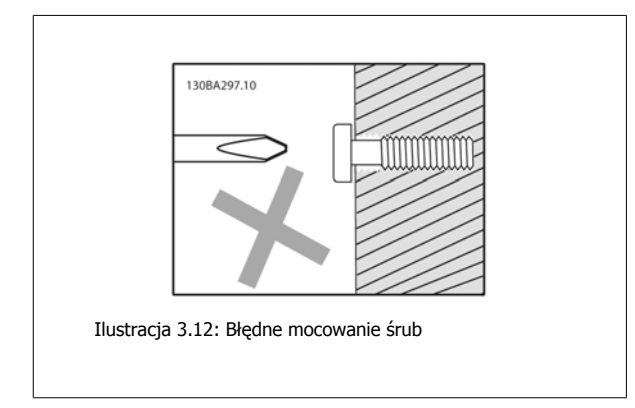

Krok 2B: Nie dokręcać śrub do końca.

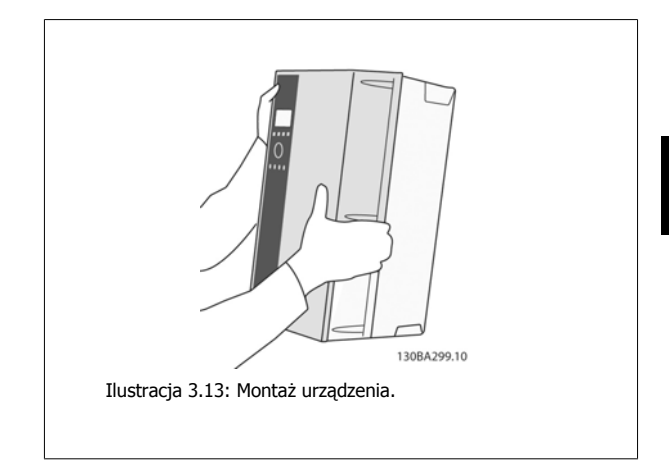

Krok 3: Powiesić urządzenie na śrubach.

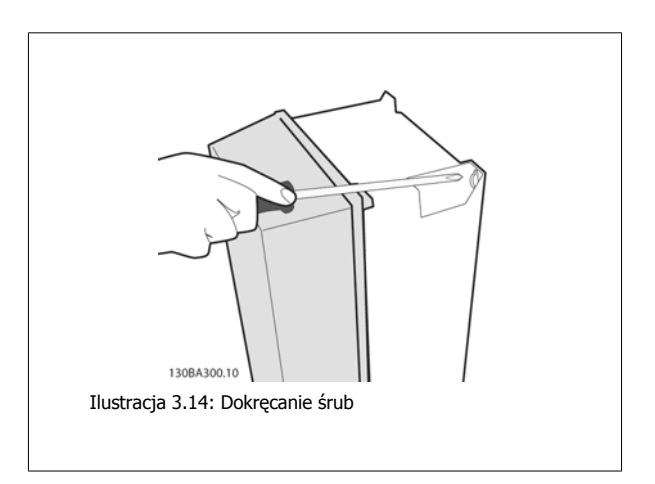

Krok 4: Dokręcić śruby do końca.

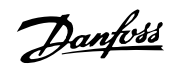

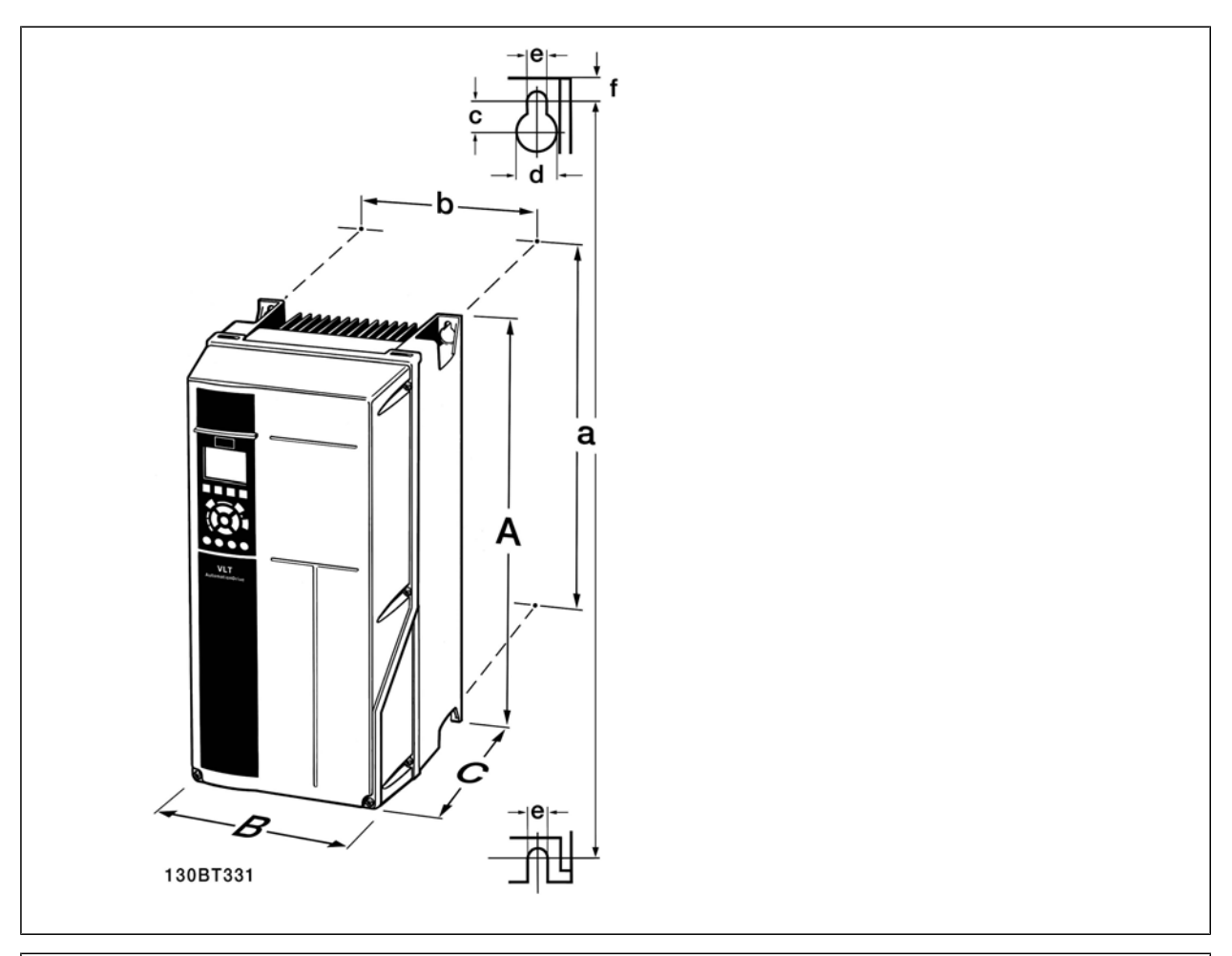

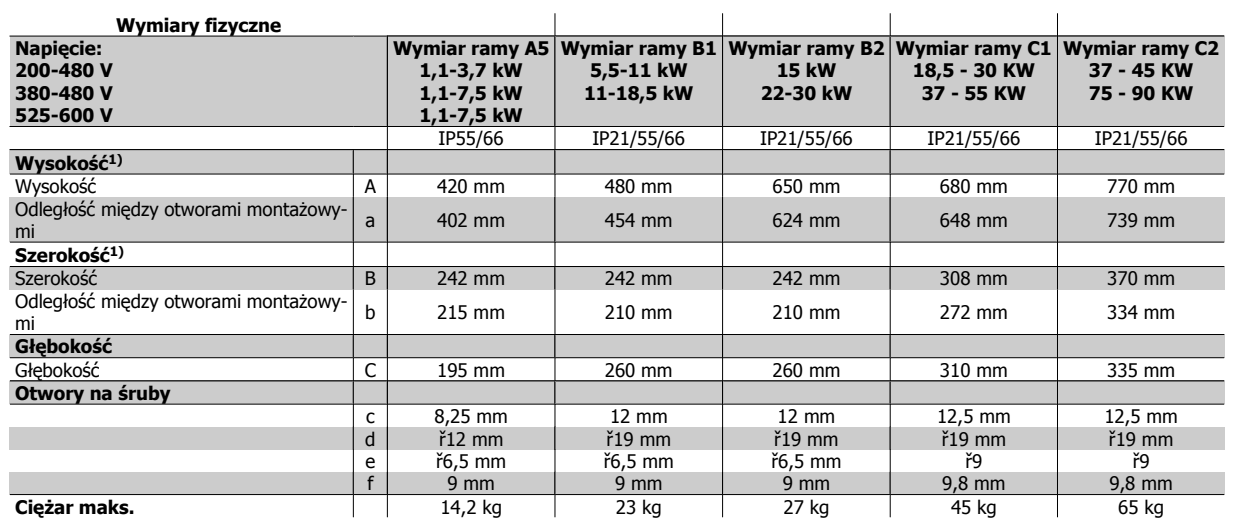

Tabela 3.4: Wymiary fizyczne A5, B1, B2, C1 i C2.

1) Wymiary pokazują maksymalną wysokość, szerokość i głębokość potrzebną do zamontowania przetwornicy częstotliwości przy zamontowanej górnej pokrywie.

Dokumentacja Techniczno-Ruchowa Przeunkumentacja rechniczno-kucnowa Prze-<br>twornicy Częstotliwości VLT® HVAC 4 Instalacja elektryczna

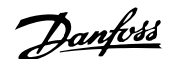

# **4 Instalacja elektryczna**

# **4.1 Sposób podłączenia**

**Uwaga**

## **4.1.1 Informacje ogólne na temat kabli**

Informacje ogólne na temat kabli

Należy zawsze przestrzegać przepisów krajowych i lokalnych, dotyczących przekrojów poprzecznych kabli.

#### **Informacje na temat momentu obrotowego dokręcania zacisków.**

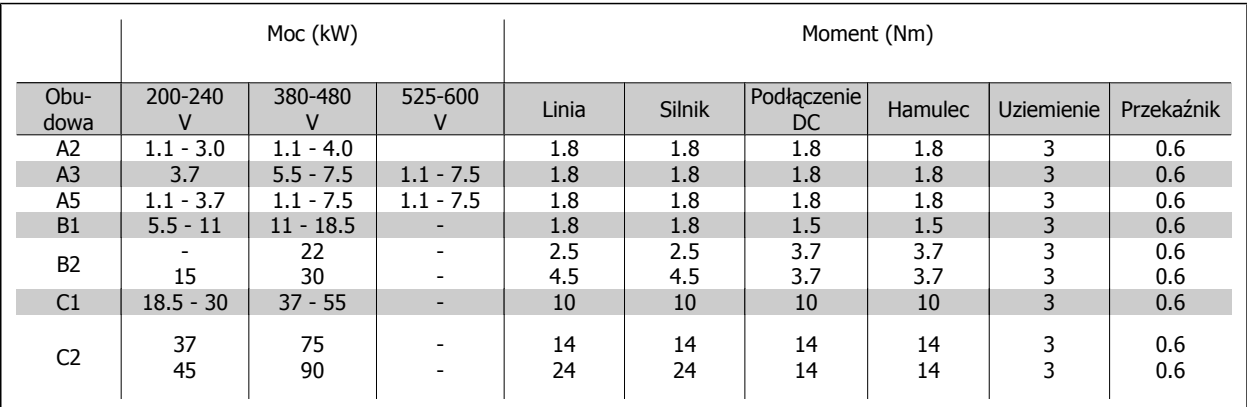

Tabela 4.1: Dokręcanie zacisków.

### **4.1.2 Bezpieczniki**

#### **Zabezpieczenie obwodów odgałęzionych**

Aby zabezpieczyć instalację przed zagrożeniem elektrycznym i pożarowym, wszystkie obwody odgałęzione w instalacji, aparaturze rozdzielczej, maszynach, itp., powinny zostać zabezpieczone przed zwarciem i przetężeniem, zgodnie z przepisami krajowymi/międzynarodowymi.

#### **Zabezpieczenie przeciwzwarciowe**

Przetwornica częstotliwości powinna być zabezpieczona przed zwarciem, aby wykluczyć zagrożenie elektryczne i pożarowe. Firma Danfoss zaleca stosowanie bezpieczników wymienionych w tabelach 4.3 i 4.4, aby zapewnić ochronę pracowników obsługi oraz pozostałego sprzętu w razie wewnętrznej awarii urządzenia. Przetwornica częstotliwości zapewnia pełne zabezpieczenie przeciwzwarciowe w przypadku zwarcia na wyjściu silnika.

#### **Zabezpieczenie przeciwprzetężeniowe**

Przetwornicę częstotliwości należy zabezpieczyć przed przeciążeniem, aby wykluczyć zagrożenie pożarowe z powodu przegrzania kabli w instalacji. Zabezpieczenie przeciwprzetężeniowe należy zawsze wykonać zgodnie z przepisami krajowymi. Przetwornica częstotliwości wyposażona jest w wewnętrzne zabezpieczenie przeciwprzetężeniowe, które może pełnić funkcję przeciwprądowego zabezpieczenia przed przeciążeniem (oprócz aplikacji UL). Patrz Przewodnik programowania przetwornicy częstotliwości HVAC VLT®, par. 4-18. Bezpieczniki powinny być zaprojektowane dla pojemności zwarciowej linii zasilającej maksymalnie 100.000 Arms (symetrycznie), 500 V / 600 V maksymalnie.

#### **Brak zgodności z UL**

W przypadku braku zgodności z UL/cUL, Danfoss zaleca stosowanie bezpieczników wymienionych w tabeli 4.2, które zapewnią zgodność z normą EN50178: W razie wadliwego działania, nieprzestrzeganie zaleceń może spowodować niepożądane uszkodzenie przetwornicy częstotliwości.

 **4**

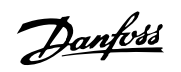

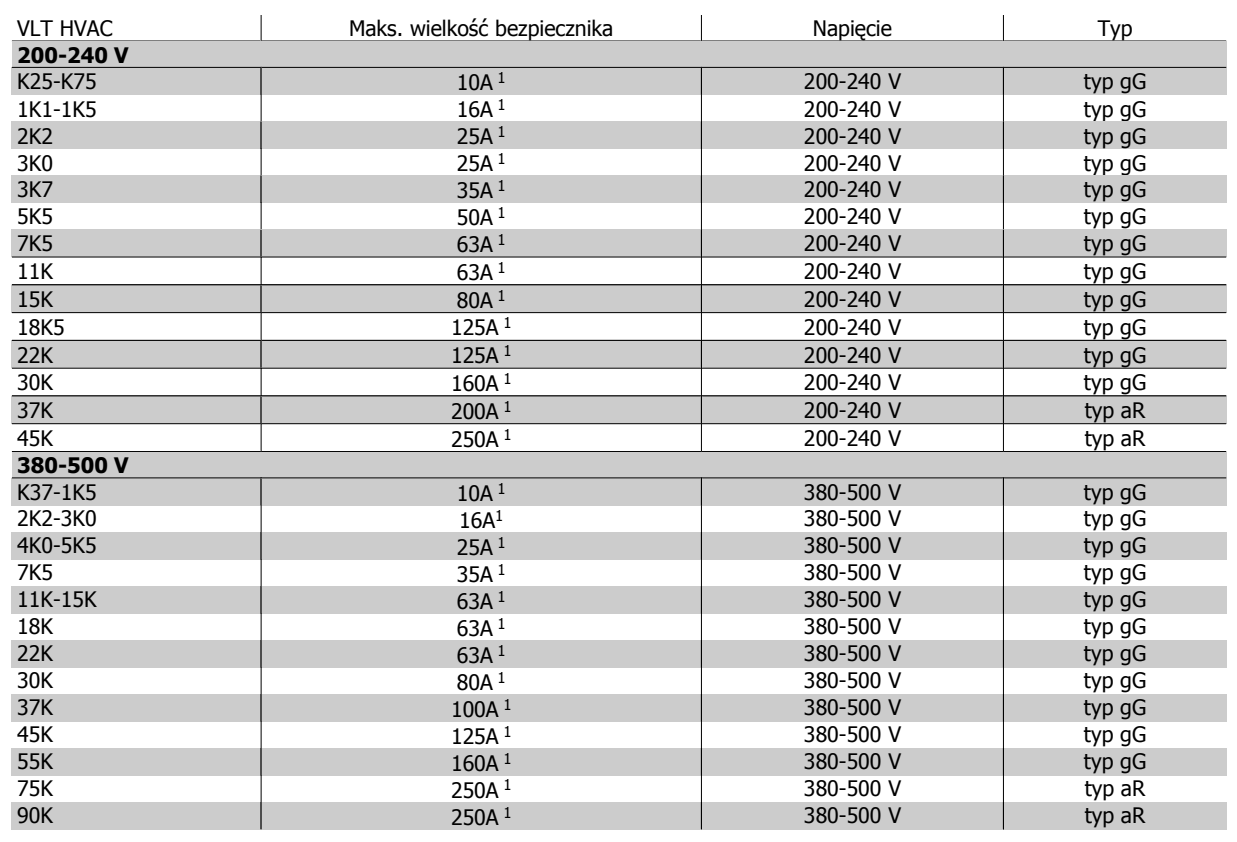

Tabela 4.2: Bezpieczniki 200 V do 500 V niezgodne z UL

1) Maks. bezpieczniki – patrz przepisy krajowe/międzynarodowe dotyczące wyboru odpowiedniej wielkości bezpiecznika.

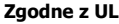

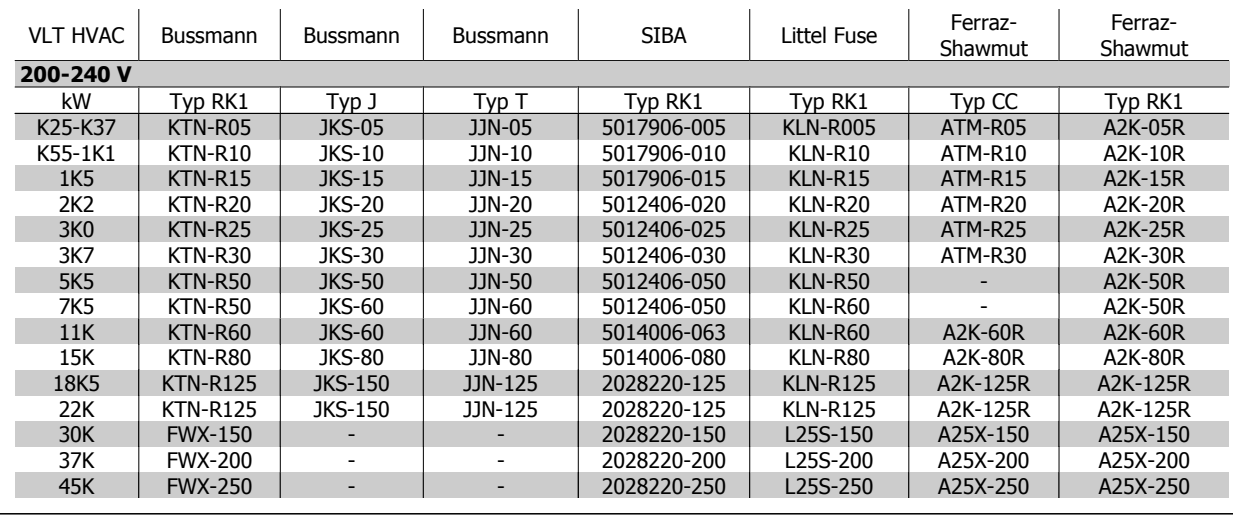

Tabela 4.3: Bezpieczniki UL 200 - 240 V

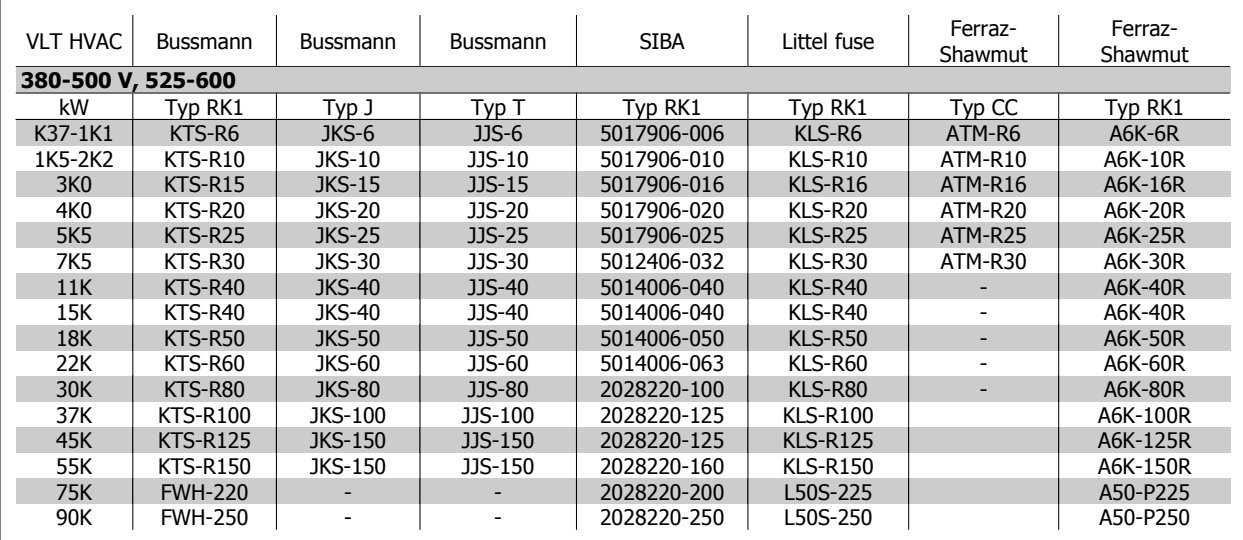

Tabela 4.4: Bezpieczniki UL 380 - 600 V

Bezpieczniki KTS firmy Bussmann mogą zastępować KTN w przypadku przetwornic częstotliwości 240 V. Bezpieczniki FWH firmy Bussmann mogą zastępować FWX w przypadku przetwornic częstotliwości 240 V. Bezpieczniki KLSR firmy LITTEL FUSE mogą zastępować bezpieczniki KLNR w przypadku przetwornic częstotliwości 240 V. Bezpieczniki L50S firmy LITTEL FUSE mogą zastępować bezpieczniki L50S w przypadku przetwornic częstotliwości 240 V. Bezpieczniki A6KR firmy FERRAZ SHAWMUT mogą zastępować A2KR w przypadku przetwornic częstotliwości 240 V. Bezpieczniki A50X firmy FERRAZ SHAWMUT mogą zastępować A25X w przypadku przetwornic częstotliwości 240 V.

 **4**

Danfoss

# **4.1.3 Uziemienie i zasilanie IT**

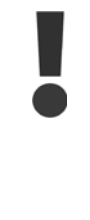

Przekrój poprzeczny kabla przyłącza uziemienia powinien wynosić co najmniej 10 mm2 lub 2 znamionowe przewody zasilania powinny być zakończone oddzielnie zgodnie z normą EN 50178 lub IEC 61800-5-1, jeśli nie obowiązują inne przepisy krajowe. Należy zawsze przestrzegać przepisów krajowych i lokalnych, dotyczących przekrojów poprzecznych kabli.

**4** 

Zasilanie jest podłączone do wyłącznika zasilania, jeśli został on dołączony do urządzenia.

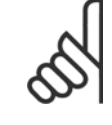

### **Uwaga**

Sprawdzić, czy napięcie sieci zasilającej odpowiada napięciu podanemu na tabliczce znamionowej przetwornicy częstotliwości.

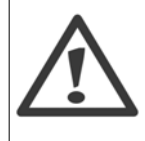

### **Zasilanie IT**

Nie należy podłączać przetwornic częstotliwości 400 V z filtrami RFI do zasilania o napięciu między fazą a uziemieniem przekraczającym 440 V.

W przypadku zasilania IT i uziemienia trójkątnego (uziemiona noga), napięcie zasilania może przekraczać 440 V między fazą i uziemieniem.

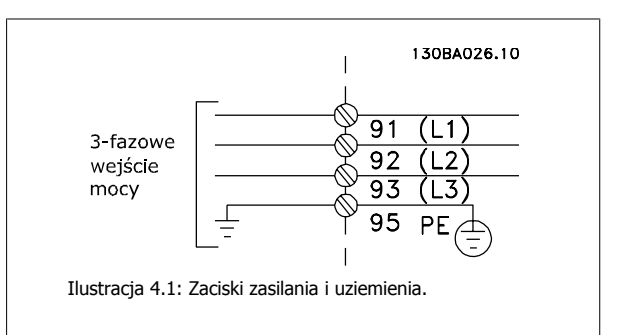

# **4.1.4 Opis okablowania zasilania**

Przy wykonywaniu połączeń kabli zasilających, prosimy korzystać z tabeli poniżej.

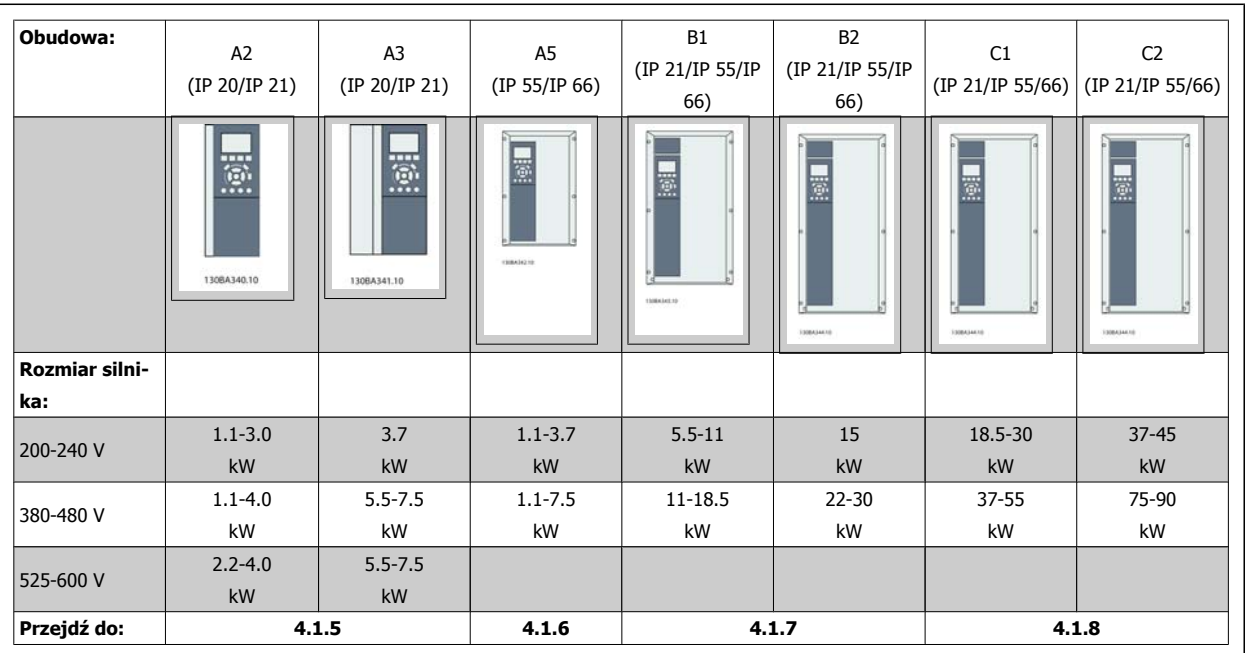

Tabela 4.5: Tabela okablowania zasilania.

Dokumentacja Techniczno-Ruchowa Przeuokumentacja i ecnniczno-kuchowa Prze-<br>
twornicy Częstotliwości VLT® HVAC 4 Instalacja elektryczna

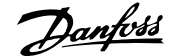

# **4.1.5 Zaciski zasilania dla A2 i A3**

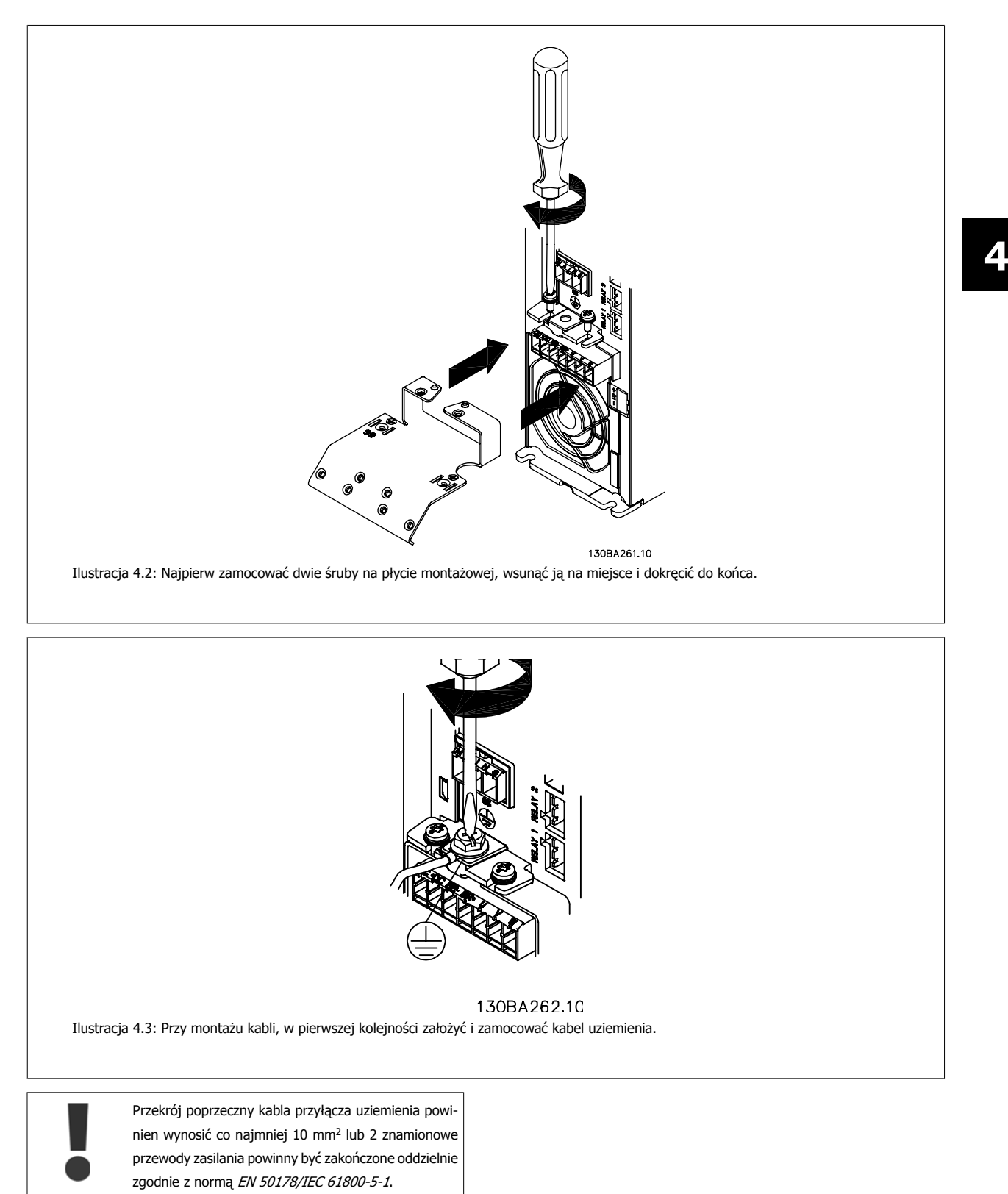

**4** 

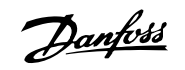

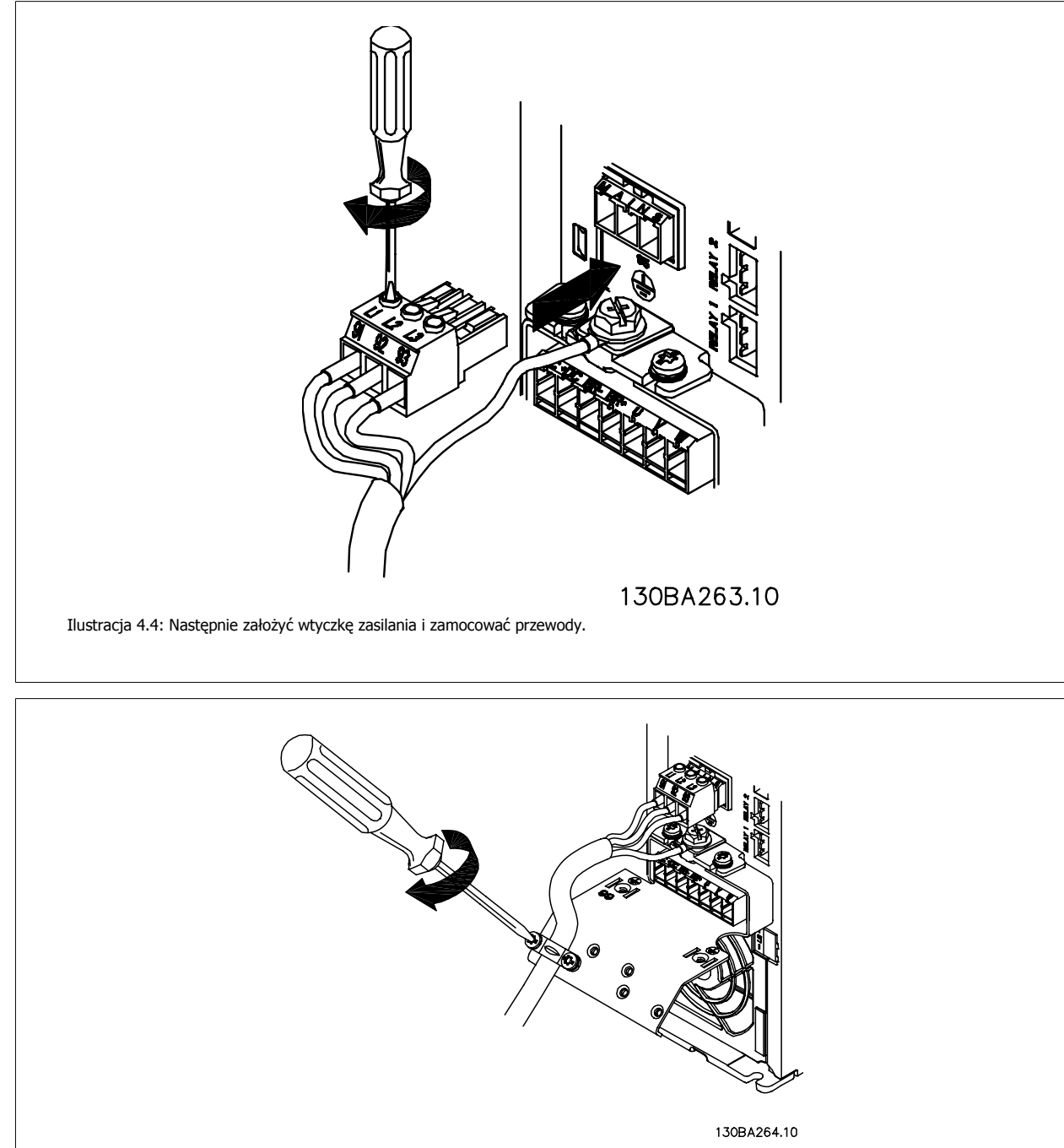

Ilustracja 4.5: Na końcu zamocować wspornik podpierający na przewodach zasilania.

Dokumentacja Techniczno-Ruchowa Prze-Dokumentacja Iechniczno-Ruchowa Prze-<br>
twornicy Częstotliwości VLT® HVAC 4 Instalacja elektryczna

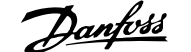

 **4**

# **4.1.6 Zaciski zasilania dla A5**

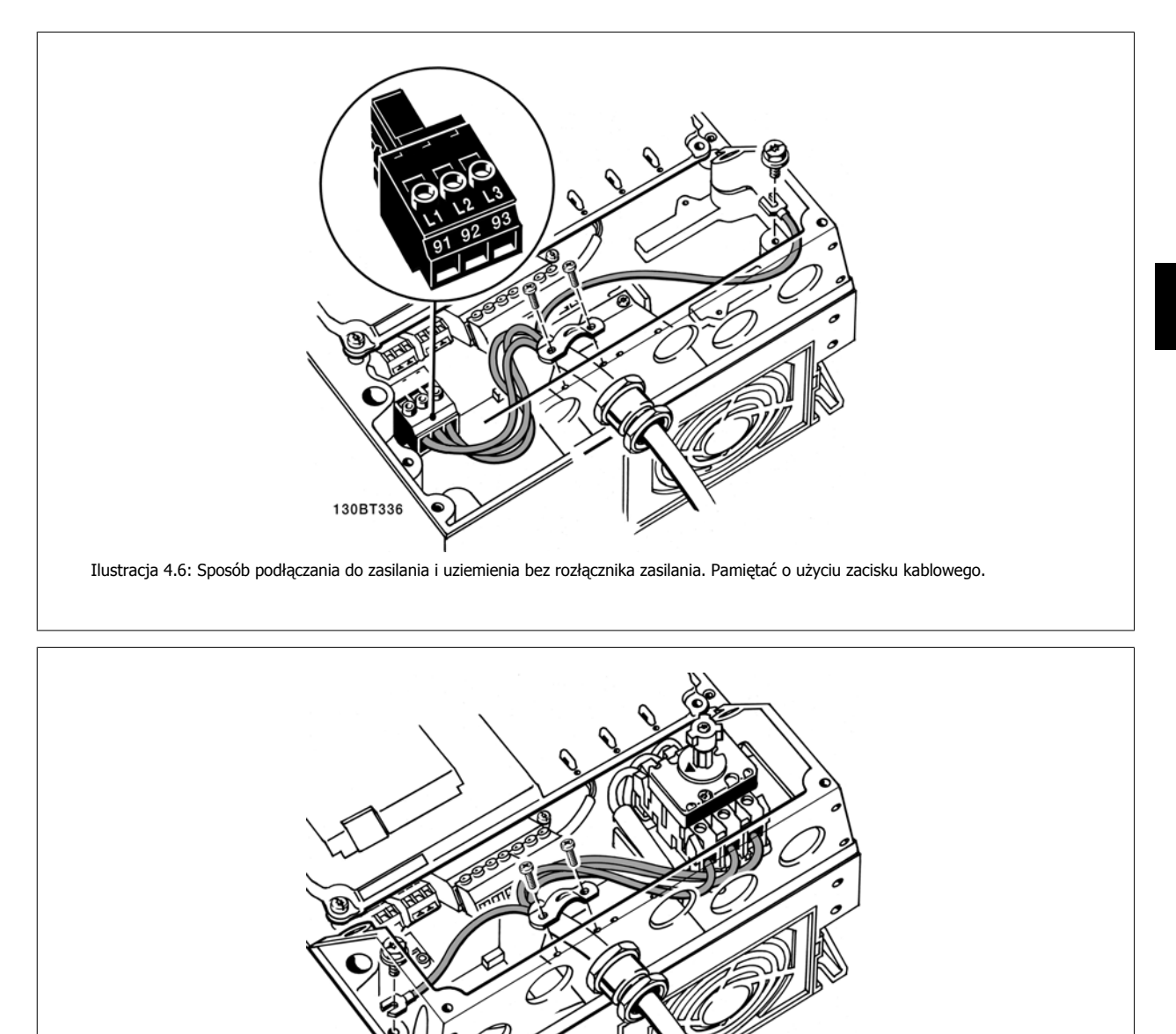

130BT335

Ilustracja 4.7: Sposób podłączania do zasilania i uziemienia z rozłącznikiem zasilania.

**4** 

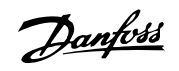

# **4.1.7 Zaciski zasilania dla B1 i B2.**

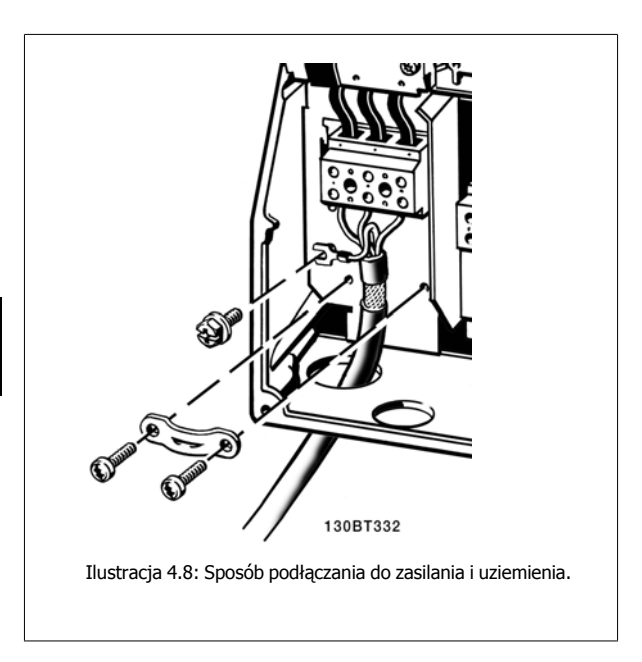

# **4.1.8 Zaciski zasilania dla C1 i C2.**

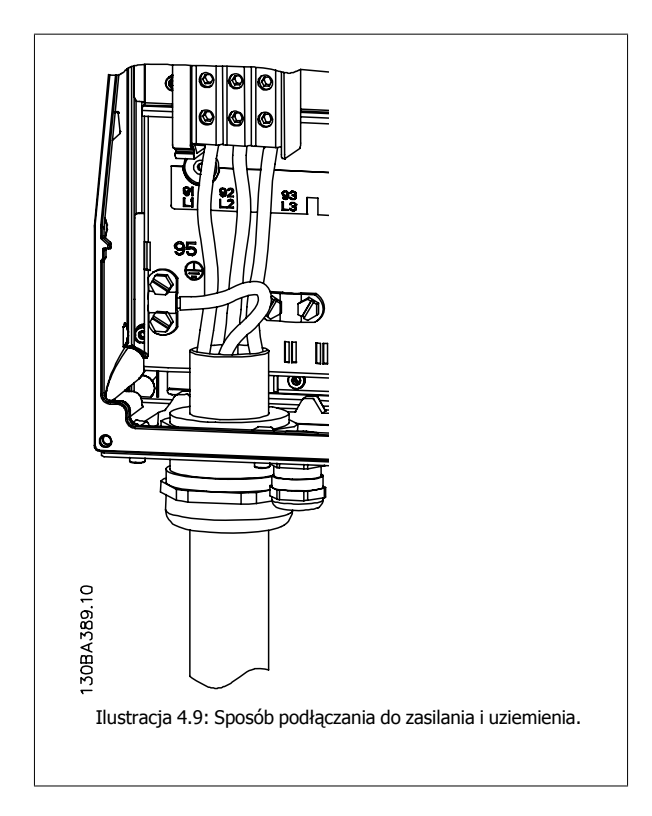

# **4.1.9 Sposób podłączania silnika - wstęp**

Prawidłowe wymiary przekroju poprzecznego i długości kabli silnika znajdują się w sekcji Ogólne warunki techniczne.

- Aby spełnić wymogi specyfikacji na temat kompatybilności elektromagnetycznej (EMC), należy korzystać z ekranowanego/zbrojonego kabla silnika (lub zamontować kabel w metalowym kanale kablowym).
- Kabel silnika powinien być jak najkrótszy, aby zredukować poziom zakłóceń i prądy upływowe.
- Podłączyć ekran/zbrojenie kabla silnika do płytki odsprzęgającej mocowania mechanicznego przetwornicy częstotliwości oraz do metalowej szafy silnika. (To samo dotyczy obu końców metalowego kanału kablowego, jeśli jest on używany zamiast ekranu.)
- Ekran należy połączyć z jak największa powierzchnią (zacisk kablowy lub dławik kablowy EMC). Umożliwiają to akcesoria instalacyjne dostarczone z urządzeniem.
- Należy unikać mocowania skręconych zakończeń ekranów(skręconych odcinków oplotu ekranu lub przewodu wielożyłowego), gdyż obniży to skuteczność ekranowania wysokich częstotliwości.
- Jeśli zachodzi konieczność przerwania ciągłości ekranu w celu zainstalowania izolatora silnika lub przekaźnika silnika, należy kontynuować ekran z najniższą możliwą impedancją HF.

### **Długość i przekrój poprzeczny kabla**

Przetwornica częstotliwości została przetestowana przy określonej długości i przekroju poprzecznym kabla. Jeśli przekrój poprzeczny zostanie zwiększony, pojemność kabla – a tym samym prąd upływowy – może wzrosnąć, dlatego też należy odpowiednio skrócić długość kabla.

#### **Częstotliwość kluczowania**

Kiedy przetwornice częstotliwości używane są razem z filtrami fal sinusoidalnych w celu ograniczenia poziomu hałasu silnika, należy ustawić częstotliwość kluczowania zgodnie z instrukcją filtra fal sinusoidalnych w Par. 14-01.

### **Środki ostrożności przy stosowaniu przewodów aluminiowych**

Przewody aluminiowe nie są zalecane dla przekroju kabla poniżej 35 mm . Do zacisków można podłączyć przewody aluminiowe, ale przed ich podłączeniem należy oczyścić powierzchnię przewodu, usunąć utlenienie i zaizolować obojętnym, bezkwasowym smarem wazelinowym.

Ponadto po dwóch dniach należy ponownie dokręcić śrubę zacisku z powodu miękkości aluminium. Bardzo ważne jest, aby utrzymywać połączenie gazoszczelne, ponieważ w przeciwnym razie powierzchnia aluminium znów zacznie się utleniać.

Do przetwornicy częstotliwości można podłączyć wszystkie typy standardowych, trójfazowych silników asynchronicznych. Zazwyczaj małe silniki są łączone w gwiazdę (230/400 V, /Y). Duże silniki są łączone w trójkąt (400/690 V, D/Y). Prawidłowy sposób połączenia i napięcie zostały podane na tabliczce znamionowej silnika.

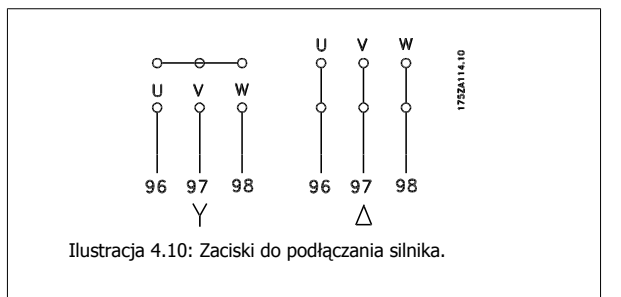

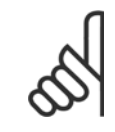

#### **Uwaga**

W silnikach bez elektrycznej izolacji papierowej lub innego wzmocnienia izolacyjnego odpowiedniego do pracy z zasilaniem napięciowym (takim jak przetwornica częstotliwości), zamocować filtr fali sinusoidalnejna wyjściu przetwornicy częstotliwości. (Silnik spełniające wymogi normy IEC 60034-17 nie potrzebują filtra fali sinusoidalnej).

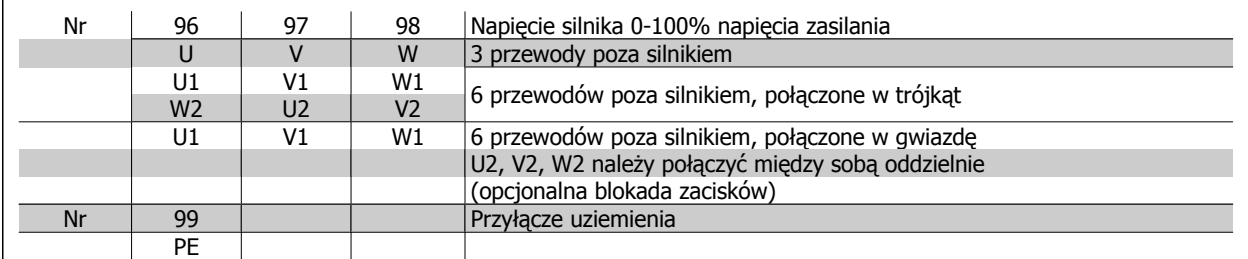

Tabela 4.6: 3 i 6 przewodowe przyłącze silnika.

 **4**

Danfoss

# **4.1.10 Opis okablowania silnika**

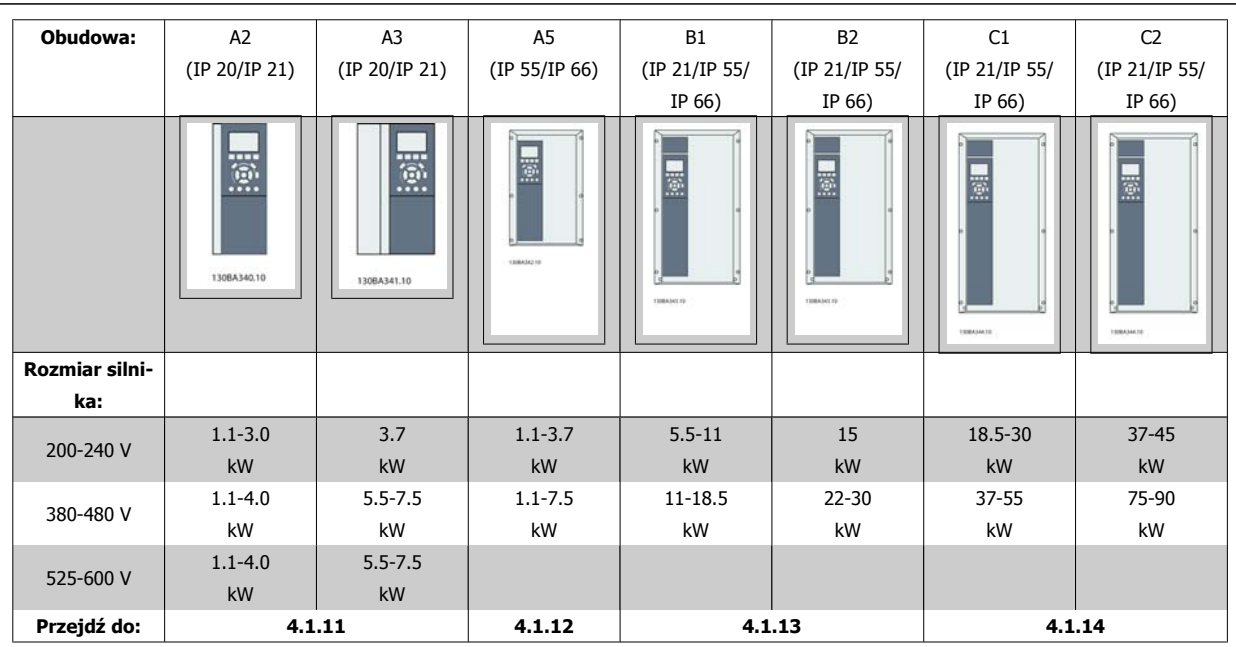

Tabela 4.7: Tabela okablowania silnika.

**4** 

Dokumentacja Techniczno-Ruchowa Prze-Dokumentacja Iechniczno-Ruchowa Prze-<br>
twornicy Częstotliwości VLT® HVAC 4 Instalacja elektryczna

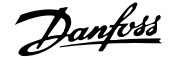

# **4.1.11 Przyłącze silnika dla A2 i A3**

Aby podłączyć silnik do przetwornicy częstotliwości, należy wykonać następujące czynności.

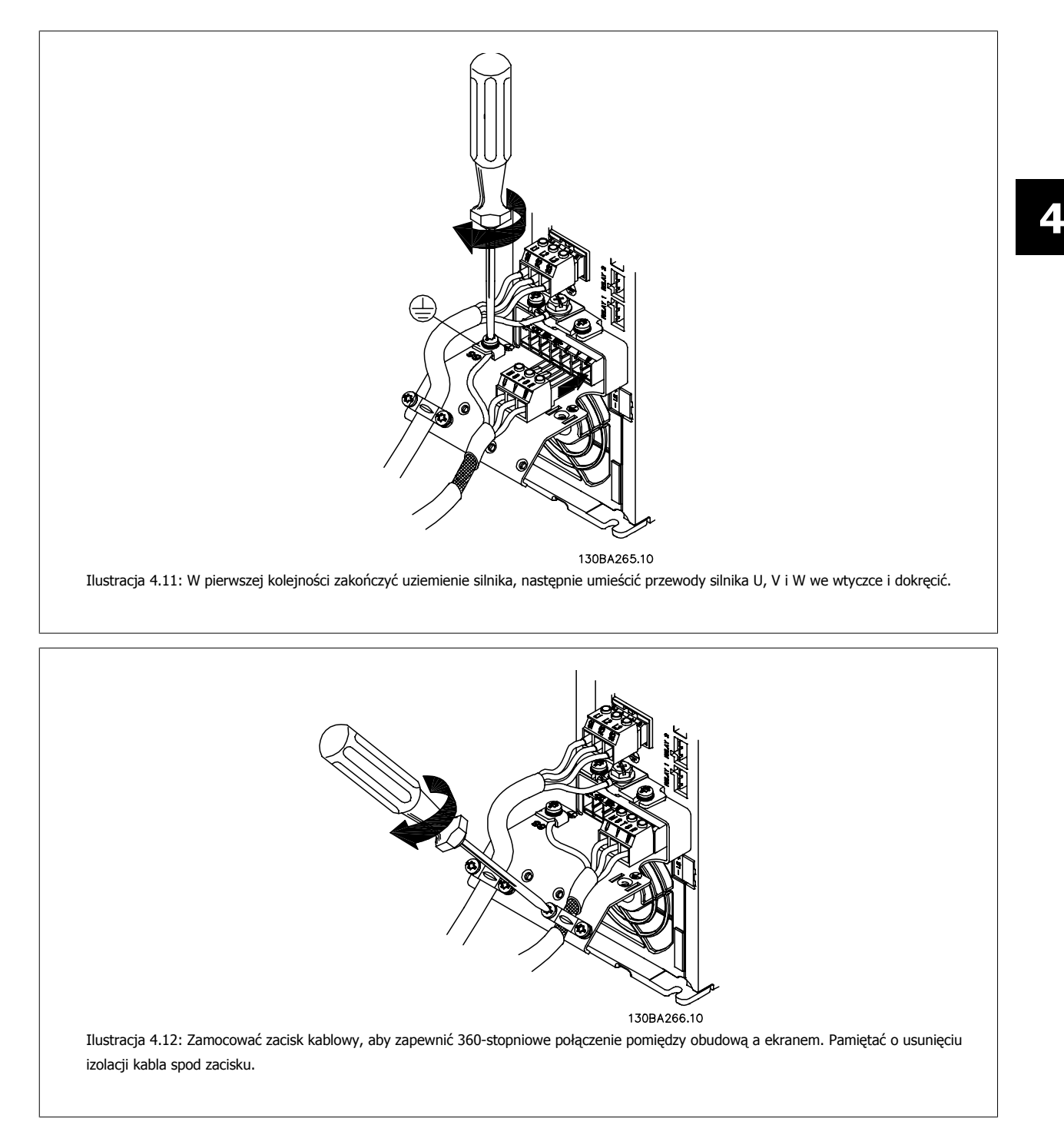

**4** 

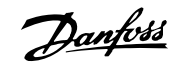

# **4.1.12 Przyłącze silnika dla A5**

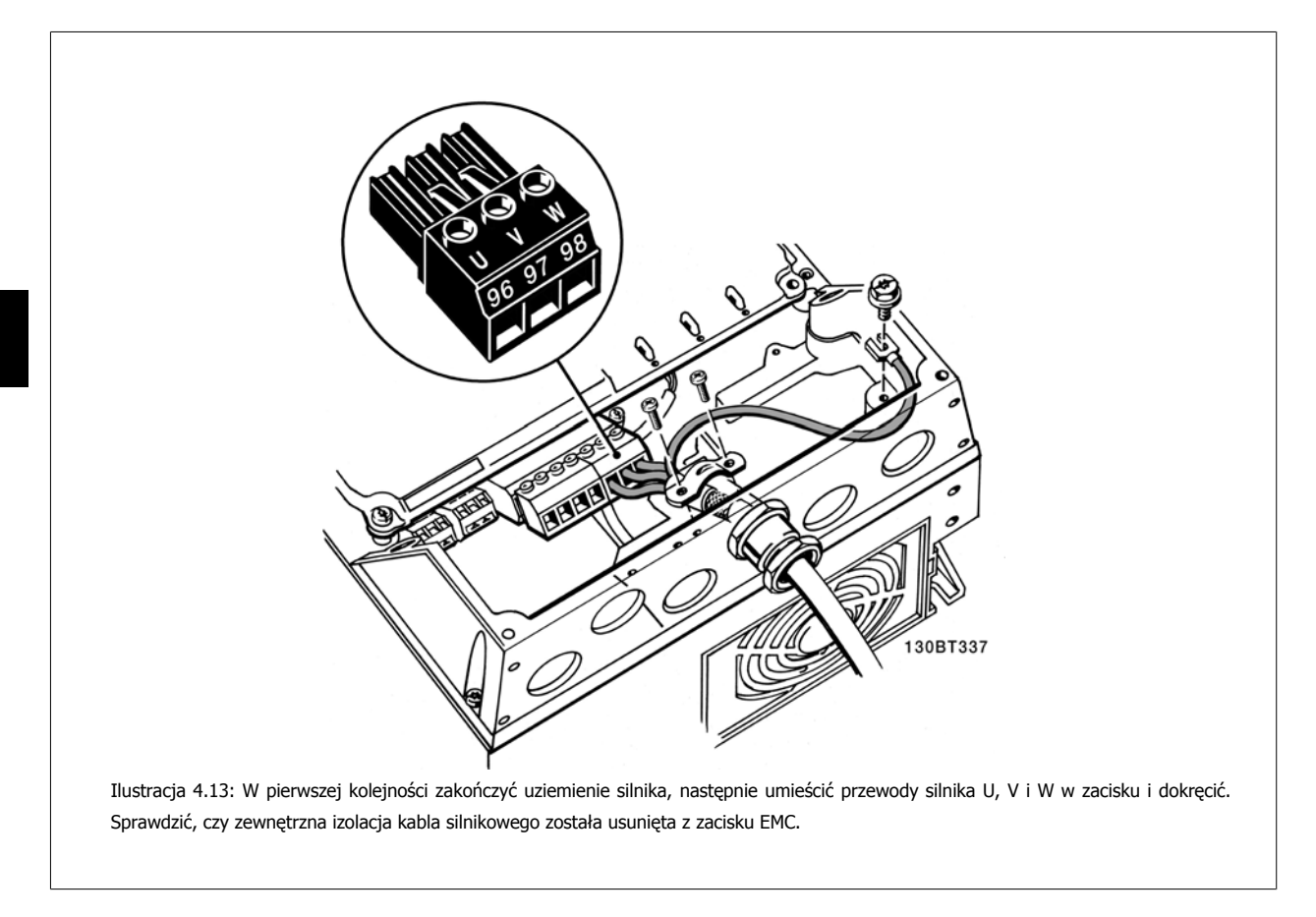

# **4.1.13 Przyłącze silnika dla B1 i B2**

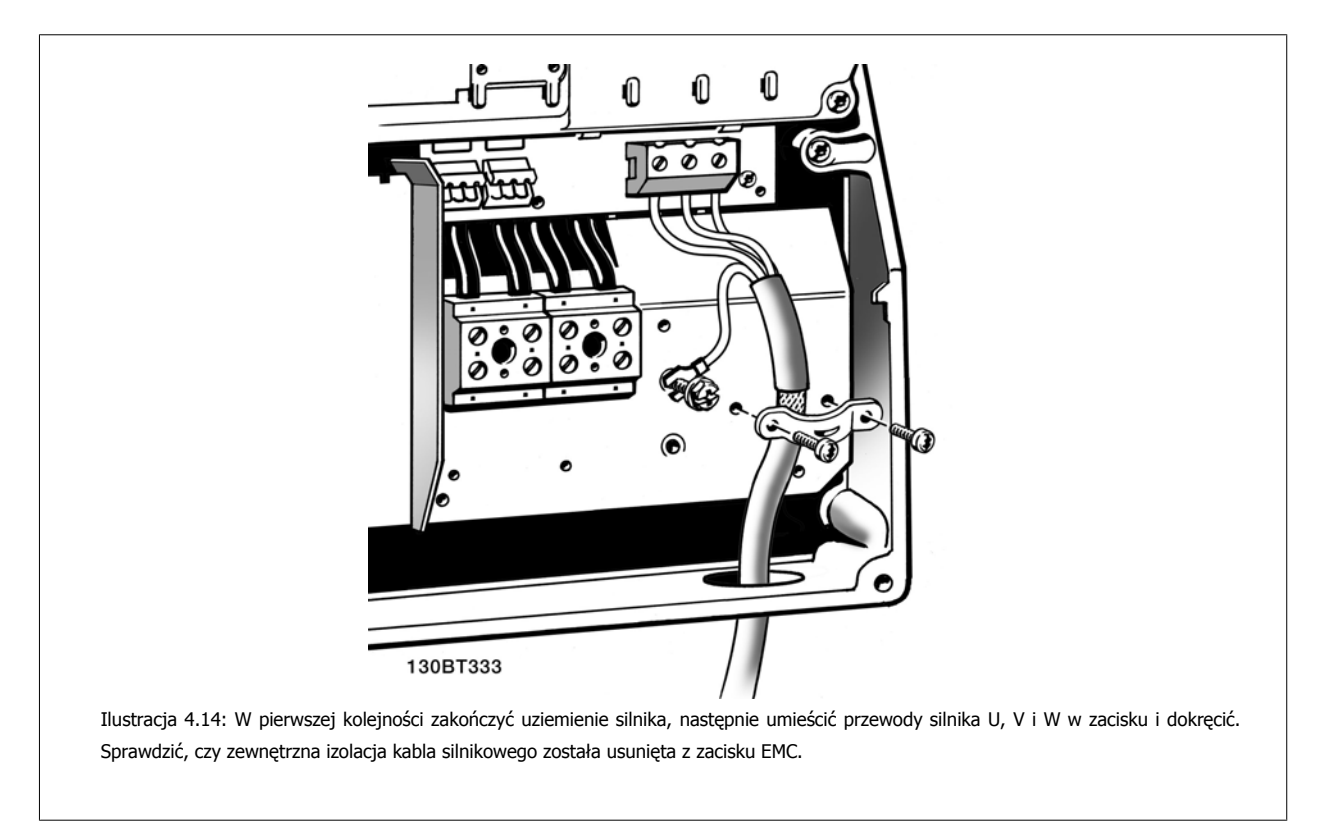

Dokumentacja Techniczno-Ruchowa Przeuokumentacja recnniczno-kuchowa Prze-<br>
twornicy Częstotliwości VLT® HVAC 4 Instalacja elektryczna

# **4.1.14 Przyłącze silnika dla C1 i C2**

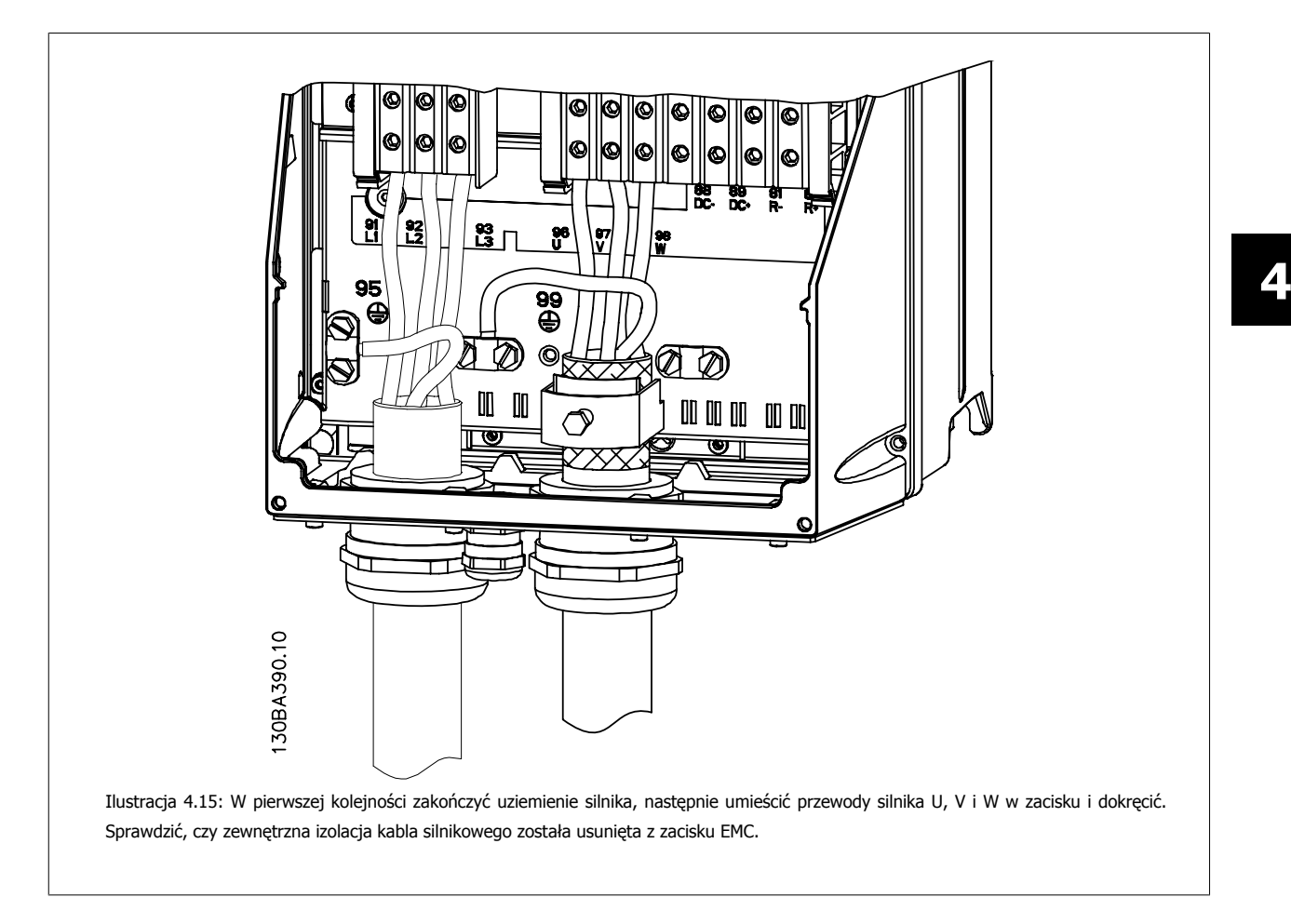

# **4.1.15 Przykłady i testowanie okablowania**

W sekcji poniżej opisano sposób zakańczania przewodów sterowania oraz uzyskiwania do nich dostępu. Informacje na temat funkcji, programowania i okablowania zacisków sterowania znajdują się w rozdziale Sposób programowania przetwornicy częstotliwości.

MG.11.A5.49 - VLT® to zastrzeżony znak towarowy firmy Danfoss  $33$ 

Danfoss

# **4.1.16 Dostęp do zacisków sterowania**

Wszystkie zaciski przewodów sterowniczych znajdują się pod osłoną zacisków z przodu przetwornicy częstotliwości. Zdjąć osłonę zacisków przy pomocy wkrętaka.

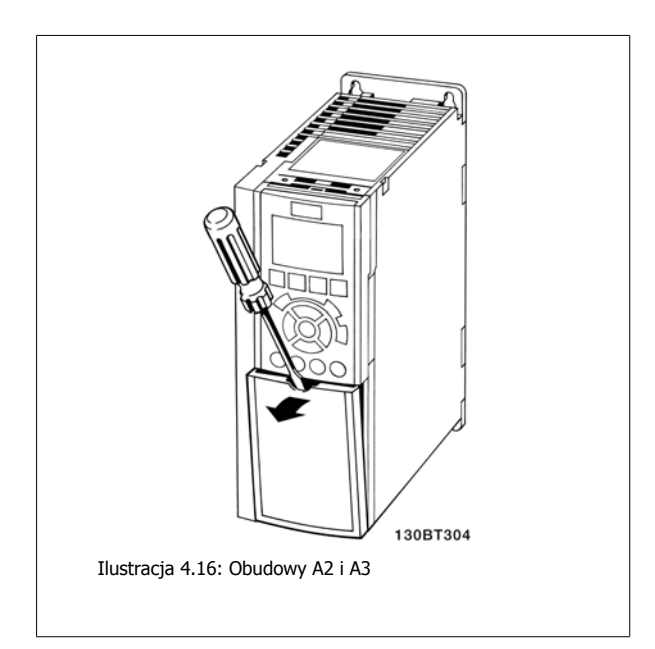

Zdjąć przednią osłonę, aby uzyskać dostęp do zacisków sterowania. Podczas wymiany przedniej osłony, należy zapewnić odpowiednie umocowanie poprzez zastosowanie momentu 2 Nm.

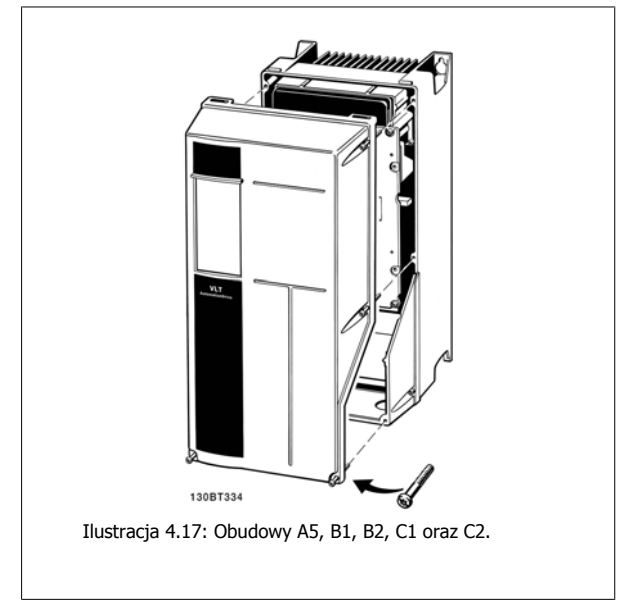

## **4.1.17 Zaciski sterowania**

Oznaczenia na rysunku:

- 1. 10-biegunowa wtyczka cyfrowa wejście/wyjście.
- 2. 3-biegunowa wtyczka magistrali RS-485.
- 3. 6-biegunowe analogowe wejście/wyjście.
- 4. Złącze USB.

Dokumentacja Techniczno-Ruchowa Przetwornicy Częstotliwości VLT® HVAC **1999 roku 1999 roku 1999 roku 1999 roku 1999 roku 1999** do 4 Instalacja elektryczna

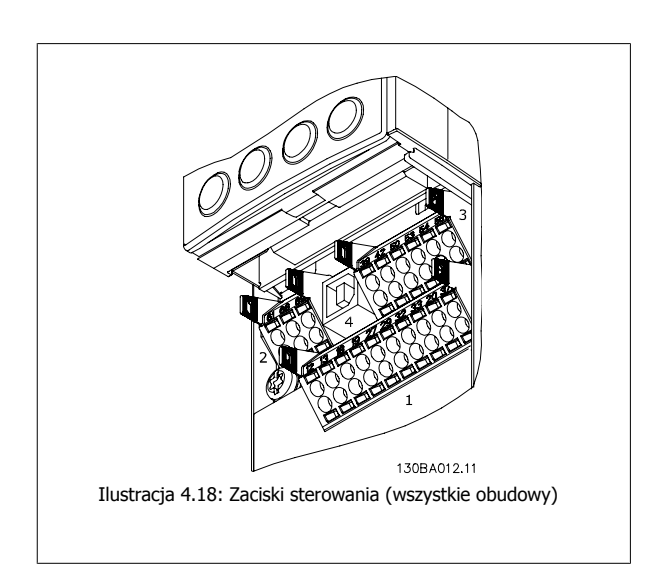

Danfoss

# **4.1.18 Sposób testowania silnika i kierunku obrotów**

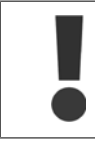

**4** 

Należy pamiętać o możliwości przypadkowego rozruchu silnika. Upewnić się, czy personelowi lub sprzętowi nie grozi niebezpieczeństwo!

Aby przetestować przyłącze silnika i kierunek obrotów, należy wykonać poniższe czynności. Odłączyć urządzenie od źródła mocy.

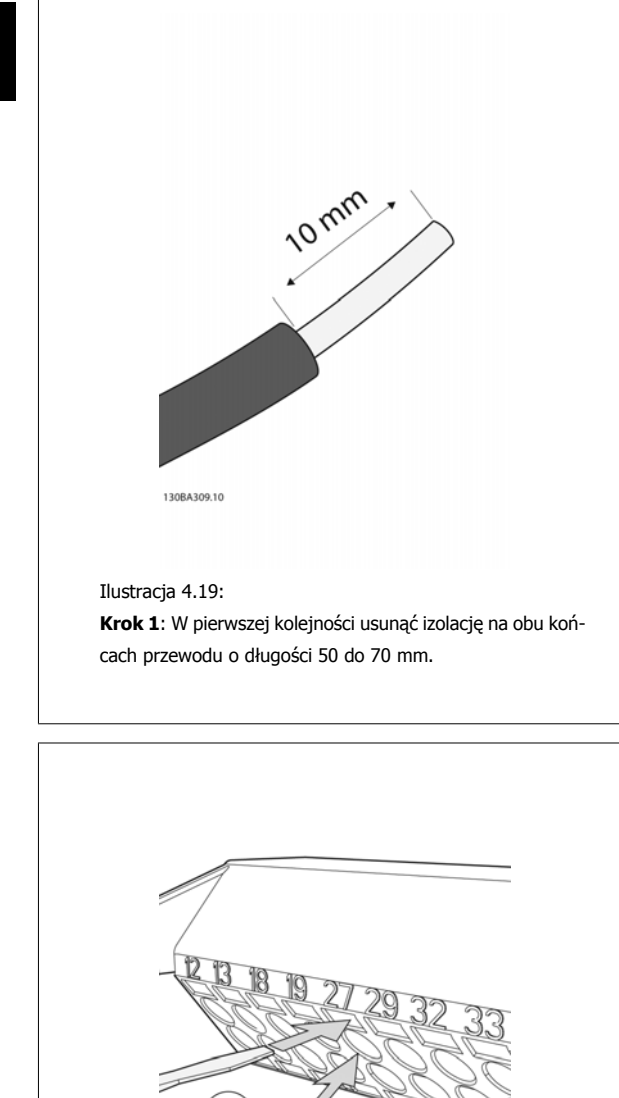

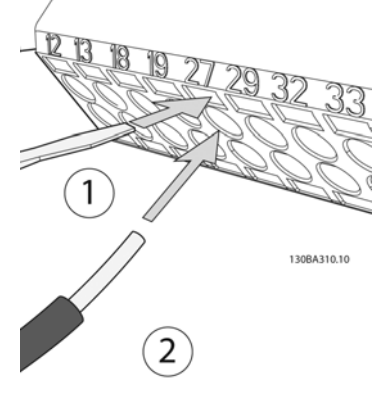

### Ilustracja 4.20:

**Krok 2:** Włożyć jeden koniec w zacisk 27 przy użyciu odpowiedniego wkrętaka do zacisków. (Uwaga: W przypadku urządzeń z funkcją bezpiecznego stopu, należy pamiętać, że aby urządzenie mogło pracować nie należy usuwać zworki pomiędzy zaciskiem 12 i 37!)

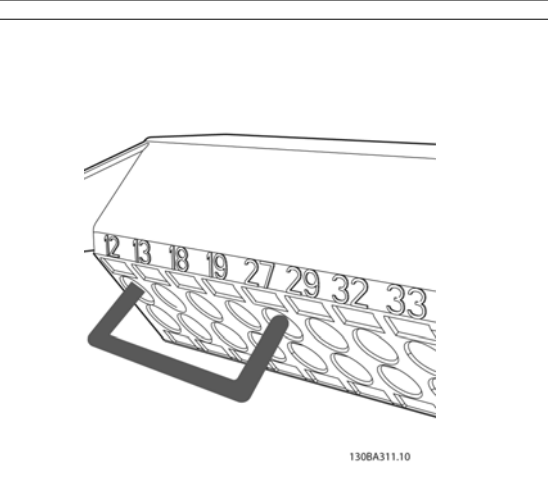

Ilustracja 4.21:

**Krok 3**: Włożyć drugi koniec w zacisk 12 lub 13. (Uwaga: W przypadku urządzeń z funkcją bezpiecznego stopu, należy pamiętać, że aby urządzenie mogło pracować nie należy usuwać zworki pomiędzy zaciskiem 12 i 37!)

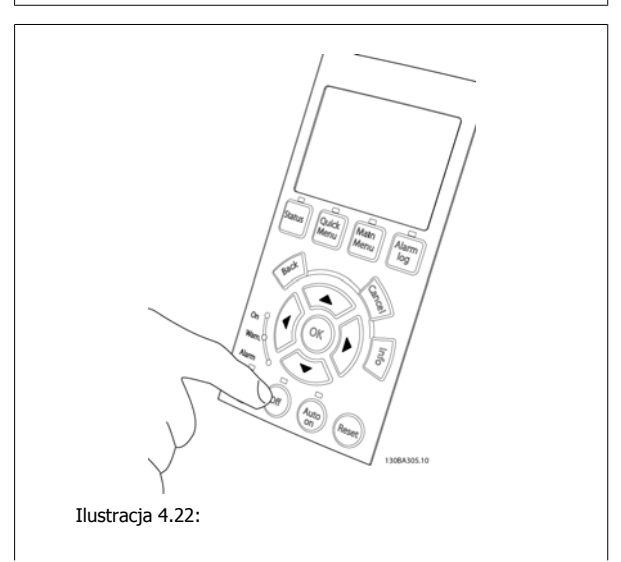
**Krok 4**: Załączyć zasilanie urządzenia i nacisnąć przycisk [Off]. W tym stanie silnik nie powinien się obracać. Nacisnąć [Off]], aby zatrzymać silnik w dowolnym momencie. Pamiętać, że dioda przycisku [OFF] powinna się świecić. Jeśli alarmy i ostrzeżenia migają, patrz Rozdział 7.

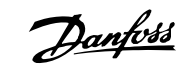

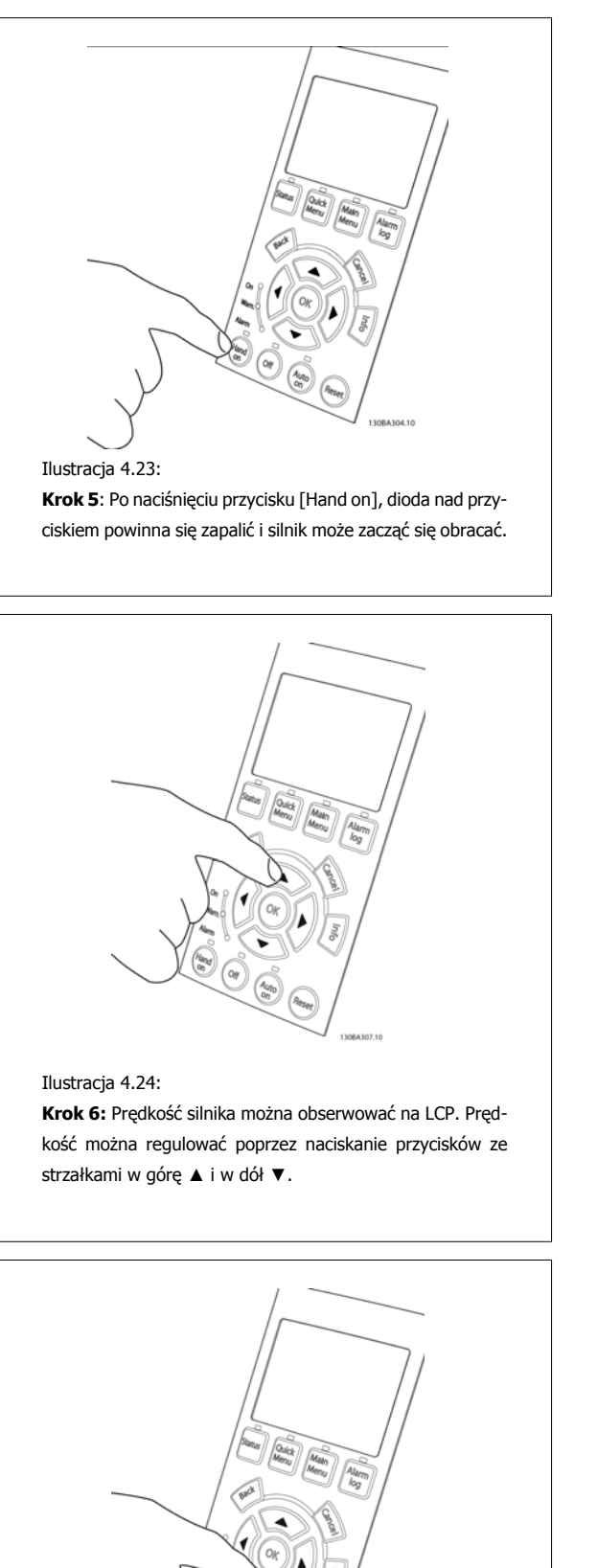

Ilustracja 4.26:

**Krok 7**: Aby przesunąć kursor, użyć przycisków ze strzałkami w lewo ◄ i w prawo ►. Pozwala to na zmianę pręd-

kości o większe przedziały.

**Krok 8**: Aby zatrzymać silnik ponownie, nacisnąć przycisk [Off].

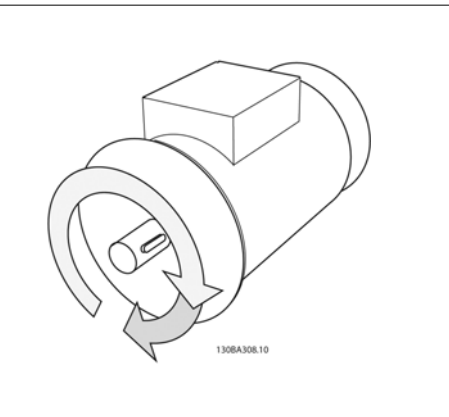

Ilustracja 4.27: **Krok 9**: Jeśli nie udało się uzyskać pożądanego kierunku obrotu, przełożyć dwa kable silnika.

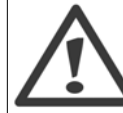

Przed przełożeniem kabli silnika, odłączyć przetwornicę częstotliwości od zasilania.

38 MG.11.A5.49 - VLT® to zastrzeżony znak towarowy firmy Danfoss

Ilustracja 4.25:

 **4**

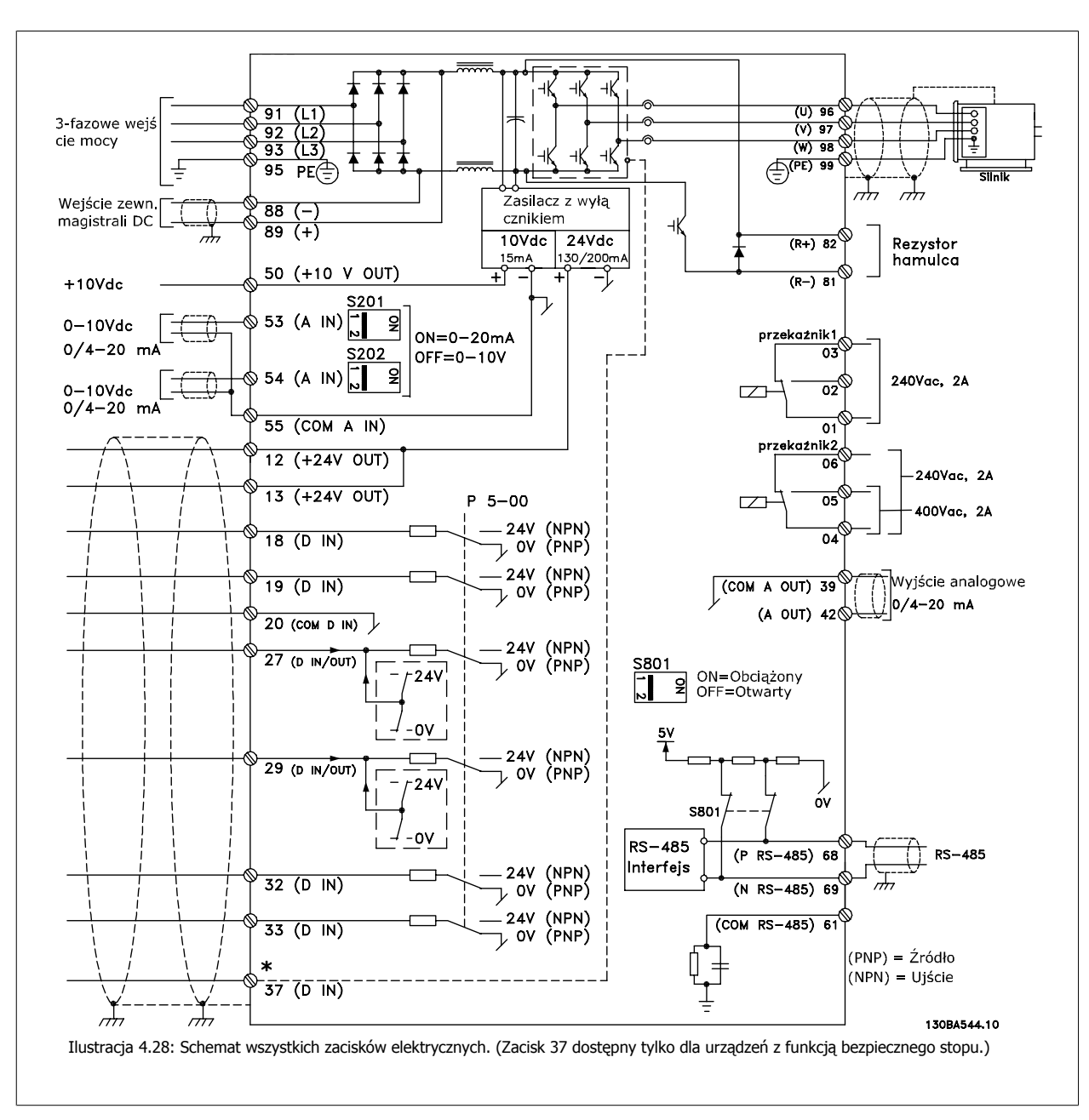

# **4.1.19 Instalacja elektryczna i przewody sterujące**

Bardzo długie przewody sterownicze oraz sygnały analogowe mogą czasami, w zależności od instalacji, tworzyć 50/60 Hz pętle doziemienia z powodu zakłóceń powodowanych przez kable zasilania.

Jeśli do tego dojdzie, przerwać ekran lub umieścić kondensator 100 nF między ekranem i obudową.

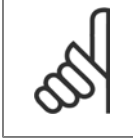

#### **Uwaga**

Podłączyć razem cyfrowe i analogowe wejścia oraz wyjścia do oddzielnych zacisków wspólnych przetwornicy częstotliwości o numerach 20, 39 i 55. Pozwoli to zapobiec interferencji prądu doziemienia pomiędzy grupami. Przykładowo, zapobiega to zakłóceniom wejść analogowych przez włączenie wejść cyfrowych.

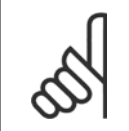

#### **Uwaga**

Przewody sterujące powinny być ekranowane/zbrojone.

# 4 Instalacja elektryczna

Danfoss

Dokumentacja Techniczno-Ruchowa Przetwornicy Częstotliwości VLT® HVAC

1. Do podłączenia ekranu do płytki odsprzęgającej mocowania mechanicznego prostownicy częstotliwości dla przewodów sterowniczych należy użyć zacisku z torby z wyposażeniem dodatkowym.

Prawidłowe zakończenie przewodów sterowniczych zostało przedstawione w sekcji Uziemianie ekranowanych/zbrojonych przewodów sterowniczych.

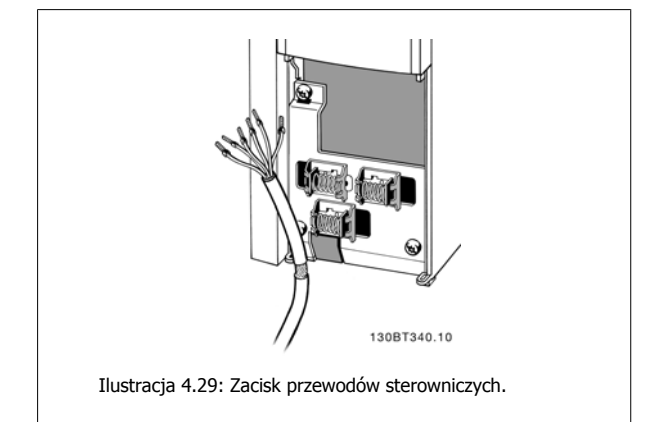

# **4.1.20 Przełączniki S201, S202 i S801**

Przełączniki S201 (Al. 53) i S202 (Al. 54) służą do wyboru konfiguracji prądu (0-20 mA) lub napięcia (0 do 10 V), odpowiednio zacisków wejścia analogowego 53 i 54.

Przełącznik S801 (BUS TER.) może służyć do załączenia zakończenia portu RS-485 (zaciski 68 i 69).

Należy pamiętać, że opcjonalnie przełączniki mogą być osłonięte.

Ustawienie domyślne:

S201 (A 53) = WYŁ. (wejście napięciowe)

S202 (A 54) = WYŁ. (wejście napięciowe)

S801 (Zakończenie magistrali) = WYŁ.

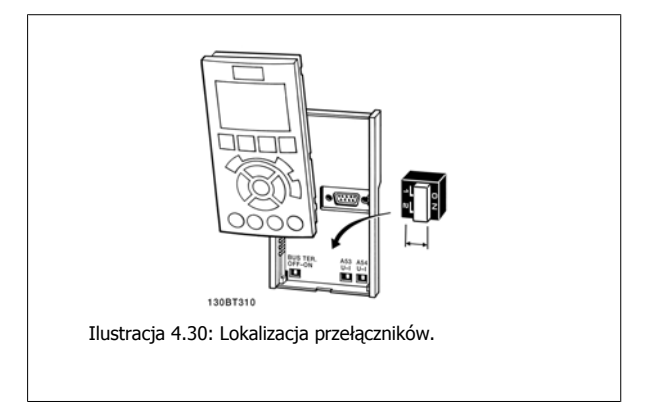

# **4.2 Optymalizacja końcowa i test końcowy**

# **4.2.1 Optymalizacja końcowa i test końcowy**

Aby zoptymalizować działanie wału silnika oraz zoptymalizować przetwornice częstotliwości dla podłączonego silnika i instalacji, należy zastosować się do niniejszej procedury. Upewnić się, czy przetwornica częstotliwości i silnik są połączone i czy do przetwornicy dopływa moc.

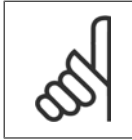

**Uwaga**

Przed załączeniem zasilania sprawdzić, czy podłączony sprzęt jest gotowy do eksploatacji.

**4** 

#### **Krok 1. Odszukać tabliczkę znamionową silnika.**

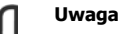

Silnik jest połączony w gwiazdę (Y) lub w trójkąt (Δ). Ta informacja znajduje się na tabliczce znamionowej silnika.

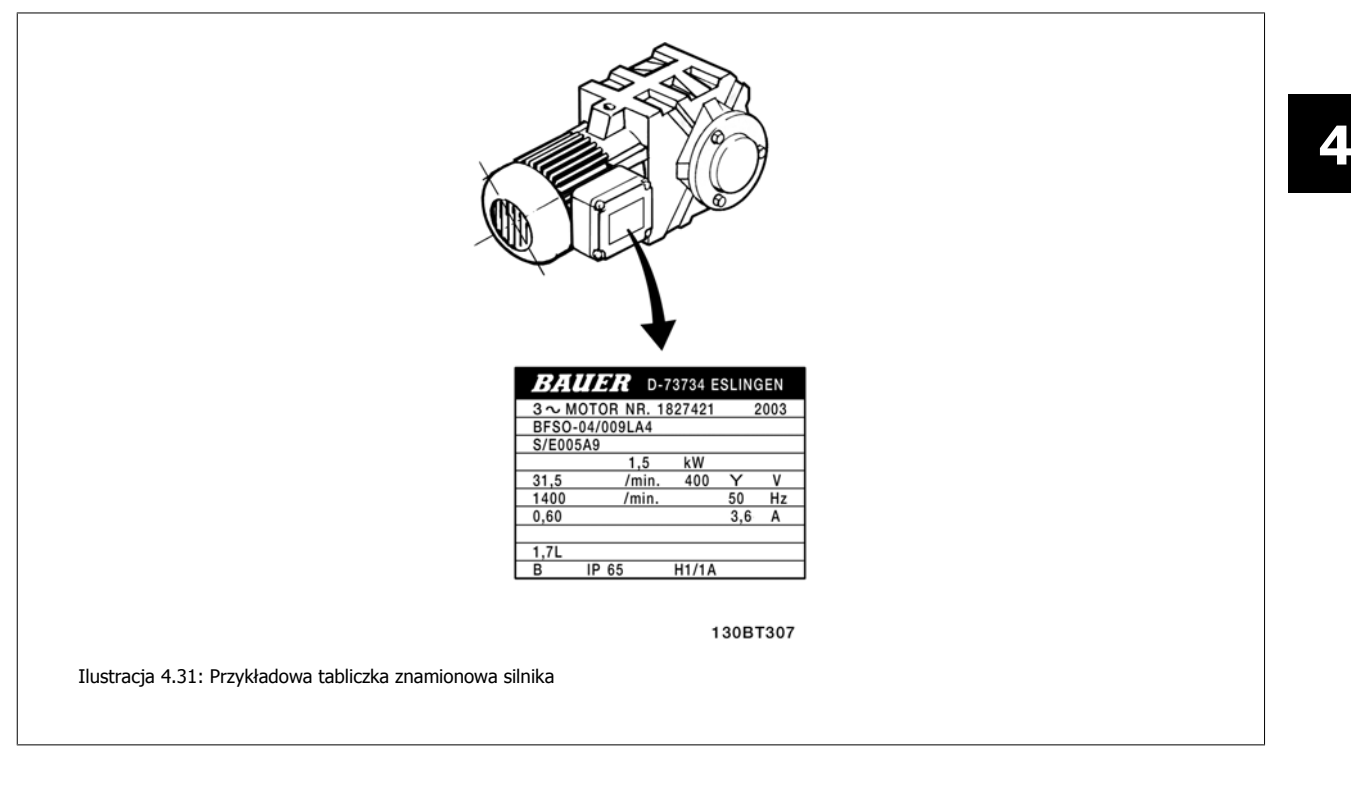

### **Krok 2. Wpisaćdane z tabliczki znamionowej silnika w poniższą listę parametrów.**

Aby otworzyć tę listę, należy nacisnąć przycisk [QUICK MENU] i wybrać "Konfiguracja skrócona Q2".

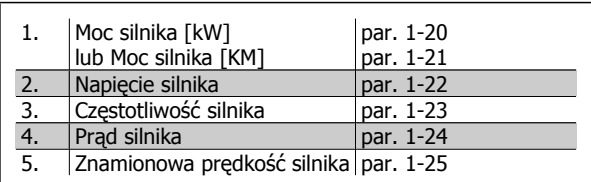

Tabela 4.8: Parametry związane z silnikiem

#### **Krok 3. Uruchomić Automatyczne dopasowanie do silnika (AMA).**

Aktywowanie AMA gwarantuje uzyskanie najlepszych możliwych osiągów. AMA automatycznie wykonuje pomiary na określonym podłączonym silniku i kompensuje wartości w zależności od różnic w instalacji.

- 1. Podłączyć zacisk 27 do zacisku 12 lub użyć [QUICK MENU] i "Konfiguracji skróconej Q2" i nastawić zacisk 27 par. 5-12 na pozycję Brak funkcji (par. 5-12 [0]).
- 2. Nacisnąć [QUICK MENU], wybrać "Zestawy parametrów funkcji Q3", wybrać "Ustawienia ogólne Q3-1", wybrać "Q3-10 Zaawansowane ustawienia silnika" i przewinąć listę w dół do AMA par. 1-29.
- 3. Nacisnąć [OK], aby włączyć AMA par. 1-29.
- 4. Wybrać pełne lub ograniczone AMA. W przypadku, gdy zainstalowany jest filtr fal sinusoidalnych, uruchomić jedynie ograniczone AMA lub usunąć go w trakcie procedury AMA.
- 5. Nacisnąć przycisk [OK]. Na wyświetlaczu pojawi się komunikat "Naciśnij [Hand on], aby rozpocząć".
- 6. Nacisnąć przycisk [Hand on]. Pasek postępu wskazuje, czy AMA jest w toku.

**Zatrzymanie AMA podczas pracy**

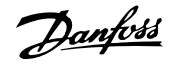

1. Nacisnąć przycisk [OFF] - przetwornica częstotliwości przechodzi w tryb alarmowy, a na wyświetlaczu pojawia się komunikat, że AMA zostało zakończone przez użytkownika.

**AMA zakończyło się powodzeniem**

- 1. Na wyświetlaczu pojawia się komunikat "Naciśnij [OK], aby zakończyć AMA".
- 2. Nacisnąć przycisk [OK], aby opuścić stan AMA.

**AMA zakończyło się niepowodzeniem**

- 1. Przetwornica częstotliwości przechodzi w tryb alarmowy. Opis alarmu znajduje się w sekcji Usuwanie usterek.
- 2. "Report Value" w [Alarm Log] pokazuje ostatnią sekwencję pomiarową, wykonaną przez AMA, zanim przetwornica częstotliwości przeszła w tryb alarmowy. Podany numer wraz z opisem alarmu będzie pomocny podczas usuwania usterki. W razie kontaktu z serwisem firmy Danfoss, należy pamiętać, aby podać numer i opis alarmu.

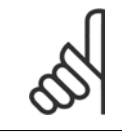

**4** 

# **Uwaga**

Nieudane AMA jest często spowodowane przez niepoprawne wprowadzenie danych znajdujących się na tabliczce znamionowej silnika lub zbyt dużą różnicę pomiędzy wielkością mocy silnika a wielkością mocy przetwornicy częstotliwości.

> **Krok 4. Nastawić ograniczenie prędkości i czas rozpędzania/zatrzymania.**

Ustawić żądane ograniczenia prędkości i czasu rozpędzania/zatrzymania.

Minimalna wartość zadana | par. 3-02 Maksymalna wartość zadana par. 3-03

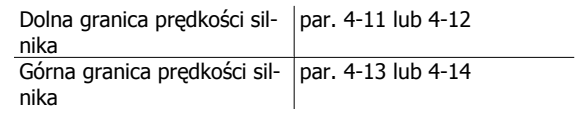

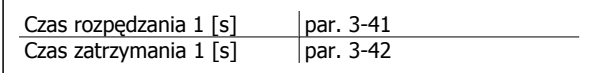

Łatwe sposoby wykonywania konfiguracji tych parametrów są opisane w sekcji Sposób programowania przetwornicy częstotliwości, tryb szybkiego menu.

Dokumentacja Techniczno-Ruchowa Prze-Dokumentacja Techniczno-Kuchowa Prze-<br>twornicy Częstotliwości VLT® HVAC 5 Sposób obsługi przetwornicy częstotliwości

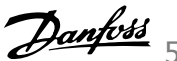

# **5 Sposób obsługi przetwornicy częstotliwości**

# **5.1 Trzy sposoby obsługi**

# **5.1.1 Trzy sposoby obsługi**

### **Przetwornicę częstotliwości można obsługiwać na 3 sposoby:**

- 1. Graficzny lokalny panel sterowania (GLCP), patrz 5.1.2.
- 2. Numeryczny lokalny panel sterowania (NLCP), patrz 5.1.3.
- 3. Port komunikacji szeregowej RS-485 lub złącze USB, oba do podłączenia PC, patrz 5.1.4

Jeśli przetwornica częstotliwości posiada opcję magistrali komunikacyjnej, należy odwołać się do odpowiedniej komunikacji

# **5.1.2 Obsługa graficznego lokalnego panelu sterowania (GLCP)**

Następujące instrukcje dotyczą GLCP (LCP 102).

GLCP został podzielony na cztery grupy funkcyjne:

- 1. Wyświetlacz graficzny z liniami statusu.
- 2. Przyciski menu i lampki sygnalizacyjne (diody LED) zmiana parametrów i przełączanie między funkcjami wyświetlacza.
- 3. Przyciski nawigacyjne i lampki sygnalizacyjne (diody LED).
- 4. Przyciski funkcyjne i lampki sygnalizacyjne (diody LED).

#### **Wyświetlacz graficzny:**

Wyświetlacz LCD posiada funkcję podświetlenia oraz 6 linii alfanumerycznych. Wszystkie dane wyświetlane na LCP mogą zawierać do pięciu pozycji danych eksploatacyjnych w trybie [Status].

5 Sposób obsługi przetwornicy częstotliwości *Danfost* 

#### **Linie wyświetlacza:**

- a. **Linia statusu:** Komunikaty statusu zawierające ikony i grafikę.
- b. **Linia 1-2:** Dane operatora zawierające dane lub zmienne zdefiniowane lub wybrane przez użytkownika. Naciśnięcie przycisku [Status] umożliwia dodanie jednej dodatkowej linii.
- c. **Linia statusu:** Komunikaty statusu zawierające tekst.

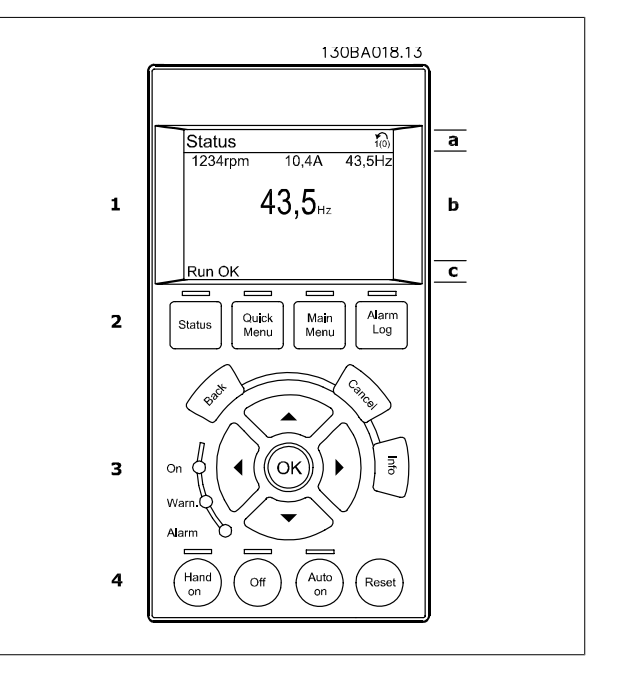

Okno wyświetlacza podzielone jest na 3 sekcje:

**Sekcja górna**(a) pokazuje status w trybie statusu lub do 2 zmiennych, jeśli nie jest w trybie statusu i w przypadku Aramu/Ostrzeżenia.

Wyświetlany jest numer aktywnego zestawu parametrów (wybrany jako aktywny zestaw parametrów w par. 0-10). Przy programowania zestawu parametrów innego niż aktywny zestaw parametrów, liczba zaprogramowanych zestawów parametrów pojawia się po prawej w nawiasie.

**Sekcja środkowa**(b) pokazuje do 5 zmiennych z powiązanym urządzeniem, niezależnie od statusu. W przypadku alarmu/ostrzeżenia, zamiast zmiennych wyświetlane jest ostrzeżenie.

Naciskając przycisk [Status] można przechodzić między trzema wyświetlaczami odczytu statusu. Każdy ekran statusu zawiera zmienne parametry pracy o różnym formatowaniu – patrz poniżej.

Każda wartość pomiaru może zostać połączona z każdym z wyświetlonych zmiennych parametrów pracy. Wyświetlane wartości / pomiary można określać za pomocą par. 0-20, 0-21, 0-22, 0-23 i 0-24, do których można wejść poprzez [QUICK MENU], "Zestawy parametrów funkcji Q3", "Ustawienia ogólne Q3-1" oraz "Ustawienia wyświetlacza Q3-13".

Każdy parametr odczytu wartości / pomiaru wybrany w par. od 0-20 do 0-24 ma swoją własną skalę i cyfry po ewentualnym przecinku dziesiętnym. Większe wartości liczbowe są wyświetlane z kilkoma cyframi po przecinku dziesiętnym. Np. Odczyt prądu 5,25 A; 15,2 A 105 A.

Dokumentacja Techniczno-Ruchowa Prze-Dokumentacja Techniczno-Rucnowa Prze-<br>twornicy Częstotliwości VLT® HVAC 5 Sposób obsługi przetwornicy częstotliwości

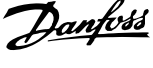

#### **Wyświetlacz statusu I:**

Standardowy stan odczytu po rozruchu lub inicjalizacji.

Za pomocą przycisku [INFO] można uzyskać informacje o wartości/pomiarze związanym z wyświetlanymi zmiennymi parametrów pracy (1.1, 1.2, 1.3, 2 i 3).

Patrz zmienne parametry pracy przedstawione na wyświetlaczu na ilustracji. 1.1, 1.2 i 1.3 wyświetlane są małą czcionką. 2 i 3 wyświetlane są średnią czcionką.

#### **Wyświetlacz statusu II:**

Patrz zmienne parametry pracy (1.1, 1.2, 1.3 i 2) przedstawione na wyświetlaczu na ilustracji.

W tym przykładzie, Prędkość, Prąd silnika, Moc silnika i Częstotliwość zostały wybrane jako zmienne wyświetlane w pierwszej i drugiej linii. 1.1, 1.2 i 1.3 wyświetlane są małą czcionką. 2 wyświetlany jest dużą czcionką.

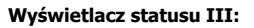

Ten stan wyświetla zdarzenie i działanie Sterownika Zdarzeń. Dodatkowe informacje znajdują się w sekcji Sterownik zdarzeń.

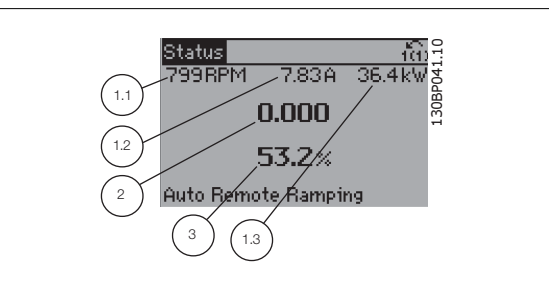

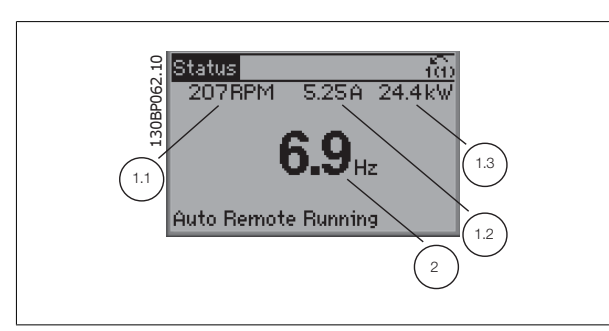

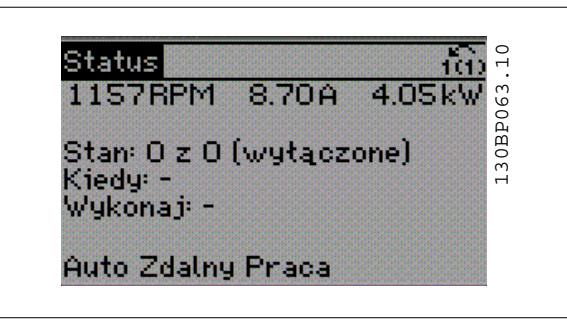

**Sekcja dolna** zawsze zawiera stan przetwornicy częstotliwości w trybie Status.

#### **Regulacja kontrastu wyświetlacza**

Nacisnąć [status] i [▲], aby przyciemnić. Nacisnąć [status] i [▼], aby rozjaśnić.

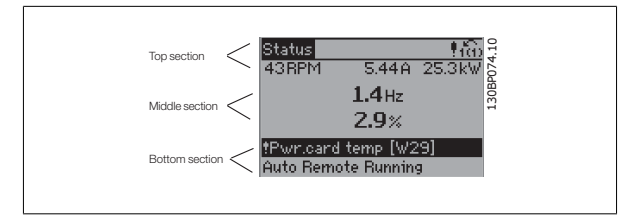

**Lampki sygnalizacyjne (diody):**

W przypadku przekroczenia pewnych wartości progowych, włącza się dioda alarmowa i/lub ostrzegawcza. Na panelu sterowania pojawia się status i tekst alarmu.

Dioda On włącza się, kiedy przetwornica częstotliwości pobiera moc z napięcia zasilania, zacisku magistrali DC lub z zasilania zewnętrznego 24 V. W tym samym czasie włączone jest podświetlenie.

 **5**

Dokumentacja Techniczno-Ruchowa Przetwornicy Częstotliwości VLT® HVAC

 $\mathbf{r}$ 

- Dioda zielona/Wł.: Działa sekcja sterowania.
- Dioda żółta/Ostrz.: Oznacza ostrzeżenie.
- Dioda czerwona pulsująca/Alarm: Oznacza alarm.

**Przyciski GLCP**

#### **Przyciski Menu**

Przyciski menu mają przydzielone określone funkcje. Przyciski pod wyświetlaczem i lampki sygnalizacyjne służą do konfiguracji parametrów, w

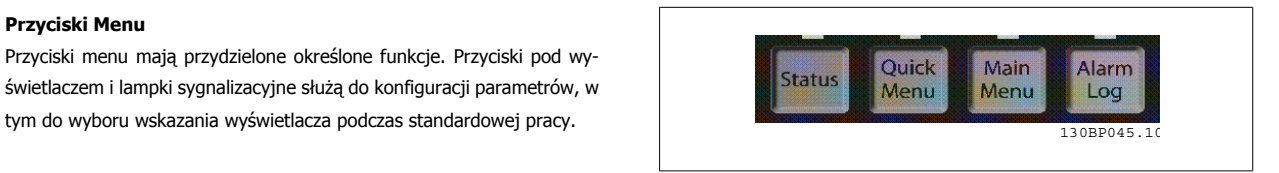

#### **[Status]**

informuje o statusie przetwornicy częstotliwości i/lub silnika. Poprzez naciśnięcie przycisku [Status], można wybrać 3 różne pola odczytu: odczyty 5-liniowe, odczyty 4-liniowe lub sterownik zdarzeń.

Użyć przycisku **[Status]**, aby wybrać tryb wyświetlania lub przywrócić tryb wyświetlania z trybu Szybkie Menu, trybu Menu Główne lub trybu Alarm. Użyć również przycisku [Status] do przełączania pojedynczego lub podwójnego trybu odczytu.

#### **[Quick menu]**

pozwala na szybką konfigurację przetwornicy częstotliwości. **Można tu zaprogramować najbardziej popularne funkcje HVAC.**

W skład [Quick Menu] wchodzą:

- **Moje menu osobiste**
- **Konfiguracja skrócona**
- **Konfiguracja funkcji**
- **Wprowadzone zmiany**
- **Rejestracja przebiegów**

Konfiguracja funkcji zapewnia szybki i łatwy dostęp do wszystkich parametrów wymaganych dla większości aplikacji HVAC łącznie z większością wentylatorów zasilających i zwrotnych VAV i CAV, wentylatorów chłodni kominowej, podstawowych i wtórnych pomp wodnych skraplacza oraz innych zastosowań pomp, wentylatorów i sprężarek. Między innymi, obejmuje ona parametry definiujące, które zmienne mają zostać wyświetlone na LCP, cyfrowe zadane prędkości, skalowanie analogowych wartości zadanych, zastosowania jedno- i wielostrefowe pętli zamkniętej oraz określone funkcje wentylatorów, pomp i sprężarek.

Dostęp do parametrów Szybkiego Menu można uzyskać w trybie natychmiastowym, chyba, że stworzono hasło przy pomocy par. 0-60, 0-61, 0-65 lub 0-66.

Istnieje możliwość bezpośredniego przełączania między trybem Szybkiego menu i głównego menu.

#### **[Main Menu]**

jest wykorzystywane do programowania wszystkich parametrów. Dostęp do parametrów Głównego Menu można uzyskać natychmiast chyba, że stworzone zostało hasło dostępu poprzez parametry 0-60, 0-61, 0-65 lub 0-66. W przypadku większości aplikacji HVAC nie trzeba wchodzić do parametrów Głównego Menu, lecz można uzyskać dostęp poprzez Szybkie Menu, Konfigurację skróconą lub Konfigurację funkcji, które zapewniają najprostszy i najszybszy dostęp do typowych wymaganych parametrów.

Istnieje możliwość bezpośredniego przełączania między trybem Głównego menu i Szybkiego menu.

Szybki dostęp do parametru można uzyskać naciskając **[Main Menu]** przez 3 sekundy. Skrót do parametru umożliwia bezpośredni dostęp do dowolnego parametru.

#### **[Alarm Log]**

wyświetla listę pięciu ostatnich alarmów (ponumerowanych od A1 do A5). Aby uzyskać dodatkowe informacje o wybranym alarmie, należy zaznaczyć numer alarmu przy pomocy przycisków ze strzałkami i nacisnąć [OK]. Wyświetlona zostanie informacja o stanie przetwornicy częstotliwości przed przejściem w tryb alarmowy.

Przycisk [Alarm log] na LCP zapewnia dostęp do rejestru alarmów i rejestru konserwacji.

Dokumentacja Techniczno-Ruchowa Prze-

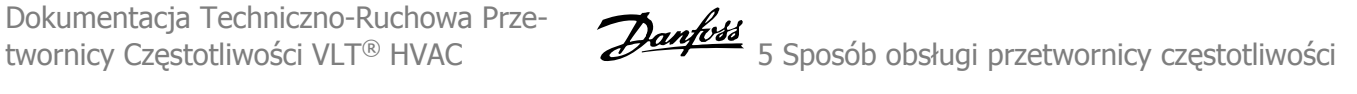

### **[Back]**

służy do przechodzenia do poprzedniego kroku lub poziomu w strukturze nawigacji.

#### **[Cancel]**

pozwala na anulowanie ostatniej zmiany lub polecenia, o ile nie zmieniono wyświetlacza.

### **[Info]**

wyświetla informację o poleceniu, parametrze lub funkcji w dowolnym oknie wyświetlacza. W razie potrzeby [Info] dostarcza szczegółowe informacie.

Tryb Info można opuścić naciskając przycisk [Info], [Back] lub [Cancel].

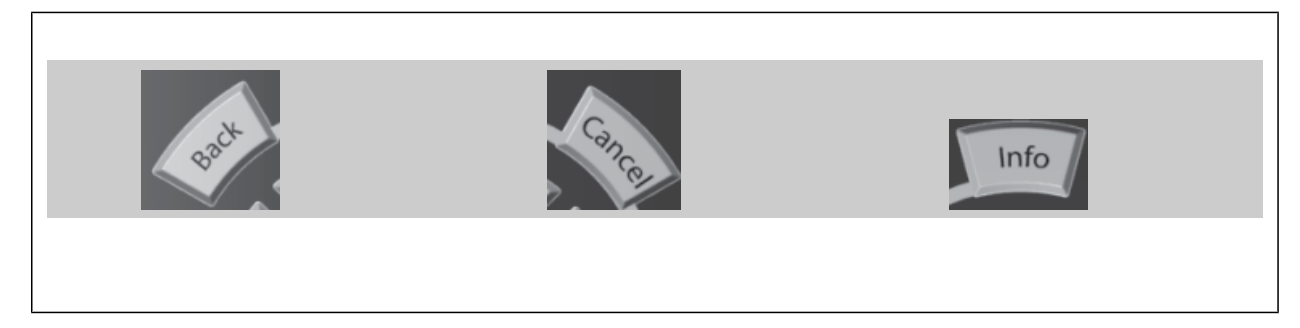

#### **Przyciski nawigacyjne**

Cztery przyciski nawigacyjne ze strzałkami służą do przewijania różnych opcji wyboru dostępnych w **[Quick Menu]**, **[Main Menu]** i **[Alarm Log]**. Użyj przycisków do przesuwania kursora.

**[OK]** służy do wybierania parametru zaznaczonego kursorem oraz do zatwierdzania zmiany parametru.

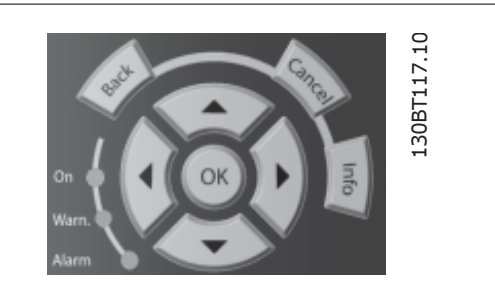

**Przyciski funkcyjne** lokalnego sterowania znajdują się u dołu panelu sterowania.

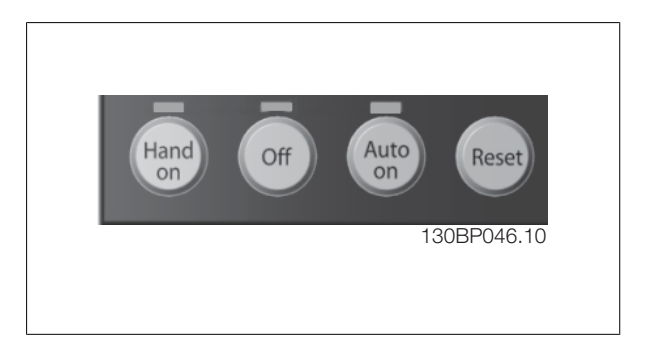

### **[Hand On]**

**5** 

aktywuje sterowanie przetwornicy częstotliwości za pomocą GLCP. Przycisk [Hand on] służy również do uruchamiania silnika; można wówczas wprowadzić dane na temat prędkości silnika za pomocą przycisków ze strzałkami. Przycisk można ustawić jako Aktywne [1] lub Wyłączone [0] za pomocą par. 0-40 Przycisku [Hand on] na LCP.

Po naciśnięciu przycisku [Hand On] nadal będą aktywne następujące sygnały sterowania:

- [Hand on] [Off] [Auto on]
- Reset
- Stop z wybiegiem silnika, odwrócony
- Zmiana kierunku obrotów
- Wybór zestawu parametrów LSB Wybór zestawu parametrów MSB
- Polecenie Stop z portu komunikacji szeregowej
- Szybkie zatrzymanie
- Hamowanie DC

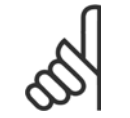

### **Uwaga**

**Uwaga**

Polecenie "Start" wydane z LCP może zostać skasowane przez zewnętrzne sygnały stop, aktywowane przez sygnały sterowania lub magistralę szeregową.

#### **[Off]**

zatrzymuje podłączony silnik. Przycisk można ustawić jako Aktywne [1] lub Wyłączone [0] za pomocą par. 0-41 przycisku [Off] na LCP. Jeśli nie zostanie wybrana funkcja zewnętrznego stopu, a przycisk [Off] jest wyłączony, silnik można wyłączyć poprzez odłączenie napięcia.

#### **[Auto On]**

włącza przetwornicę częstotliwości, którą można sterować za pomocą zacisków sterowania i/lub portu komunikacji szeregowej. Po użyciu sygnału start na zaciskach sterowania i/lub magistrali, przetwornica częstotliwości uruchomi się. Przycisk można ustawić jako Aktywne [1] lub Wyłączone [0] za pomocą par. 0-42 przycisku [Auto on] na LCP.

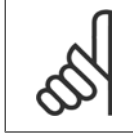

Aktywny sygnał HAND-OFF-AUTO przesyłany przez wejścia cyfrowe ma wyższy priorytet, niż przyciski sterujące [Hand on] - [Auto on].

#### **[Reset]**

służy do resetowania przetwornicy częstotliwości po alarmie (wyłączeniu awaryjnym). Przycisk można ustawić jako Aktywne [1] lub Wyłączone [0] za pomocą par. 0-43 Przyciski Reset na LCP.

**Szybki dostęp do parametru** można uzyskać, przytrzymując przez 3 sekundy wciśnięty przycisk [Main Menu]. Skrót do parametru umożliwia bezpośredni dostęp do dowolnego parametru.

Dokumentacja Techniczno-Ruchowa Prze-

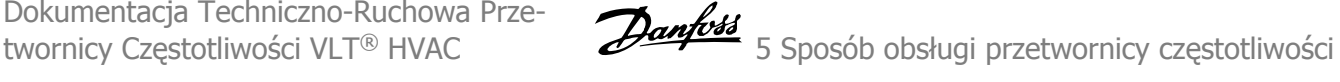

# **5.1.3 Obsługa numerycznego LCP (NLCP)**

Następujące instrukcje dotyczą NLCP (LCP 101). Panel sterowania został podzielony na cztery grupy funkcyjne:

- 1. Wyświetlacz numeryczny.
- 2. Przyciski i lampki sygnalizacyjne menu (diody LED) zmiana parametrów i przełączanie między funkcjami wyświetlacza.
- 3. Przyciski nawigacyjne i lampki sygnalizacyjne (diody LED).
- 4. Przyciski funkcyjne i lampki sygnalizacyjne (diody LED).

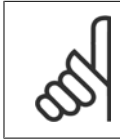

#### **Uwaga**

Nie można wykonać kopii parametru za pomocą numerycznego lokalnego panelu sterowania (LCP 101).

**Wybrać jeden z następujących trybów:**

**Tryb statusu:**Wyświetla status przetwornicy częstotliwości lub silnika. Jeśli wystąpi alarm, NLCP automatycznie przełącza się do trybu statusu. Numer alarmu może być wyświetlony.

**Konfiguracja skrócona lub tryb Menu Głównego:** Parametry wyświetlacza i ustawienia parametrów.

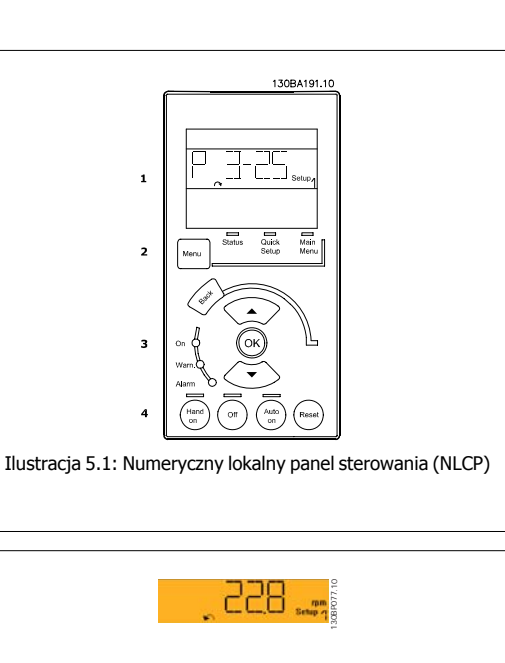

Ilustracja 5.2: Przykład ekranu statusu

130BP078.10

Ilustracja 5.3: Przykład ekranu alarmowego

**Lampki sygnalizacyjne (diody LED):**

- Dioda zielona/Wł.: Informuje, czy sekcja sterowania jest włączona.
- Dioda żółta/Ostrz.: Oznacza ostrzeżenie.
- Dioda czerwona pulsująca/Alarm: Oznacza alarm.

**Przycisk Menu**

**[Menu]** Wybrać jeden z następujących trybów:

- **Status**
- Konfiguracja skrócona
- Menu Główne

**Menu główne** służy do programowania wszystkich parametrów.

Dostęp do parametrów można uzyskać w trybie natychmiastowym, chyba, że stworzono hasło przy pomocy par. 0-60, 0-61, 0-65 lub 0-66. **Szybka konfiguracja** służy do konfiguracji przetwornicy częstotliwości z wykorzystaniem wyłącznie najważniejszych parametrów.

Wartość parametru może zostać zmieniona przy użyciu strzałek w górę/w dół w chwili, gdy wartość ta miga.

Wybrać główne menu naciskając przycisk [Menu] do momentu zapalenia się diody LED głównego menu.

Wybrać grupę parametrów [xx-\_\_] i nacisnąć [OK].

Wybrać parametr [\_\_-xx] i nacisnąć [OK].

Jeśli parametr jest parametrem tablicy, wybrać numer tablicy i nacisnąć [OK]

Wybrać pożądaną wartość danych i nacisnąć [OK].

**Przyciski nawigacyjne [Back]** służy do przechodzenia wstecz

**Przyciski [▼] [▲]** służą do przechodzenia między grupami parametrów, między parametrami i wewnątrz parametrów.

**[OK]** służy do wybierania parametru zaznaczonego kursorem oraz do zatwierdzania zmiany parametru.

 **5**

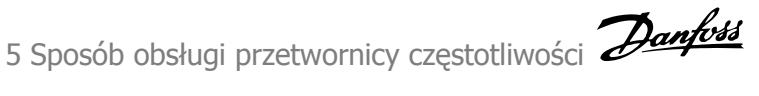

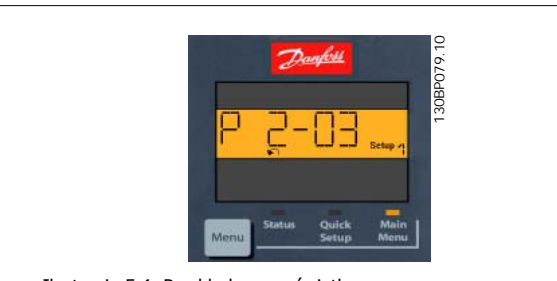

Ilustracja 5.4: Przykładowy wyświetlacz

**Przyciski funkcyjne**

Przyciski lokalnego sterowania znajdują się u dołu panelu sterowania.

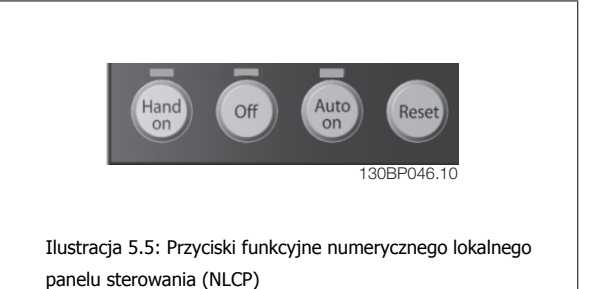

**[Hand On]** aktywuje sterowanie przetwornicą częstotliwości za pomocą LCP. Przycisk [Hand on] służy również do uruchamiania silnika; można wówczas wprowadzić dane na temat prędkości silnika za pomocą przycisków ze strzałkami. Przycisk można ustawić jako Aktywne [1] lub Wyłączone [0] za pomocą par. 0-40 Przycisku [Hand on] na LCP.

Polecenie "Start" wydane z LCP może zostać skasowane przez zewnętrzne sygnały stop, aktywowane przez sygnały sterowania lub magistralę szeregową. Po naciśnięciu przycisku [Hand On] nadal będą aktywne następujące sygnały sterowania:

- [Hand on] [Off] [Auto on]
- Reset
- Stop z wybiegiem silnika, odwrócony
- Zmiana kierunku obrotów
- Wybór zestawu parametrów LSB Wybór zestawu parametrów MSB
- Polecenie Stop z portu komunikacji szeregowej
- Szybkie zatrzymanie
- Hamowanie DC

**[Off]** zatrzymuje podłączony silnik. Przycisk można ustawić jako Aktywne [1] lub Wyłączone [0] za pomocą par. 0-41 Przycisku [Off] na LCP. Jeśli nie zostanie wybrana funkcja zewnętrznego stopu, a przycisk [Off] jest wyłączony, silnik można wyłączyć poprzez odłączenie napięcia.

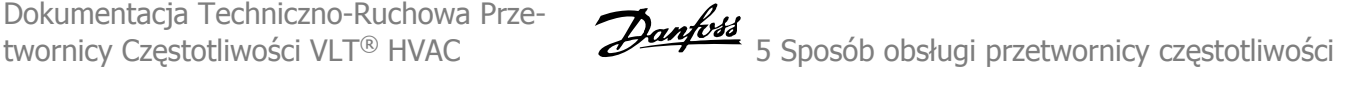

**[Auto On]** włącza przetwornicę częstotliwości, którą można sterować za pomocą zacisków sterowania i/lub portu komunikacji szeregowej. Po użyciu sygnału start na zaciskach sterowania i/lub magistrali, przetwornica częstotliwości uruchomi się. Przycisk można ustawić jako Aktywne [1] lub Wyłączone [0] za pomocą par. 0-42 Przycisku [Auto on] na LCP.

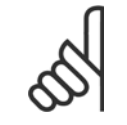

**Uwaga**

Aktywny sygnał HAND-OFF-AUTO przesyłany przez wejścia cyfrowe ma wyższy priorytet, niż przyciski sterujące [Hand on] [Auto on].

**[Reset]** służy do resetowania przetwornicy częstotliwości po alarmie (wyłączeniu awaryjnym). Przycisk można ustawić jako Aktywne [1] lub Wyłączone [0] za pomocą par. 0-43 Przycisków resetowania na LCP.

# **5.1.4 Złącze magistrali RS -485**

Standardowy interfejs RS-485 umożliwia podłączenie jednej lub kilku przetwornic częstotliwości do regulatora (lub mastera). Zacisk 68 jest podłączony do sygnału P (TX+, RX+), natomiast zacisk 69 jest podłączony do sygnału N (TX-,RX-).

Jeśli do mastera podłączona jest więcej niż jedna przetwornica częstotliwości, należy zastosować łączenie równoległe.

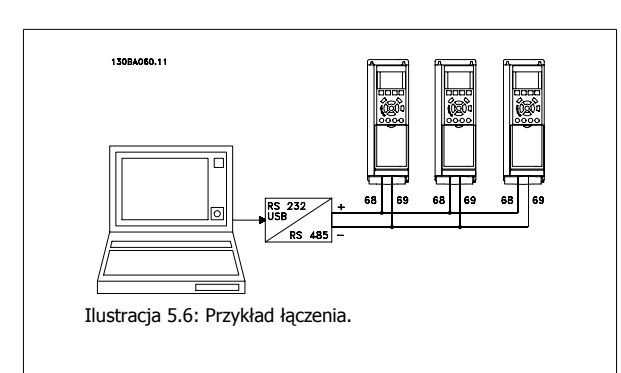

Aby zapobiec powstawaniu potencjalnych prądów wyrównawczych w ekranie, należy uziemić ekran kabla za pomocą zacisku 61, podłączonego do ramy obwodem pośrednim RC.

#### **Zakończenie magistrali**

Magistrala RS-485 musi być zakończona siecią rezystorów na obu końcach. Jeśli przetwornica częstotliwości jest ustawiona jako pierwsza na ostatnim urządzeniu w pętli RS-485, ustawić przełącznik S801 na karcie sterującej na WŁ. Dodatkowe informacje znajdują się w części Przełączniki S201, S202 i S801.

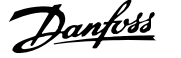

# **5.1.5 Podłączanie komputera PC do urządzenia FC 100**

Aby sterować przetwornicą częstotliwości lub ją zaprogramować z komputera, należy zainstalować oprogramowanie MCT 10 Set-up Software. Komputer podłącza się za pomocą standardowego kabla USB (host/urządzenie) lub za pomocą interfejsu RS-485, jak pokazano w rozdziale zaleceń projektowych przetwornicy częstotliwości VLT ® Sposób instalacji > Instalacja różnorodnych połączeń.

## **Uwaga**

Złącze USB jest galwanicznie izolowane od napięcia zasilania (PELV) i innych zacisków wysokiego napięcia. Złącze USB jest podłączone do uziemienia ochronnego na przetwornicy częstotliwości. Należy używać izolowanego laptopa jako połączenia PC do złącza USB na przetwornicy częstotliwości VLT HVAC.

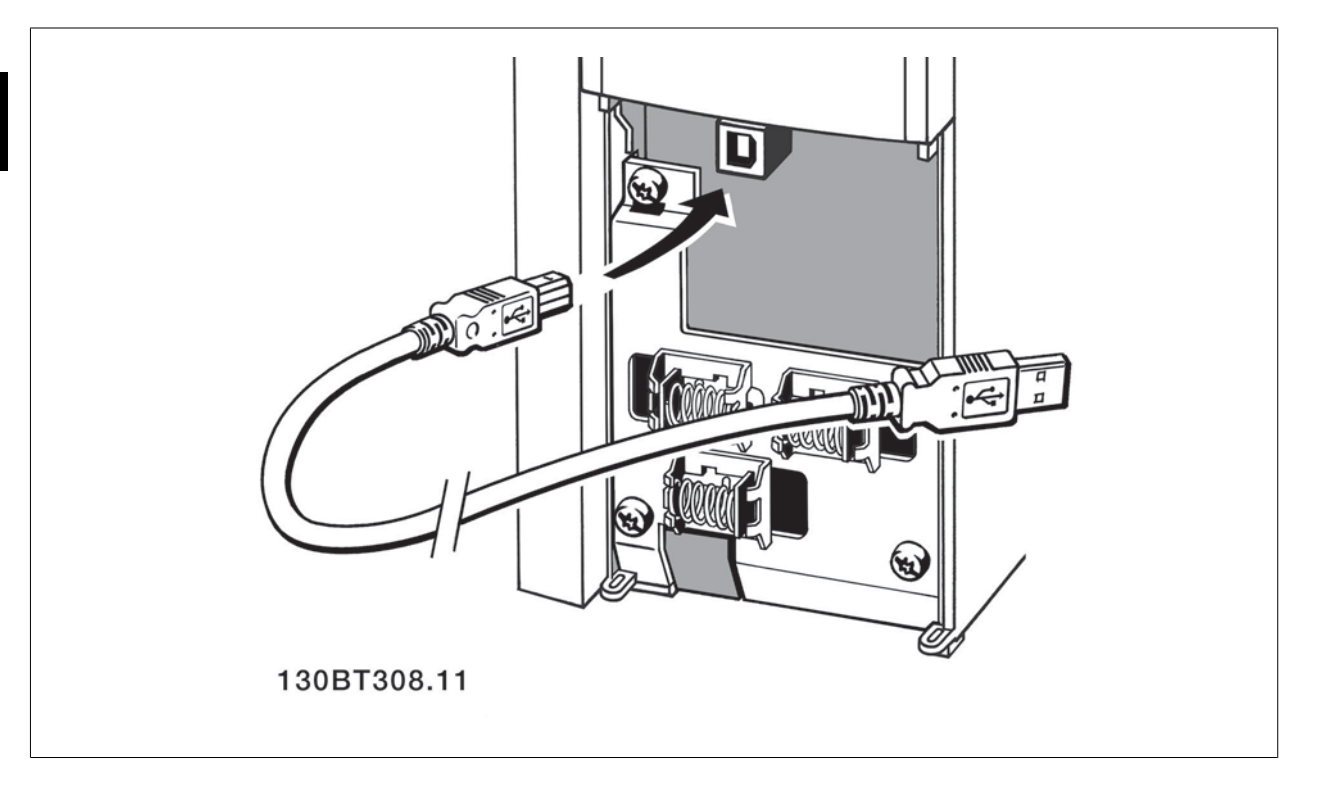

# **5.1.6 Oprogramowanie narzędziowe na komputer PC**

#### **Oprogramowanie PC – MCT 10**

Wszystkie przetwornice częstotliwości wyposażono w port komunikacji szeregowej. Danfoss dostarcza oprogramowanie narzędziowe do komunikacji pomiędzy komputerem PC i przetwornicą częstotliwości, oprogramowanie konfiguracyjne VLT Motion Control MCT 10.

#### **Oprogramowanie konfiguracyjne MCT 10**

Oprogramowanie MCT 10 zaprojektowano jako łatwe w obsłudze, interaktywne narzędzie do ustawiania parametrów naszych przetwornic częstotliwości. Oprogramowanie można pobrać z witryny Danfoss http://www.vlt-software.com.

Oprogramowanie konfiguracyjne MCT 10 będzie pomocne w:

- Planowaniu sieci komunikacyjnej off-line. MCT 10 zawiera pełną bazę danych przetwornicy częstotliwości
- Uruchamianiu przetwornic częstotliwości przy oddaniu do eksploatacji on-line
- Zachowywaniu nastaw dla wszystkich przetwornic częstotliwości
- Wymianie przetwornicy częstotliwości w obrębie sieci
- Tworzeniu prostej i dokładnej dokumentacji ustawień przetwornicy częstotliwości po jej uruchomieniu.
- Rozszerzaniu istniejącej sieci
- Obsłudze przetwornic, które powstaną w przyszłości

MCT 10 Wsparcie oprogramowania konfiguracyjnego Profibus DP-V1 za pośrednictwem połączenia Master klasy 2. Umożliwia to odczyt/zapis on-line parametrów przetwornicy częstotliwości za pośrednictwem sieci Profibus. Eliminuje to konieczność zastosowania dodatkowej sieci komunikacyjnej.

#### **Zachowanie nastaw przetwornicy częstotliwości:**

- 1. Podłączyć komputer PC do urządzenia przez port komunikacyjny USB. (Uwaga: Użyć komputera izolowanego od zasilania w połączeniu z portem USB. W przeciwnym razie może dojść do uszkodzenia sprzętu.)
- 2. Uruchomić oprogramowanie konfiguracyjne MCT 10
- 3. Wybrać "Czytaj z przetwornicy częstotliwości"
- 4. Wybrać "Zapisz jako"

Wszystkie parametry zostały zmagazynowane w komputerze PC.

#### **Ładowanie nastaw przetwornicy częstotliwości:**

- 1. Podłączyć komputer PC do urządzenia przez port komunikacyjny USB
- 2. Uruchomić oprogramowanie konfiguracyjne MCT 10
- 3. Wybrać "Otwórz" zostaną wyświetlone magazynowane pliki
- 4. Otworzyć odpowiedni plik
- 5. Wybrać "Zapisz w przetwornicy częstotliwości"

Wszystkie ustawienia parametrów zostały przeniesione do przetwornicy częstotliwości.

Dla oprogramowania konfiguracyjnego MCT 10 dostępna jest oddzielna instrukcja: MG.10.Rx.yy.

#### **Moduły oprogramowania konfiguracyjnego MCT 10**

Pakiet oprogramowania zawiera następujące moduły:

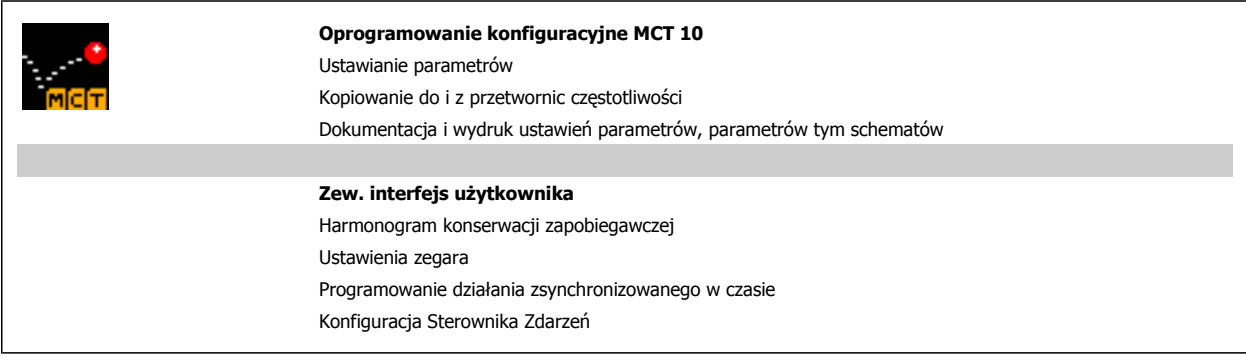

#### **Numer zamówieniowy:**

Prosimy o zamawianie płyty CD z oprogramowaniem konfiguracyjnym MCT 10 z użyciem numeru kodu 130B1000.

Oprogramowanie MCT 10 można również pobrać ze strony internetowej Danfoss pod adresem: WWW.DANFOSS.COM, Business Area: Motion Controls.

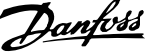

# **5.1.7 Wskazówki i sekrety**

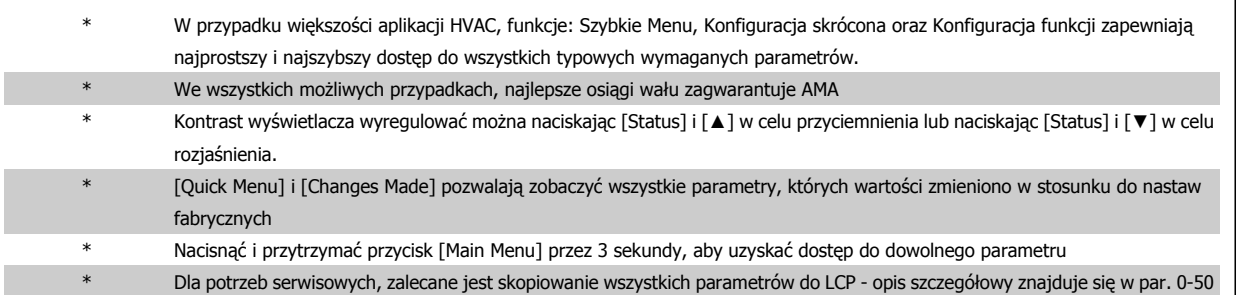

Tabela 5.1: Wskazówki i sekrety

# **5.1.8 Szybkie przenoszenie ustawień parametrów przy korzystaniu z GLCP**

Po zakończeniu konfiguracji przetwornicy częstotliwości zalecamy przechowywanie ustawień parametrów w GLCP lub w komputerze PC za pomocą konfiguracyjnego oprogramowania narzędziowego MCT 10.

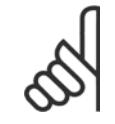

**Uwaga**

Przed przystąpieniem do wykonywania którejkolwiek z powyższych czynności, zatrzymać silnik.

#### **Przechowywanie danych w LCP:**

- 1. Przejść do par. 0-50 Kopiowanie LCP
- 2. Nacisnąć przycisk [OK]
- 3. Zaznaczyć "Wszystko do LCP"
- 4. Nacisnąć przycisk [OK]

Wszystkie ustawienia parametrów są przechowywane w LCP, o czym informuje pasek postępu. Kiedy dojdzie do 100%, nacisnąć [OK].

GLCP można teraz podłączyć do innej przetwornicy częstotliwości i skopiować do niej ustawienia parametrów.

#### **Przenoszenie danych z LCP do przetwornicy częstotliwości:**

- 1. Przejść do par. 0-50 Kopiowanie LCP
- 2. Nacisnąć przycisk [OK]
- 3. Zaznaczyć "Wszystko z LCP"
- 4. Nacisnąć przycisk [OK]

Ustawienia parametrów przechowywane w GLCP są przesyłane do przetwornicy częstotliwości, o czym informuje pasek postępu. Kiedy dojdzie do 100%, nacisnąć [OK].

Dokumentacja Techniczno-Ruchowa Prze-

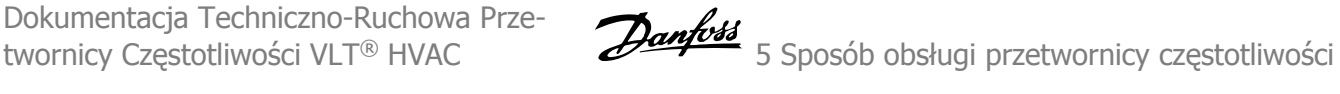

# **5.1.9 Inicjalizacja do ustawień domyślnych**

Przetwornicę częstotliwości można zainicjalizować do nastaw fabrycznych, domyślnych na dwa sposoby:

Inicjalizacja zalecana (przez par. 14-22)

- 1. Wybrać par. 14-22
- 2. Nacisnąć przycisk [OK]
- 3. Wybrać "Inicjalizacja" (w przypadku NLCP wybrać "2")
- 4. Nacisnąć przycisk [OK]
- 5. Odłączyć moc od urządzenia i zaczekać aż wyświetlacz się wyłączy.
- 6. Ponownie podłączyć moc: przetwornica częstotliwości została zresetowana. Należy pamiętać, że pierwszy rozruch zabiera kilka sekund więcej.

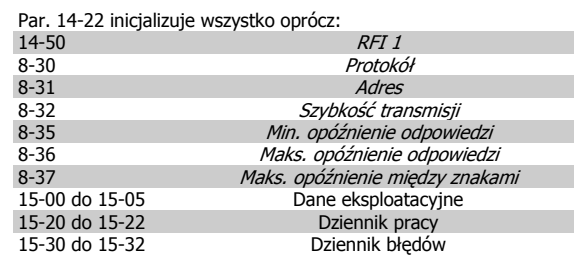

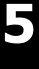

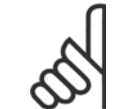

**Uwaga**

Parametry wybrane w Moje menu osobistezostaną zachowane z domyślnym ustawieniem fabrycznym.

#### **Ręczna inicjalizacja**

**Uwaga** Podczas ręcznej inicjalizacji, resetuje się również komunikację szeregową, ustawienia filtra RFI (par. 14-50)i ustawienia dziennika błędów.

Usuwa parametry wybrane w Menu osobistym.

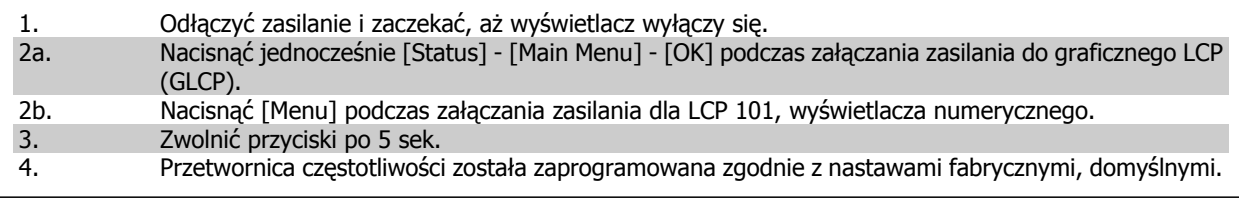

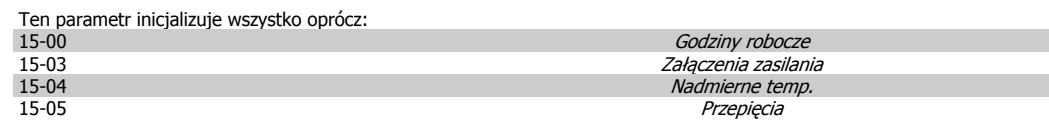

6 Sposób programowania przetwornicy częstotliwości

Dokumentacja Techniczno-Ruchowa Przetwornicy Częstotliwości VLT® HVAC

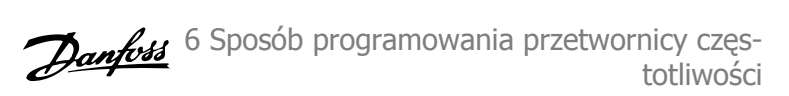

# **6 Sposób programowania przetwornicy częstotliwości**

# **6.1 Sposób programowania**

# **6.1.1 Zestaw parametrów**

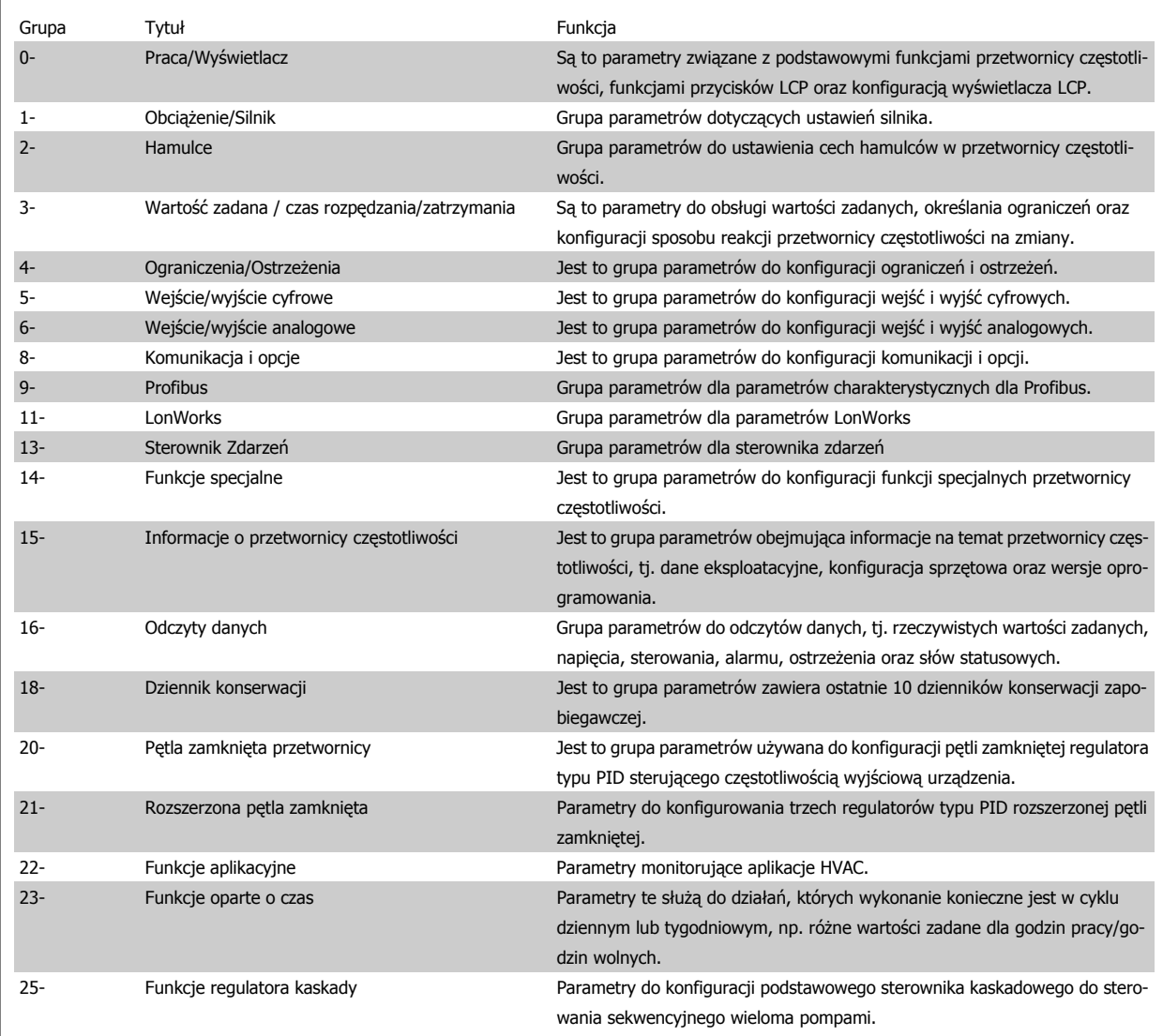

Tabela 6.1: Grupy parametrów

Opisy parametrów i wyborów wyświetlane są w obszarze wyświetlania graficznego (GLCP) lub numerycznego (NLCP). (Szczegółowe informacje znajdują się w części 5). Dostęp do parametrów można uzyskać naciskając przycisk[Quick Menu] lub [Main Menu] na panelu sterowania. Szybkie menu stosowane jest głównie do uruchamiania urządzenia przy oddaniu do eksploatacji w momencie rozruchu poprzez wprowadzenie parametrów niezbędnych do rozpoczęcia pracy. Główne menu daje dostęp do wszystkich parametrów potrzebnych do szczegółowego programowania aplikacji.

Wszystkie zaciski wejścia/wyjścia cyfrowego i wejścia/wyjścia analogowego są wielofunkcyjne. Wszystkie terminale posiadają fabrycznie ustawione funkcje odpowiednie dla większości aplikacji HVAC, lecz gdy wymagane są inne funkcje specjalne, należy je zaprogramować w grupie parametrów 5 lub 6.

# **6.1.2 Tryb Szybkie menu**

#### **Dane parametrów**

Wyświetlacz graficzny (GLCP) daje dostęp do wszystkich parametrów wymienionych w trybie Szybkiego menu. Wyświetlacz numeryczny (NLCP) daje dostęp tylko do parametrów Konfiguracji skróconej. Aby ustawić parametry za pomocą przycisku [Quick Menu], należy wprowadzać lub zmieniać dane parametrów lub ustawienia zgodnie z następującą procedurą:

- 1. Nacisnąć przycisk Szybkiego menu.
- 2. Za pomocą przycisku [▲] i [▼] określić parametr do zmiany.
- 3. Nacisnąć przycisk [OK].
- 4. Za pomocą przycisków [▲] i [▼] wybrać odpowiednie ustawienie parametrów.
- 5. Nacisnąć przycisk [OK].
- 6. Aby ustawić inną cyfrę w nastawie parametru, skorzystać z przycisku [◀] i [▶].
- 7. Podświetlony obszar pokazuje cyfrę, która zostanie zmieniona.
- 8. Nacisnąć przycisk [Cancel], aby odrzucić zmianę lub nacisnąć [OK], aby zatwierdzić zmianę i wprowadzić nowe ustawienie.

#### **Przykład zmiany danych parametru**

Założyć, że parametr 22-60 Funkcja zerwanego pasa jest ustawiony na [Off]. Jednakże, stan pasa wentylatora (zerwany lub nie zerwany) należy kontrolować zgodnie z poniższą procedurą:

- 1. Nacisnąć przycisk Szybkiego menu.
- 2. Za pomocą przycisku [▼] wybrać zestaw parametrów funkcji.
- 3. Nacisnąć przycisk [OK].
- 4. Za pomocą przycisku [▼] wybrać ustawienia aplikacji.
- 5. Nacisnąć przycisk [OK].
- 6. Ponownie nacisnąć przycisk [OK], aby wyświetlić funkcje wentylatora.
- 7. Wybrać funkcję zerwanego pasa naciskając [OK].
- 8. Za pomocą przycisku [▼] wybrać [2] Wyłączenie awaryjne.

Po wykryciu zerwanego pasa nastąpi wyłączenie awaryjne przetwornicy.

Wybrać [My Personal Menu], aby wyświetlić tylko te parametry, które zostały wstępnie wybrane i zaprogramowane jako parametry osobiste. Przykładowo, AHU lub pompa OEM mogą mieć te parametry wstępnie zaprogramowane podczas fabrycznego uruchomienia, aby ułatwić wprowadzenie do eksploatacji / dostrojenie urządzenia w zakładzie. Parametry te wybierane są w par. 0-25 Menu osobiste. W tym menu można zaprogramować do 20 różnych parametrów.

Jeśli w zacisku 27 Wejście cyfrowe wybrano [No operation], do aktywacji startu nie będzie potrzebne podłączenie zasilania +24 V na zacisku 27. Jeśli w zacisku 27 Wejście cyfrowe wybrano [Coast Inverse] (domyślne ustawienie fabryczne), do aktywacji startu będzie potrzebne podłączenie zasilania +24V.

Wybrać [Changes Made], aby uzyskać informacje o:

- ostatnich 10 zmianach. Użyć przycisków nawigacyjnych W górę/W dół do przechodzenia między ostatnimi 10 zmienionymi parametrami.
- Zmiany wprowadzone od wykonania nastawy fabrycznej, domyślnej.
- Wybrać [Loggings], aby uzyskać informacje o odczytach linii wyświetlacza. Informacje przedstawione są w formie wykresów.

Można przeglądać tylko parametry wyświetlacza wybrane w par. 0-20 i par. 0-24. W pamięci można zapisać do 120 próbek do późniejszego wykorzystania.

#### **Skuteczna konfiguracja parametrów dla aplikacji HVAC**

Parametry dla większości aplikacji HVAC można z łatwością skonfigurować za pomocą funkcji **[Quick Setup]**.

Po naciśnięciu przycisku [Quick Menu], wyświetlone zostają poszczególne elementy szybkiego menu. Patrz także rysunek 6.1 poniżej oraz tabele Q3-1 -O3-4 w sekcji*Zestawy parametrów funkcji*.

#### **Przykład korzystania z opcji Konfiguracji skróconej**

Należy założyć, że czas zatrzymania ma zostać ustawiony na 100 sekund!

- 1. Nacisnąć przycisk [Quick Setup]. Jak pierwszy w Konfiguracji skróconej pojawia się par. 0-01 Język.
- 2. Naciskać [▼], aby wyświetlić par. 3-42 Czas zatrzymania z domyślnym ustawieniem 20 sekund.
- 3. Nacisnąć przycisk [OK].
- 4. Za pomocą przycisku [◀] podświetlić 3 cyfrę przed przecinkiem.

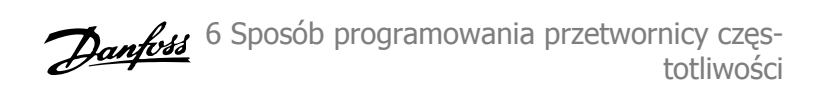

- 5. Zmienić "0" na "1" za pomocą przycisku  $[4]$ .
- 6. Za pomocą przycisku [▶] podświetlić przycisk "2".
- 7. Zmienić "2" na "0" za pomocą przycisku  $[\nabla]$ .
- 8. Nacisnąć przycisk [OK].

Nowy czas zatrzymania został ustawiony na 100 sekund. Zaleca się dokonywanie ustawień w wymienionej kolejności.

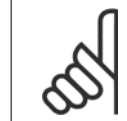

**Uwaga** Pełny opis tej funkcji znajduje się w rozdziale na temat parametrów.

 $\overline{10}$ 130BP064.10 658RPM 6.04A .30BP064. Szybkie Menu 01 Moje menu osobiste 02 Konfiguracja skróc. 03 Wprowdzone zmiany 06 Rejestr. przebiegów Ilustracja 6.1: Wygląd Szybkiego menu.

Menu QUICK SETUP udostępnia 12 najważniejszych parametrów konfiguracji przetwornicy częstotliwości. Po zaprogramowaniu, przetwornica w wielu przypadkach będzie już gotowa do działania. 12 (patrz przypis) parametrów Szybkiego menu zostało opisanych w poniższej tabeli. Pełny opis ich funkcji znajduje się w rozdziale na temat parametrów.

\*Dane ukazane na ekranie zależą od ustawień wykonanych w par. 0-02 i 0-03. Ustawienie domyślne par. 0-02 i 0-03 zależy od tego, w jakim regionie świata przetwornica częstotliwości ma pracować, lecz można je także zaprogramować w wymagany sposób.

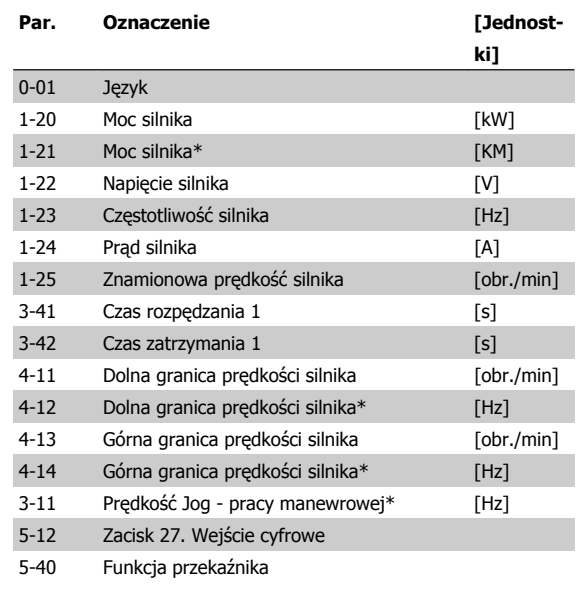

Tabela 6.2: Parametry szybkiej konfiguracji

#### **Parametry funkcji konfiguracji skróconej:**

**0-01 Język**

## **Opcja: Zastosowanie:**

Definiuje język, jaki będzie pojawiał się na wyświetlaczu.

Przetwornica częstotliwości jest dostępna z 4 różnymi pakietami językowymi. Angielski i niemiecki znajduje się w każdym pakiecie. Niemożliwe jest usunięcie lub manipulowanie językiem angielskim.

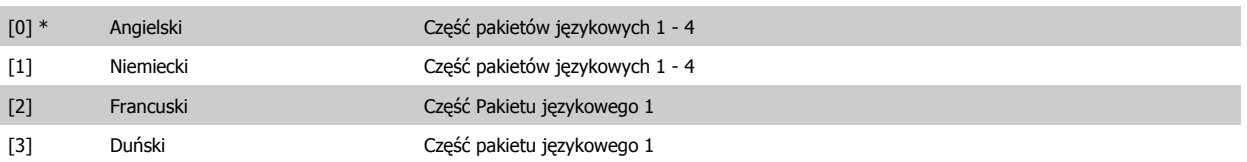

Dokumentacja Techniczno-Ruchowa Przetwornicy Częstotliwości VLT® HVAC

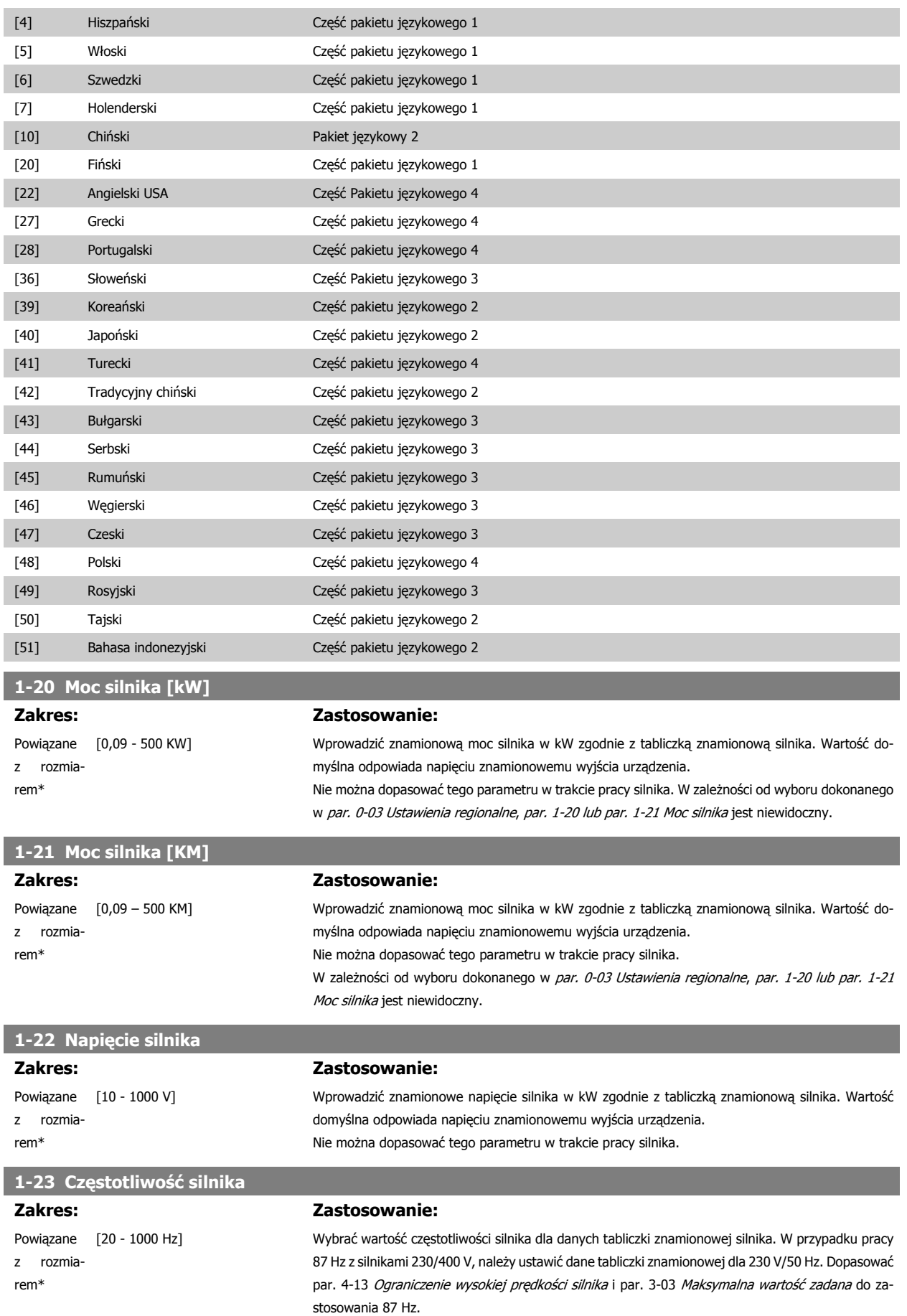

Nie można dopasować tego parametru w trakcie pracy silnika.

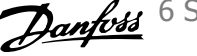

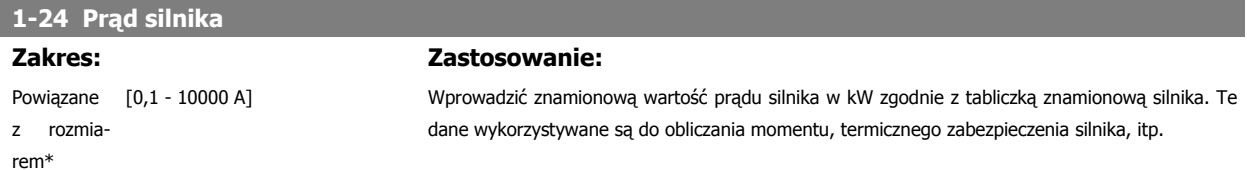

Nie można dopasować tego parametru w trakcie pracy silnika.

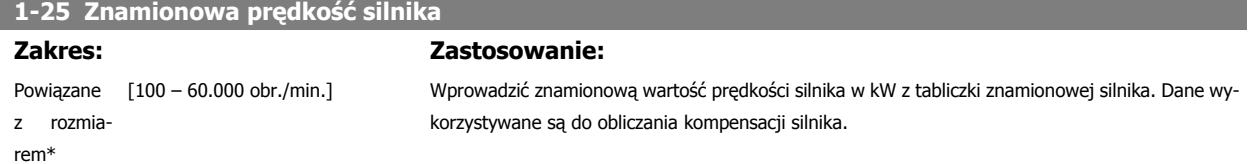

Nie można dopasować tego parametru w trakcie pracy silnika.

rem\*

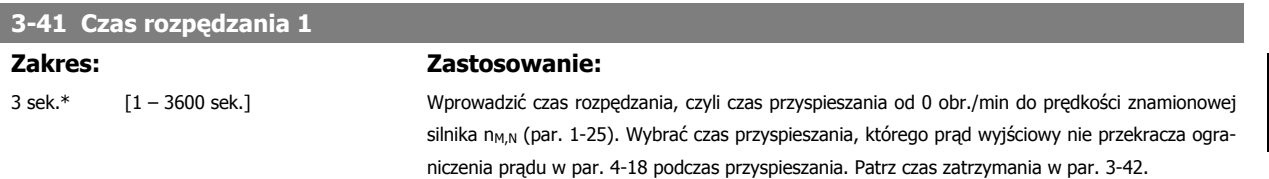

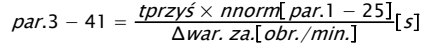

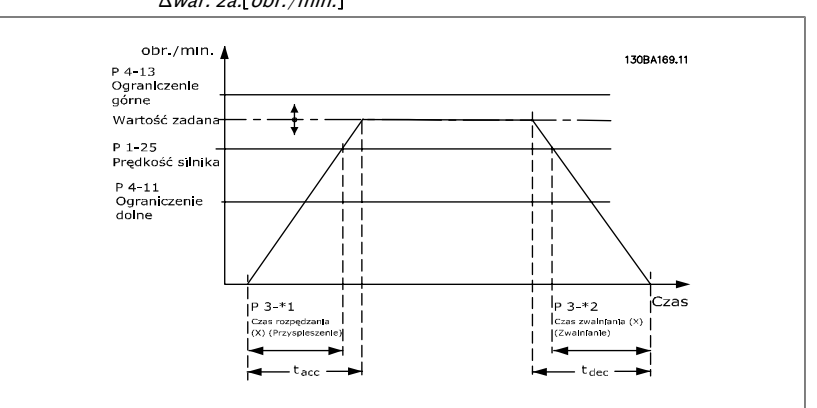

prędkości silnika nie może przekraczać ustawień w par.4-13 Górna granica prędkości silnika [obr./

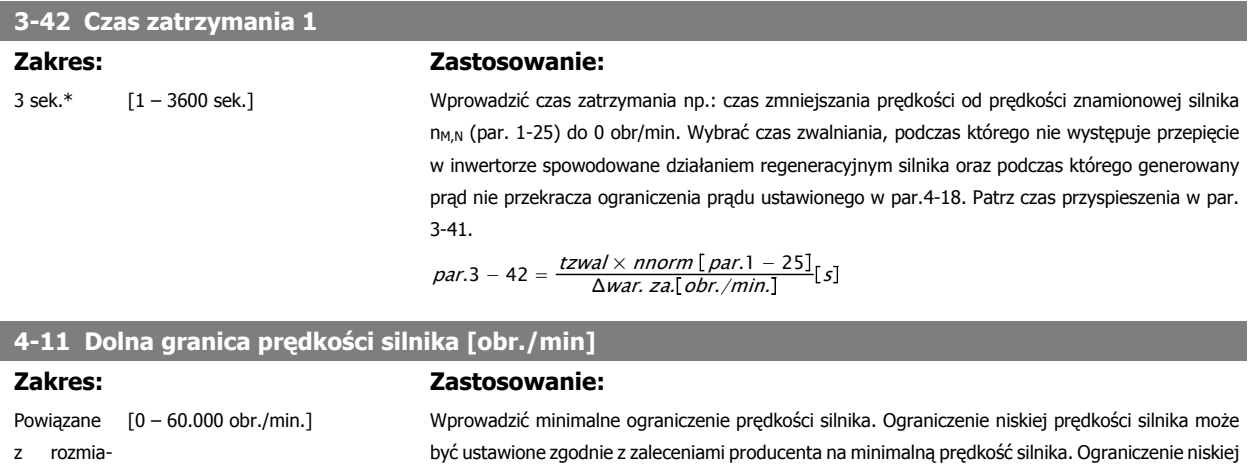

min].

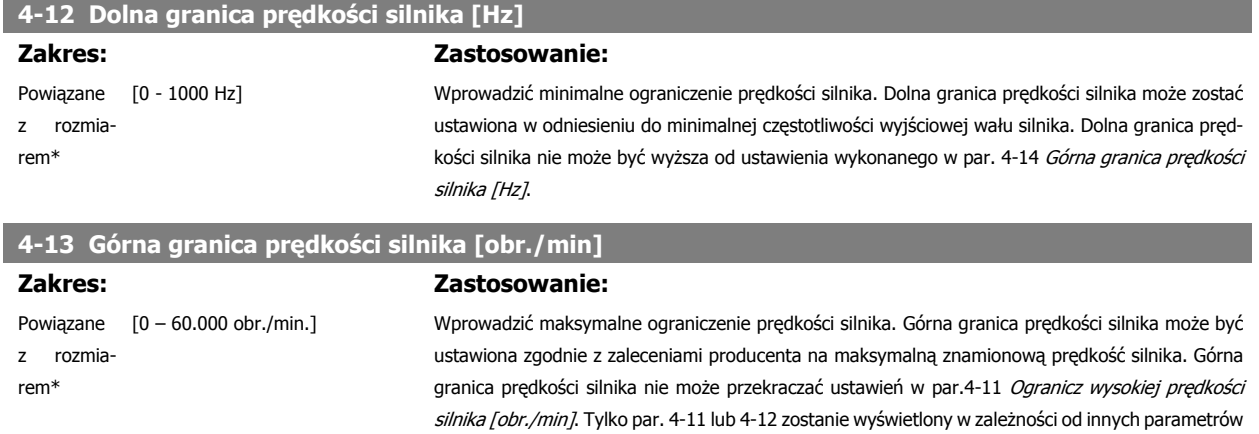

położenia geograficznego.

**Uwaga**

Wartość częstotliwości wyjściowej przetwornicy częstotliwości nie może przekraczać 1/10 wartości częstotliwości przełączania.

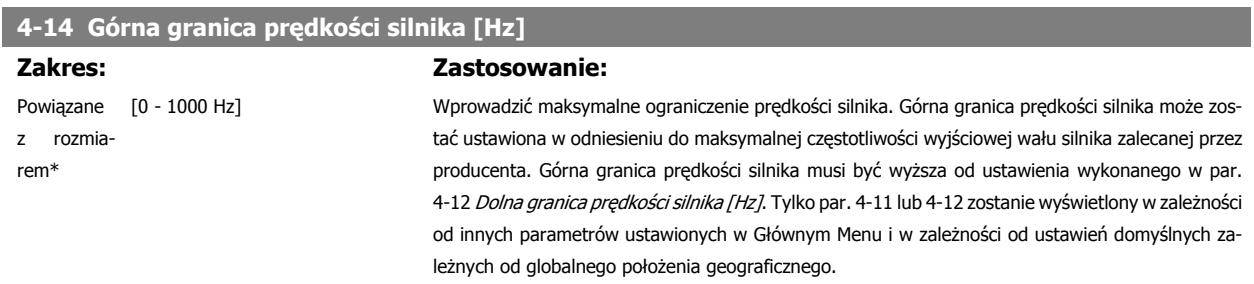

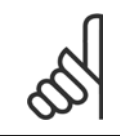

### **Uwaga**

Maks. częstotliwość wyjściowa nie może przekraczać 10% częstotliwości kluczowania inwertora (par. 14-01).

## **3-11 Prędkość pracy manewrowej - Jog [Hz]**

**Zakres: Zastosowanie:**

Powiązane [0 - 1000 Hz] z rozmiarem\*

Prędkość pracy manewrowej – Jog jest stałą prędkością wyjściową, przy której przetwornica częstotliwości działa, podczas gdy funkcja pracy manewrowej zostaje aktywowana. Patrz również par. 3-80.

ustawionych w Głównym Menu i w zależności od ustawień domyślnych zależnych od globalnego

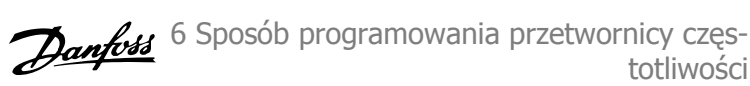

# **6.1.3 Zestawy parametrów funkcji**

Konfiguracja funkcji zapewnia szybki i łatwy dostęp do wszystkich parametrów wymaganych dla większości aplikacji HVAC łącznie z większością wentylatorów zasilających i zwrotnych VAV i CAV, wentylatorów chłodni kominowej, podstawowych i wtórnych pomp wodnych skraplacza oraz innych zastosowań pomp, wentylatorów i sprężarek.

#### **Dostęp do zestawu parametrów funkcji – przykład:**

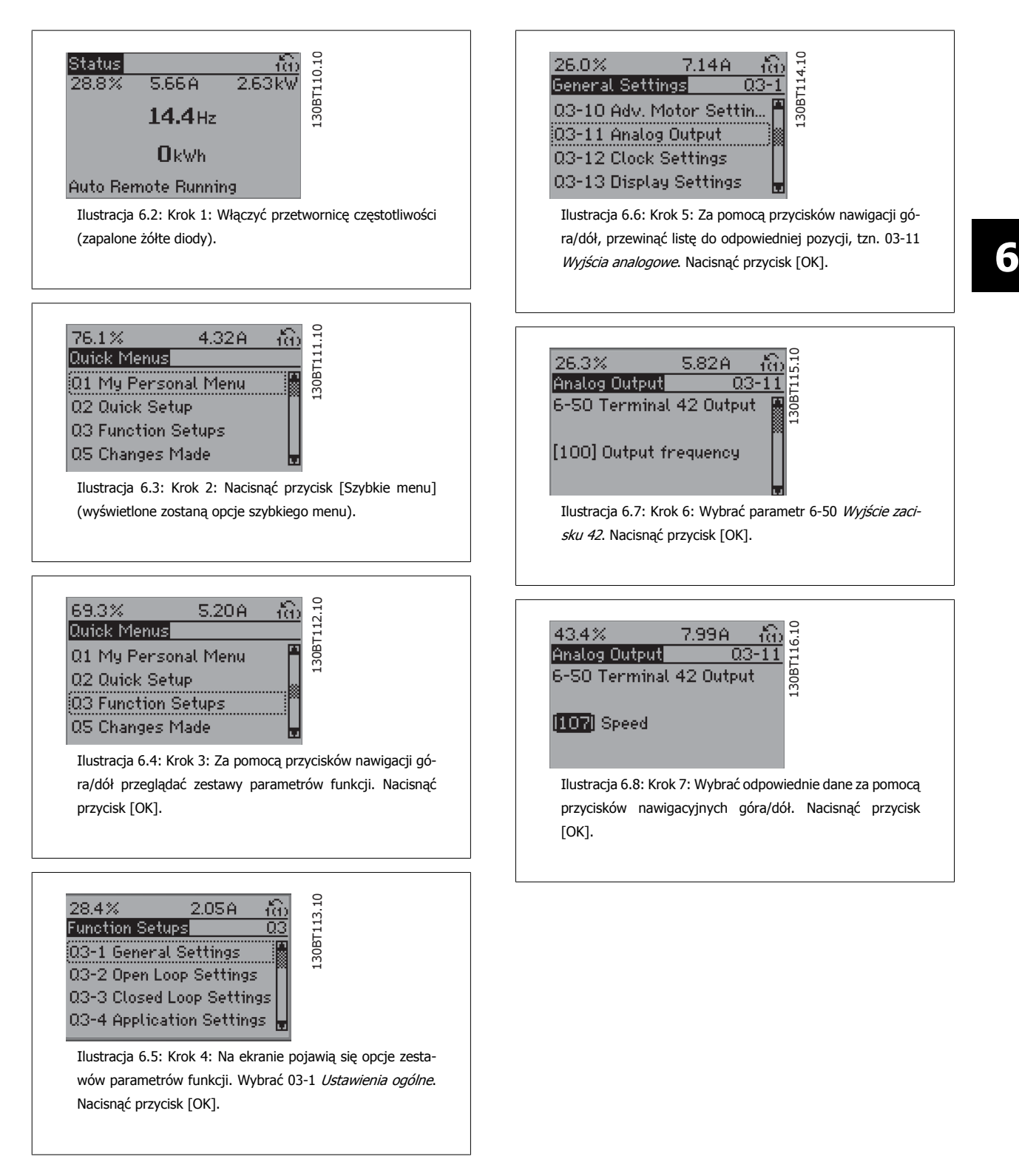

Parametry zestawów parametrów funkcji są pogrupowane w następujący sposób:

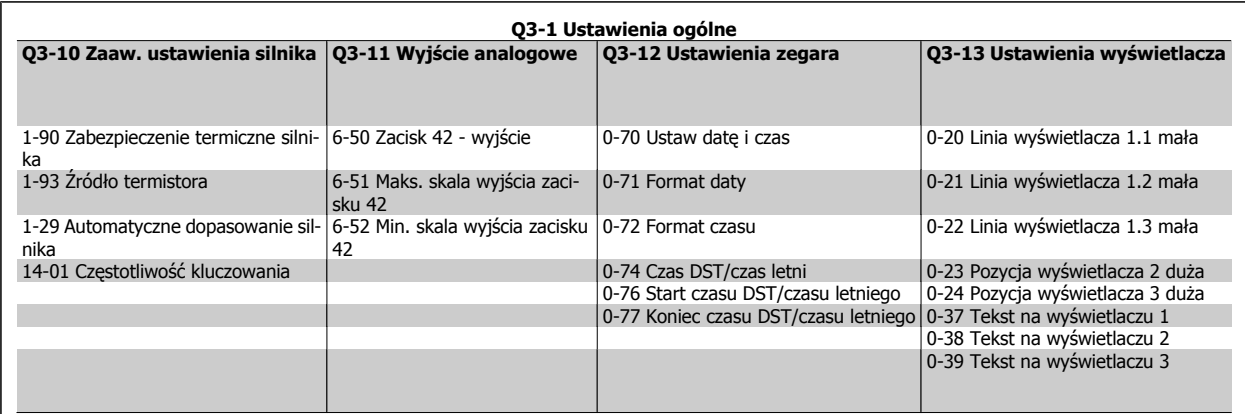

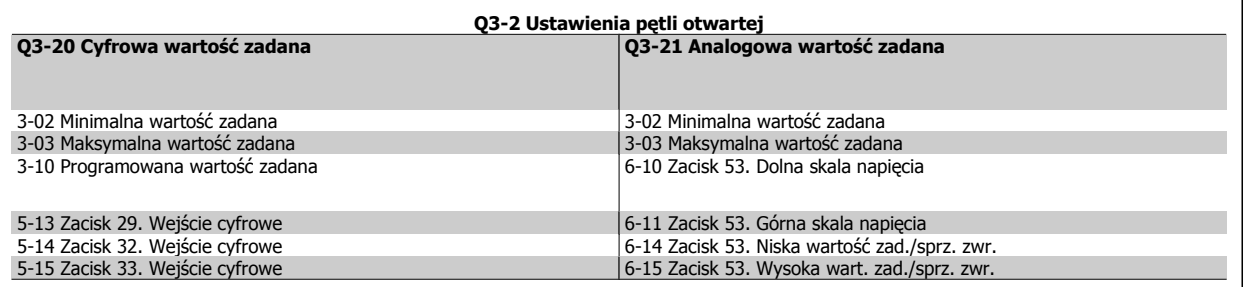

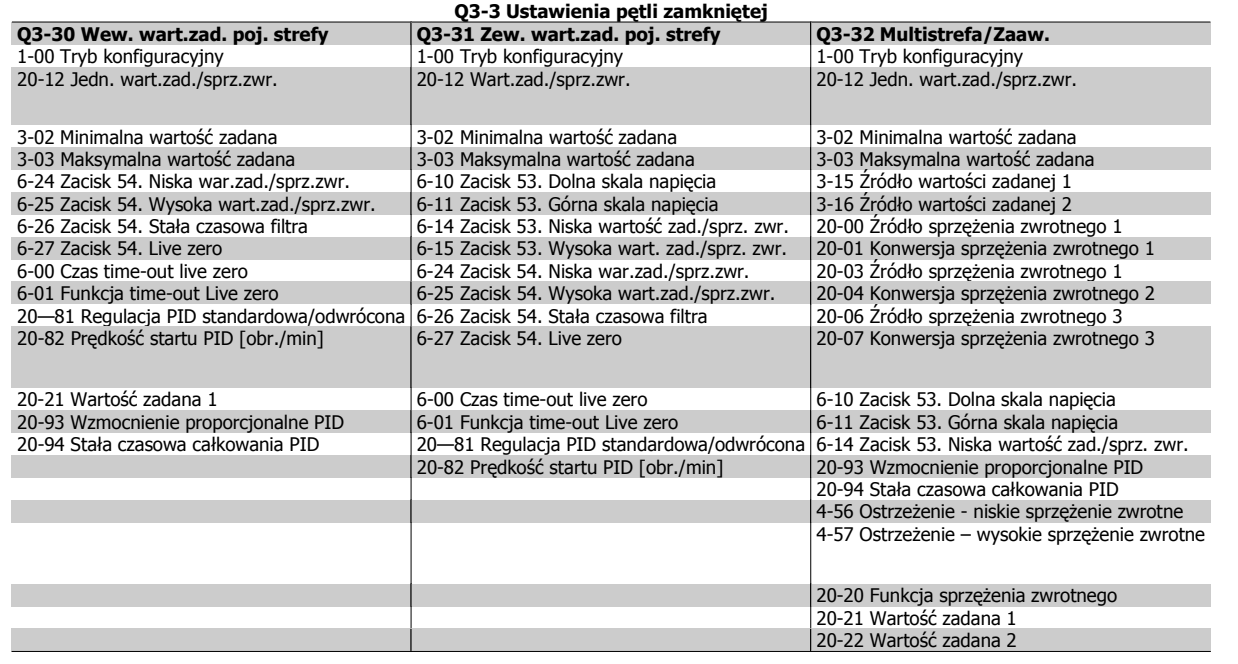

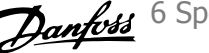

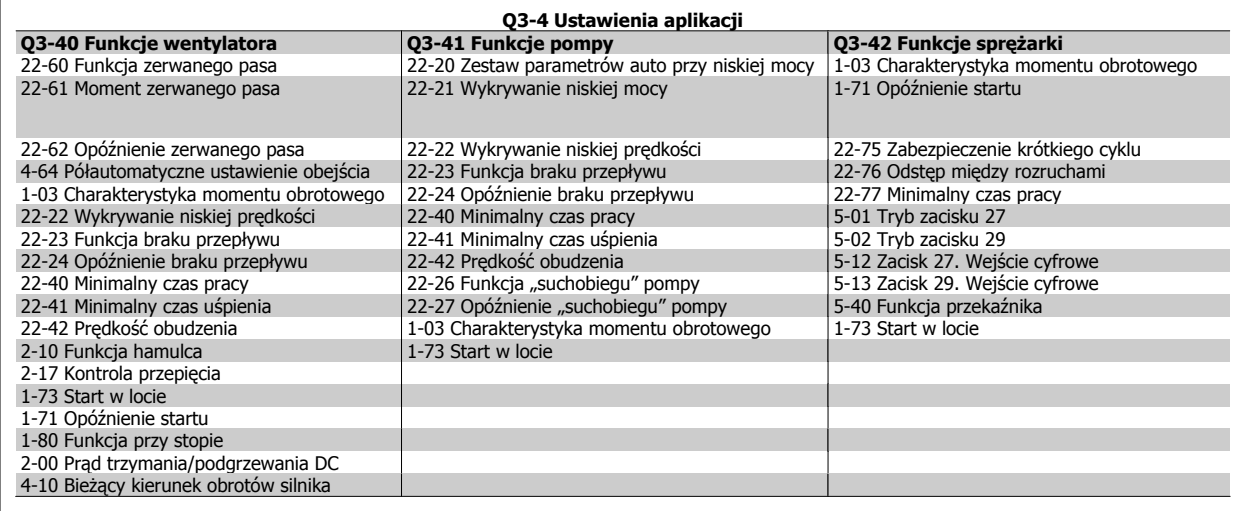

Patrz także Przewodnik programowania przetwornicy częstotliwości VLT® HVAC, gdzie znajdują się szczegółowe opisy zestawów parametrów funkcji.

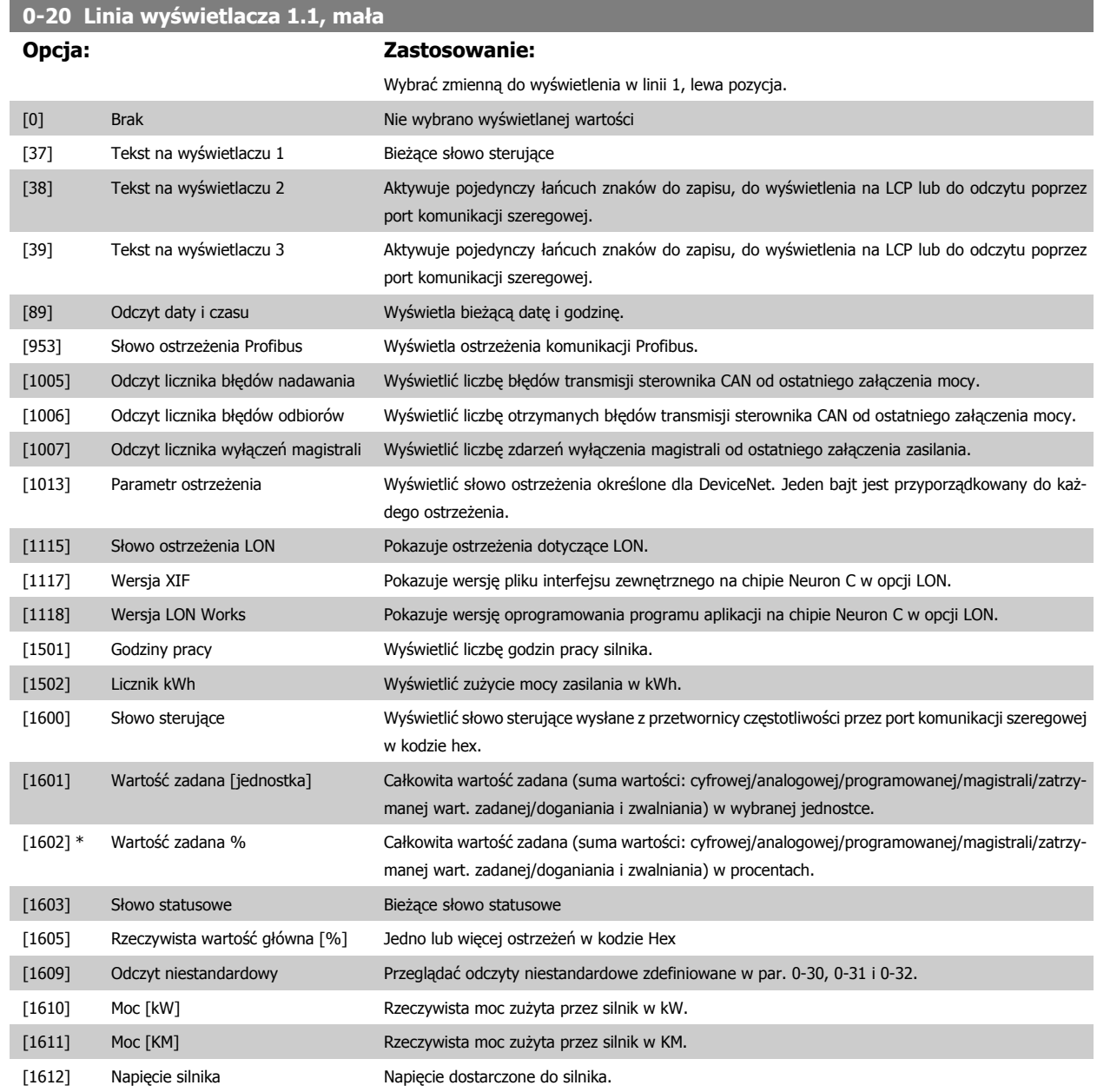

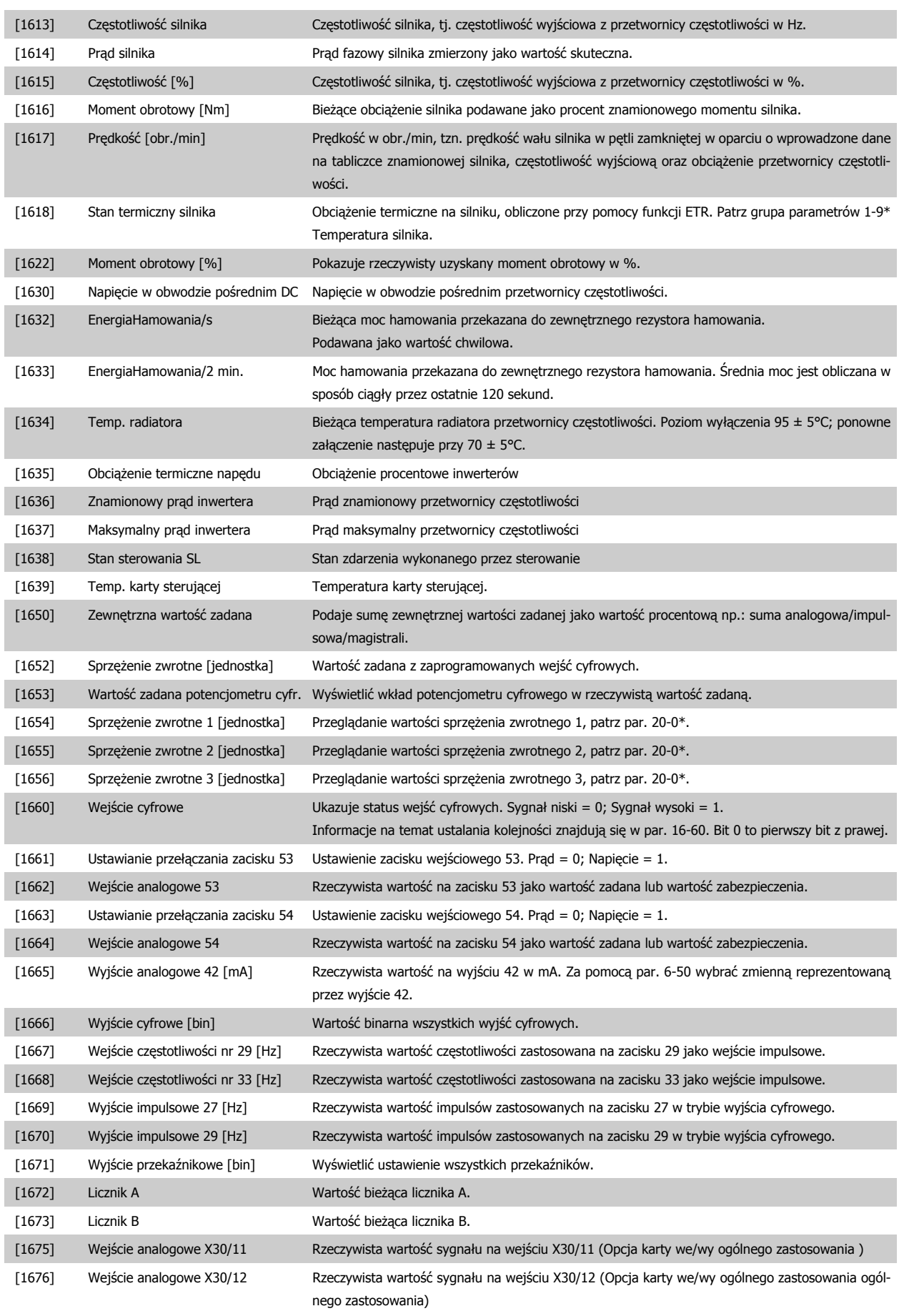

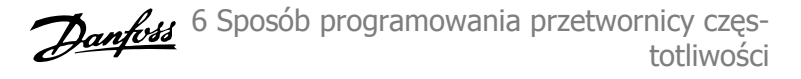

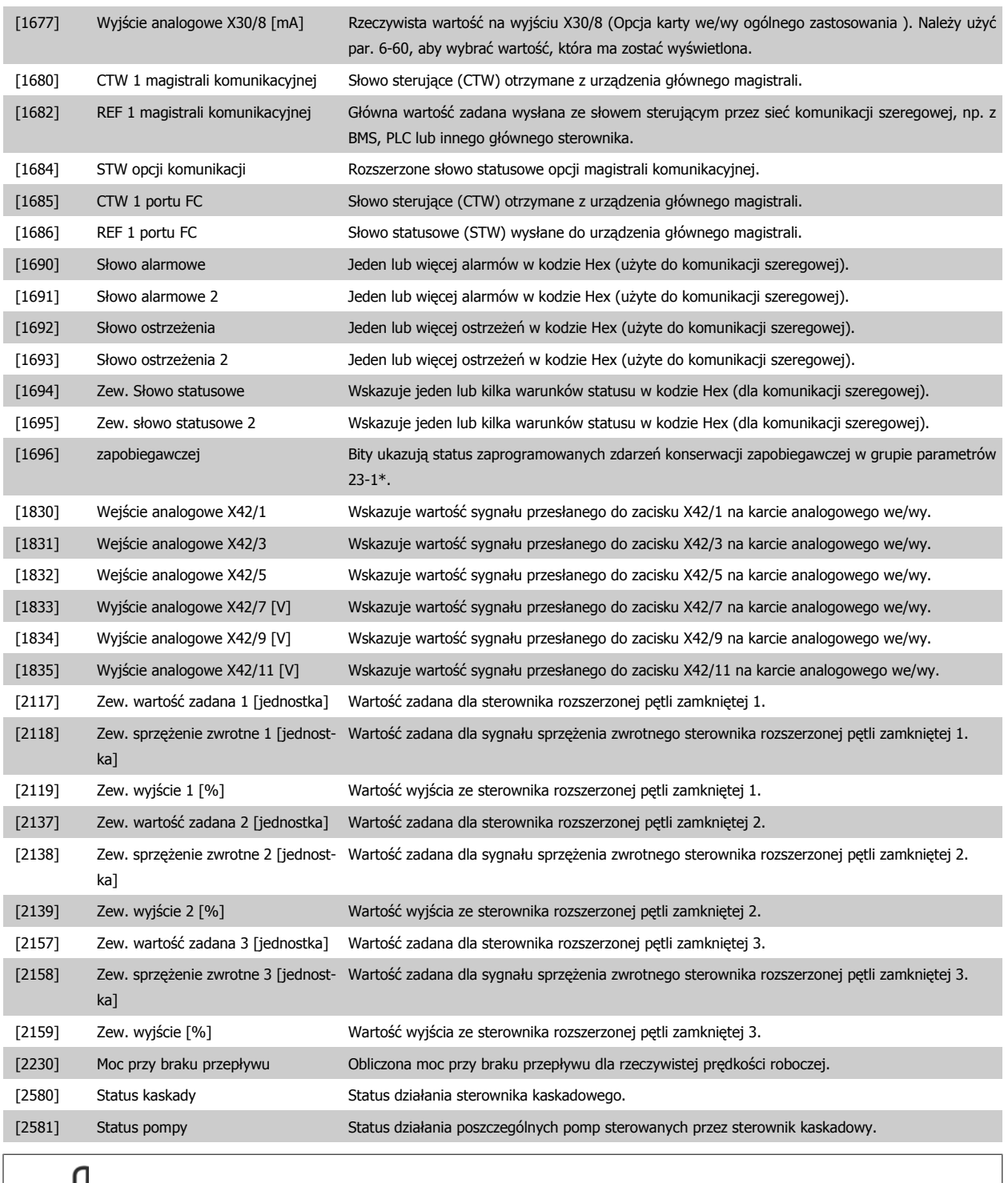

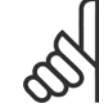

### **Uwaga**

Patrz Przewodnik programowania przetwornicy częstotliwości VLT® HVAC, MG.11.Cx.yy.

# **0-21 Linia wyświetlacza 1.2, mała**

**Opcja: Zastosowanie:**

Wybrać zmienną do wyświetlenia w linii 1, środkowa pozycja.

[1614] \* Prąd silnika [A]

Opcje są takie same jak znajdujące się w liście dla par. 0-20Linia wyświetlacza 1.1.

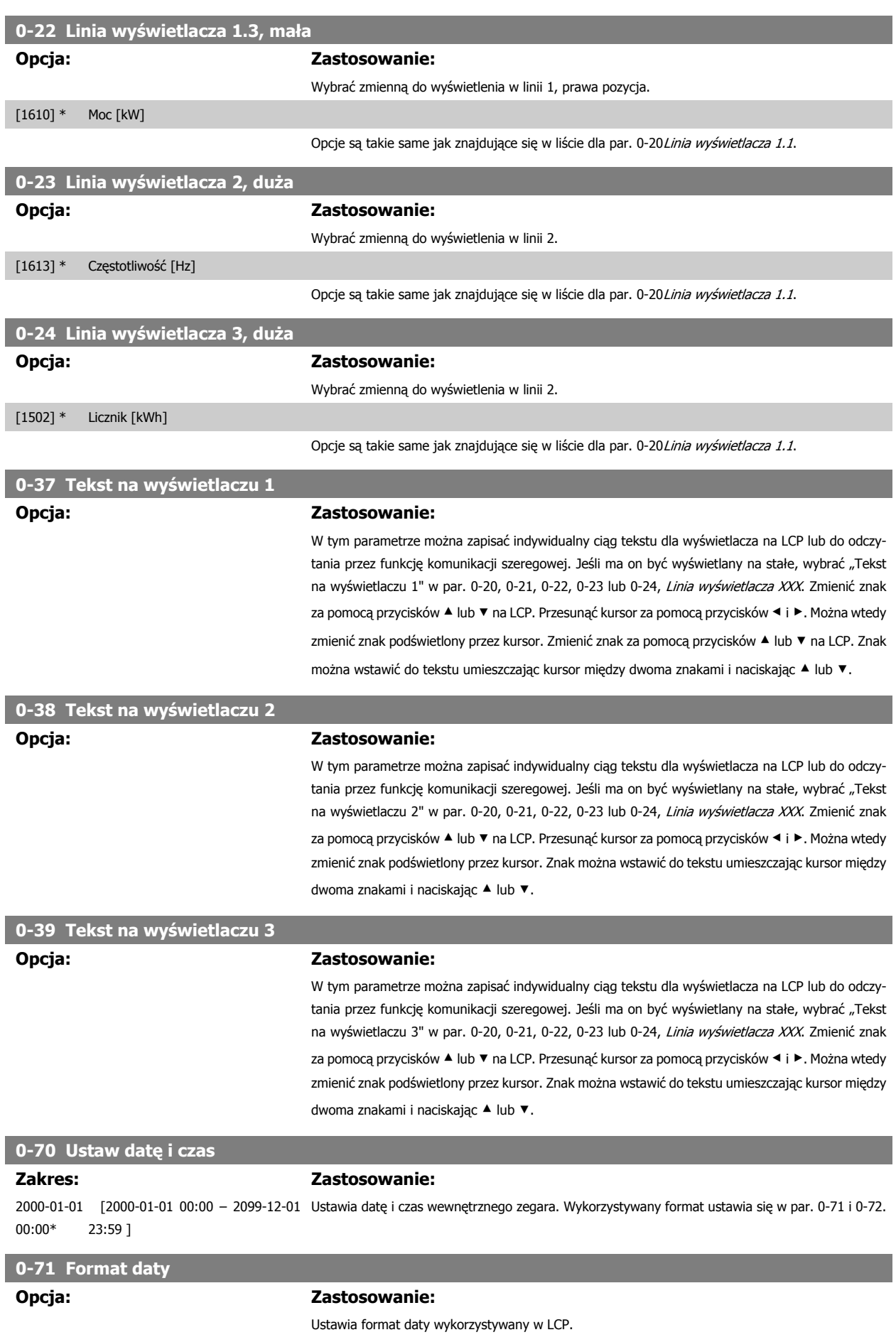

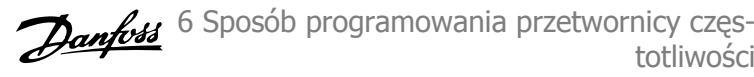

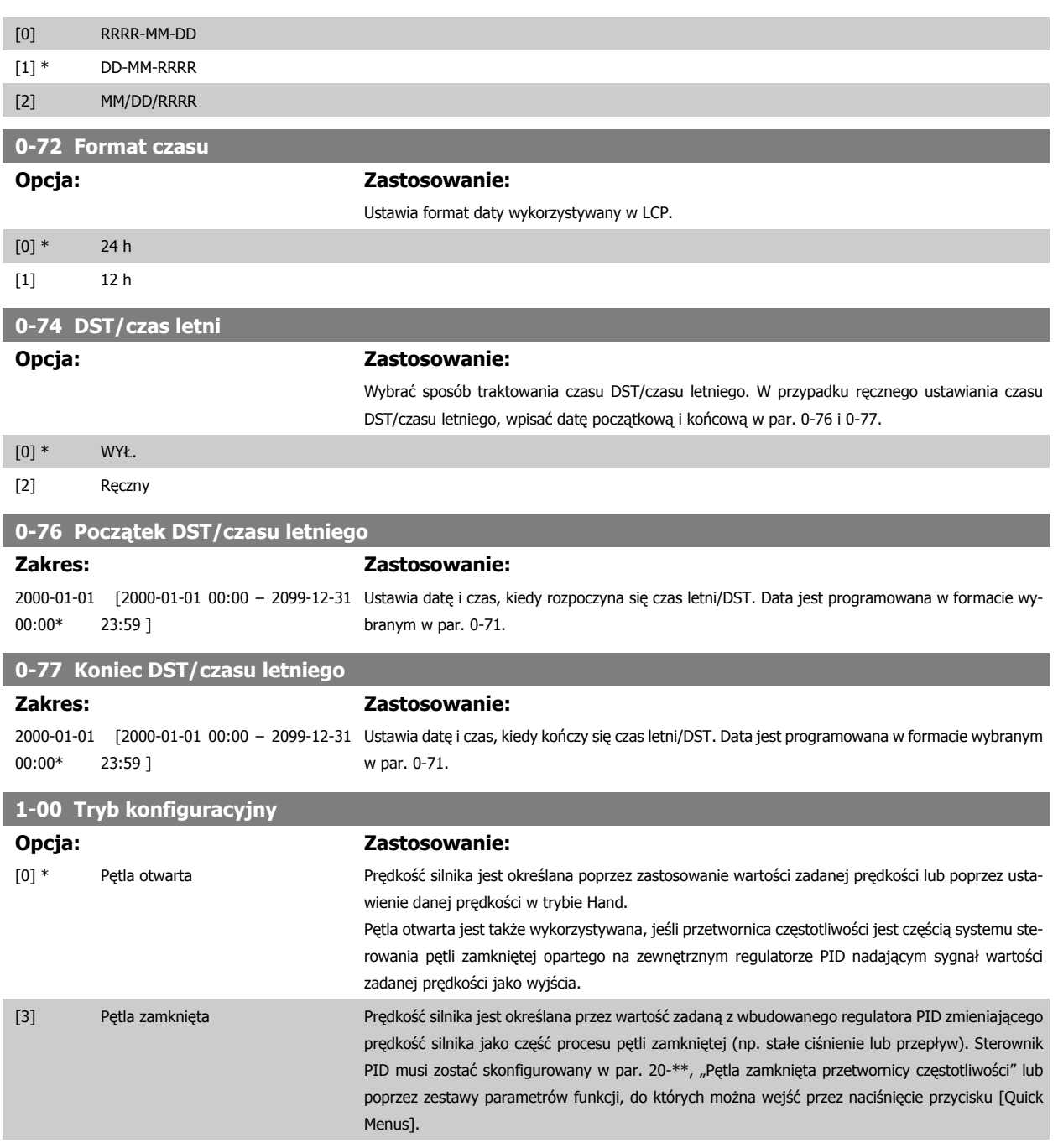

Parametru tego nie można zmieniać podczas pracy silnika.

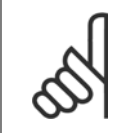

#### **Uwaga**

Przy ustawieniu "Pętla zamknięta" polecenia "Zmiana kierunku obrotów" oraz "Start ze zmianą kierunku obrotów" nie spowodują zmiany kierunku obrotów silnika.

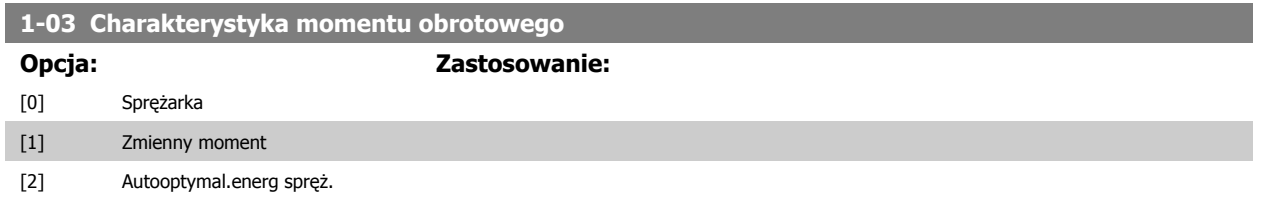

6 Sposób programowania przetwornicy częs- Danfoss totliwości

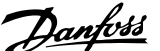

[3] \* Autooptymal.energ VT Sprężarka [0]: Wykorzystywane do sterowania prędkością sprężarek śrubowych i spiralnych. Zapewnia napięcie zoptymalizowane dla charakterystyki stałego momentu obciążenia w całym zakresie aż min. do 15 Hz.

> Zmienny moment [1]: Wykorzystywany do sterowania prędkością pomp i wentylatorów odśrodkowych. Funkcję tę można wykorzystać do sterowania więcej niż jednego silnika z tej samej przetwornicy częstotliwości (np. wiele wentylatorów skraplaczy lub wentylatorów chłodni kominowych).Zapewnia ona napięcie zoptymalizowane dla charakterystyki kwadratowego momentu silnika. Sprężarka automatycznej optymalizacji energii [2]: Wykorzystywane do sterowania prędkością sprężarek śrubowych i spiralnych przy optymalnym wykorzystaniu energii. Zapewnia napięcie zoptymalizowane dla charakterystyki stałego momentu obciążenia silnika w całym zakresie do dolnej granicy 15Hz, lecz, w połączeniu z funkcją AEO, dostosuje napięcie dokładnie do obecnego obciążenia zmniejszając w ten sposób zużycie energii oraz poziom hałasu silnika. Aby uzyskać optymalną pracę urządzenia, współczynniki cosfi mocy silnika musi zostać poprawnie ustawiony. Wartość ta jest ustawiana w par. 14-43 "Cosfi silnika". Parametr ten posiada wartość domyślną, która jest automatycznie regulowana przy programowaniu danych silnika. Ustawienia te zwykle zapewniają optymalne napięcie silnika, lecz, jeśli współczynnik cosfi silnika wymaga dostrojenia, można wykonać funkcję AMA za pomocą par. 1-29, "Automatyczne dopasowanie silnika (AMA)". Konieczność ręcznej regulacji współczynnika mocy silnika występuje bardzo rzadko.

> VT automatycznej optymalizacji energii [3]: Funkcja wykorzystywana do optymalnego pod względem oszczędności energii sterowania prędkością pomp i wentylatorów odśrodkowych. Zapewnia napięcie zoptymalizowane dla charakterystyki stałego momentu obciążenia silnika, lecz, w połączeniu z funkcją AEO, dostosuje napięcie dokładnie do obecnego obciążenia zmniejszając w ten sposób zużycie energii oraz poziom hałasu silnika. Aby uzyskać optymalną pracę urządzenia, współczynniki cosfi mocy silnika musi zostać poprawnie ustawiony. Wartość ta jest ustawiana w par. 14-43 "Cosfi silnika". Parametr ten posiada wartość domyślną, która jest automatycznie regulowana przy programowaniu danych silnika. Ustawienia te zwykle zapewniają optymalne napięcie silnika, lecz, jeśli współczynnik cosfi silnika wymaga dostrojenia, można wykonać funkcję AMA za pomocą par. 1-29, "Automatyczne dopasowanie silnika (AMA)". Konieczność ręcznej regulacji współczynnika mocy silnika występuje bardzo rzadko.

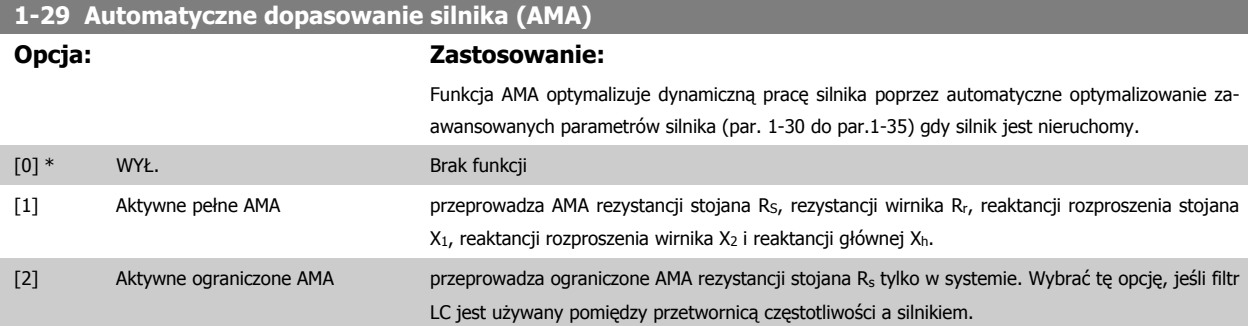

Uruchomić funkcję AMA, naciskając przycisk [Hand on] po wybraniu [1] lub [2]. Patrz również rozdział Automatyczne dopasowanie silnika. Po wykonaniu zwykłej sekwencji, na wyświetlaczu ukaże się komunikat: "Naciśnij [OK], aby zakończyć AMA". Po naciśnięciu przycisku [OK], przetwornica częstotliwości jest gotowa do pracy.

Uwaga:

- Aby możliwie jak najlepiej dopasować przetwornicę częstotliwości, należy uruchomić AMA przy zimnym silniku.
- Nie można przeprowadzić AMA w trakcie pracy silnika.

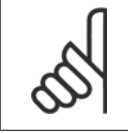

#### **Uwaga**

Ważne jest, aby prawidłowo ustawić par. 1-2\* "Dane silnika", ponieważ stanowią one część algorytmu AMA. AMA musi zostać przeprowadzone, aby osiągnąć optymalną dynamiczną pracę silnika. Może to zająć do 10 min., zależnie od mocy znamionowej silnika.

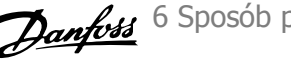

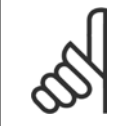

# **Uwaga**

Podczas AMA należy unikać generowania zewnętrznego momentu.

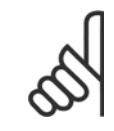

# **Uwaga**

Jeśli jedno z ustawień w par. 1-2\* zostanie zmienione, par. od 1-30 do 1-39 "Zaawansowane parametry silnika" powrócą do ustawień domyślnych.

Nie można dopasować tego parametru w trakcie pracy silnika.

Patrz sekcja Automatyczne dopasowanie silnika - przykład zastosowania.

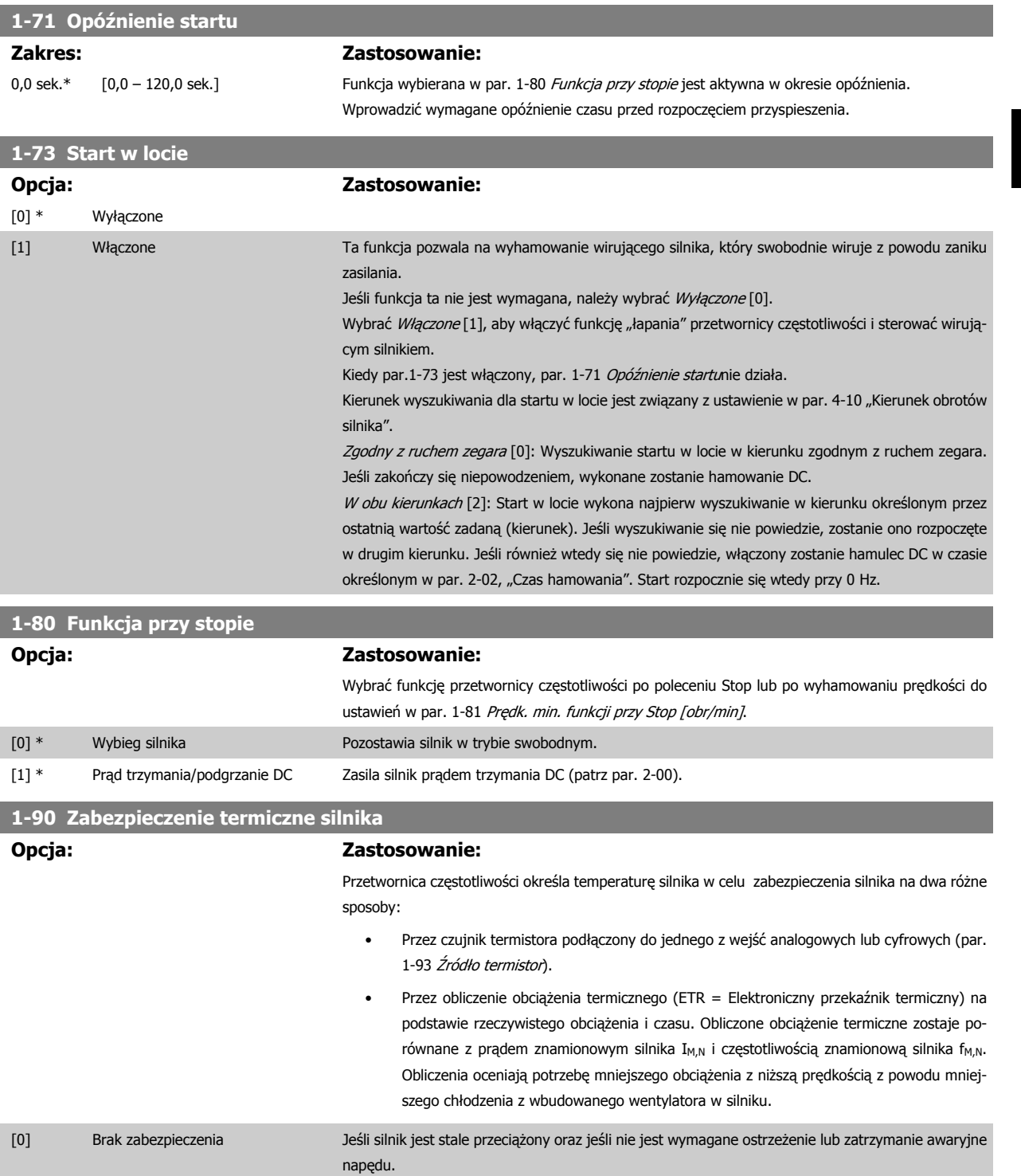

6 Sposób programowania przetwornicy częs- Danfost totliwości

[1] Ostrzeżenie termistorowe Aktywuje ostrzeżenie, kiedy podłączony termistor w silniku reaguje na nadmierną temperaturę silnika.

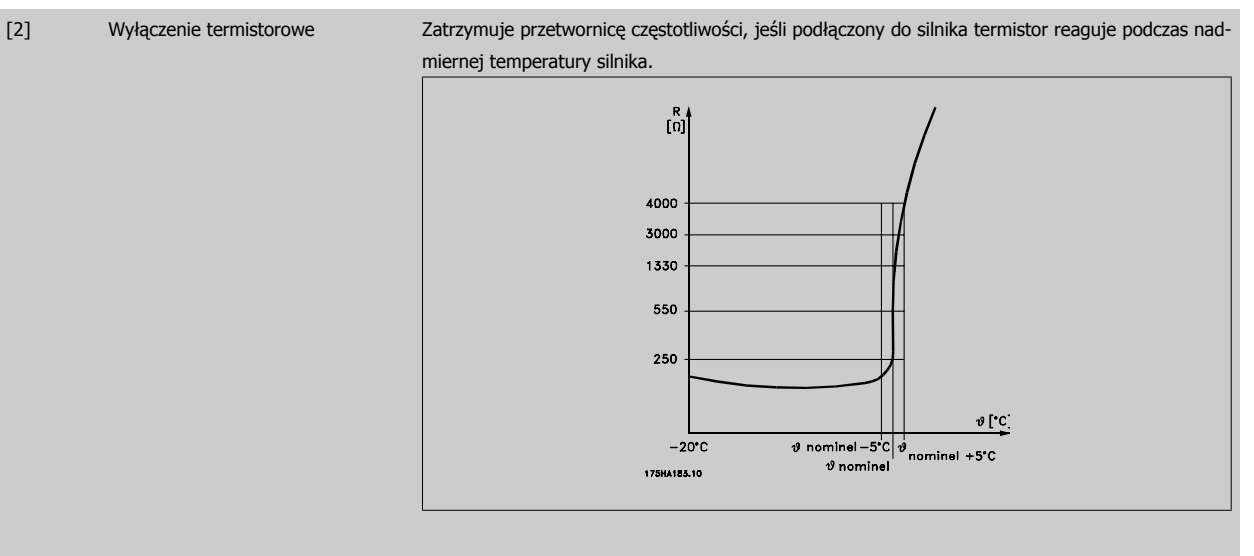

Wartość odcięcia termistora wynosi > 3 kΩ.

Należy umieścić termistor (czujnik PTC) w silniku jako zabezpieczenie uzwojenia.

Zabezpieczenie silnika może zostać zastosowane przy użyciu zakresu technik: Czujnik PTC w uzwojeniu silnika; mechaniczny przełącznik termalny (typ Klixon); lub Elektroniczny przekaźnik termiczny (ETR).

Użycie wejścia cyfrowego i 24 V jako zasilania:

Przykład: Przetwornica częstotliwości zatrzymuje się awaryjnie, jeśli temperatura silnika jest zbyt wysoka.

Zestaw parametrów:

Nastawić par. 1-90 Zabezpieczenie termiczne silnika na Termistor - wyłączenie [2]

Nastawić par. 1-93 Źródło termistora na Wejście cyfrowe 33 [6]

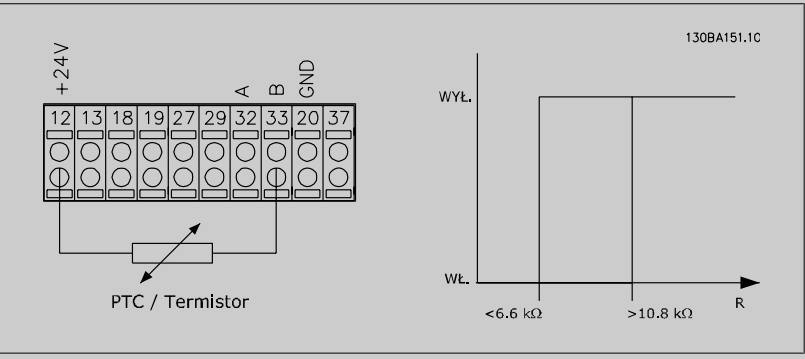

Użycie wejścia cyfrowego i 10 V jako zasilania:

Przykład: Przetwornica częstotliwości zatrzymuje się awaryjnie, jeśli temperatura silnika jest zbyt wysoka.

Zestaw parametrów:

Nastawić par. 1-90 Zabezpieczenie termiczne silnika na Termistor - wyłączenie [2] Nastawić par. 1-93 Źródło termistora na Wejście cyfrowe 33 [6]
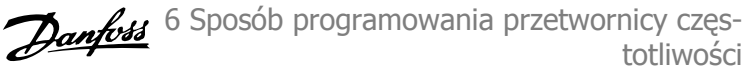

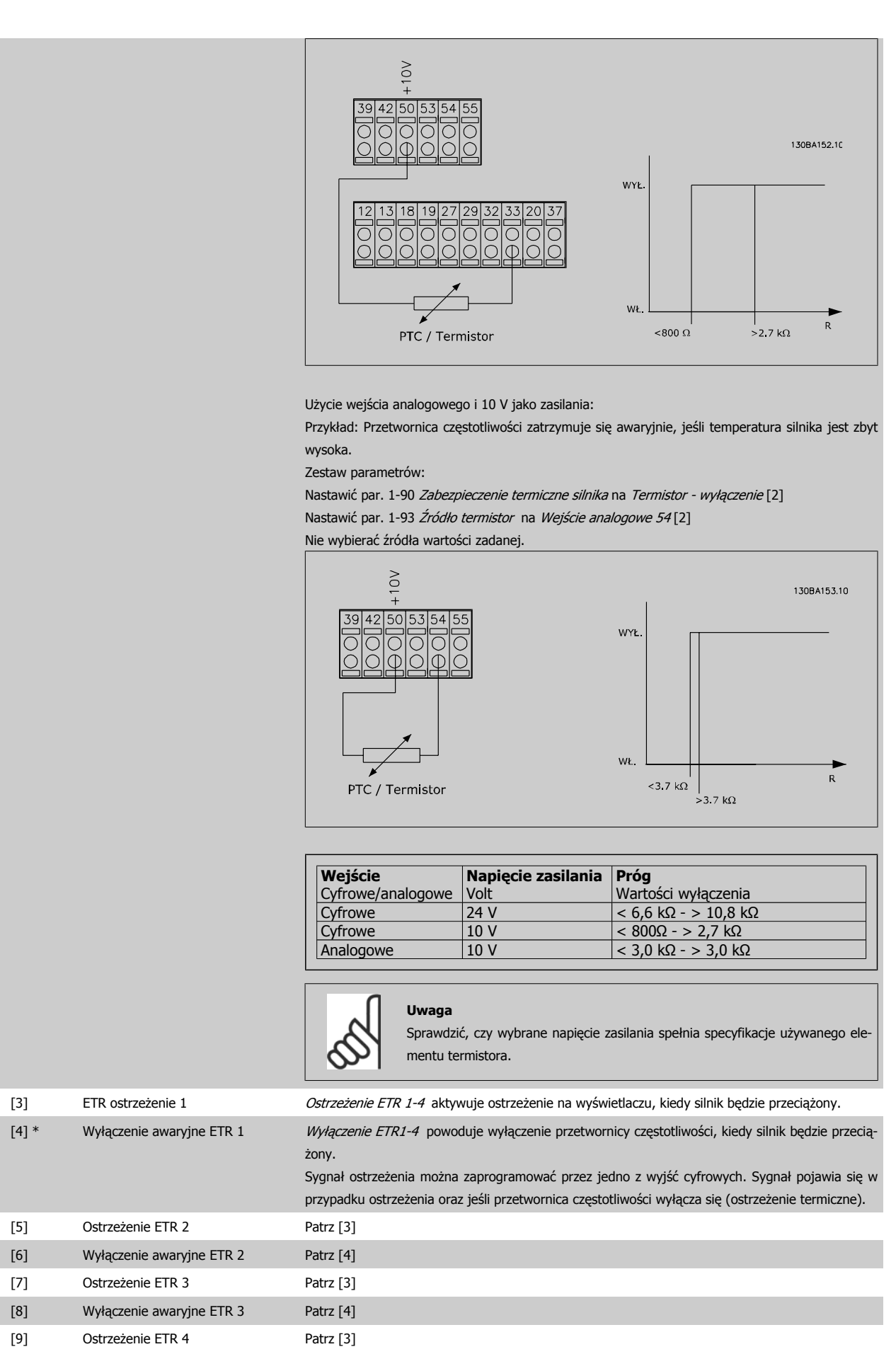

## [10] Wyłączenie awaryjne ETR 4 Patrz [4]

Funkcje ETR 1-4 (Elektroniczny przekaźnik termiczny) obliczają obciążenie w chwili przełączenia na zestaw parametrów, gdzie zostały one wybrane jako aktywne. Na przykład ETR rozpocznie obliczanie, gdy zestaw parametrów 3 zostanie wybrany. Dla rynku Północno-Amerykańskiego: Funkcje ETR zapewniają klasę 20 zabezpieczenia silnika przed przeciążeniem, zgodnie z NEC.

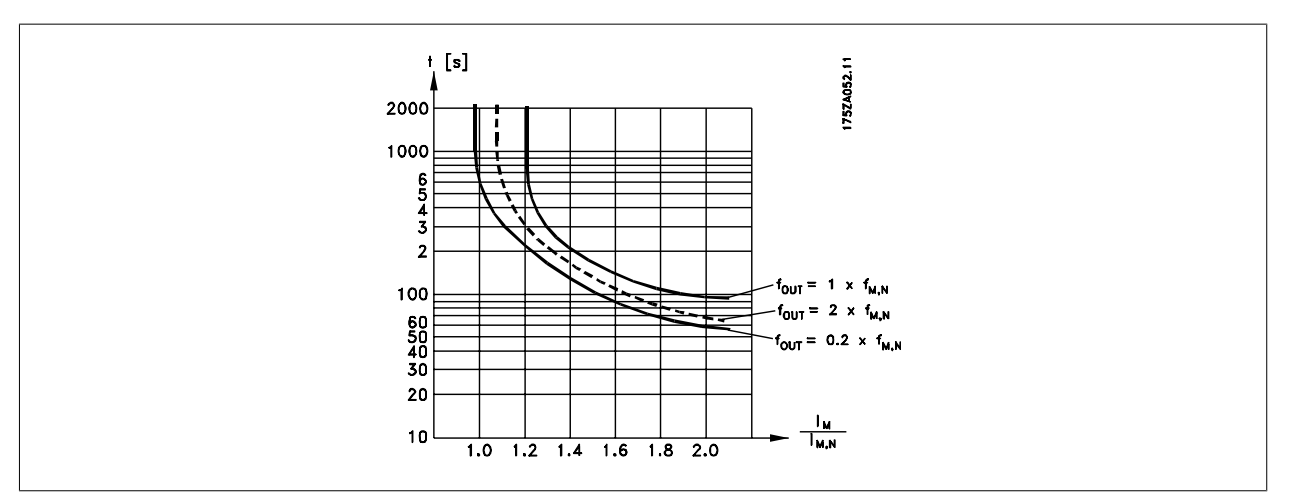

# **1-93 Źródło - termistor**

### **Opcja: Zastosowanie:**

Wybrać wejście, do którego powinien zostać podłączony termistor (czujnik PTC). Opcja wejścia analogowego [1] lub [2] nie może zostać wybrana, jeśli wejście analogowe jest już w użyciu jako źródło wartości zadanej (wybranej w par. 3-15 Źródło wartości zadanej 1, 3-16 Źródło wartości zadanej 2 lub 3-17 Źródło wartości zadanej 3).

Nie można dopasować tego parametru w trakcie pracy silnika.

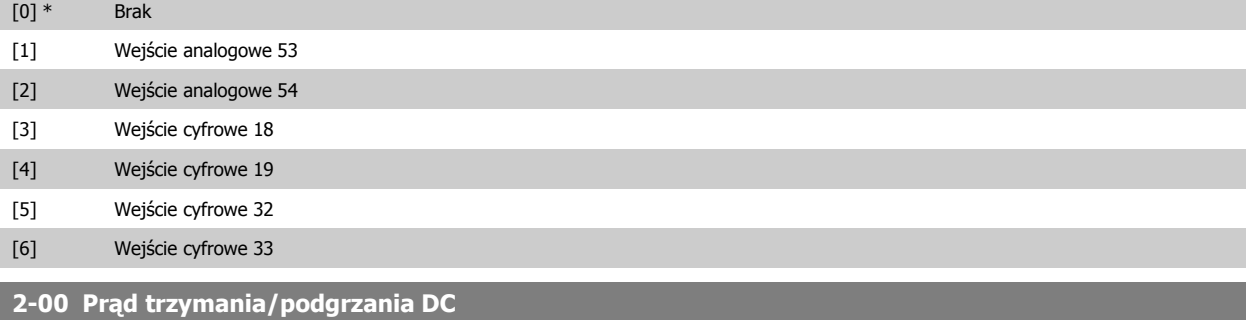

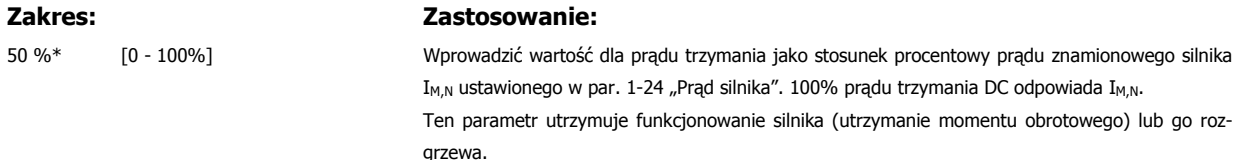

Parametr ten jest aktywny, jeśli Trzymanie DC zostało wybrane w par. 1-80 Funkcja przy stopie.

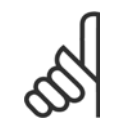

# **Uwaga**

Wartość maksymalna zależy od prądu znamionowego silnika.

**Uwaga**

Należy unikać długotrwałego 100% prądu. Może to zniszczyć silnik.

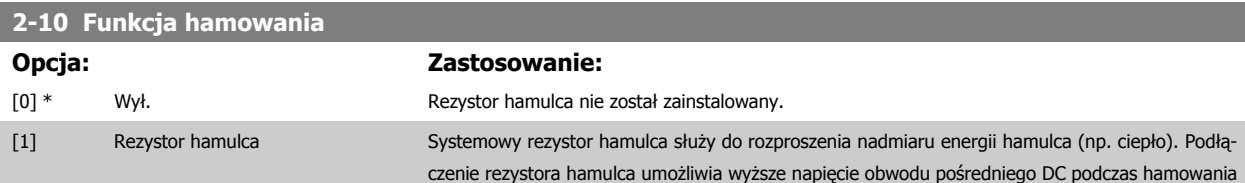

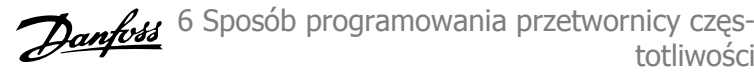

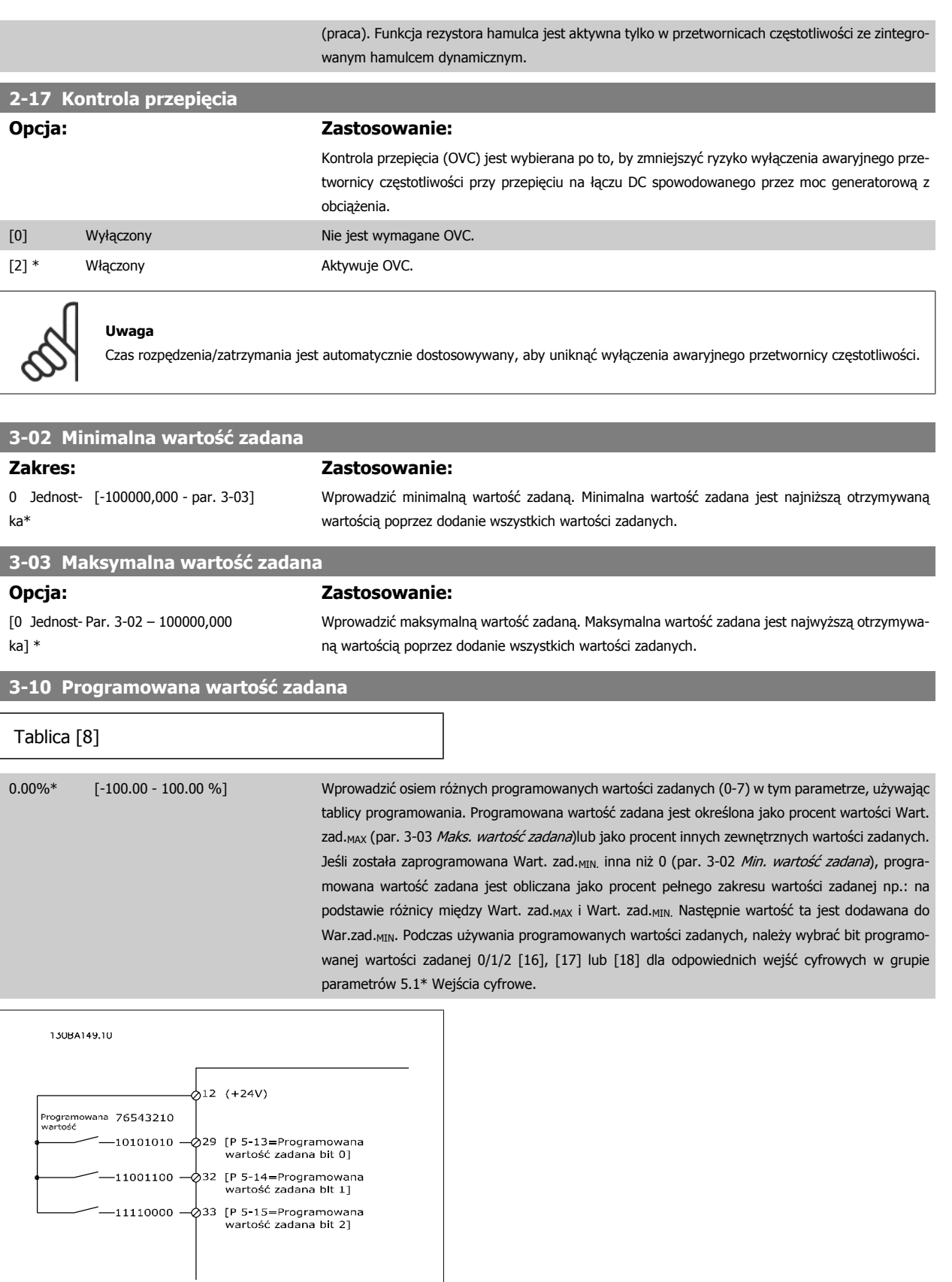

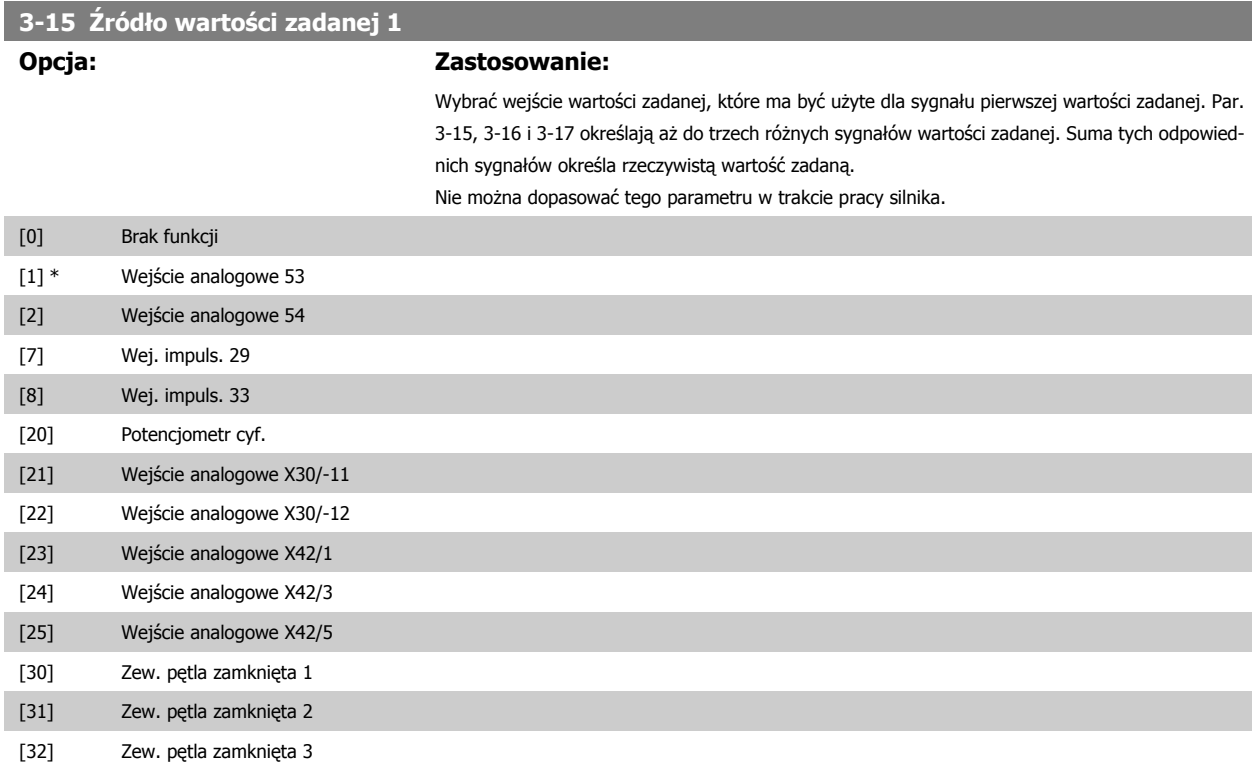

# **3-16 Źródło wartości zadanej 2**

## **Opcja: Zastosowanie:**

Wybrać wejście wartości zadanej, które ma być użyte dla sygnału drugiej wartości zadanej. Par. 3-15, 3-16 i 3-17 określają aż do trzech różnych sygnałów wartości zadanej. Suma tych odpowiednich sygnałów określa rzeczywistą wartość zadaną.

Nie można dopasować tego parametru w trakcie pracy silnika.

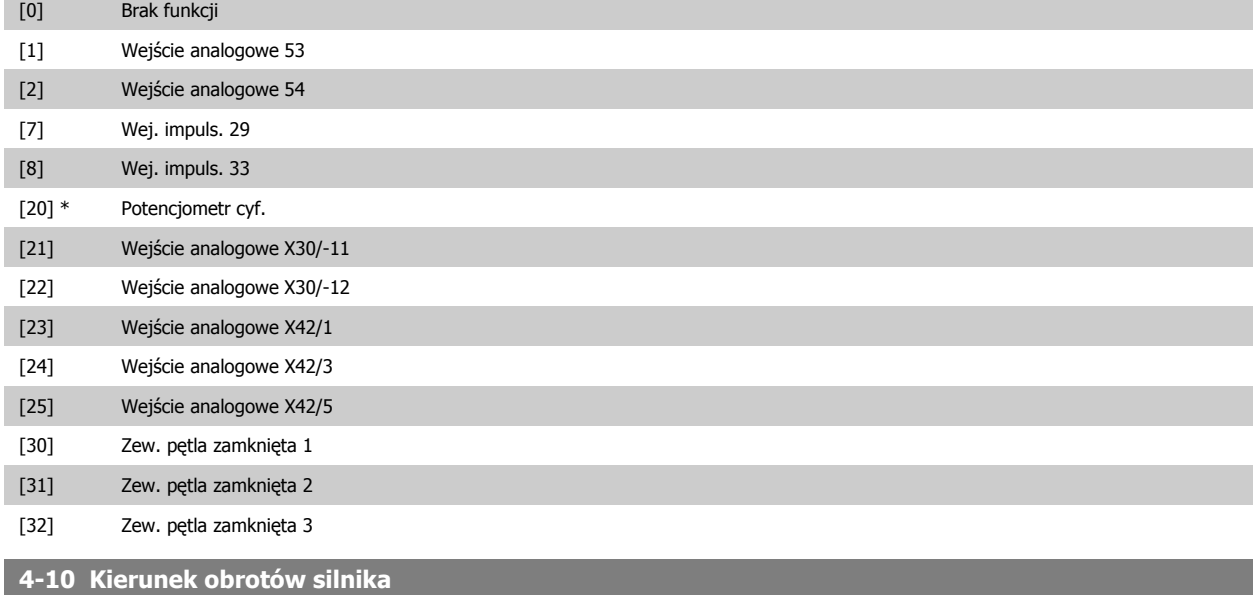

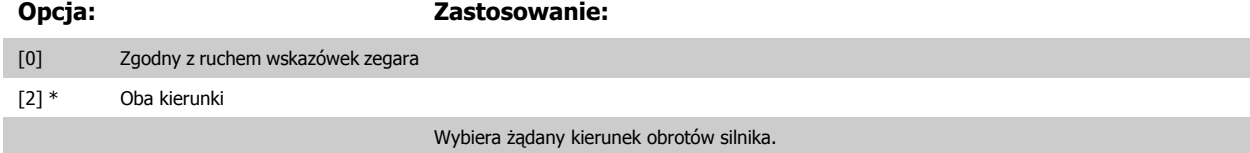

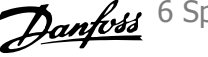

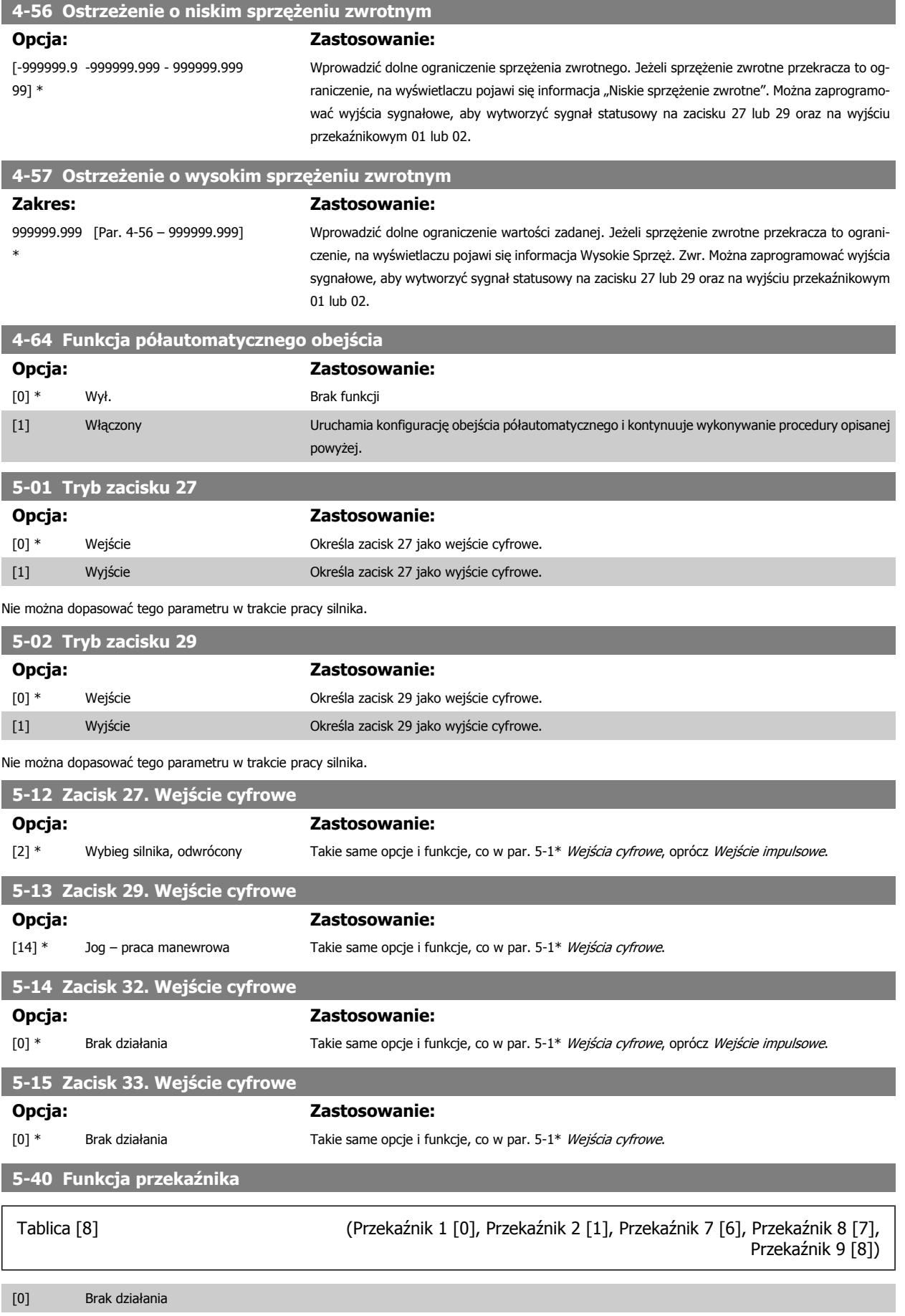

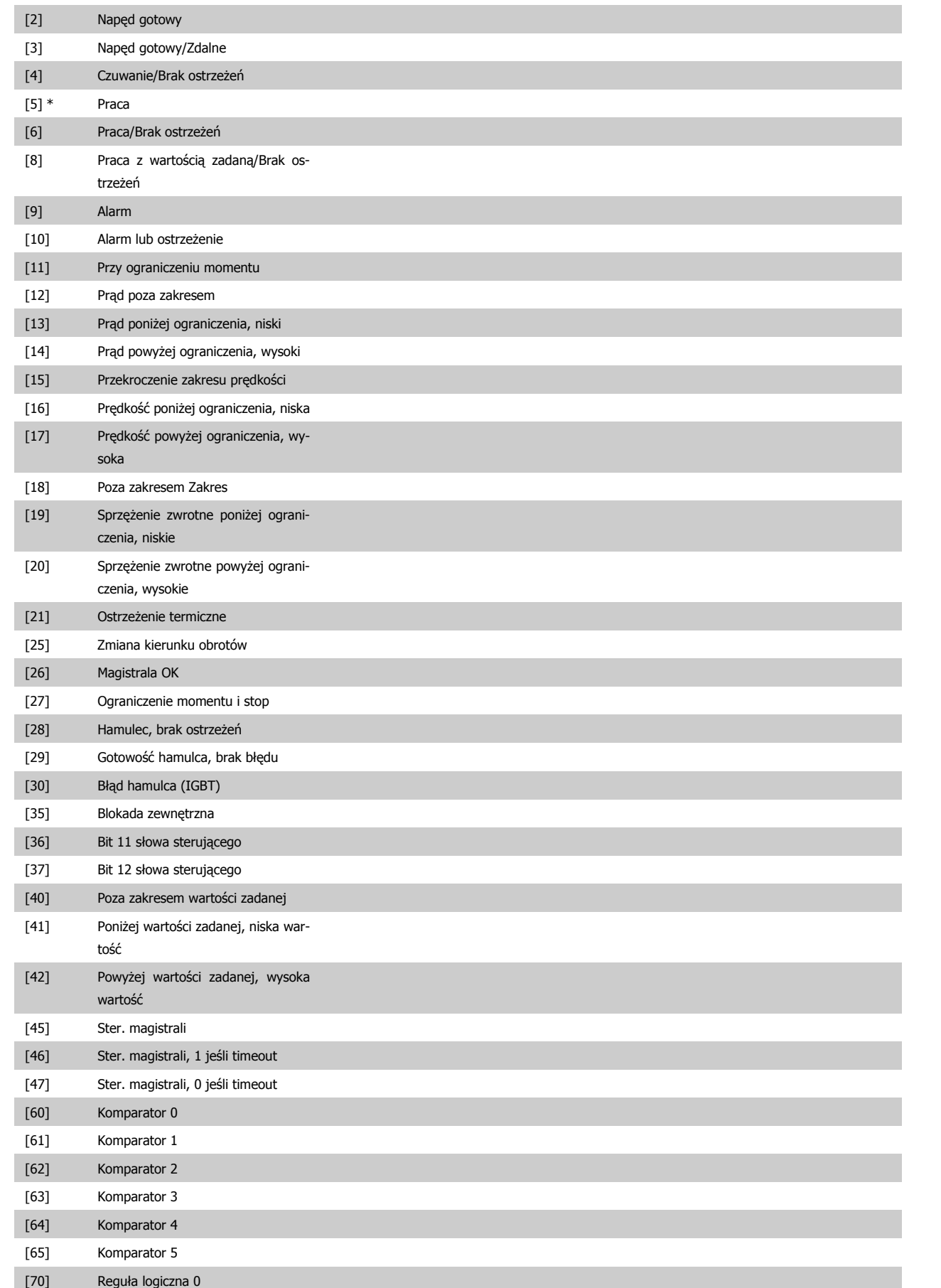

[1] Sterowanie gotowe

totliwości

6 Sposób programowania przetwornicy częs-

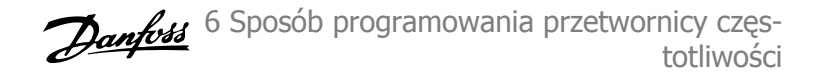

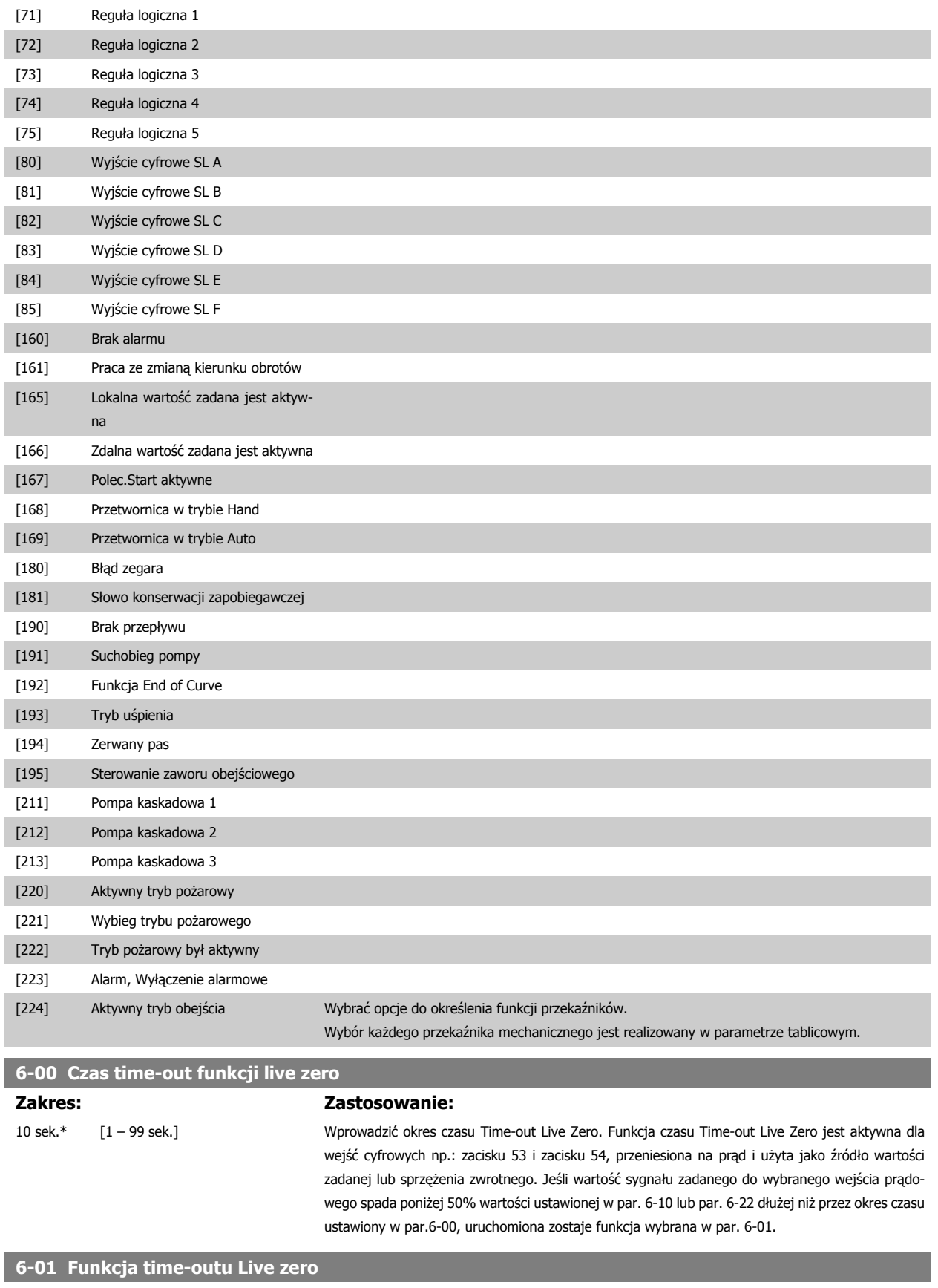

# **Opcja: Zastosowanie:**

Wybrać funkcję time-out. Funkcja ustawiona w par. 6-01 zostanie uruchomiona, jeżeli sygnał wejściowy na zacisku 53 lub 54 jest niższy niż 50% wartości w par. 6-10, par. 6-12, par. 6-20 lub par.

6-22 przez okres czasu określony w par. 6-00. Jeżeli jednocześnie wystąpi więcej time-outów, priorytety funkcji time-out w przetwornicy częstotliwości są następujące:

- 1. Par. 6-01 Funkcja time-out Live Zero
- 2. Par. 8-04 Time-out słowa sterującego.

Częstotliwość wyjściowa przetwornicy częstotliwości może być:

- [1] zatrzaśnięta na wartości bieżącej
- [2] zmniejszona do zatrzymania
- [3] przesunięta do prędkości jog
- [4] przesunięta do prędkości maks.
- [5] przesunięta do stopu z wyłączeniem awaryjnym

Jeśli wybrany zostanie zestaw parametrów 1-4, par. 0-10, Aktywny zestaw parametrów musi zostać ustawiony na Różne zestawy parametrów, [9].

Nie można dopasować tego parametru w trakcie pracy silnika.

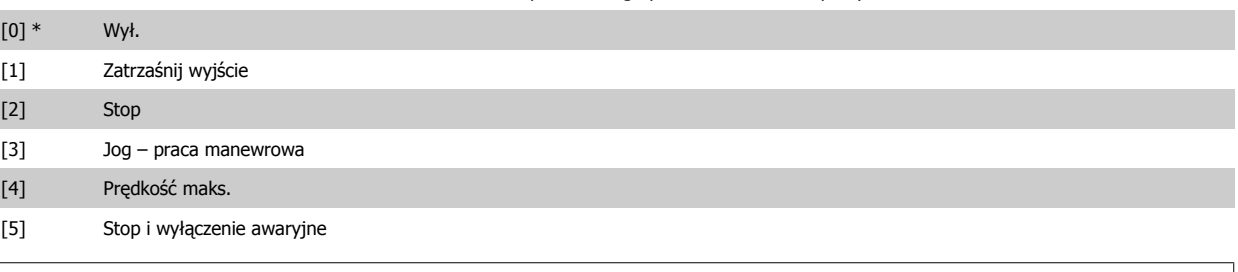

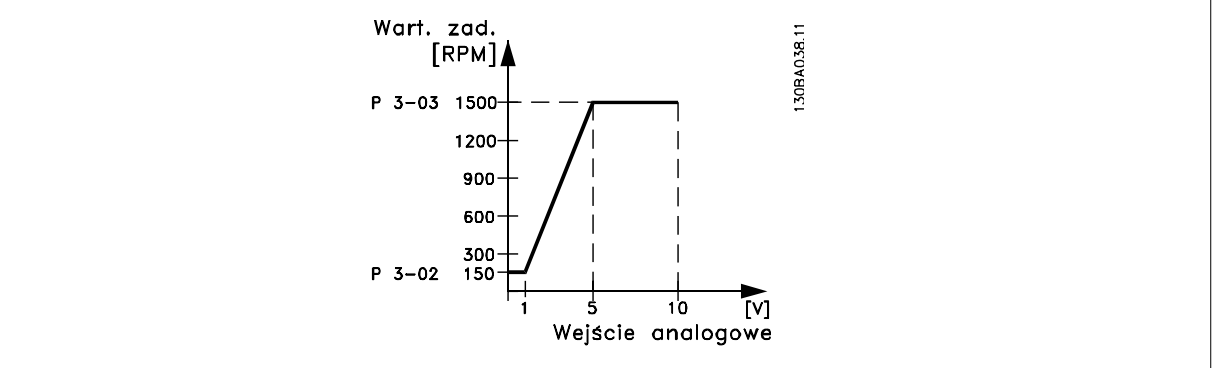

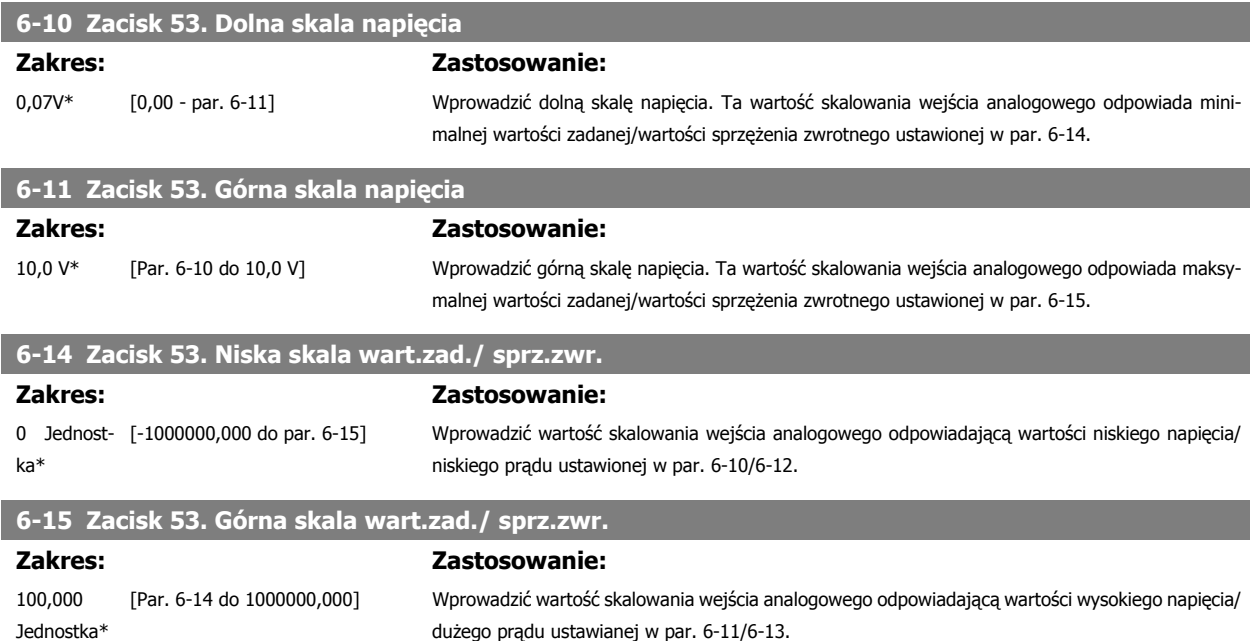

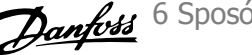

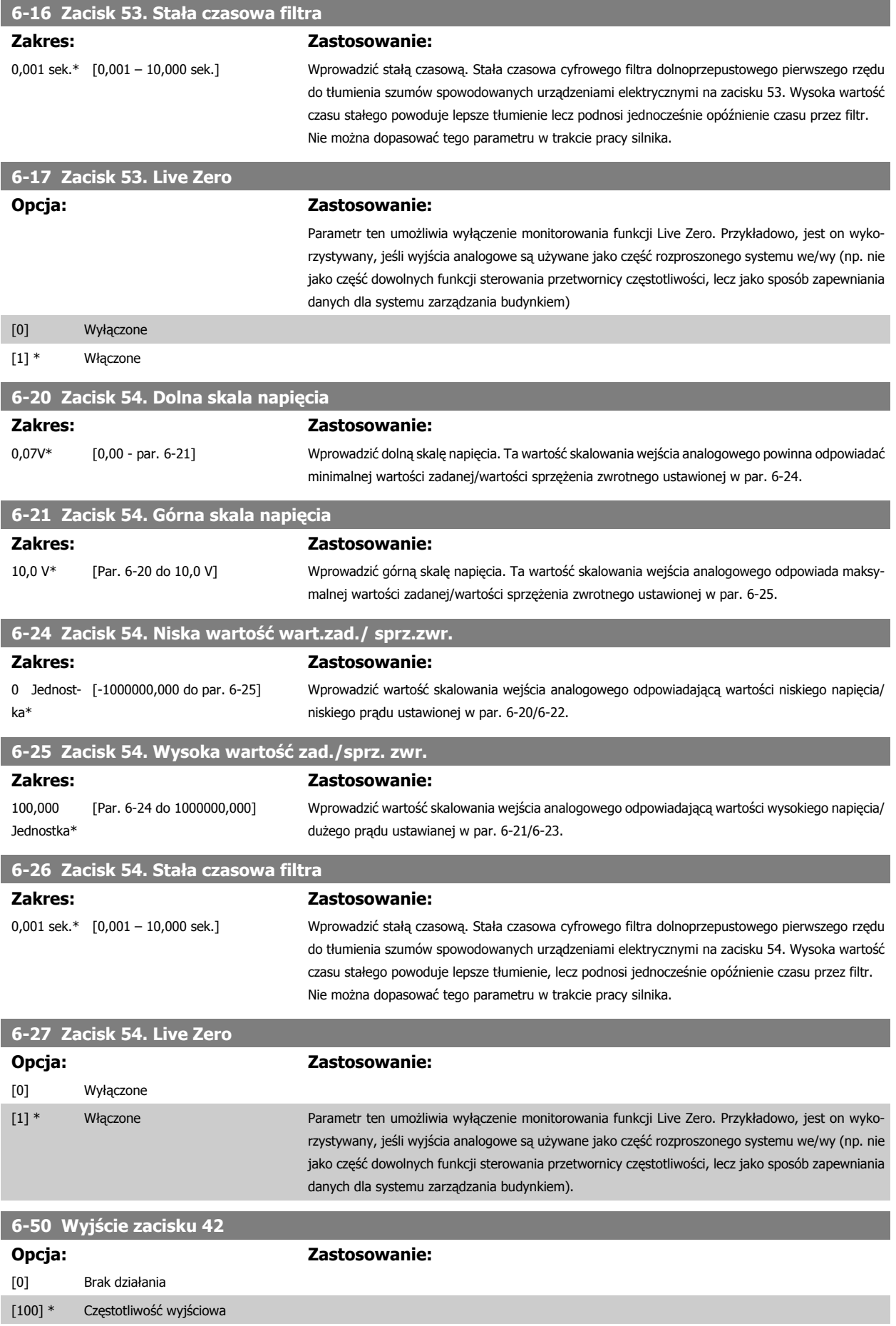

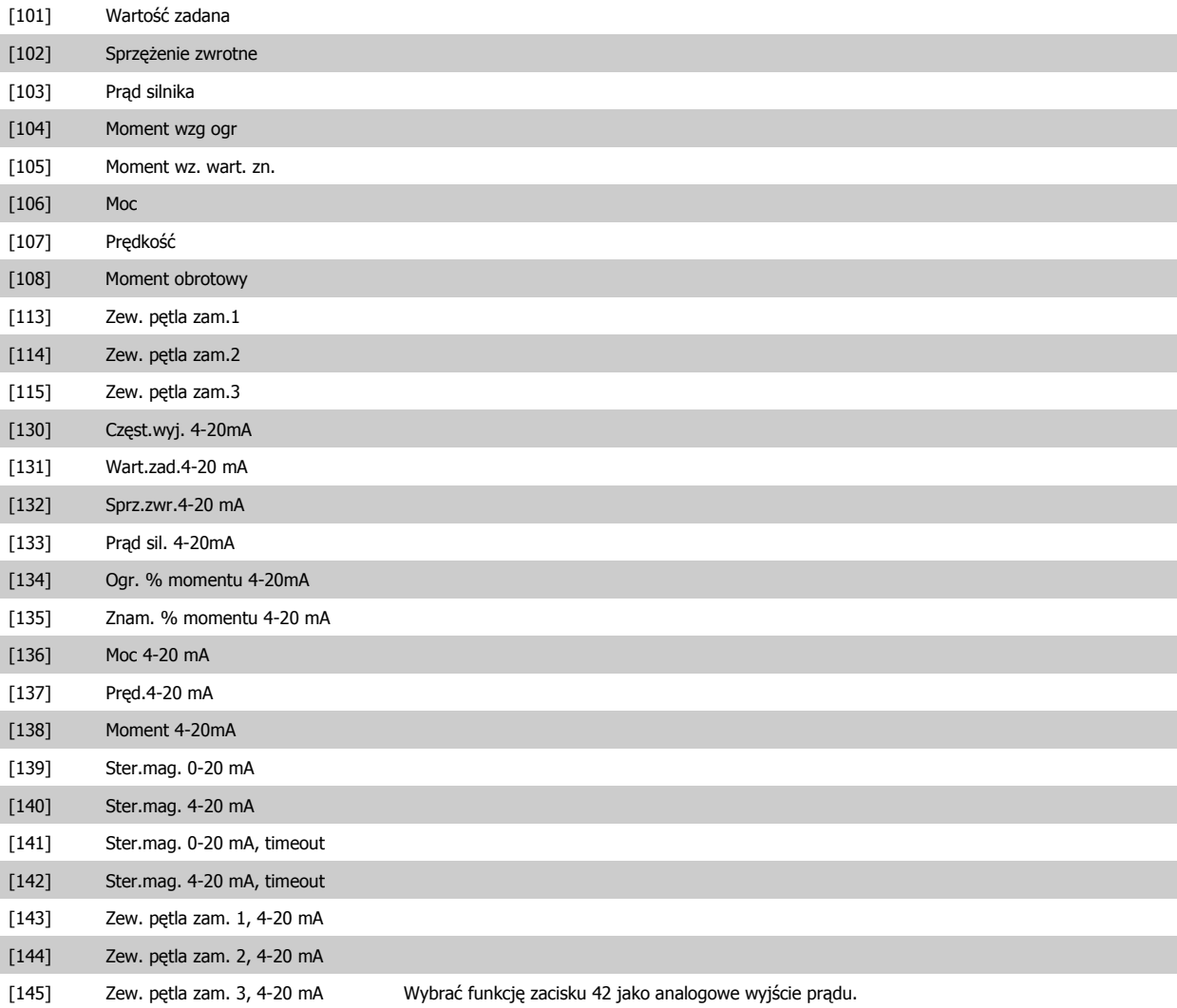

## **6-51 Minimalna skala wyjścia zacisku 42**

# **Zakres: Zastosowanie:**

0%\* [0 – 200%] Zeskalować minimalne wyjście wybranego sygnału analogowego na zacisku 42, jako procent wartości maksymalnej sygnału, tj. jeśli żądane jest 0 mA (lub 0 Hz) przy 25% maksymalnej wartości wyjściowej, należy zaprogramować 25%. Wartości skalowania aż do 100% nie mogą przewyższać odpowiedniego ustawienia w par.6-52.

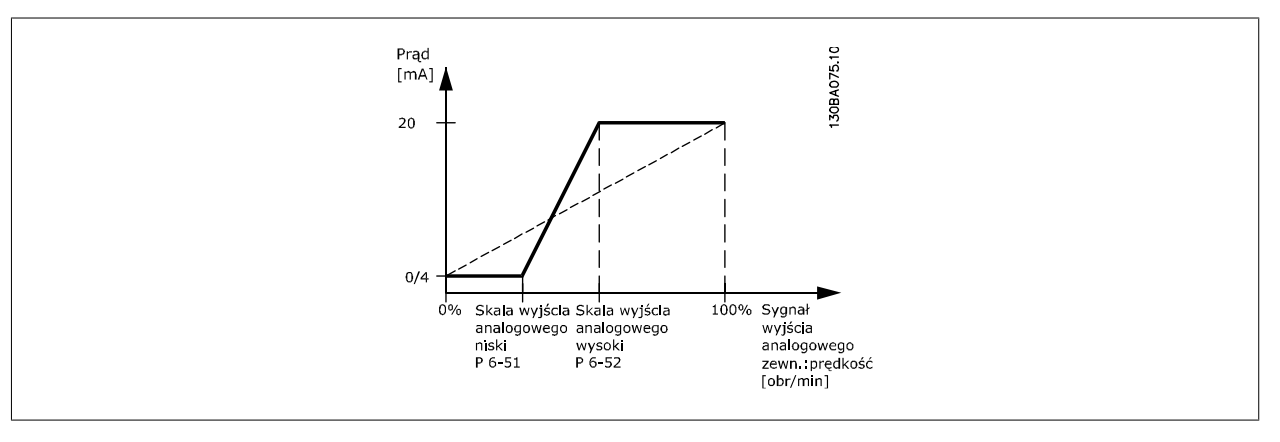

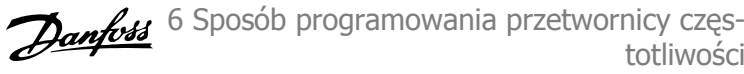

# **6-52 Maksymalna skala wyjścia zacisku 42**

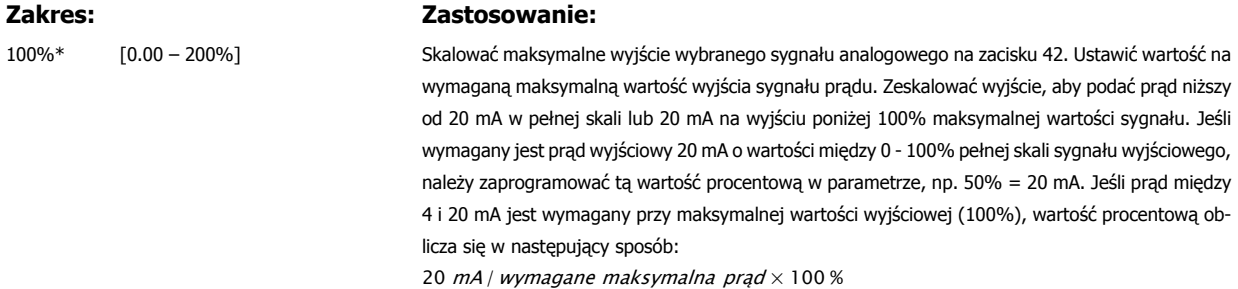

*i.e.* 
$$
10mA: \frac{20 mA}{10 mA} \times 100 % = 200 %
$$

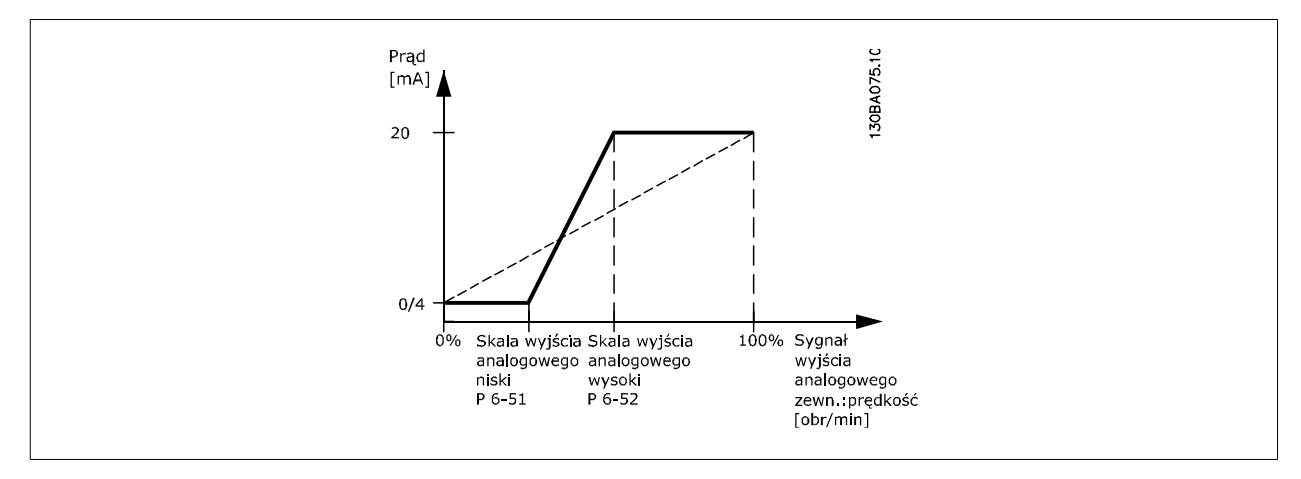

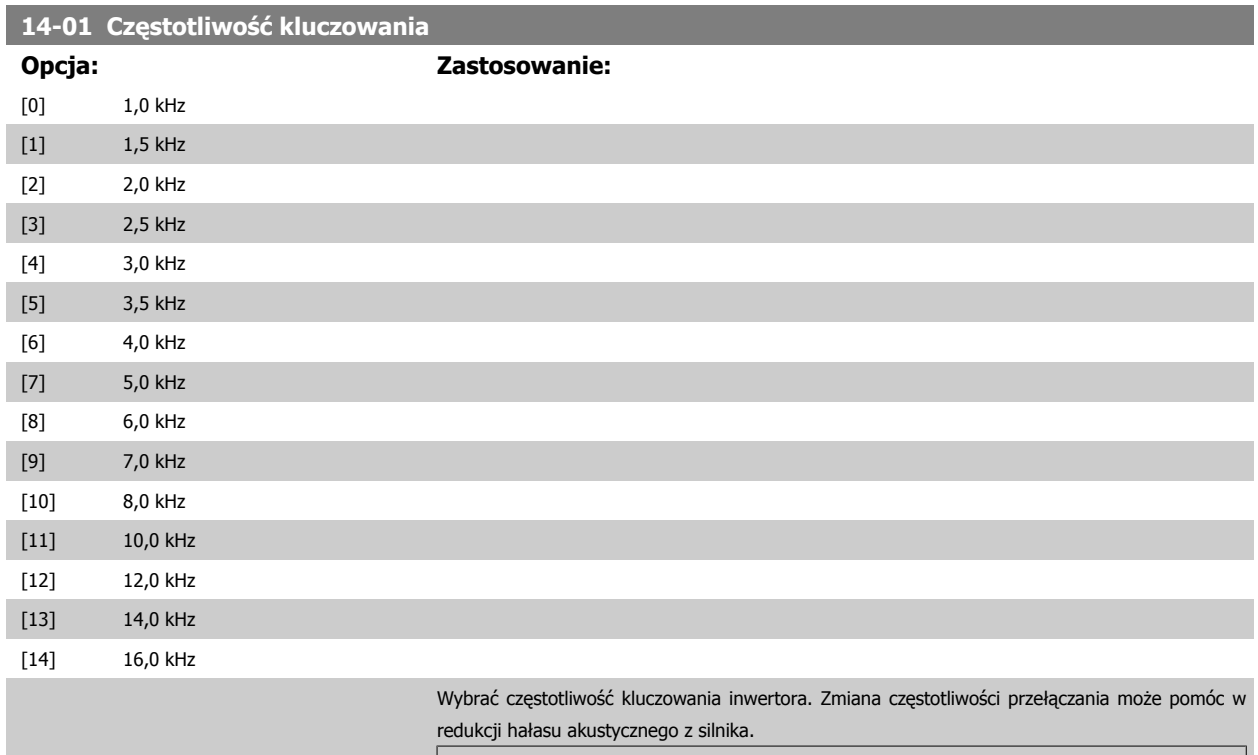

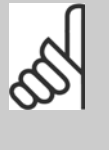

**Uwaga**

Wartość częstotliwości wyjściowej przetwornicy częstotliwości nie może nigdy przekraczać 1/10 wartości częstotliwości przełączania. Podczas pracy silnika należy ustawić częstotliwość kluczowania w par. 14-11, aż silnik będzie pracował jak najciszej. Patrz również par. 14-00 i sekcja Obniżanie wartości znamionowych.

**20-00 Źródło sprzężenia zwrotnego 1**

impulsowe 29 impulsowe 33 analogowe X30/11 analogowe X30/12 analogowe X42/1 analogowe X42/3

**Opcja: Zastosowanie:**

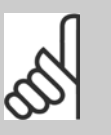

**Uwaga**

Częstotliwości kluczowania przekraczające 5,0 kHz prowadzą do automatycznego obniżania wartości znamionowych wydajności maksymalnej przetwornicy częstotliwości.

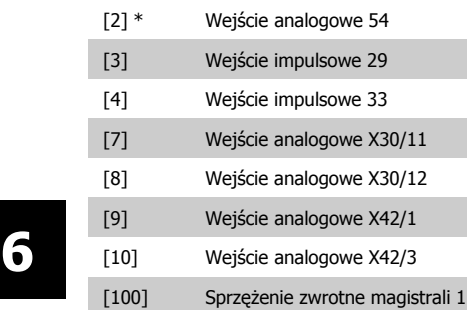

[0] Brak funkcji

[1] Wejście analogowe 53

# **Uwaga**

[101] Sprzężenie zwrotne magistrali 2

Jeśli sprzężenie zwrotne nie jest wykorzystywane, jego źródło należy ustawić na Brak funkcji [0]. Parametr 20-10 określa, jak trzy możliwe sprzężenia zwrotne zostaną wykorzystane przez sterownik PID.

żenia zwrotnego dla sterownia PID przetwornicy częstotliwości.

Parametr ten określa, które wejście zostanie wykorzystane jako źródło pierwszego sygnału sprzę-

Wejście analogowe X30/11 i wejście analogowe X30/12 dotyczy wejść na opcjonalnej płycie we/wy

[102] Sprzężenie zwrotne magistrali 3 Maks. trzy różne sygnały sprzężenia zwrotnego można wykorzystać do zapewnienia sygnału sprzę-

żenia zwrotnego.

ogólnego zastosowania.

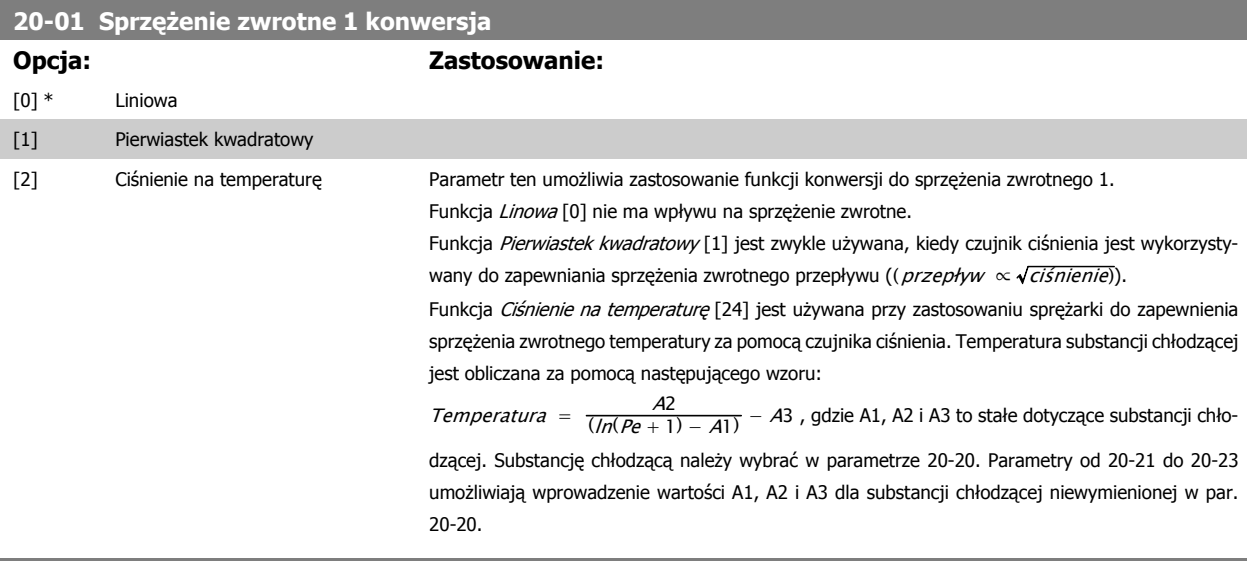

## **20-03 Źródło sprzężenia zwrotnego 2**

## **Opcja: Zastosowanie:**

Patrz Źródło sprzężenia zwrotnego, par. 20-00.

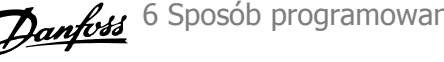

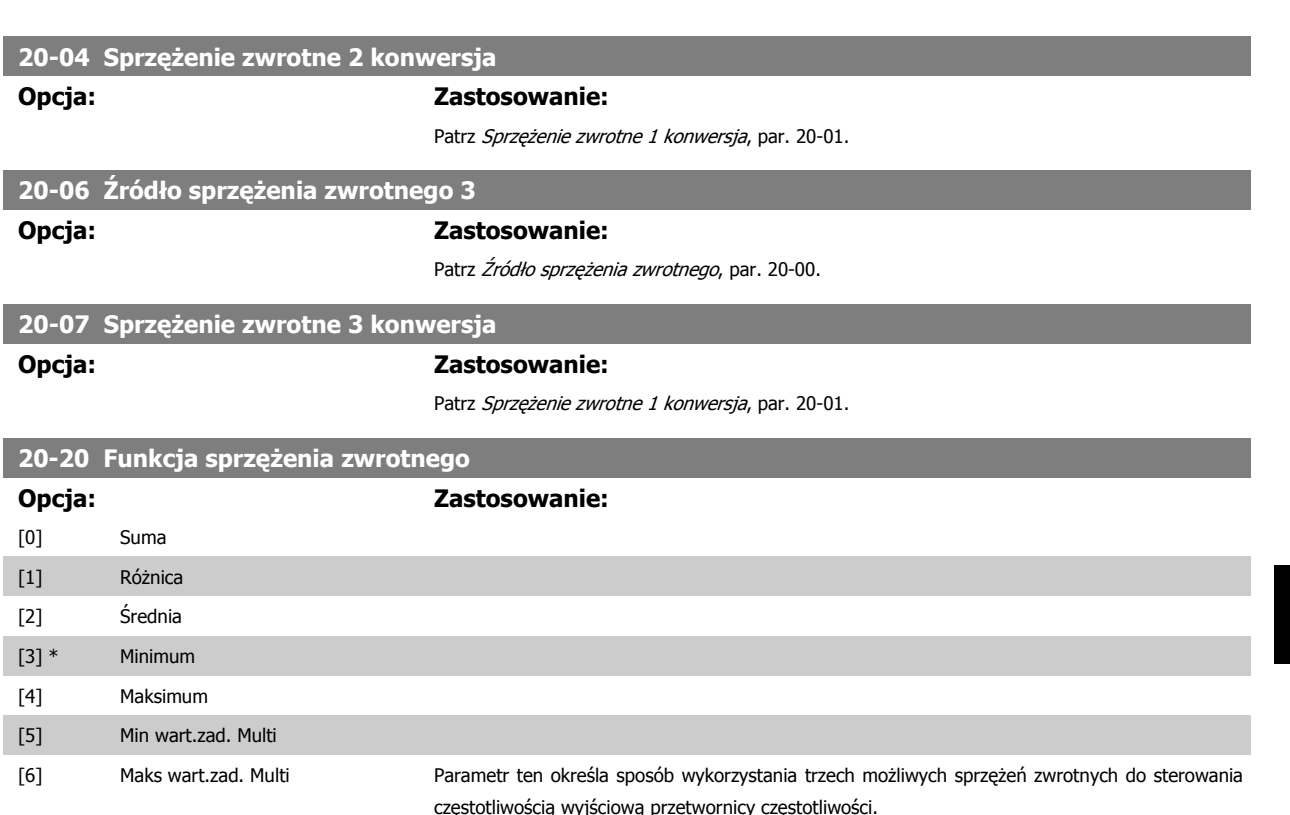

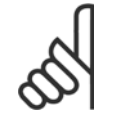

### **Uwaga**

Każde niewykorzystane sprzężenie zwrotne musi być ustawione na "Brak funkcji" w swym parametrze źródła sprzężenia zwrotnego: 20-00, 20-03 lub 20-06.

Sprzężenie zwrotne wynikające z funkcji wybranej w par. 20-20 zostanie użyte przez sterownik PID do sterowania częstotliwością wyjściową przetwornicy. Sprzężenie to można także zobaczyć na wyświetlaczu przetwornicy i jest ono wykorzystywane do sterowania jej wyjścia analogowego oraz jest przesyłane przez różne protokoły komunikacji szeregowej.

Przetwornicę można skonfigurować do obsługi aplikacji multistrefy. Obsługiwane są dwie tego typu aplikacje:

- Multistrefa, pojedyncza wartość zadana
- Multistrefa, wiele wartości zadanych

Poniższe przykłady ukazują różnicę między tymi aplikacjami:

### **Przykład 1 - Multistrefa, pojedyncza wartość zadana**

W budynku biurowym, system HVAC z VAV (zmienna objętość powietrza) musi zapewnić minimalne ciśnienie na wybranych skrzynkach VAV. Z powodu zmiennej utraty ciśnienia w każdym kanale, nie można przyjąć, że ciśnienie na każdej skrzynce VAV jest takie same. Minimalne wymagane ciśnienie jest takie samo dla wszystkich skrzynek VAV. Ta metoda sterowania może zostać skonfigurowana przez ustawienie Funkcji sprzężenia zwrotnego w par. 20-20 na opcję [3] "Minimum" i wprowadzenie wymaganego ciśnienia w par. 20-21. Sterownik PID zwiększy prędkość wentylatora, jeśli choć jedno sprzężenie zwrotne jest poniżej wartości zadanej i zmniejszy jego prędkość, jeśli wszystkie sprzężenia zwrotne są powyżej wartości zadanej.

6 Sposób programowania przetwornicy częs- Danfoss totliwości

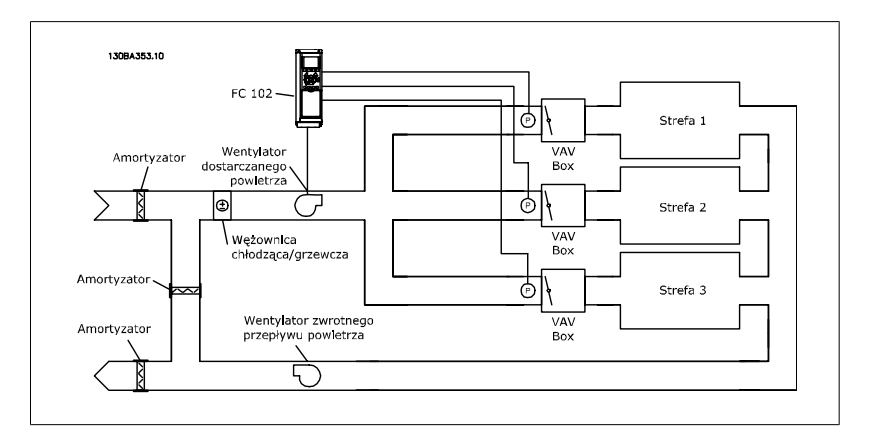

#### **Przykład 2 - Multistrefa, wiele wartości zadanych**

Poprzedni przykład można wykorzystać do ukazania wykorzystania multistrefy i sterowania wieloma wartościami zadanymi. Jeśli strefy wymagają innego ciśnienia na każdej skrzynce VAV, każda wartość zadana może zostać określona w par. 20-21, 20-22 i 20-23. Poprzez wybranie Wiele wartości zadanych - minimum, [5] w par. 20-20 "Funkcja sprzężenia zwrotnego", sterownik PID zwiększy prędkość wentylatora, jeśli choć jedno ze sprzężeń zwrotnych jest poniżej swej wartości zadanej i zmniejszy prędkość wentylatora, jeśli wszystkie sprzężenia zwrotne są powyżej swych wartości zadanych.

Suma [0] konfiguruje sterownik PID, aby korzystał on z sumy wartości sprzężenia zwrotnego 1, 2 i 3 jako jednego sprzężenia zwrotnego.

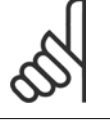

### **Uwaga**

Niewykorzystane sprzężenia zwrotne należy ustawić na Brak funkcji w par. 20-00, 20-03 lub 20-06.

Suma wartości zadanej 1 oraz innych włączonych wartości zadanych (patrz grupa par. 3-1\*) zostanie wykorzystana jako wartość zadana sterownika PID.

Różnica [1] konfiguruje sterownik PID, aby korzystał on z różnicy między wartościami sprzężenia zwrotnego 1, 2 jak z jednego sprzeżenia zwrotnego. Sprzeżenie zwrotne 3 nie jest objęte tą funkcją. Użyta zostanie tylko wartość zadana 1. Suma wartości zadanej 1 oraz innych włączonych wartości zadanych (patrz grupa par. 3-1\*) zostanie wykorzystana jako wartość zadana sterownika PID.

Średnia [2] konfiguruje sterownik PID, aby korzystał on ze średniej wartości sprzężenia zwrotnego 1, 2 i 3 jako jednego sprzężenia zwrotnego.

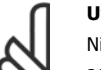

# **Uwaga**

Niewykorzystane sprzężenia zwrotne należy ustawić na Brak funkcji w par. 20-00, 20-03, lub 20-06. Suma wartości zadanej 1 oraz innych włączonych wartości zadanych (patrz grupa par. 3-1\*) zostanie wykorzystana jako wartość zadana sterownika PID.

Minimum [3] konfiguruje sterownik PID, aby porównał on sprzeżenia zwrotne 1, 2 i 3 oraz jako sprzężenia zwrotnego użył ich najniższej wartości.

#### **Uwaga**

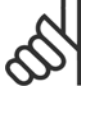

Niewykorzystane sprzężenia zwrotne należy ustawić na Brak funkcji w par. 20-00, 20-03 lub 20-06. Wykorzystana zostanie tylko wartość zadana 1. Suma wartości zadanej 1 oraz innych włączonych wartości zadanych (patrz grupa par. 3-1\*) zostanie wykorzystana jako wartość zadana sterownika PID.

Maksimum [4] konfiguruje sterownik PID, aby porównał on sprzężenia zwrotne 1, 2 i 3 oraz jako sprzężenia zwrotnego użył ich najwyższej wartości.

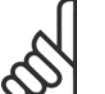

#### **Uwaga**

Niewykorzystane sprzężenia zwrotne należy ustawić na Brak funkcji w par. 20-00, 20-03 lub 20-06.

Użyta zostanie tylko wartość zadana 1. Suma wartości zadanej 1 oraz innych włączonych wartości zadanych (patrz grupa par. 3-1\*) zostanie wykorzystana jako wartość zadana sterownika PID.

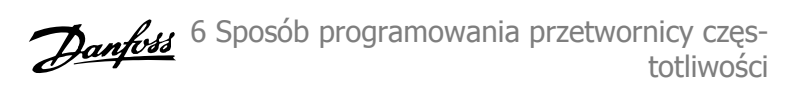

Wiele wartości zadanych - minimum [5] konfiguruje sterownik PID, aby obliczał on różnice miedzy sprzężeniem zwrotnym 1 a wartością zadaną 1, sprzężeniem zwrotnym 2 a wartością zadaną 2 oraz sprzężeniem zwrotnym 3 a wartością zadaną 3. Wykorzysta on tę parę sprzężenia zwrotnego/wartości zadanej, w której sprzężenie zwrotne jest najniżej pod poziomem odpowiadającej mu wartości zadanej. Jeśli wszystkie sygnały sprzężenia zwrotnego znajdują się powyżej poziomu odpowiadających im wartości zadanych, sterownik PID wykorzysta tę parę sprzężenia zwrotnego/wartości zadanej, w której różnica między sprzężeniem zwrotnym a wartością zadaną jest najmniejsza.

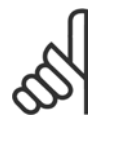

#### **Uwaga**

Jeśli wykorzystane są dwa sygnały sprzężenia zwrotnego, nieużywane sprzężenie zwrotne musi zostać ustawione na *Brak funkcii* w par. 20-00, 20-03 lub 20-06 Należy pamiętać, że każda wartość zadana będzie sumą odpowiedniej wartości parametru (20-11, 20-12 i 20-13) oraz innych aktywnych wartości zadanych (patrz grupa par. 3-1\*).

Wiele wartości zadanych - maksimum [6] konfiguruje sterownik PID, aby obliczał on różnice miedzy sprzężeniem zwrotnym 1 a wartością zadaną 1, sprzężeniem zwrotnym 2 a wartością zadaną 2 oraz sprzężeniem zwrotnym 3 a wartością zadaną 3. Wykorzysta on tę parę sprzężenia zwrotnego/wartości zadanej, w której sprzężenie zwrotne jest najwyżej nad poziomem odpowiadającej mu wartości zadanej. Jeśli wszystkie sygnały sprzężenia zwrotnego znajdują się poniżej poziomu odpowiadających im wartości zadanych, sterownik PID wykorzysta tę parę sprzężenia zwrotnego/wartości zadanej, w której różnica między sprzężeniem zwrotnym a wartością zadaną jest najmniejsza.

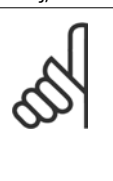

#### **Uwaga**

Jeśli wykorzystane są dwa sygnały sprzężenia zwrotnego, nieużywane sprzężenie zwrotne musi zostać ustawione na Brak funkcji w par. 20-00, 20-03 lub 20-06. Należy pamiętać, że każda wartość zadana będzie sumą odpowiedniej wartości parametru (20-21, 20-22 i 20-23) oraz innych aktywnych wartości zadanych (patrz grupa par. 3-1\*).

### **20-21 Wartość zadana 1**

### **Zakres: Zastosowanie:**

JEDNOSTKA (z par. 20-12)]

0.000\* [Ref<sub>MIN</sub> par.3-02 - Ref<sub>MAX</sub> par. 3-03 Wartość zadana 1 jest wykorzystywana w trybie pętli zamkniętej do wprowadzania wartości zadanej używanej przez sterownik PID przetwornicy częstotliwości. Patrz opis Funkcji sprzężenia zwrotnego, par. 20-20.

### **Uwaga**

Wprowadzona tu wartość zadana jest dodawana do dowolnych aktywowanych wartości zadanych (patrz grupa par. 3-1\*).

## **20-22 Wartość zadana 2**

20-12)]

## **Zakres: Zastosowanie:**

0.000\* [Ref<sub>MIN</sub> - Ref<sub>MAX</sub> JEDNOSTKA (z par. Wartość zadana 2 jest wykorzystywana w trybie pętli zamkniętej do wprowadzania wartości zadanej używanej przez sterownik PID przetwornicy częstotliwości. Patrz opis Funkcji sprzężenia zwrotnego, par. 20-20.

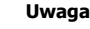

Wprowadzona tu wartość zadana jest dodawana do dowolnych aktywowanych wartości zadanych (patrz grupa par. 3-1\*).

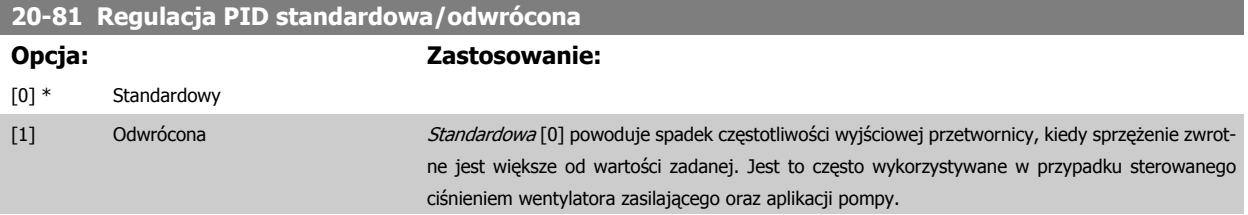

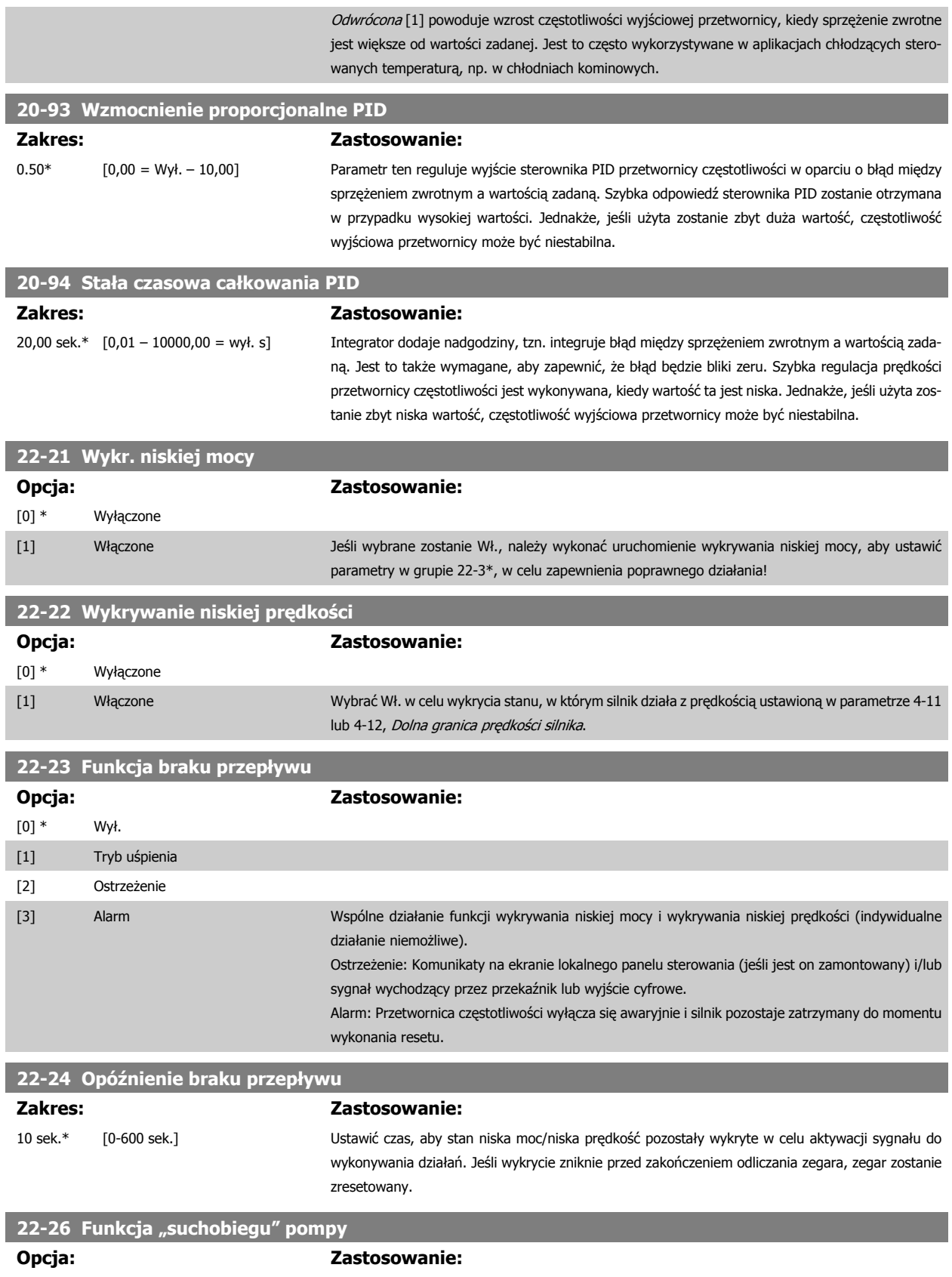

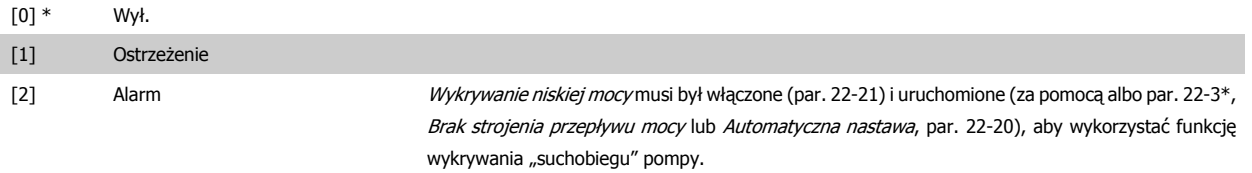

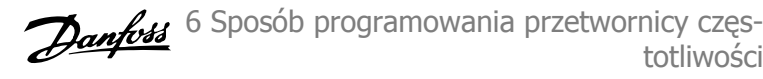

Ostrzeżenie: Komunikaty na ekranie lokalnego panelu sterowania (jeśli jest on zamontowany) i/lub sygnał wychodzący przez przekaźnik lub wyjście cyfrowe.

Alarm: Przetwornica częstotliwości wyłącza się awaryjnie i silnik pozostaje zatrzymany do momentu wykonania resetu.

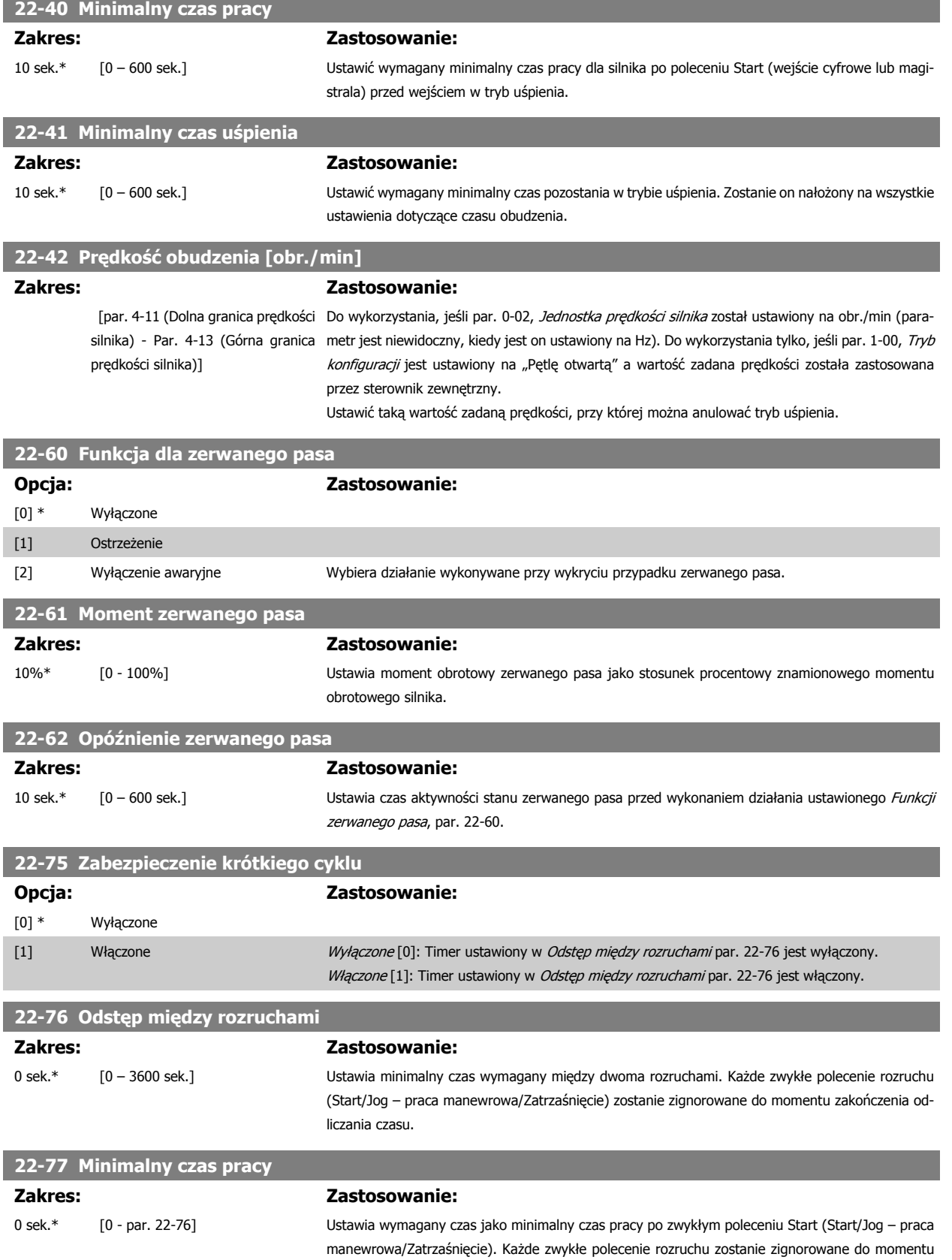

6 Sposób programowania przetwornicy częs- Danfoss totliwości

Dokumentacja Techniczno-Ruchowa Przetwornicy Częstotliwości VLT® HVAC

zakończenia odliczania ustawionego czasu. Zegar rozpocznie odliczanie przy zwykłym poleceniu Start (Start/Jog – praca manewrowa/Zatrzaśnięcie).

Działanie zegara zostanie zastąpione przez polecenie (odwróconego) wybiegu silnika lub blokady zewnętrznej.

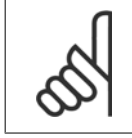

**Uwaga** Nie działa w trybie kaskadowym.

# **6.1.4 Tryb głównego Menu**

Dostęp do trybu głównego menu umożliwia zarówno GLCP, jak i NLCP. Tryb głównego menu wybiera się naciskając przycisk [Main Menu]. Na<br>
pomocą przycisków W górę i W dół.<br>
pomocą przycisków W górę i W dół. 130BP066.100 metrów do wyboru za<br>
pomocą przycisków W górę i W dół. rys. 6.2 ukazany jest odczyt wyświetlany na ekranie GLCP. Linie 2-5 na wyświetlaczu zawierają listę grup parametrów do wyboru za

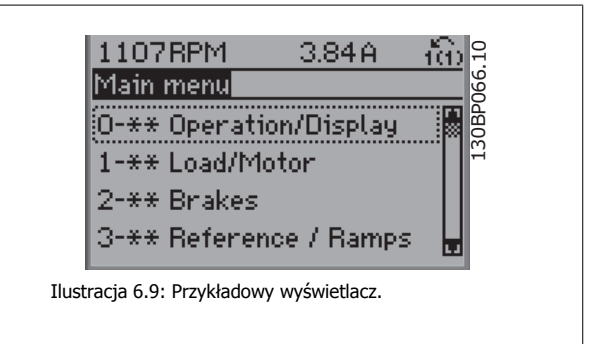

Każdy parametr posiada nazwę i numer, które pozostają niezmienne niezależnie od trybu programowania. W trybie Główne Menu parametry podzielone są na grupy. Pierwsza cyfra numeru parametru (od lewej) wskazuje numer grupy parametrów.

W Głównym Menu można zmieniać wszystkie parametry. Konfiguracja urządzenia (par.1-00) określi inne parametry dostępne do programowania. Na przykład wybranie Zamkniętej Pętli powoduje włączenie dodatkowych parametrów związanych z pracą zamkniętej pętli. Karty opcji dołączone do urządzenia włączają dodatkowe parametry związane z urządzeniem opcjonalnym.

# **6.1.5 Wybór parametrów**

W trybie Główne Menu parametry podzielone są na grupy. Grupę parametrów wybiera się za pomocą przycisków nawigacyjnych. Dostępne są następujące grupy parametrów:

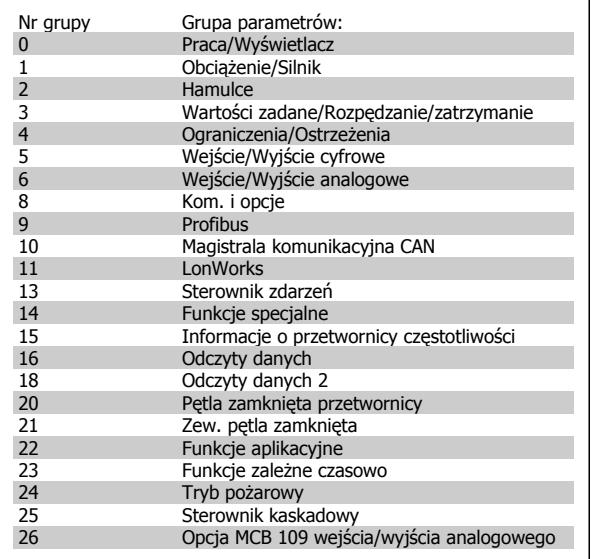

Tabela 6.3: Grupy parametrów.

Sekcja środkowa wyświetlacza GLCP pokazuje numer i nazwę parametru oraz wartość wybranego parametru.

Po wybraniu grupy parametrów należy wybrać dany parametr za pomocą przycisków nawigacyjnych.

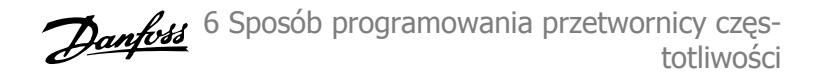

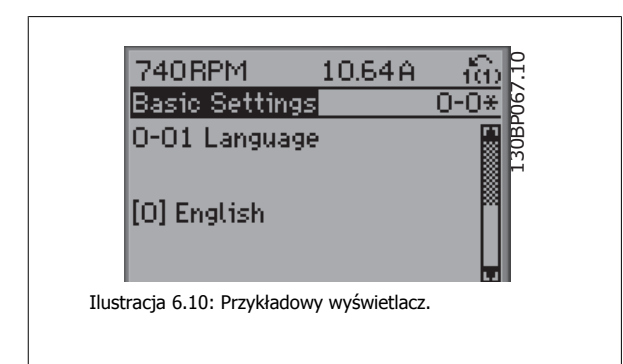

# **6.1.6 Zmiana danych**

- 1. Nacisnąć przycisk [Quick Menu] lub [Main Menu].
- 2. Znaleźć parametry do edycji za pomocą przycisków [▲] i [▼].
- 3. Znaleźć parametry do edycji za pomocą przycisków [▲] i [▼].
- 4. Nacisnąć przycisk [OK].
- 5. Za pomocą przycisków [▲] i [▼] wybrać odpowiednie ustawienie parametrów. Lub użyć strzałek, aby zmieniać cyfry w obrębie numeru. Kursor wskazuje cyfrę, która zostanie zmieniona. Przycisk [▲] zwiększa wartość, a przycisk [▼] zmniejsza wartość.
- 6. Nacisnąć przycisk [Cancel], aby odrzucić zmianę lub nacisnąć [OK.], aby zatwierdzić zmianę i wprowadzić nowe ustawienie.

6 Sposób programowania przetwornicy częs- Danfoss totliwości

# **6.1.7 Zmiana wartości tekstowej**

Jeśli wybrany parametr jest wartością tekstową, jego wartość można zmienić za pomocą przycisków nawigacyjnych w górę/w dół. Klawisz "w górę" zwiększa wartość, a klawisz "w dół" zmniejsza wartość. Ustawić kursor na wartości, która ma zostać zapisana i nacisnąć [OK].

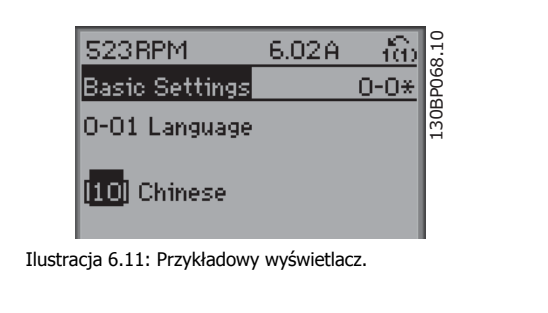

# **6.1.8 Zmiana wartości grupy danych liczbowych**

Jeśli wybrany parametr reprezentuje liczbową wartość danych, należy zmienić wybraną wartość danych za pomocą przycisków nawigacyjnych <> oraz przycisków nawigacyjnych w górę/w dół. Aby przesuwać kursor w poziomie, użyć przycisków nawigacyjnych <>.

Wartość danych zmienia się za pomocą przycisków nawigacyjnych w górę/w dół. Klawisz "w górę" zwiększa wartość danych, a klawisz "w dół" zmniejsza wartość danych. Ustawić kursor na wartości, która ma zostać zapisana i nacisnąć [OK].

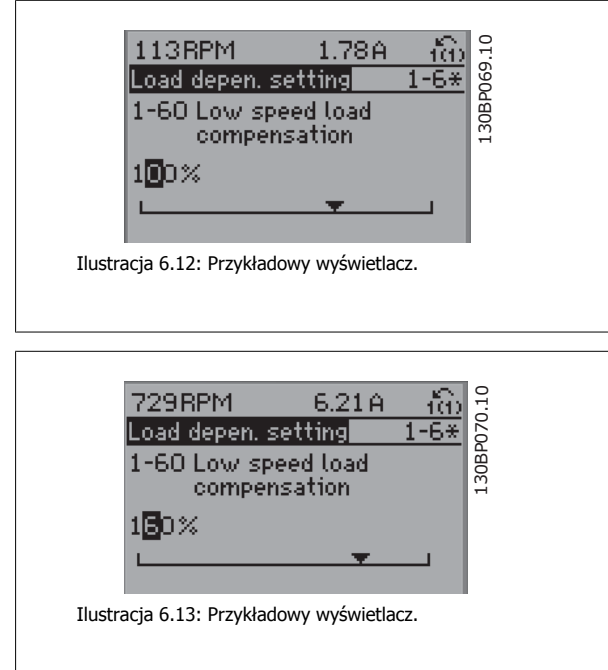

# **6.1.9 Zmiana wartości danych, Krok po kroku**

Niektóre parametry mogą być zmieniane krokowo (wg listy wartości) i w sposób ciągły. Dotyczy to Mocy silnika (par. 1-20), Napięcia silnika (par. 1-22) i Częstotliwości silnika (par. 1-23).

Parametry są zmieniane jako grupa liczbowych wartości danych i jako liczbowe wartości danych w sposób ciągły.

# **6.1.10 Odczyt i programowanie Parametrów indeksowanych**

Indeksacja parametrów odbywa się wg zasady rejestru przesuwanego.

Par. 15-30 do 15-32 zawierają dziennik błędów, który można odczytać. Aby przewinąć dziennik wartości, wybrać parametr, nacisnąć [OK] i użyć przycisków nawigacyjnych w górę/w dół.

### Użyć par. 3-10 jak na przykładzie:

Wybrać parametr, nacisnąć [OK] i użyć przycisków nawigacyjnych w górę/w dół do przewijania wartości indeksowanych. Aby zmienić wartość parametru, wybrać wartość indeksowaną i nacisnąć [OK]. Zmienić wartość za pomocą przycisków w górę/w dół. Nacisnąć [OK], aby zatwierdzić nowe ustawienie. Nacisnąć [CANCEL], aby porzucić. Nacisnąć [Back], aby wyjść z parametru.

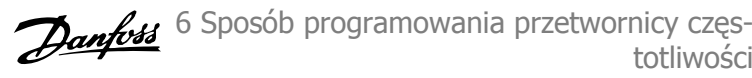

# **6.2 Lista parametrów**

Parametry przetwornicy częstotliwości VLY HVAC FC 102 są pogrupowane w różne grupy parametrów w celu ułatwienia wyboru poprawnych parametrów do optymalizacji działania przetwornicy częstotliwości.

Większość aplikacji HVAC można zaprogramować za pomocą przycisku [Quick Menu] oraz po wybraniu parametrów w konfiguracji skróconej oraz zestawów parametrów funkcji.

Opisy oraz ustawienia domyślne parametrów znajdują się w sekcji zawierającej listy parametrów w końcowej części niniejszej instrukcji obsługi.

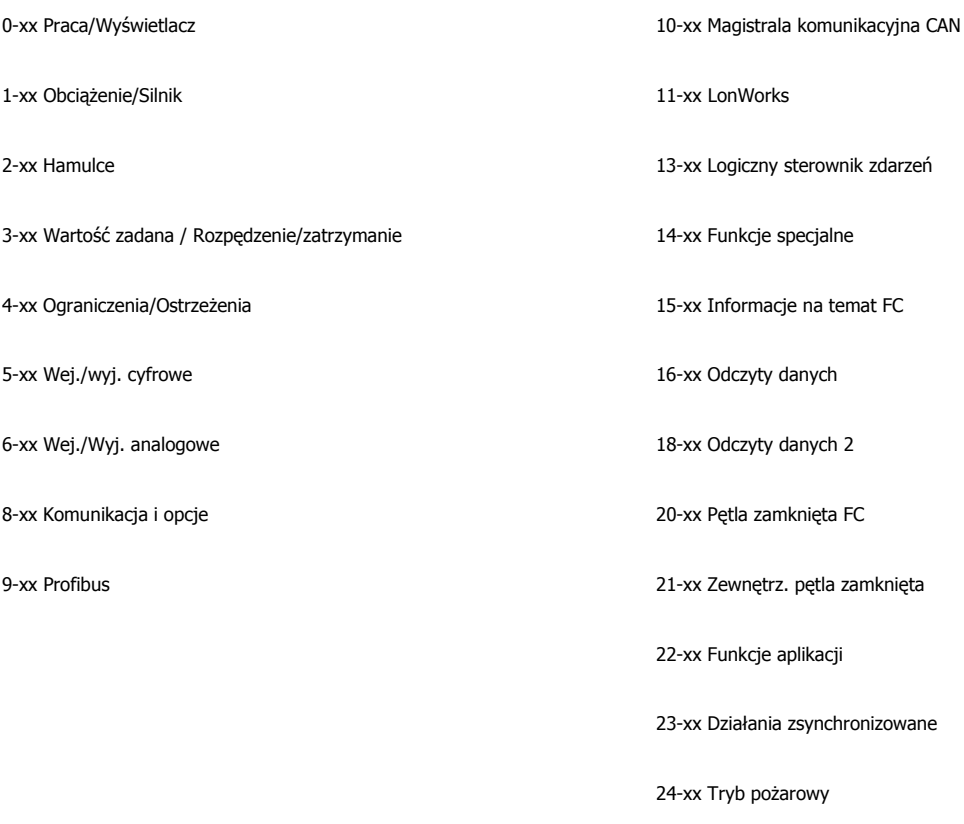

25-xx Sterownik kaskadowy

26-xx Opcja MCB109 wejścia/wyjścia analogowego

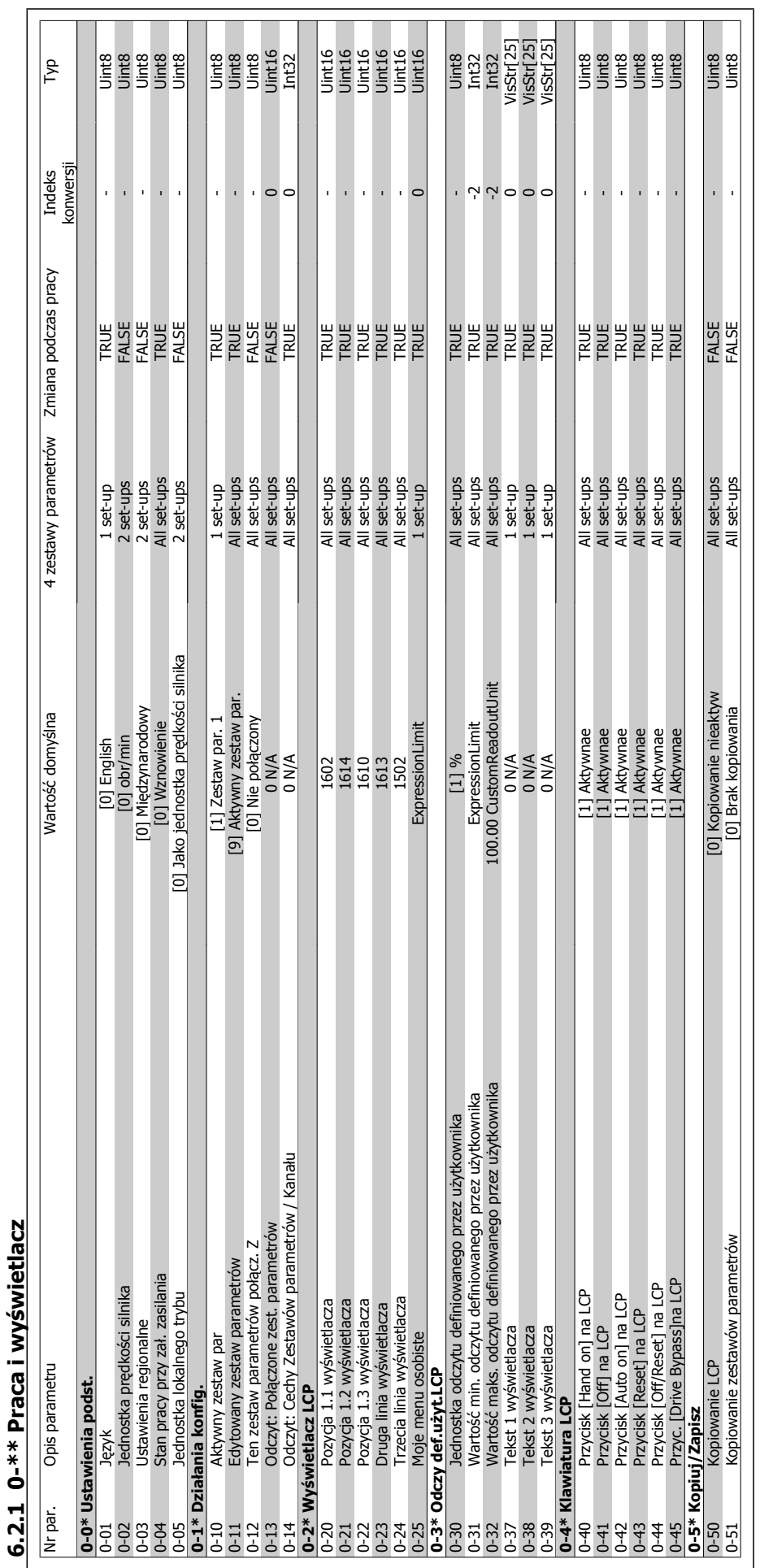

6 Sposób programowania przetwornicy częstotliwości

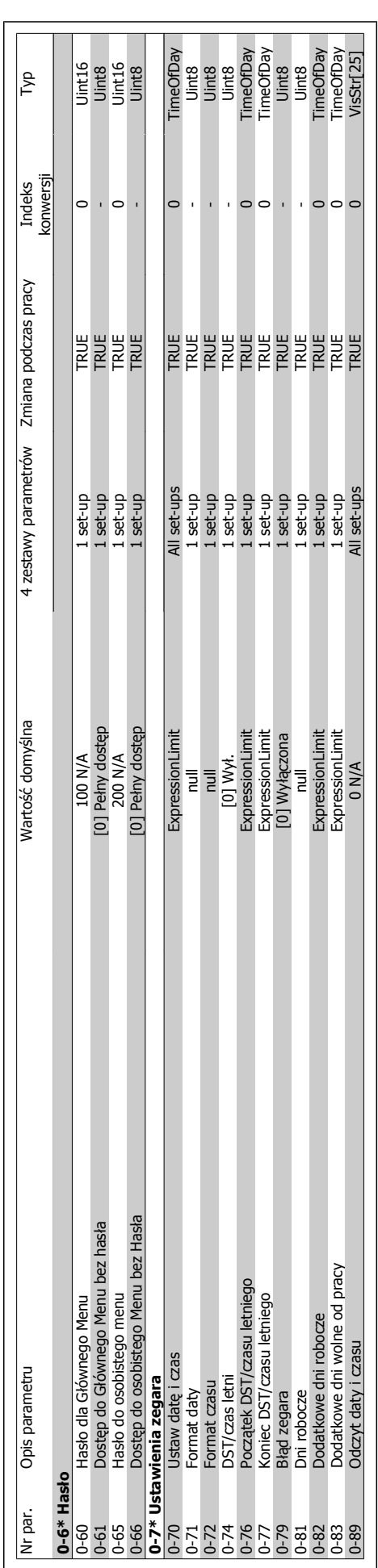

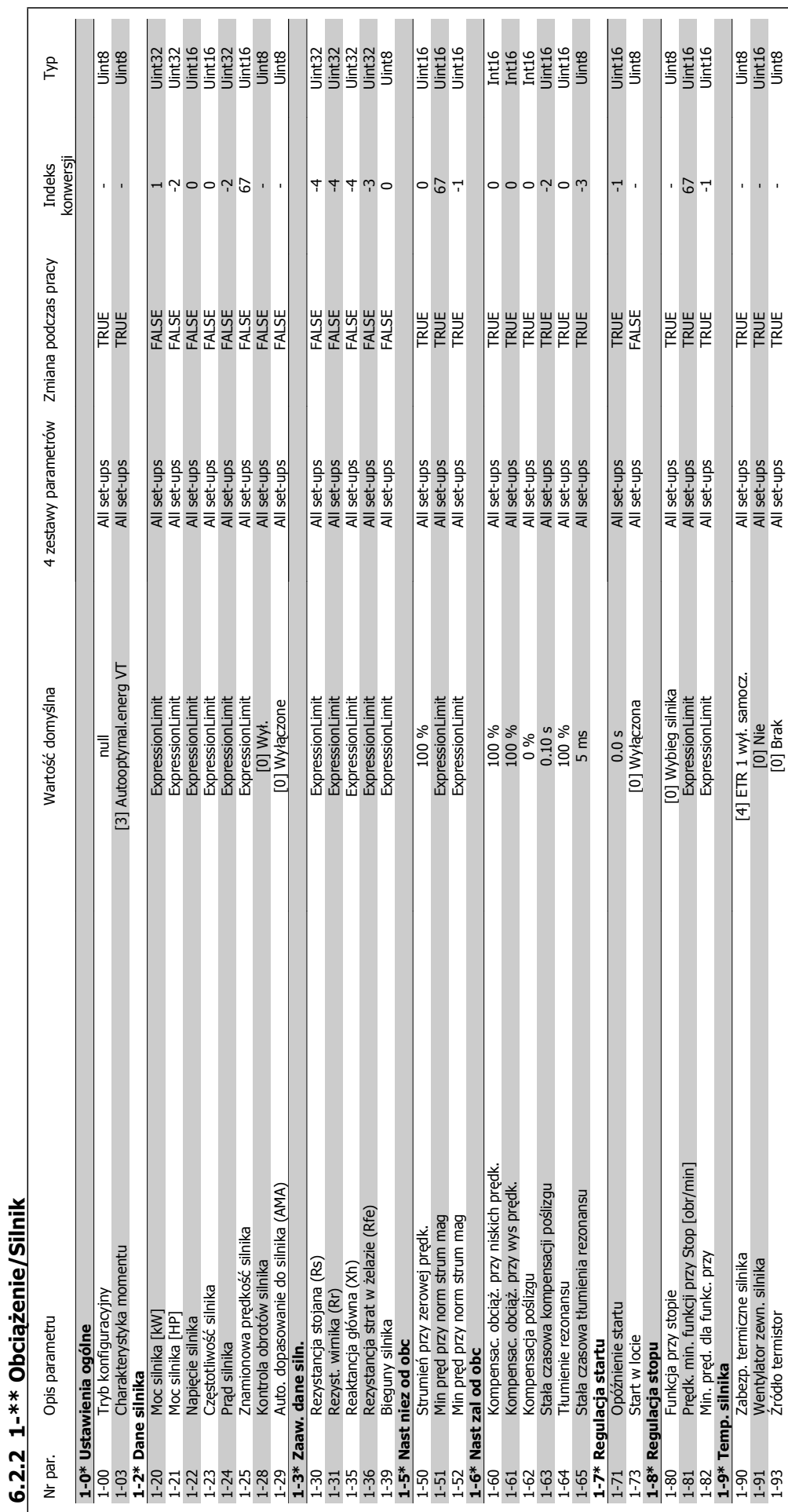

6 Sposób programowania przetwornicy częstotliwości

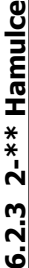

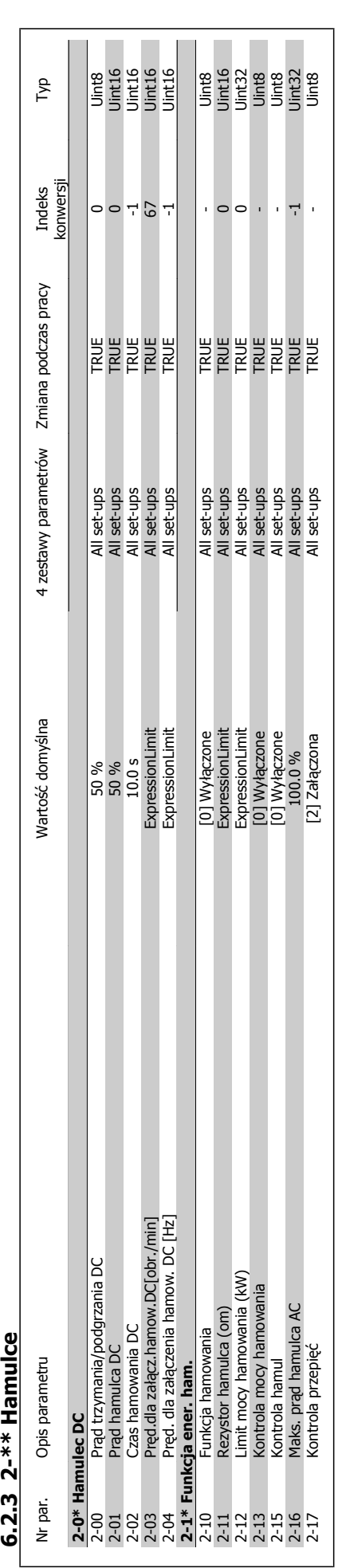

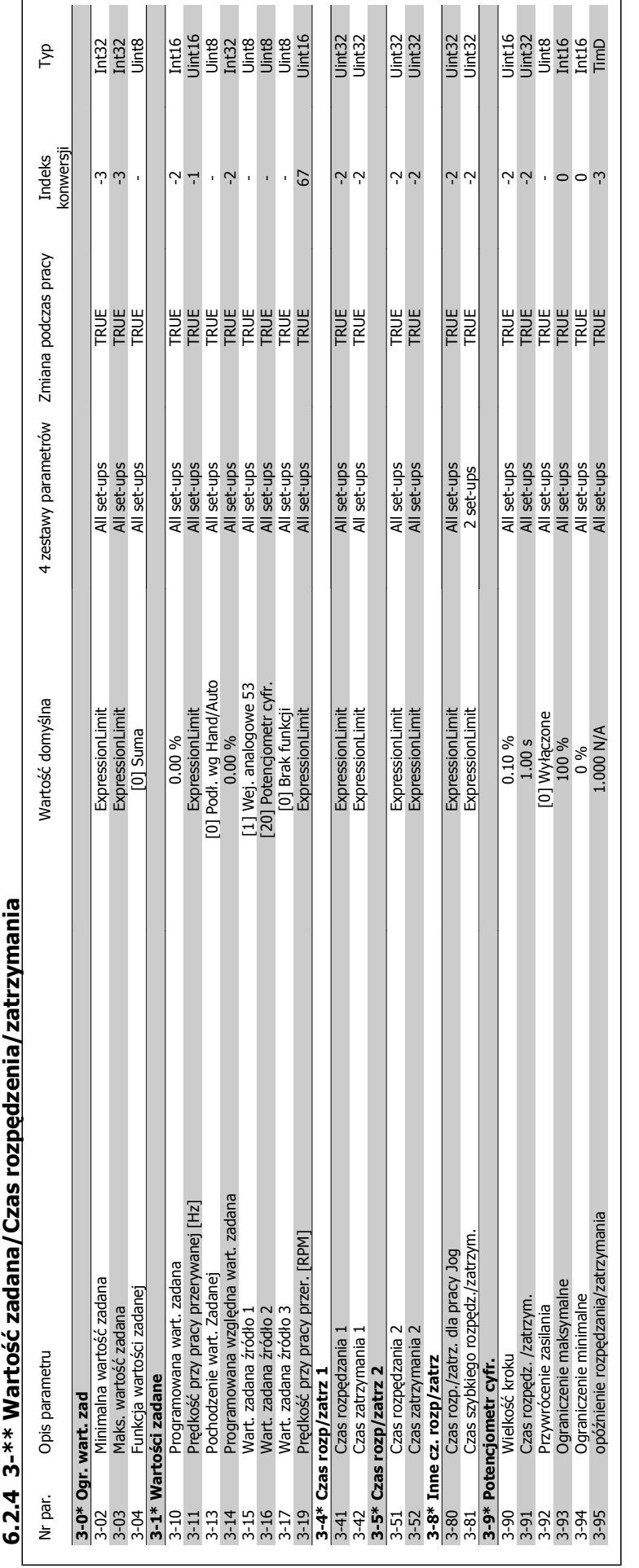

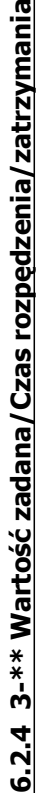

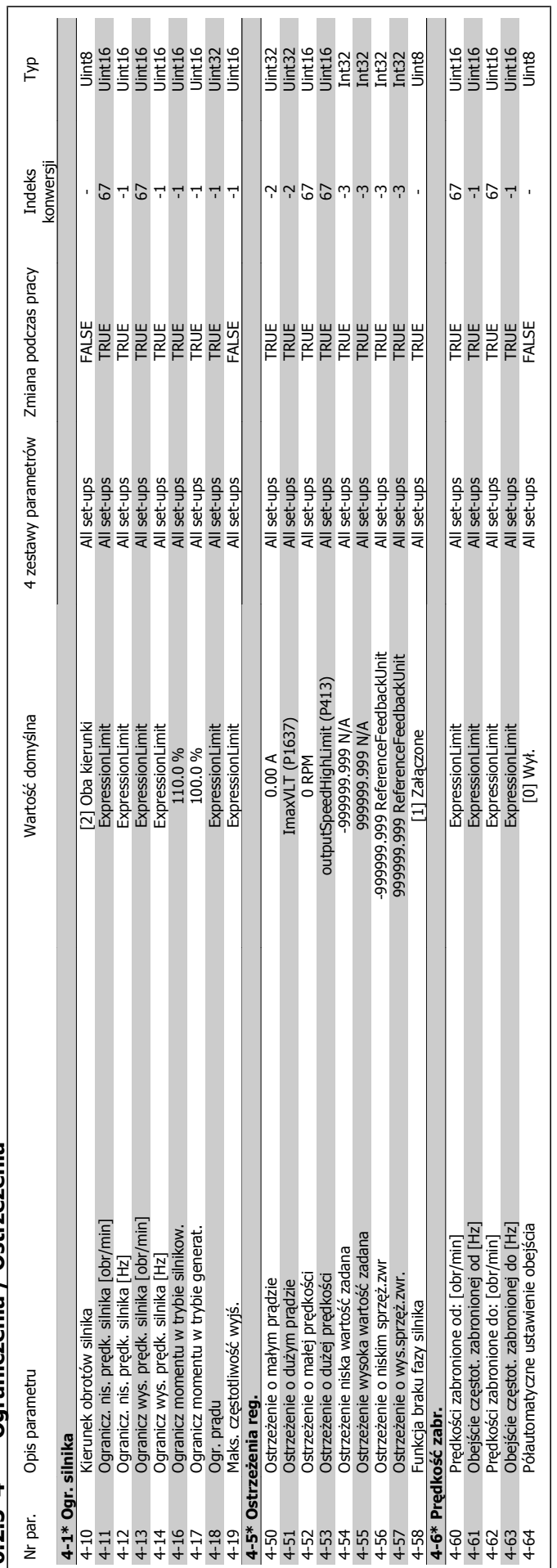

**6.2.5 4-\*\* Ograniczenia / Ostrze 6.2.5 4-\*\* Ograniczenia / Ostrzeżenia** 

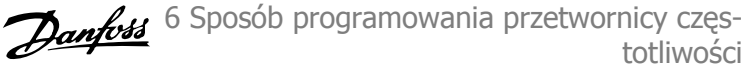

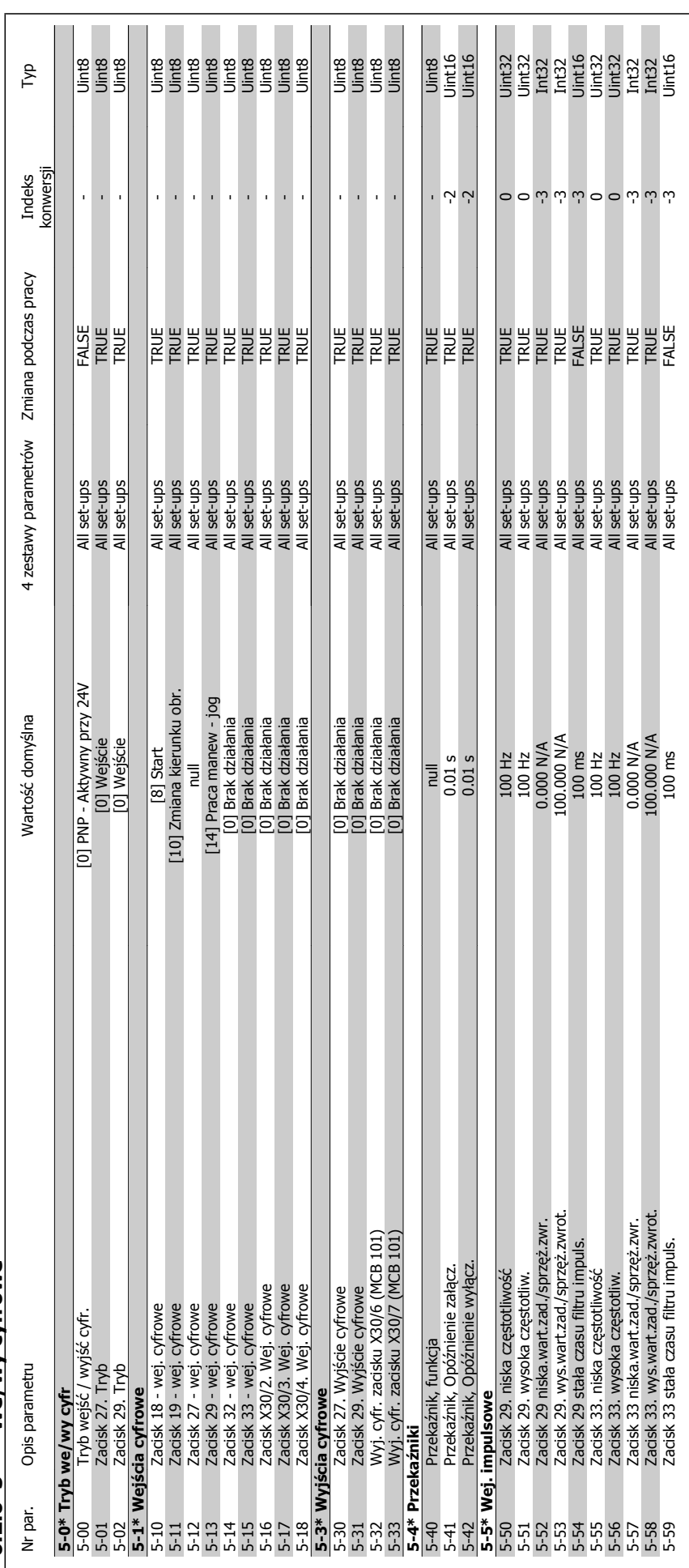

6 Sposób programowania przetwornicy częs-

totliwości

6.2.6  $5-* We/wy$  cyfrowe **6.2.6 5-\*\* We/wy cyfrowe**

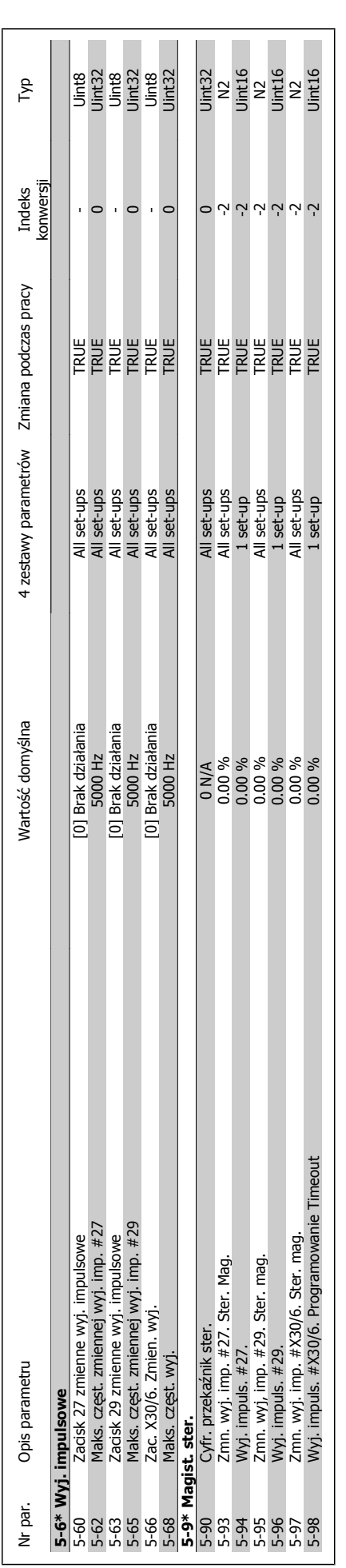

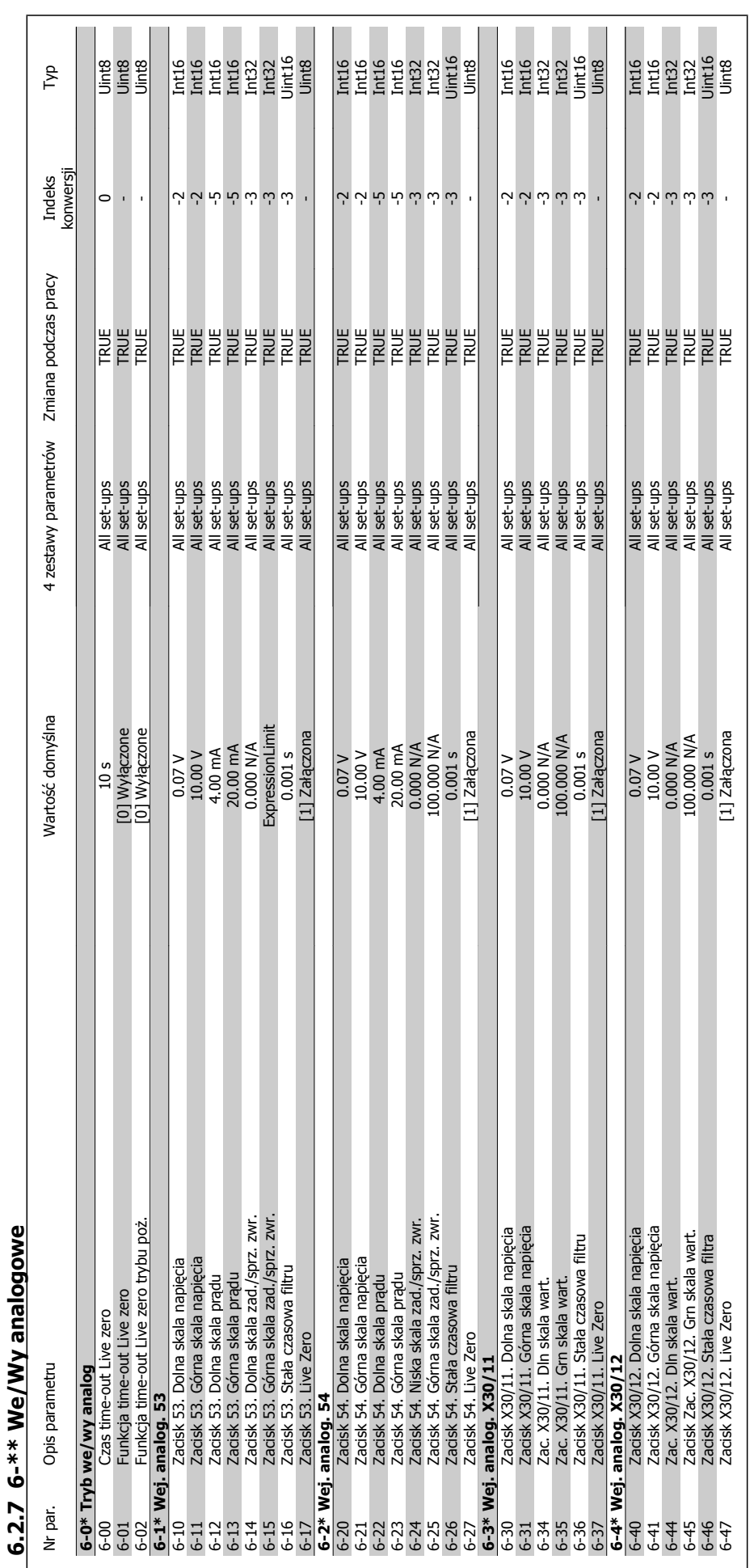

6 Sposób programowania przetwornicy częstotliwości

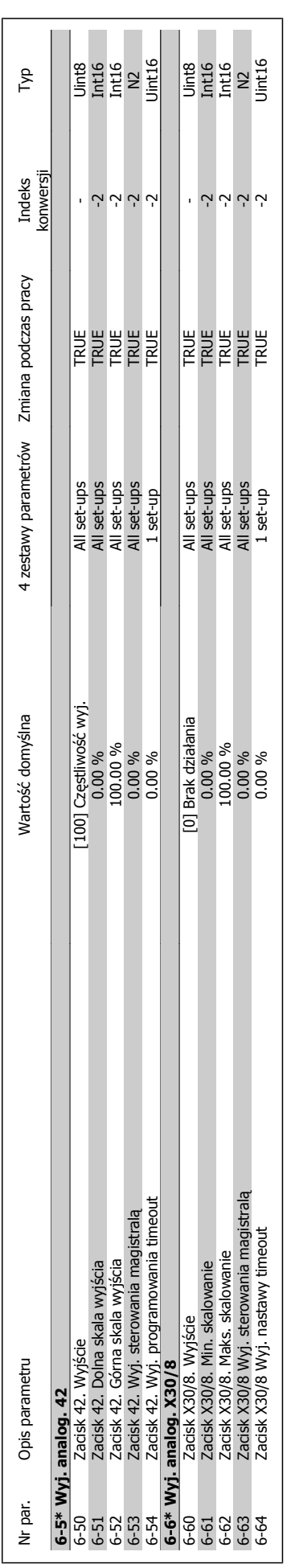

 $\overline{\phantom{a}}$ 

6 Sposób programowania przetwornicy częstotliwości

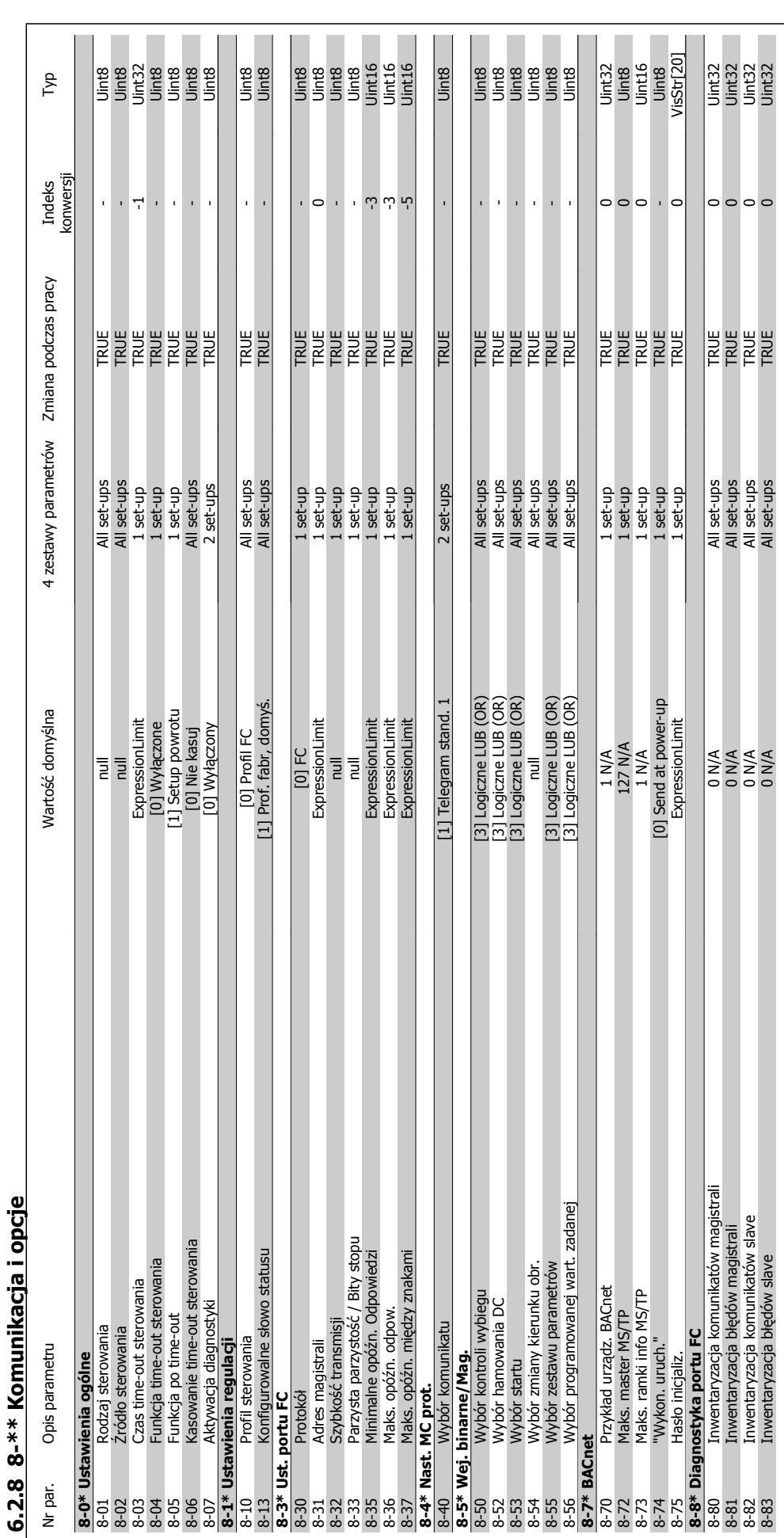

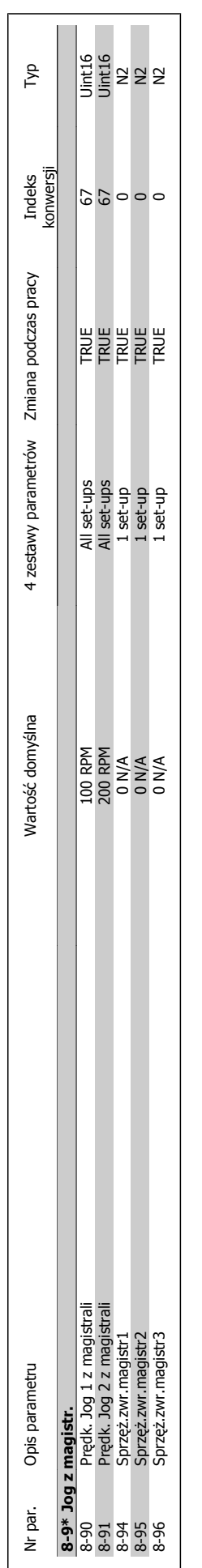

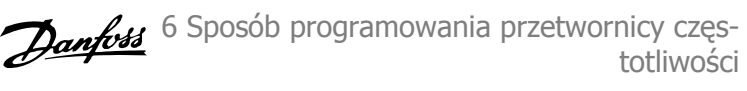

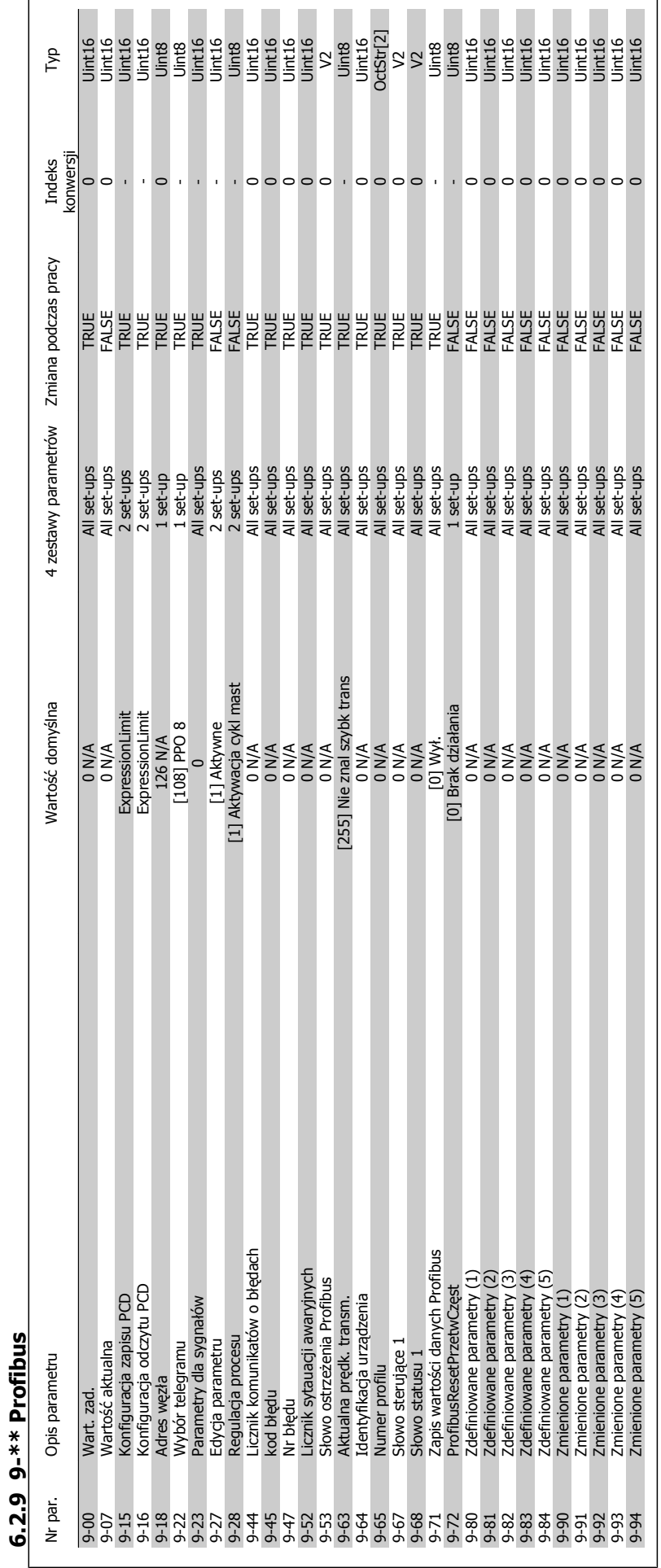

6 Sposób programowania przetwornicy częstotliwości

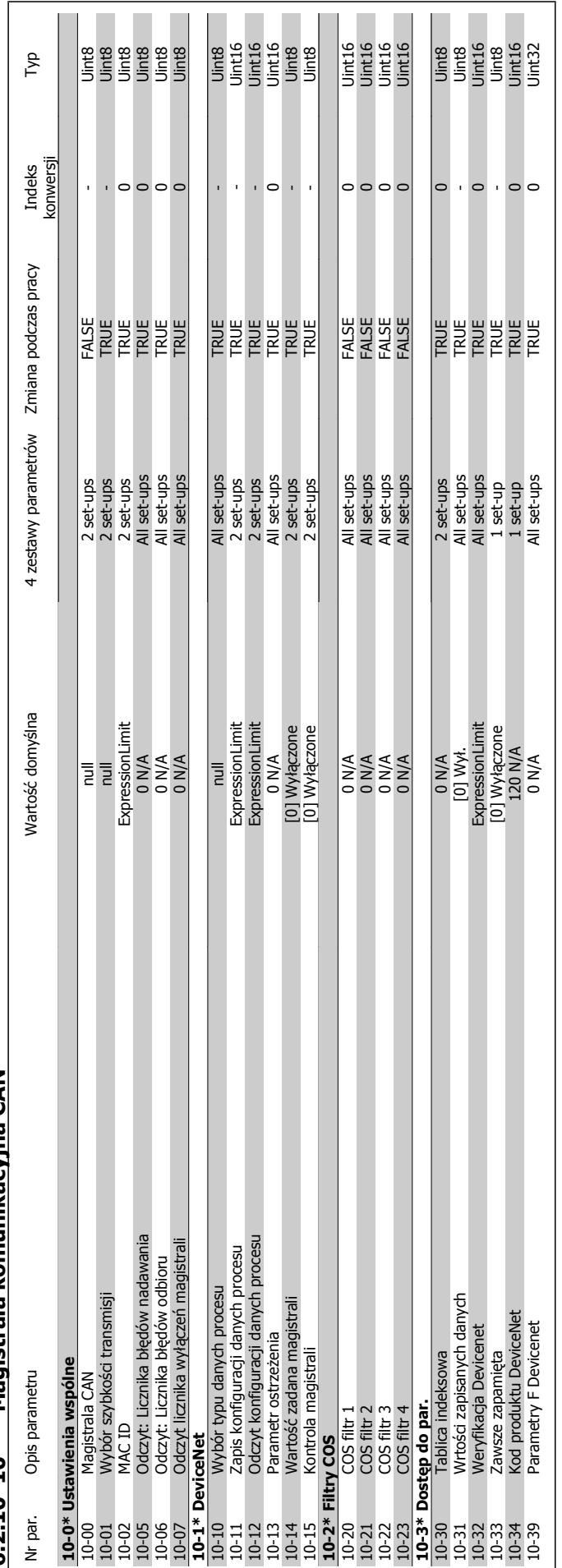

6.2.10 10-\*\* Magistrala komunikacvina CAN **6.2.10 10-\*\* Magistrala komunikacyjna CAN**

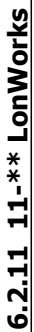

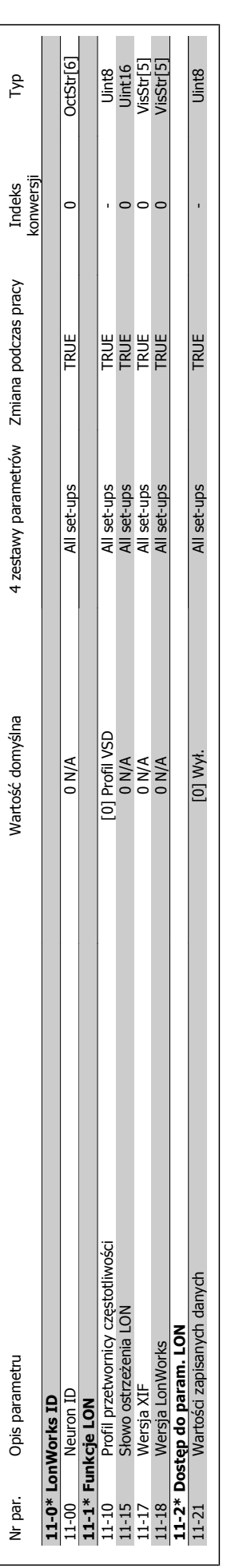

6 Sposób programowania przetwornicy częstotliwości
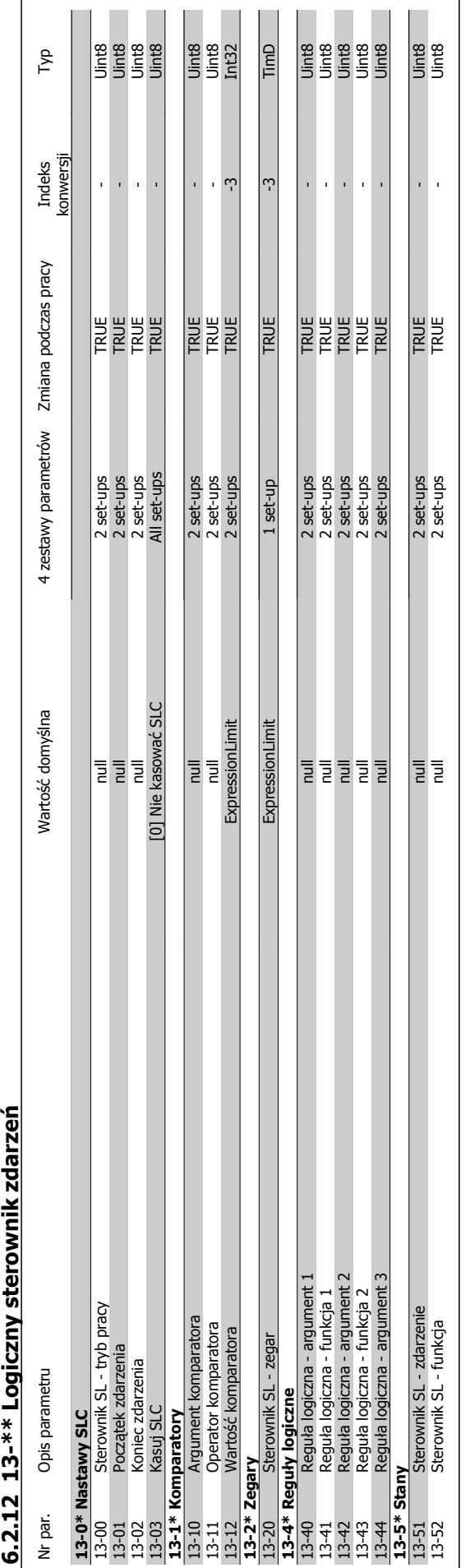

**6.2.12 13-\*\* Logiczny sterownik zdarze**

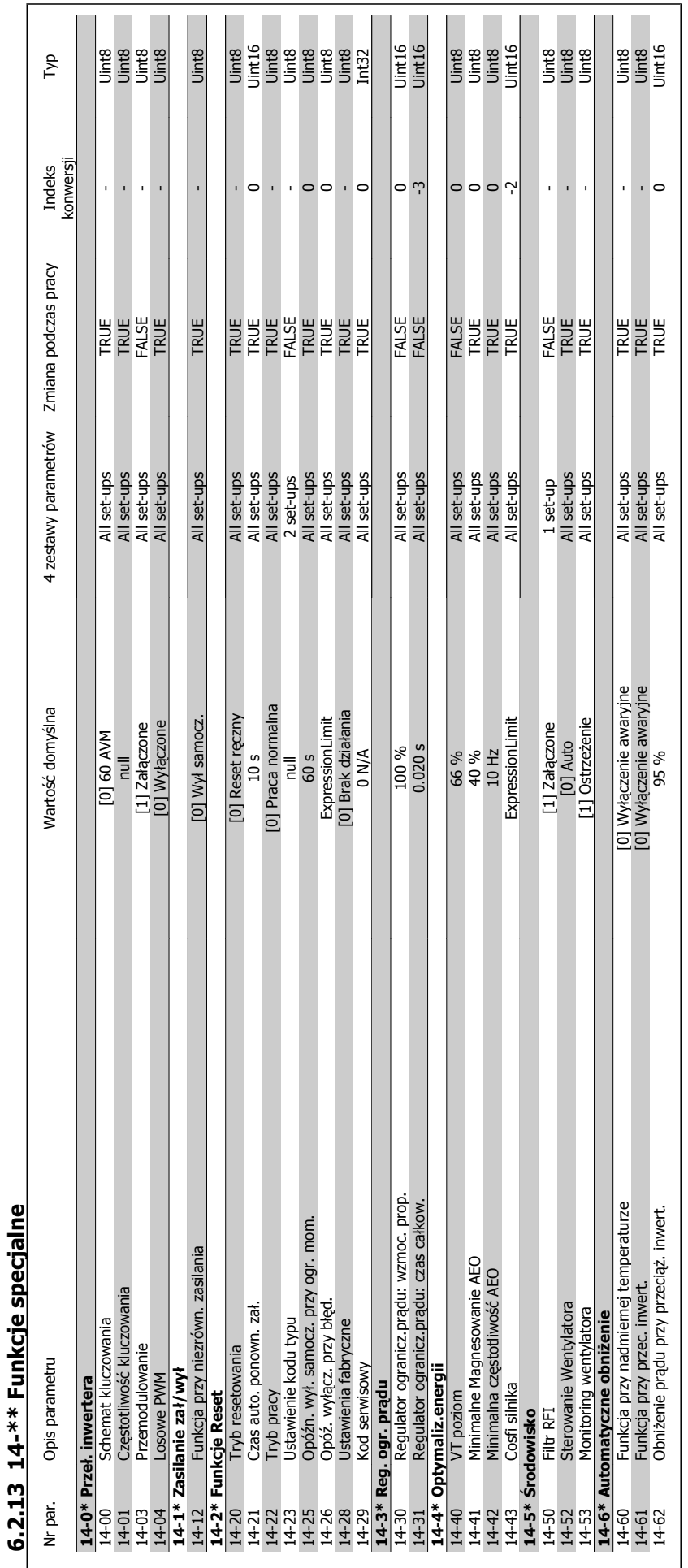

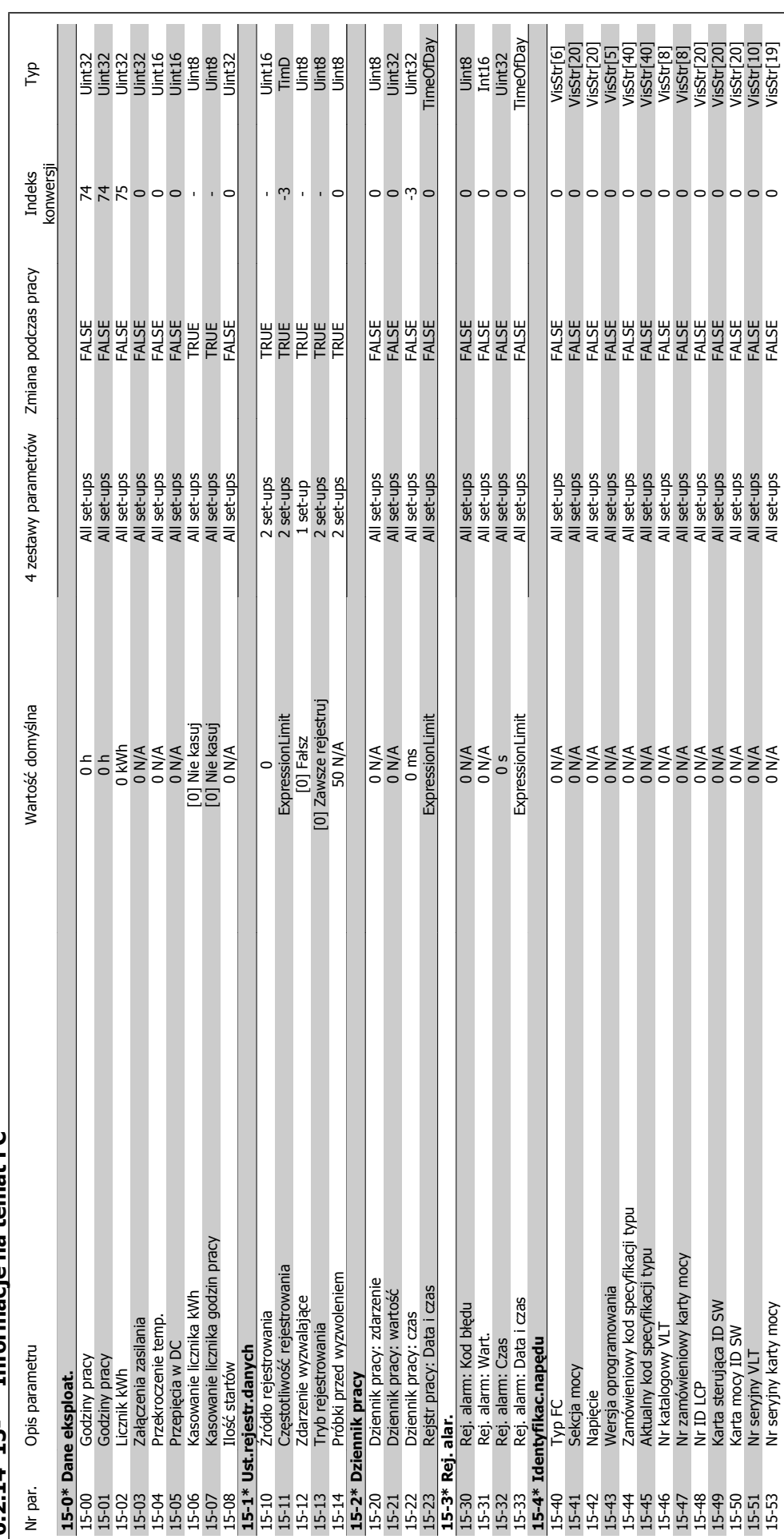

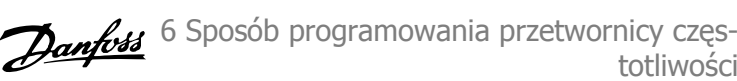

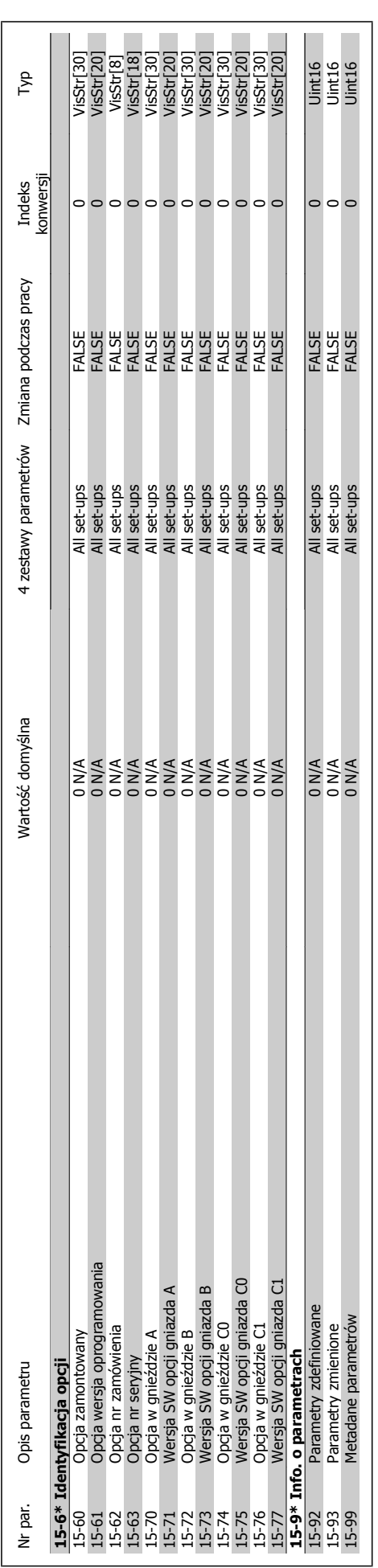

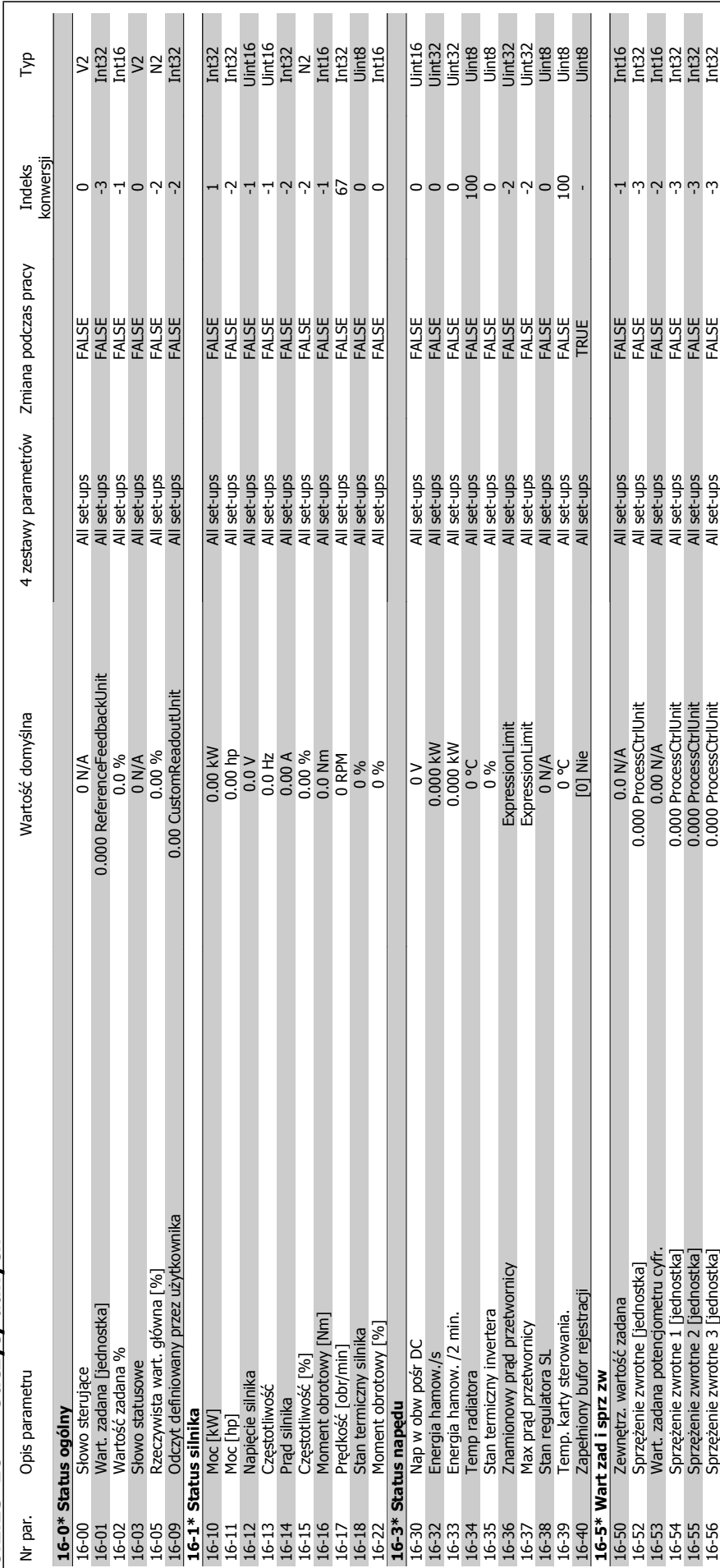

6.2.15 16-\*\* Odczyty danych **6.2.15 16-\*\* Odczyty danych**

6 Sposób programowania przetwornicy częs-

totliwości

MG.11.A5.49 - VLT<sup>®</sup> to zastrzeżony znak towarowy firmy Danfoss  $113$ 

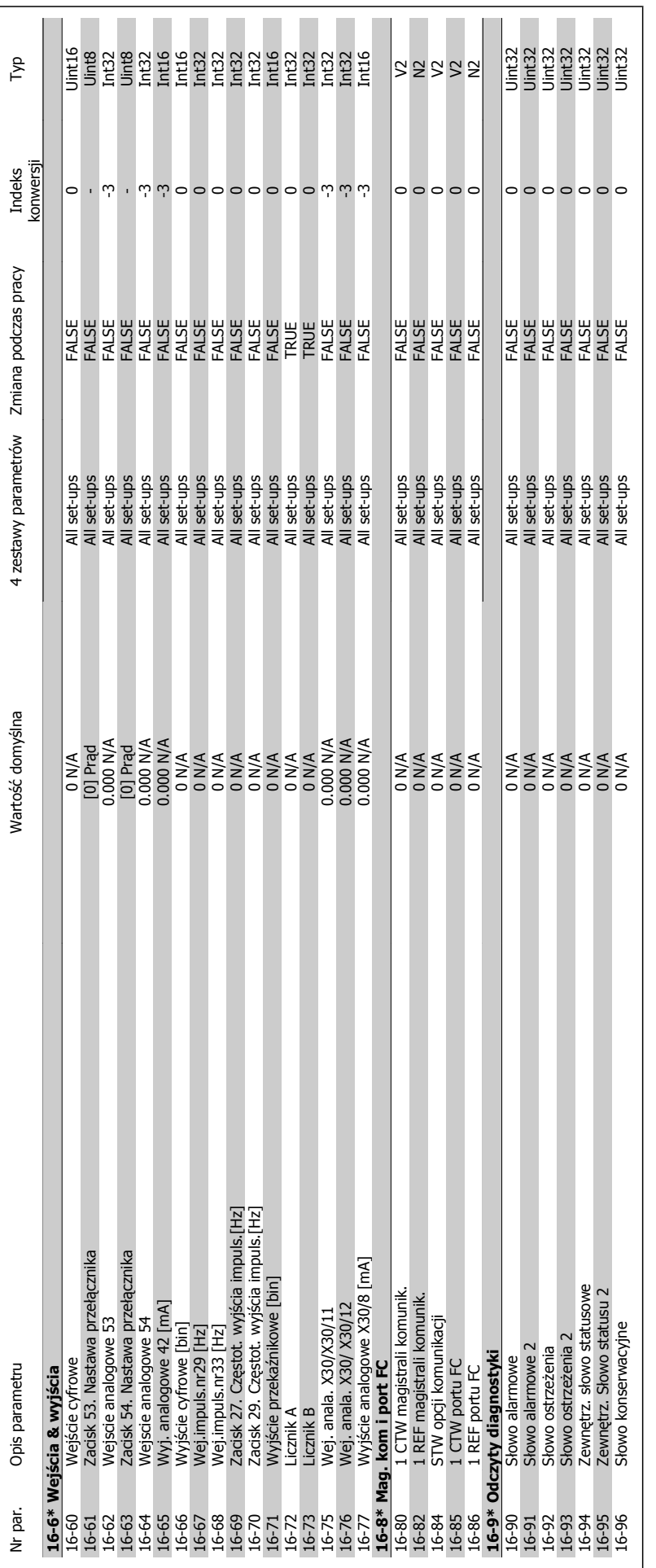

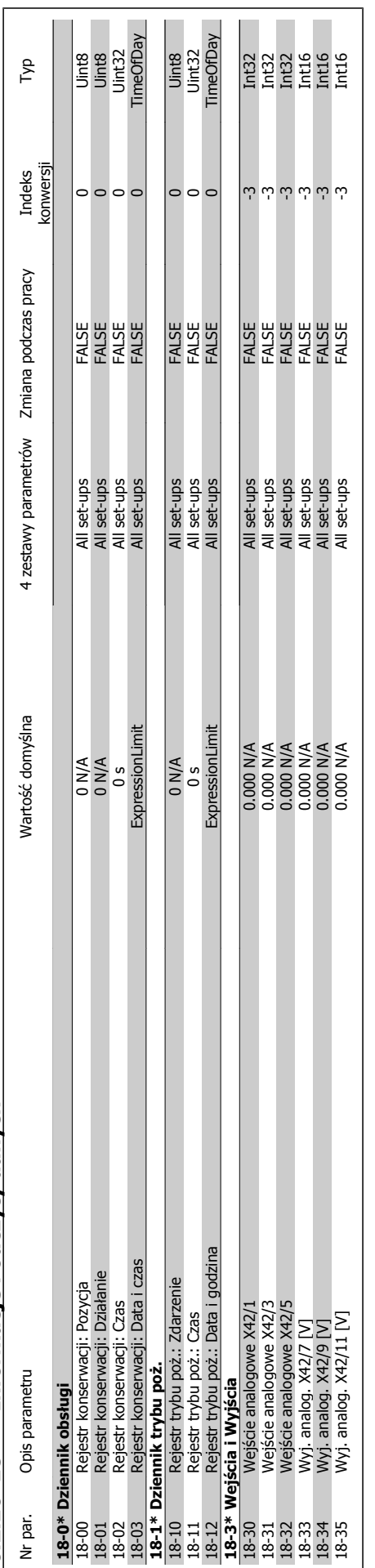

6.2.16 18-\*\* Informacje i odczyty danych **6.2.16 18-\*\* Informacje i odczyty danych**

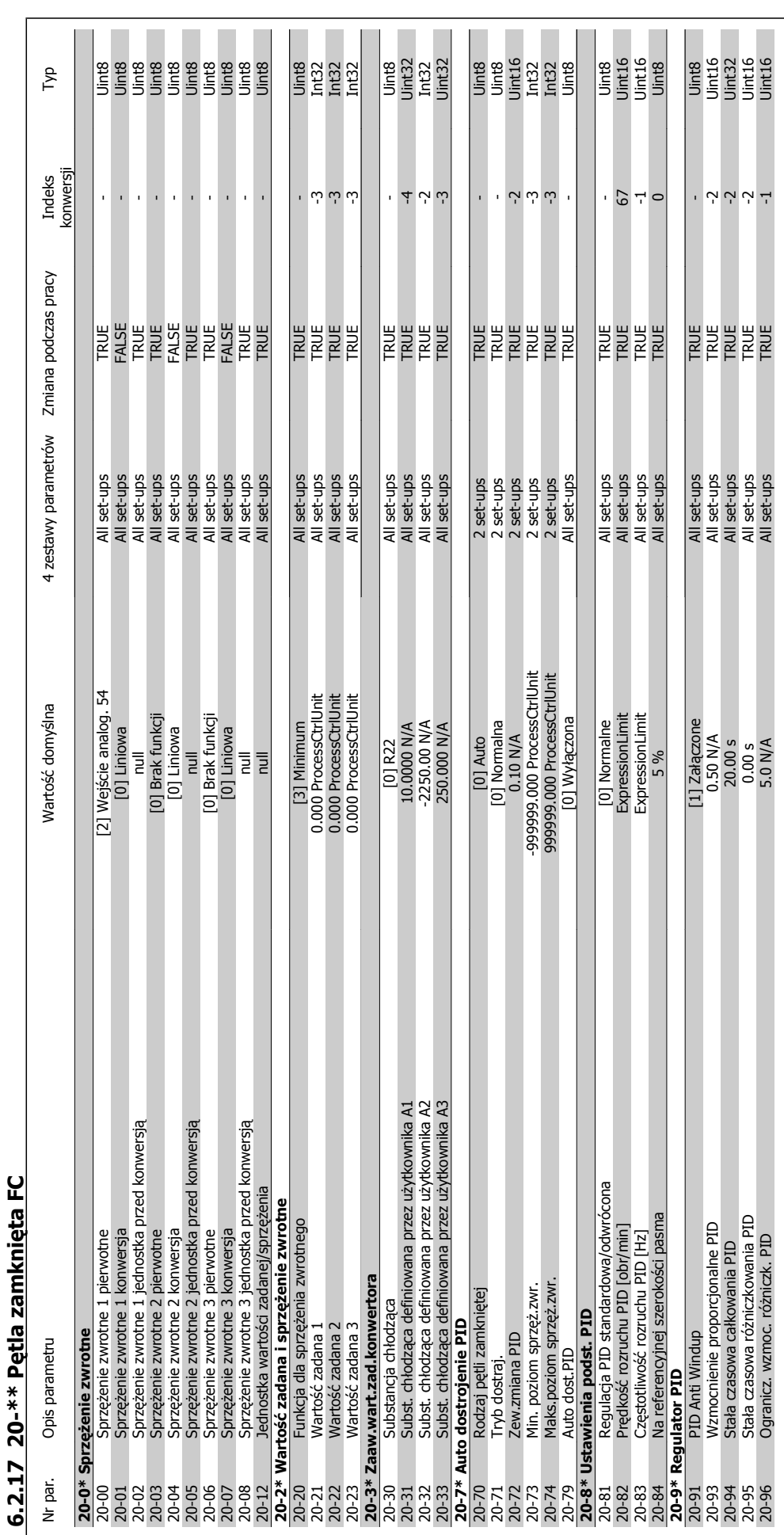

Dokumentacja Techniczno-Ruchowa Przetwornicy Częstotliwości VLT® HVAC

**6** 

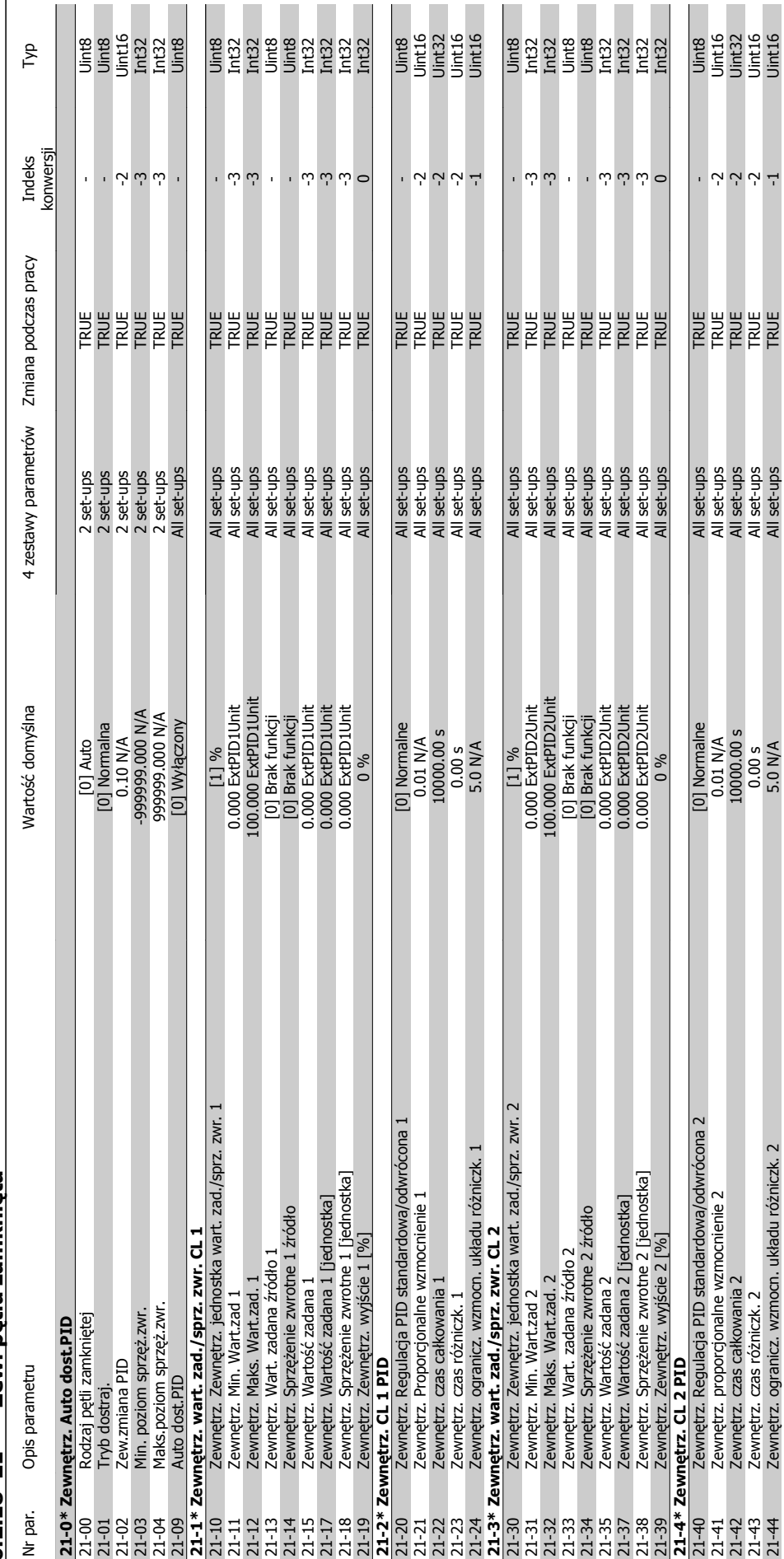

**6.2.18 21-\*\* Zew. p ętla zamkni** 6.2.18 21-\*\* Zew. petla zamknieta

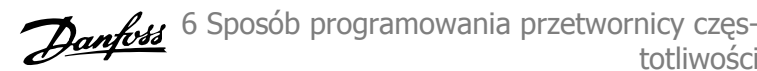

totliwości

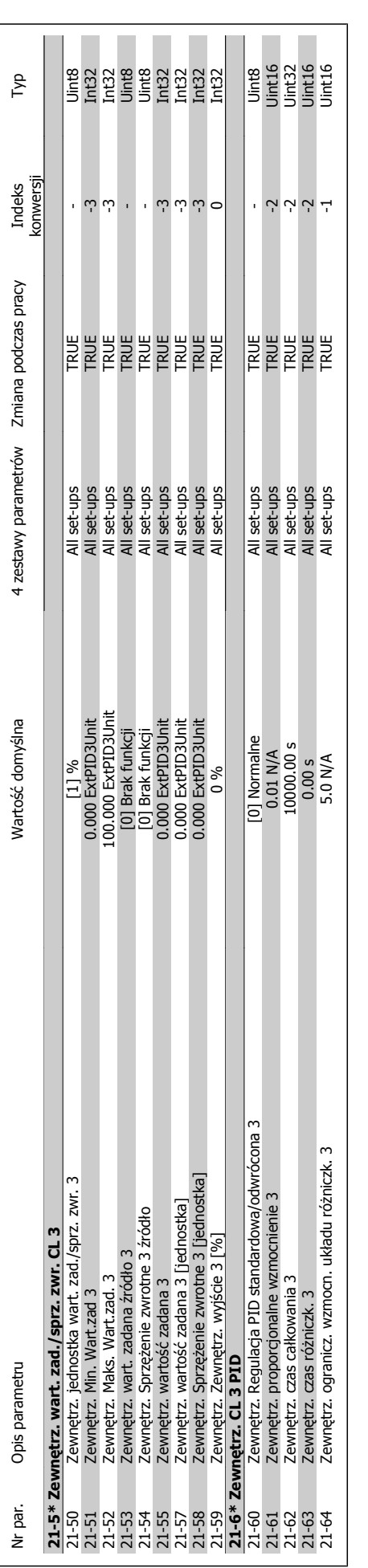

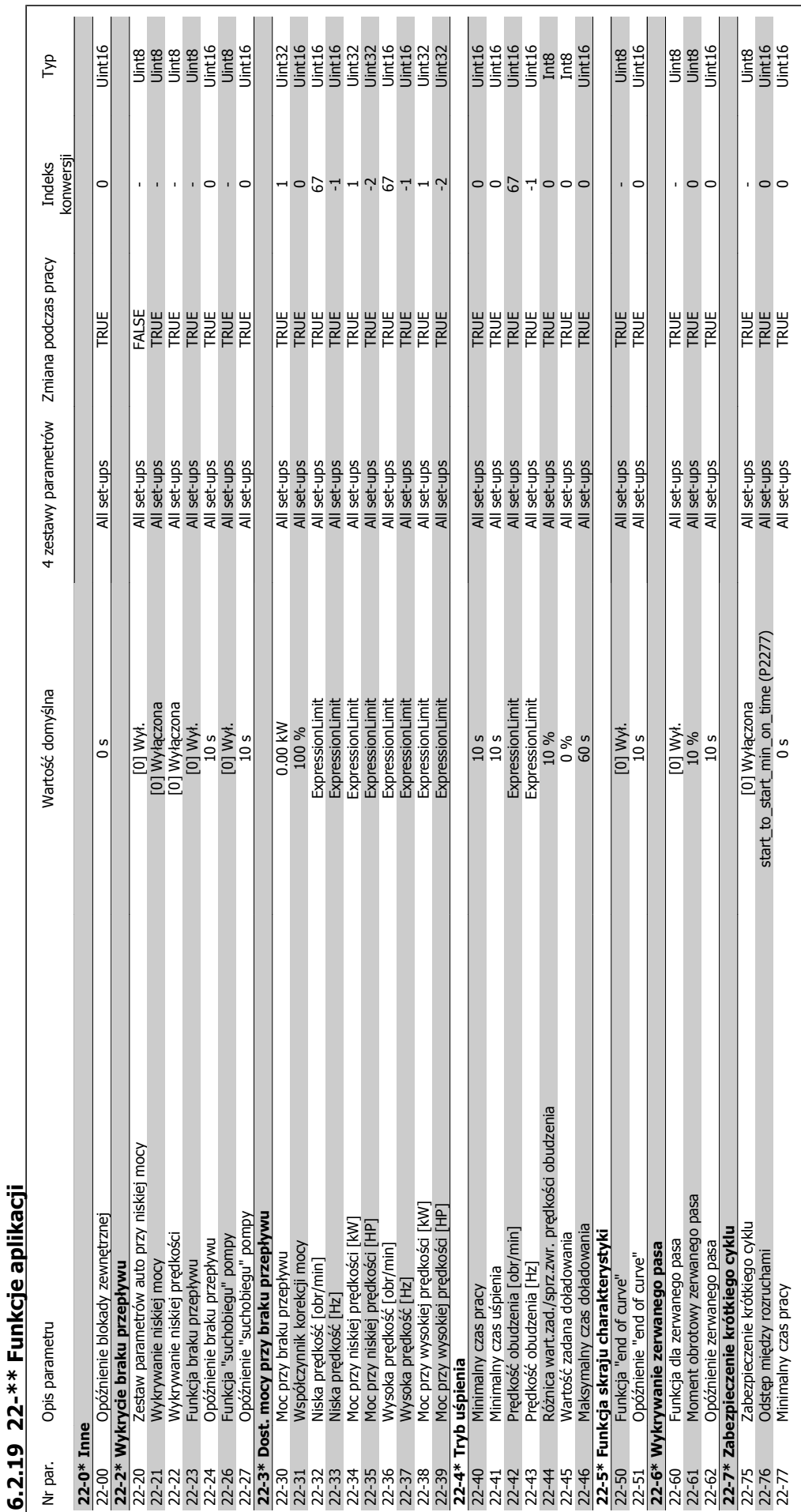

Dokumentacja Techniczno-Ruchowa Przetwornicy Częstotliwości VLT® HVAC

 **6**

MG.11.A5.49 - VLT<sup>®</sup> to zastrzeżony znak towarowy firmy Danfoss  $119$ 

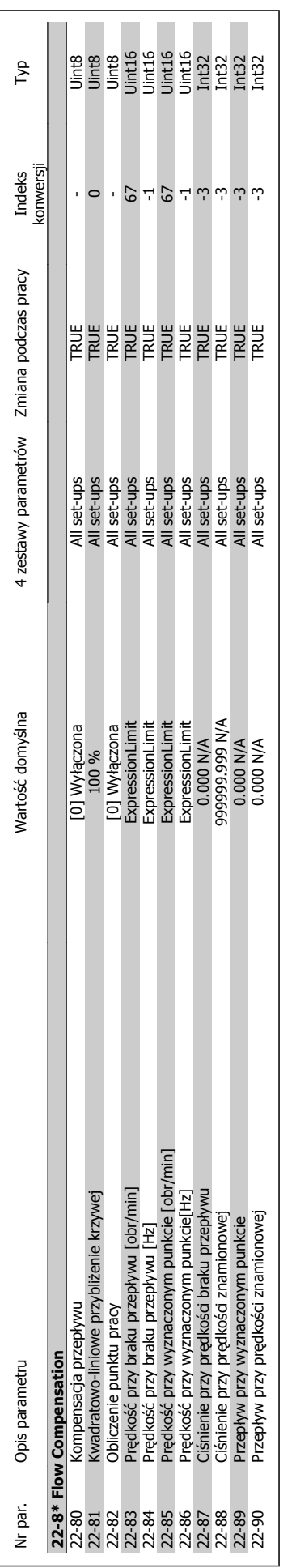

6 Sposób programowania przetwornicy częs-

totliwości

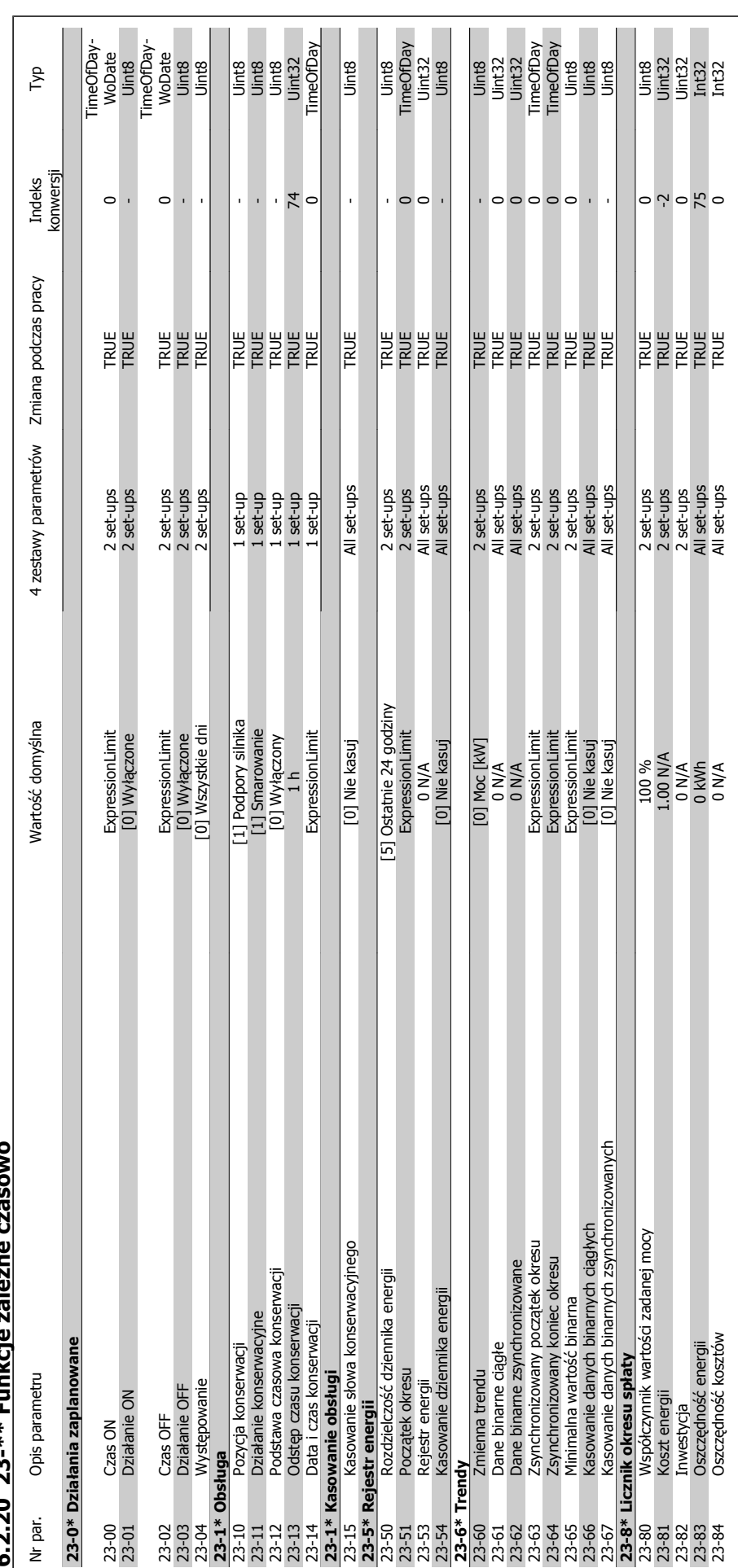

**żne czasowo** ┋ **6.2.20 23-\*\* Funkcje zale** A 20 22−\*\* Euniona

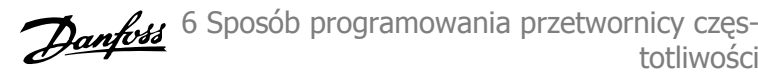

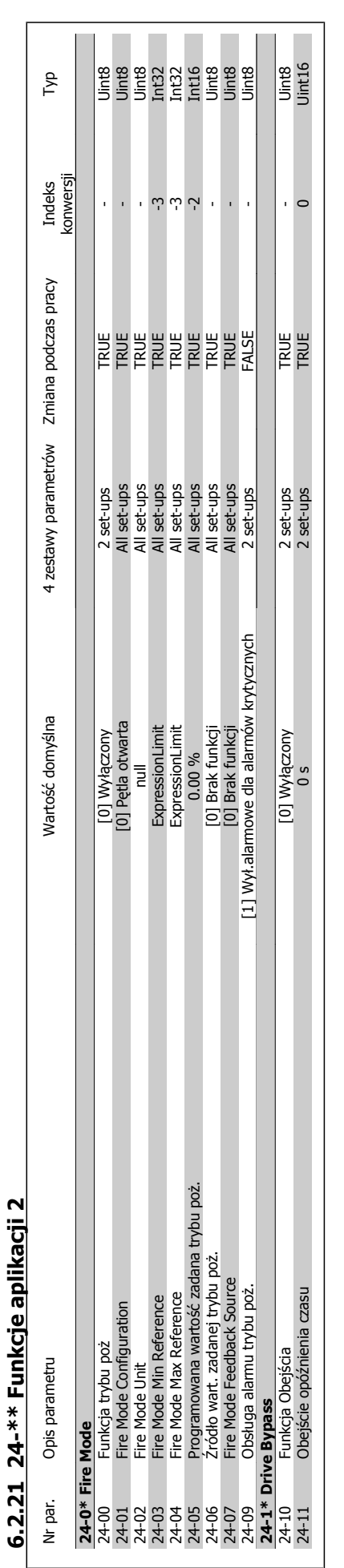

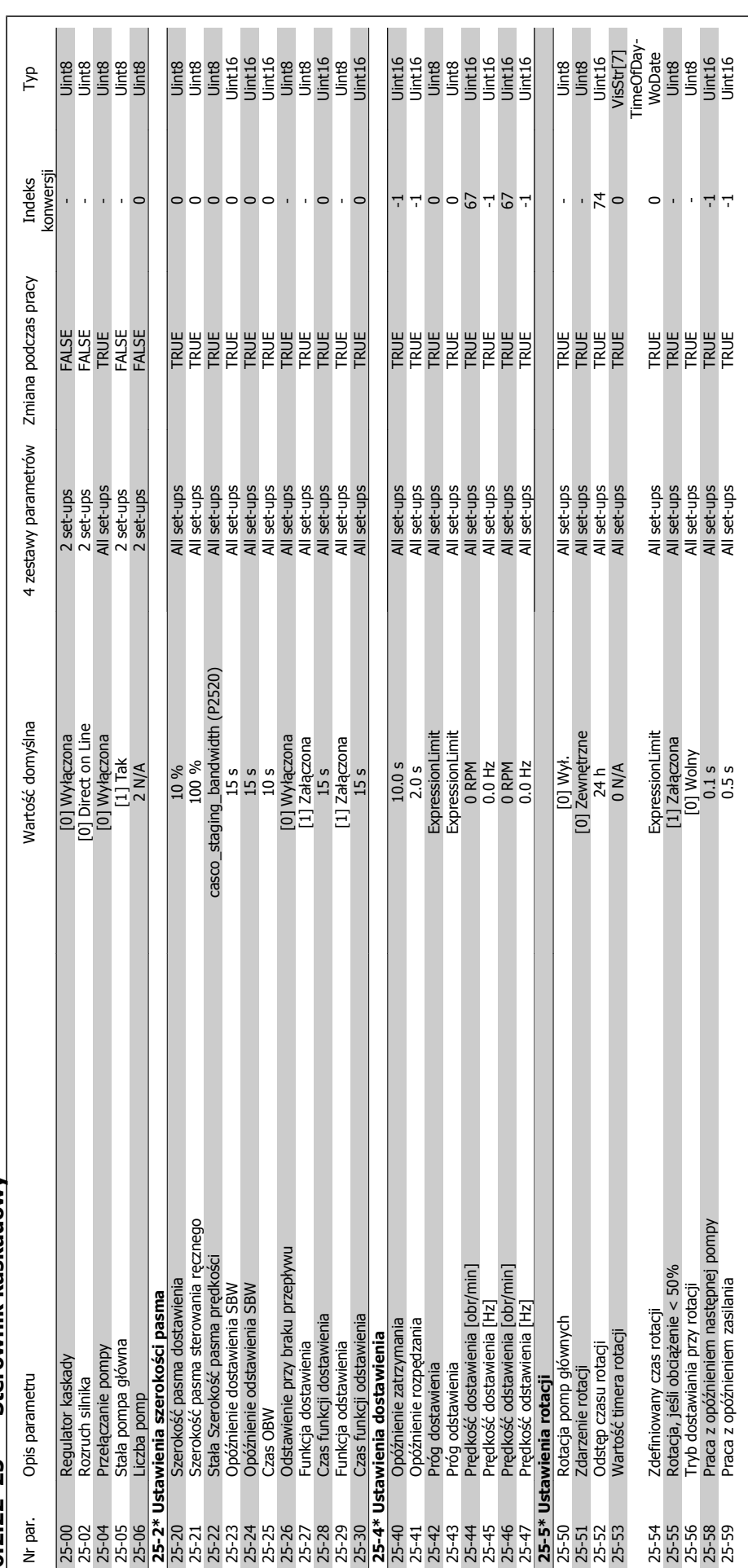

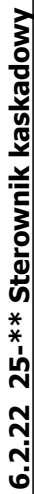

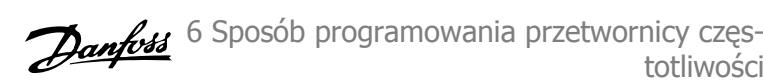

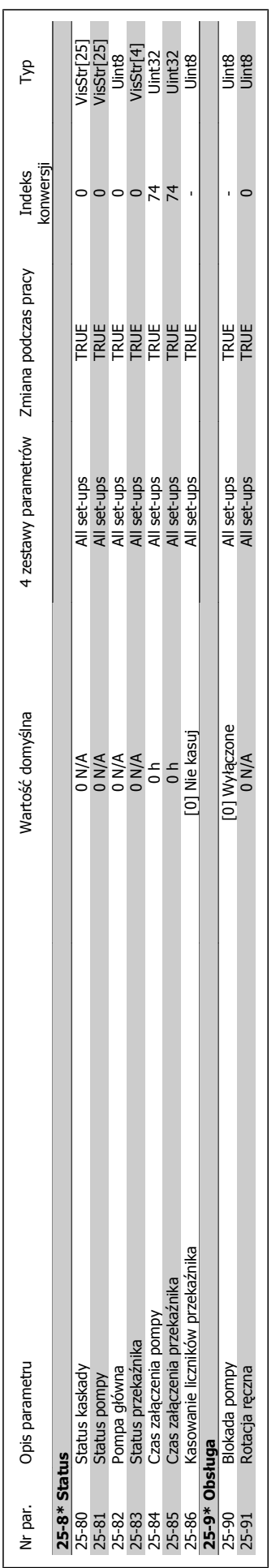

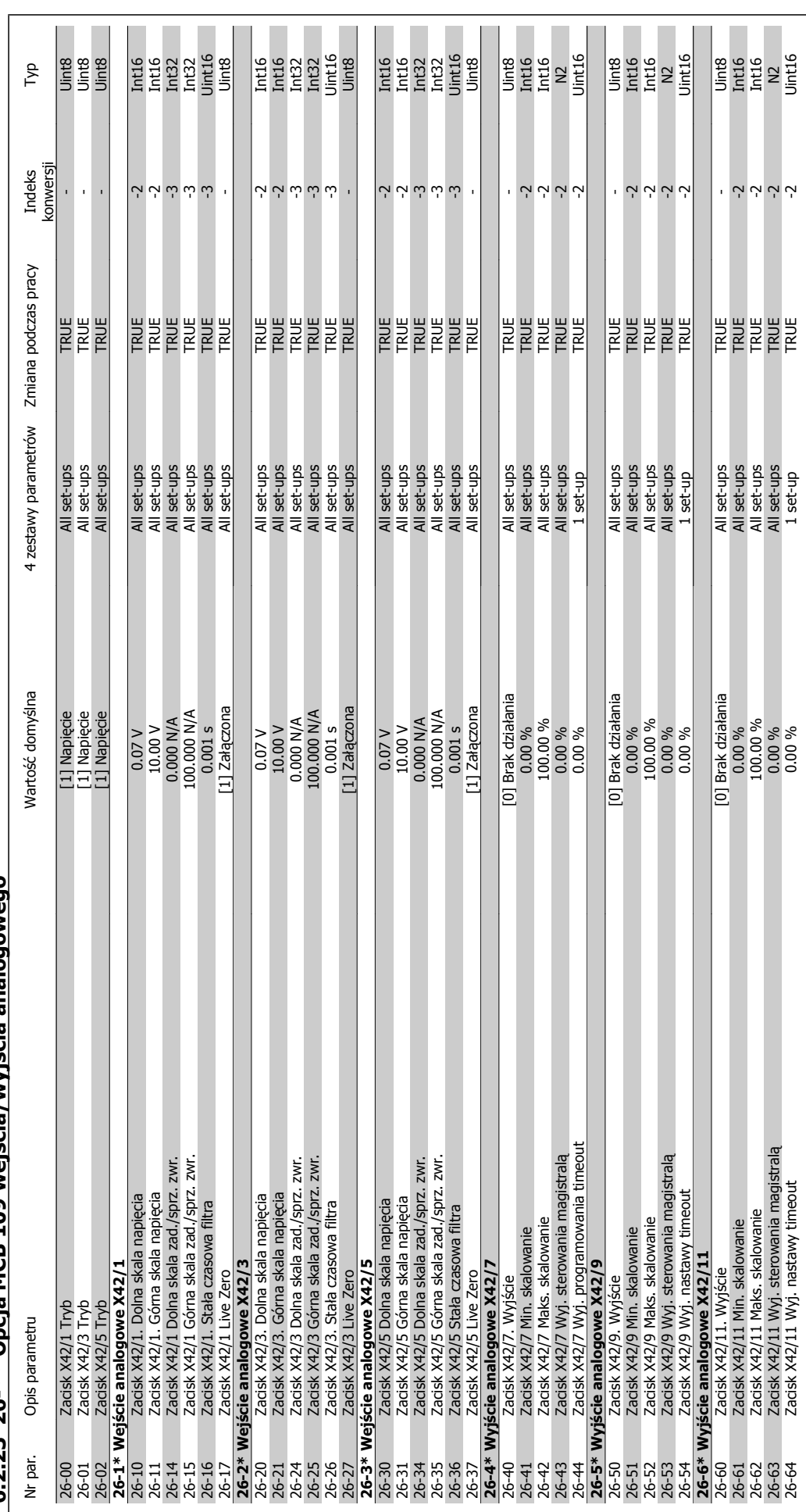

**6.2.23 26-\*\* Opcja MCB 109 wej 6.2.23.26-\*\* Oncia MCB 109 weiścia/wyiścia analogowego ścia analogowego**

Dokumentacja Techniczno-Ruchowa Prze-

twornicy Częstotliwości VLT® HVAC

6 Sposób programowania przetwornicy częs-

Dokumentacja Techniczno-Ruchowa Prze-Dokumentacja i echniczno-Ruchowa Prze-<br>
twornicy Czestotliwości VLT® HVAC **2000 Danfost (1990)** 7 Usuwanie usterek

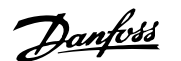

# **7 Usuwanie usterek**

# **7.1 Alarmy i ostrzeżenia**

# **7.1.1 Alarmy i ostrzeżenia**

Ostrzeżenie lub alarm są sygnalizowane przez odpowiednią diodę LED z przodu przetwornicy częstotliwości i wskazywane przez kod na wyświetlaczu.

Ostrzeżenie pozostaje aktywne do czasu usunięcia jego przyczyny. W pewnych sytuacjach silnik może nadal pracować. Komunikaty ostrzegawcze mogą być krytyczne, lecz nie musi tak być w każdej sytuacji.

W przypadku alarmu, przetwornica częstotliwości zatrzyma się. Po usunięciu przyczyny alarmy muszą zostać zresetowane, aby ponownie uruchomić urządzenie. Można to przeprowadzić na cztery sposoby:

- 1. Poprzez użycie przycisku sterującego [RESET] na panelu sterującym LCP.
- 2. Poprzez wejście cyfrowe z funkcją "Reset".
- 3. Poprzez port komunikacji szeregowej/opcjonalnie przez magistralę komunikacyjną.
- 4. Poprzez automatyczny reset za pomocą funkcji [Auto Reset], co jest domyślnym ustawieniem dla przetwornicy VLT HVAC. Patrz par. 14-20 Tryb resetowania w Przewodniku programowania przetwornicy częstotliwości VLT HVAC®, MG.11Cx.yy.

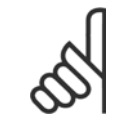

# **Uwaga**

Po ręcznym zresetowaniu poprzez użycie przycisku [RESET] na panelu LCP, należy wcisnąć przycisk [AUTO ON] w celu ponownego uruchomienia silnika.

W przypadku braku możliwości zresetowania alarmu, przyczyną takiego stanu może być fakt, że przyczyna alarmu nie została usunięta lub, że alarm jest wyłączony z blokadą (patrz także tabela na następnej stronie).

Alarmy wyłączone z blokadą proponują dodatkowe zabezpieczenie, co oznacza, że zasilanie musi zostać wyłączone przed zresetowaniem alarmu. Po jej ponownym włączeniu, przetwornica częstotliwości nie jest już zablokowana i może zostać zresetowana w sposób opisany powyżej pod warunkiem, że przyczyna alarmu została usunięta.

Alarmy, które nie są wyłączone z blokadą mogą być również zresetowane przy użyciu funkcji automatycznego resetu w parametrach 14-20 (Ostrzeżenie: możliwe jest automatyczne wzbudzenie!)

Jeśli ostrzeżenie i alarm są oznaczone kodem w tabeli na następnej stronie, oznacza to, że albo ostrzeżenie pojawia się przed alarmem, lub że można określić, czy wyświetlane jest ostrzeżenie czy alarm w przypadku danego błędu.

Jest to możliwe np. dla parametru 1-90 Zabezp. termiczne silnika. Po alarmie lub wyłączeniu wybieg silnika będzie trwał nadal, a alarm oraz ostrzeżenie będą pulsować na przetwornicy częstotliwości. Po usunięciu błędu, sygnalizowany będzie tylko alarm.

 **7**

Danfoss

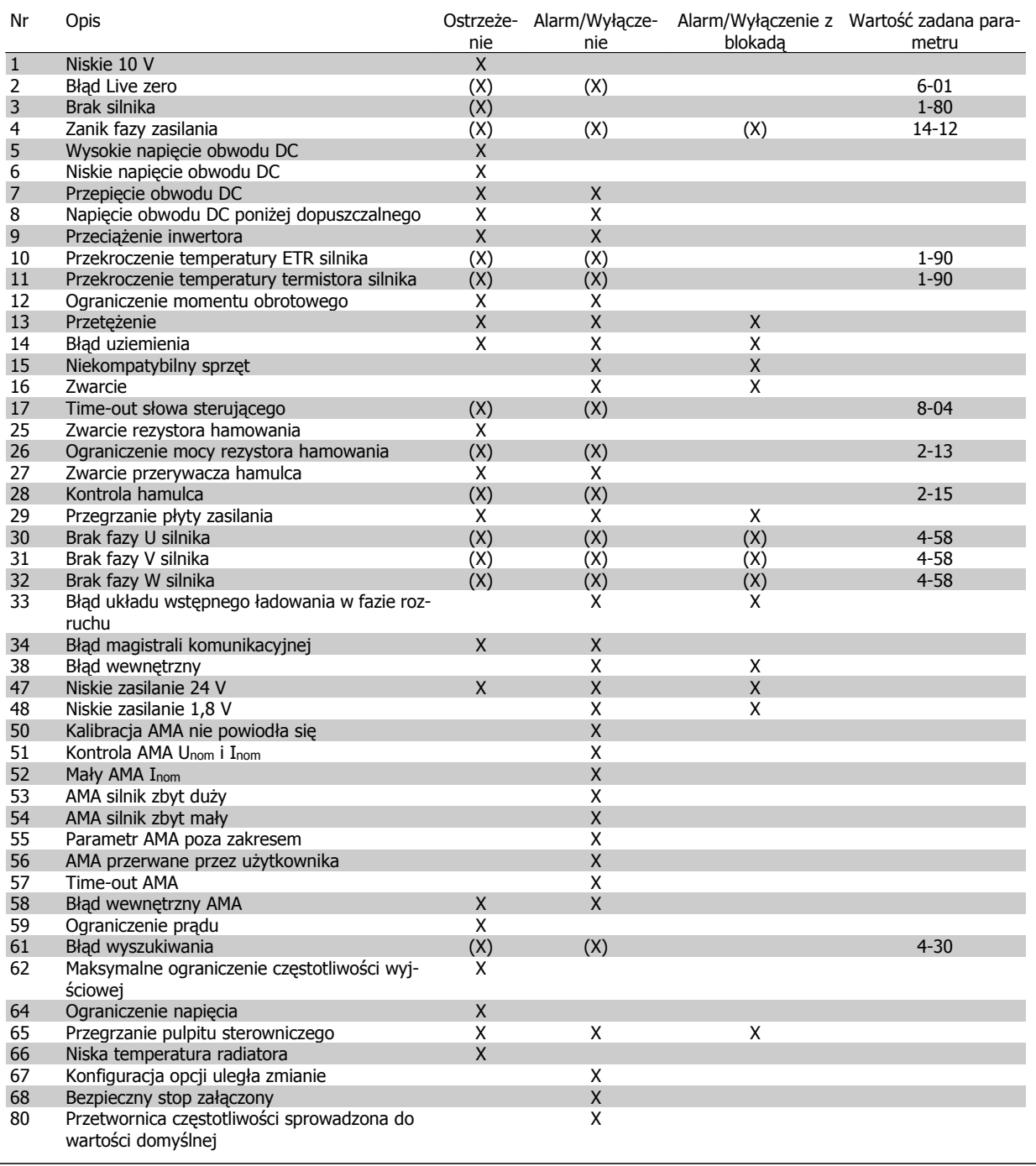

**7** 

Tabela 7.1: Lista kodów alarmów/ostrzeżeń

(X) Zależnie od parametru

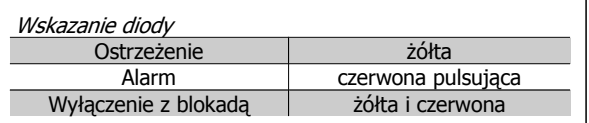

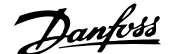

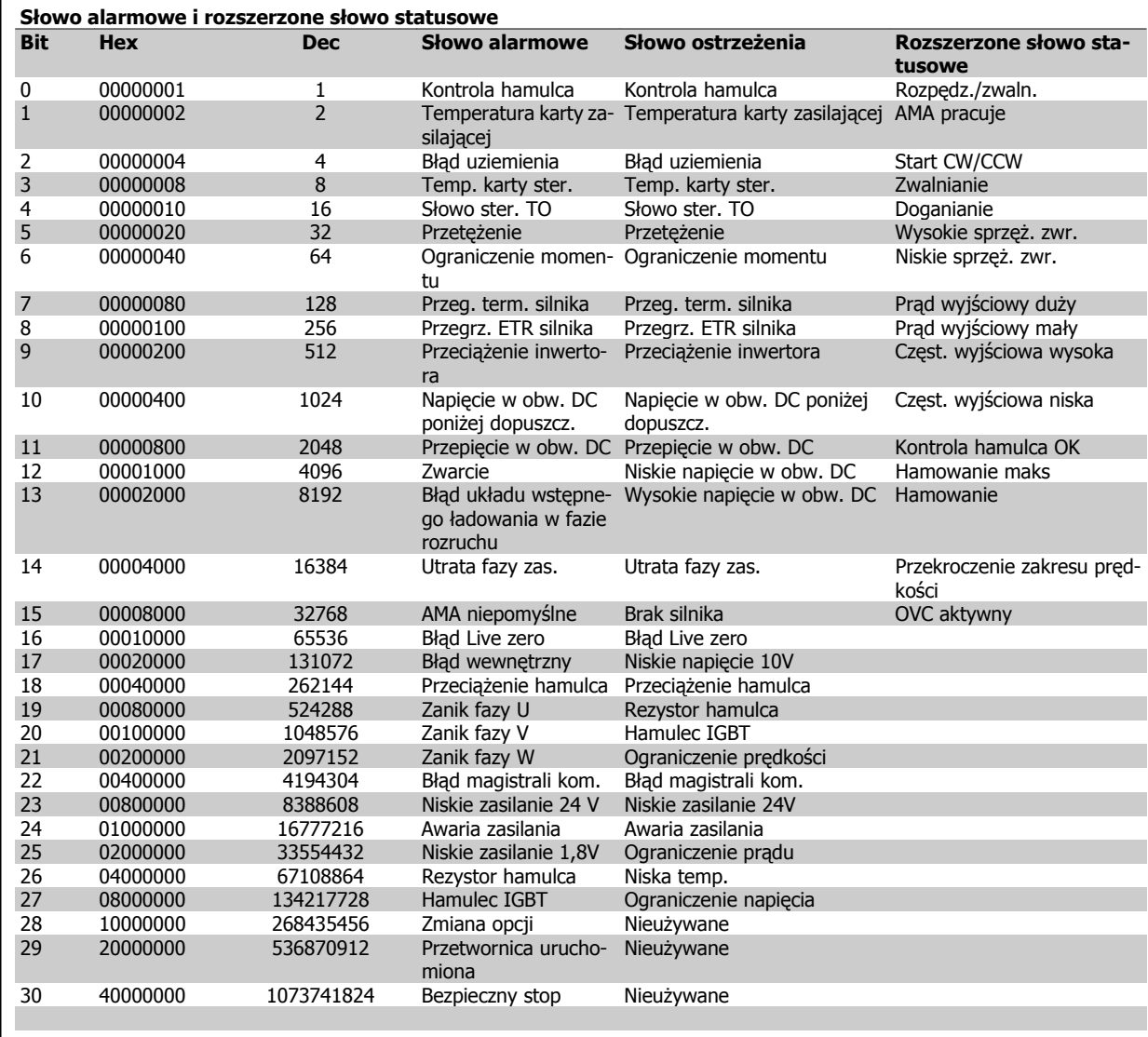

Tabela 7.2: Opis słowa alarmowego, słowa ostrzeżenia i rozszerzonego słowa statusowego

Słowa alarmowe, słowa ostrzeżenia i rozszerzone słowa statusowe mogą być odczytane poprzez magistralę szeregową lub opcjonalnie magistralę komunikacyjną w celu przeprowadzenia diagnozy. Patrz również par. 16-90,16-92 i 16-94.

# **7.1.2 Lista ostrzeżeń/alarmów**

### **OSTRZEŻENIE 1, 10 V – niski poziom:**

Sygnał 10 V na zacisku 50 karty sterującej ma wartość poniżej 10 V. Należy odciąć jedno z obciążeń zacisku 50, ponieważ napięcie zasilające 10V jest przeciążone. Maks. 15 mA lub min. 590 Ω.

#### **OSTRZEŻENIE/ALARM 2, błąd Live zero:**

Sygnał na zacisku 53 lub 54 nie przekracza 50% wartości ustawionej w par. odpowiednio 6-10, 6-12, 6-20 lub 6-22.

#### **OSTRZEŻENIE/ALARM 3, brak silnika:**

Do wyjścia przetwornicy częstotliwości nie podłączono żadnego silnika.

#### **OSTRZEŻNIE/ALARM 4, utrata fazy zasilania:**

Zanik fazy po stronie zasilania lub asymetria napięcia zasilania jest zbyt duża.

Ten komunikat pojawia się również w przypadku błędu prostownika wejściowego w przetwornicy częstotliwości.

Należy sprawdzić napięcie zasilania i prądy zasilania przetwornicy częstotliwości.

#### **OSTRZEŻENIE 5,Wysokie napięcie obwodu pośredniego DC:**

Napięcie obwodu pośredniego (DC) jest wyższe, niż ograniczenie przepięcia w układzie sterowania. Przetwornica częstotliwości jest nadal aktywna.

#### **OSTRZEŻENIE 6, Niskie napięcie obwodu pośredniego DC**

Napięcie stałe na obwodzie pośrednim (DC) spadło poniżej dopuszczalnego poziomu napięcia układu sterowania. Przetwornica częstotliwości jest nadal aktywna.

## **OSTRZEŻENIE/ALARM 7, przepięcie na obwodzie DC:**

Jeśli napięcie obwodu pośredniego przekracza ograniczenie, po pewnym czasie przetwornica częstotliwości wyłączy się awaryjnie. Podłączyć rez. hamulca. Wydłużyć czas rozpędzania/zatrzymania

#### **Możliwe korekty:**

**7** 

Podłączyć rezystor hamowania

Wydłużyć czas rozpędzania/zatrzymania

Aktywować funkcje w par. 2-10

Zwiększyć par. 14-26

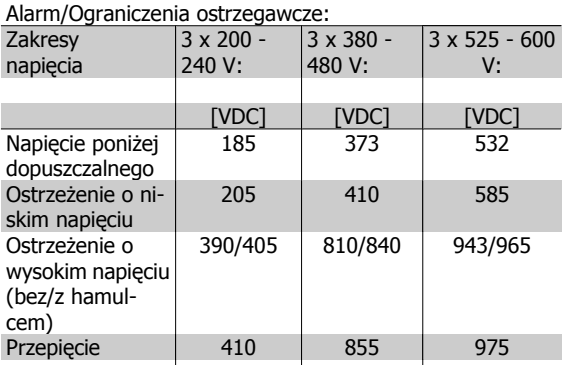

Podane napięcia są napięciami na obwodzie pośrednim przetwornicy częstotliwości VLT z tolerancją ± 5 %. Odpowiednie napięcie zasilania to napięcie obwodu pośredniego (obwód DC), podzielone przez 1,35

#### **OSTRZEŻENIE/ALARM 8, napięcie poniżej dopuszczalnego na obwodzie DC:**

Jeśli napięcie obwodu pośredniego (DC) spadnie poniżej ograniczenia "ostrzeżenie o niskim napięciu" (patrz tabela powyżej), przetwornica częstotliwości sprawdza, czy podłączono zasilanie rezerwowe 24 V.

Jeśli nie podłączono zasilania rezerwowego 24 V, przetwornica częstotliwości wyłączy się awaryjnie po odpowiednim czasie, zależnie od urządzenia.

Aby sprawdzić, czy napięcie zasilania odpowiada napięciu przetwornicy częstotliwości, patrz Warunki Techniczne.

#### **OSTRZEŻENIE/ALARM 9, przetężenie inwertera:**

Przetwornica częstotliwości wyłączy się z powodu przeciążenia (zbyt duży prąd przez zbyt długi czas). Elektroniczne zabezpieczenie termiczne inwertora wysyła ostrzeżenie przy 98% i wyłącza przetwornicę awaryjnie przy 100%, wysyłając alarm. Resetu nie można wykonać, dopóki wartość na liczniku nie spadnie poniżej 90%.

Błędem jest, jeśli przetwornica częstotliwości zbyt długo jest przeciążona ponad 100%.

# **OSTRZEŻENIE/ALARM 10, przekroczenie temperatury silnika ETR:**

Według systemu elektronicznej ochrony termicznej (ETR), silnik jest zbyt gorący. Użytkownik może zdecydować, czy przetwornica częstotliwości powinna wyemitować ostrzeżenie lub alarm, kiedy licznik osiągnie wartość 100% w par. 1-90. Błędem jest sytuacja, w której silnik jest zbyt długo przeciążony ponad 100% wartości znamionowej prądu. Sprawdzić poprawne ustawienie par. 1-24.

#### **OSTRZEŻENIE/ALARM 11, nadmierna temperatura termistora:**

Termistor lub złącze termistora jest odłączone. Użytkownik może zdecydować, czy przetwornica częstotliwości powinna wyemitować ostrzeżenie lub alarm, gdy licznik osiągnie 100% w par. 1-90. Sprawdzić, czy termistor jest odpowiednio podłączony pomiędzy zaciskiem 53 lub 54 (analogowe wejście napięcia) i zaciskiem 50 (zasilanie + 10 V) lub pomiędzy zaciskiem 18 lub 19 (tylko wejście cyfrowe PNP) i zaciskiem 50. Jeśli wy-

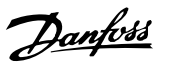

korzystywany jest Czujnik KTY , sprawdzić poprawność połączenia pomiędzy zaciskami 54 i 55.

#### **OSTRZEŻENIE/ALARM 12, ograniczenie momentu obrotowego:**

Moment jest wyższy, niż wartość w par. 4-16 (podczas pracy silnika) lub moment jest wyższy niż wartość w par. 4-17 (podczas pracy generatorowej).

#### **OSTRZEŻENIE/ALARM 13, zbyt wysoka wartość prądu:**

Ograniczenie prądu szczytowego inwertora (ok. 200% prądu znamionowego) jest przekroczone. Ostrzeżenie trwa ok. 8-12 sekund, po czym przetwornica częstotliwości wyłącza się awaryjnie, generując alarm. Należy wyłączyć przetwornicę częstotliwości i sprawdzić, czy można obrócić wał silnika oraz czy moc silnika jest odpowiednia do przetwornicy częstotliwości.

#### **ALARM 14, błąd uziemienia:**

Występują wyładowania z faz wyjściowych do ziemi, albo w kablu pomiędzy przetwornicą częstotliwości i silnikiem, albo w samym silniku. Należy wyłączyć przetwornicę częstotliwości i usunąć usterkę.

#### **ALARM 15, niepełny sprzęt:**

Zamontowana opcja nie jest obsługiwana przez obecny pulpit sterowniczy (sprzęt lub oprogramowanie).

#### **ALARM 16, zwarcie:**

Występuje zwarcie w silniku lub na zaciskach silnika. Należy wyłączyć przetwornicę częstotliwości VLT i usunąć zwarcie.

#### **OSTRZEŻENIE/ALARM 17, time-out słowa sterującego:**

Występuje brak transmisji do przetwornicy częstotliwości VLT.

Ostrzeżenie będzie aktywne pod warunkiem, że par. 8-04 NIE został ustawiony na WYŁ..

Jeśli par. 8-04 jest ustawiony na Stop i Wyłączenie awaryjne, wygeneruje ostrzeżenie i przetwornica częstotliwości zacznie hamować aż do wyłączenia awaryjnego, generując alarm.

Można ewentualnie zwiększyć par. 8-03 Czas time-out słowa sterującego.

## **OSTRZEŻENIE 25, zwarcie rezystora hamowania:**

Rezystor hamowania jest monitorowany podczas pracy. Jeśli pojawi się w nim zwarcie, funkcja hamowania zostanie wyłączona i pojawi się ostrzeżenie. Przetwornica częstotliwości nadal pracuje, ale bez funkcji hamowania. Należy wyłączyć przetwornicę częstotliwości i wymienić rezystor hamulca (patrz par. 2-15 Kontrola hamulca.

## **ALARM/OSTRZEŻENIE 26, ograniczenie mocy rezystora hamowania:**

Moc przesyłana do rezystora hamowania obliczona jest jako wartość procentowa, jako wartość średnia z ostatnich 120 s, na podstawie wartości rezystancji rezystora hamowania (par. 2-11) i napięcia obwodu pośredniego. Ostrzeżenie jest aktywowane, kiedy rozproszona moc hamowania przekracza 90%. Jeśli w par. 2-13 wybrano Wyłączenie awaryjne [2], przetwornica częstotliwości wyłącza się i generuje ten alarm, kiedy rozproszona moc hamowania przekracza 100%.

#### **OSTRZEŻENIE 27, błąd przerywacza hamulca:**

Tranzystor hamulca jest monitorowany podczas pracy i jeśli wystąpi na nim zwarcie, funkcja hamowania wyłącza się i pojawi się ostrzeżenie. Przetwornica częstotliwości nadal może pracować, lecz, ponieważ doszło do zwarcia w tranzystorze hamulca, znaczna moc jest przesyłana do rezystora hamowania, nawet jeśli jest on nieaktywny. Należy wyłączyć przetwornicę częstotliwości i usunąć rezystor hamowania.

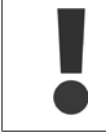

Ostrzeżenie: Jeśli doszło do zwarcia w tranzystorze hamowania, istnieje ryzyko przesyłania znacznej mocy do rezystora hamowania.

#### **ALARM/OSTRZEŻENIE 28, błąd kontroli hamulca:**

Błąd rezystora hamowania: rezystor hamowania nie jest podłączony/nie działa.

## **ALARM 29, nadmierna temperatura przetwornicy częstotliwości:**

Jeśli obudowa jest klasy IP 20 lub IP 21/TYP 1, temperatura wyłączenia radiatora wynosi 95 °C +5 °C, w zależności od wielkości przetwornicy częstotliwości. Błędu temperatury nie można zresetować, dopóki temperatura radiatora nie spadnie poniżej 70 °C  $\pm$ 5 °C.

#### **Może to być następujący błąd:**

- **-** Zbyt wysoka temperatura otoczenia
- **-** Zbyt długi kabel silnika

#### **ALARM 30, zanik fazy U silnika:**

Zanik fazy U silnika między przetwornicą częstotliwości i silnikiem. Należy wyłączyć przetwornicę częstotliwości VLT i sprawdzić fazę U silnika.

#### **ALARM 31, zanik fazy V silnika:**

Zanik fazy V silnika między przetwornicą częstotliwości i silnikiem. Należy wyłączyć przetwornicę częstotliwości VLT i sprawdzić fazę V silnika.

#### **ALARM 32, zanik fazy W silnika:**

Zanik fazy W silnika między przetwornicą częstotliwości i silnikiem. Należy wyłączyć przetwornicę częstotliwości i sprawdzić fazę W silnika.

#### **ALARM 33, błąd – nagły wzrost prądu:**

Wystąpiło zbyt wiele załączeń zasilania w krótkim okresie czasu. Dozwolona liczba załączeń zasilania w ciągu jednej minuty została podana w Warunkach Technicznych.

# **OSTRZEŻENIE/ALARM 34, błąd komunikacji magistrali komunikacyjnej:**

Magistrala komunikacyjna na karcie opcji komunikacji nie działa.

### **OSTRZEŻENIE 35, poza zakresem częstotliwości:**

To ostrzeżenie jest aktywne, jeśli częstotliwość wyjściowa osiągnęła poziom Ostrzeżenia o niskiej prędkości (par. 4-52) lub Ostrzeżenia o wysokiej prędkości (par. 4-53). Jeśli przetwornica częstotliwości znajduje się w trybie Regulacja procesu, pętla zamknięta (par. 1-00), na wyświetlaczu jest wyświetlane aktywne ostrzeżenie. Jeśli przetwornica częstotliwości nie jest w tym trybie, bit 008000 Poza zakresem częstotliwości w rozszerzonym słowie statusowym jest aktywny, ale na wyświetlaczu nie ma ostrzeżenia.

#### **ALARM 38, błąd wewnętrzny:**

Należy skontaktować się z lokalnym przedstawicielem firmy Danfoss.

#### **OSTRZEŻENIE 47, niski poziom zasilania 24 V:**

Zewnętrzne źródło zasilania pomocniczego 24 V DC może być przeładowane – w przeciwnym przypadku, skontaktować się z przedstawicielem firmy Danfoss.

## **OSTRZEŻENIE 48, niski poziom zasilania 1,8 V:**

Należy skontaktować się z lokalnym przedstawicielem firmy Danfoss.

#### **ALARM 50, niepomyślnie zakończona kalibracja AMA:**

Należy skontaktować się z lokalnym przedstawicielem firmy Danfoss.

#### **ALARM 51, AMA kontrola Unom i Inom:**

Prawdopodobnie ustawienia napięcia, prądu i mocy silnika są nieprawidłowe. Należy sprawdzić ustawienia.

#### **ALARM 52, AMA niskie Inom:**

Prąd silnika jest zbyt mały. Należy sprawdzić ustawienia.

# **ALARM 53, AMA silnik zbyt duży:**

Silnik jest zbyt duży, aby przeprowadzić procedurę AMA.

**ALARM 54, AMA silnik zbyt mały:**

Silnik jest zbyt mały, aby przeprowadzić procedurę AMA.

# **ALARM 55, parametr AMA poza zakresem:**

Wartości par. w silniku przekraczają dopuszczalny zakres.

#### **ALARM 56, AMA przerwane przez użytkownika:**

AMA zostało przerwane przez użytkownika.

#### **ALARM 57, time-out AMA:**

Należy spróbować uruchomić AMA ponownie kilka razy, aż AMA zostanie wykonane. Należy pamiętać, że kolejne rozruchy mogą rozgrzać silnik do poziomu, przy którym zwiększy się rezystancja Rs i Rr. W większości przypadków nie jest to jednak krytyczne.

#### **ALARM 58, błąd wewnętrzny AMA:**

Należy skontaktować się z lokalnym przedstawicielem firmy Danfoss.

#### **OSTRZEŻENIE 59, ograniczenie prądu:**

Należy skontaktować się z lokalnym przedstawicielem firmy Danfoss.

#### **OSTRZEŻENIE 62, maksymalny limit częstotliwości wyjściowej:**

Częstotliwość wyjściowa jest wyższa od częstotliwości ustawionej w par. 4-19.

#### **OSTRZEŻENIE 64, ograniczenie prądu:**

Kombinacja obciążenia i prędkości wymaga wyższego napięcia silnika niż rzeczywiste napięcie obwodu DC.

#### **OSTRZEŻENIE/ALARM/WYŁĄCZENIE AWARYJNE 65, przekroczenie temperatury karty sterującej:**

Przekroczenie temperatury karty sterującej: temperatura wyłączenia karty sterującej wynosi 80° C.

#### **OSTRZEŻENIE 66, niska temperatura radiatora:**

Temperatura radiatora jest mierzona jako 0° C. Może to oznaczać, że czujnik temperatury jest wadliwy, co powoduje wzrost prędkości wentylatora do maksymalnej, kiedy element zasilania lub karta sterująca jest bardzo gorąca.

#### **ALARM 67, konfiguracja opcji uległa zmianie:**

Od ostatniego wyłączenia zasilania dodano lub usunięto jedną lub więcej opcji.

#### **ALARM 68, aktywowany bezpieczny Stop:**

Został uruchomiony bezpieczny Stop. Aby wznowić normalną pracę, należy doprowadzić 24 V DC do zacisku 37, a następnie wysłać sygnał Reset (przez magistralę, wejście/wyjście cyfrowe lub przycisk [RESET]). Aby prawidłowo i bezpiecznie korzystać z funkcji bezpieczny stop, należy postępować zgodnie z informacjami i instrukcjami podanymi w Zaleceniach Projektowych.

#### **ALARM 70, błędna konfiguracja częstotliwości:**

Rzeczywiste połączenie pulpitu sterowniczego i płyty zasilania jest nieodpowiednie.

### **ALARM 80, przetwornica częstotliwości sprowadzona do wartości fabrycznej, domyślnej:**

Po ręcznym resecie (trzypalcowym) ustawienia parametrów są sprowadzane do ustawień fabrycznych, domyślnych.

Danfoss

Dokumentacja Techniczno-Ruchowa Prze-Dokumentacja Techniczno-Ruchowa Prze-<br>
twornicy Częstotliwości VLT® HVAC 8 Warunki techniczne

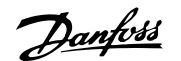

# **8 Warunki techniczne**

# **8.1 Warunki techniczne**

# **8.1.1 Zasilanie 3 x 200 - 240 VAC**

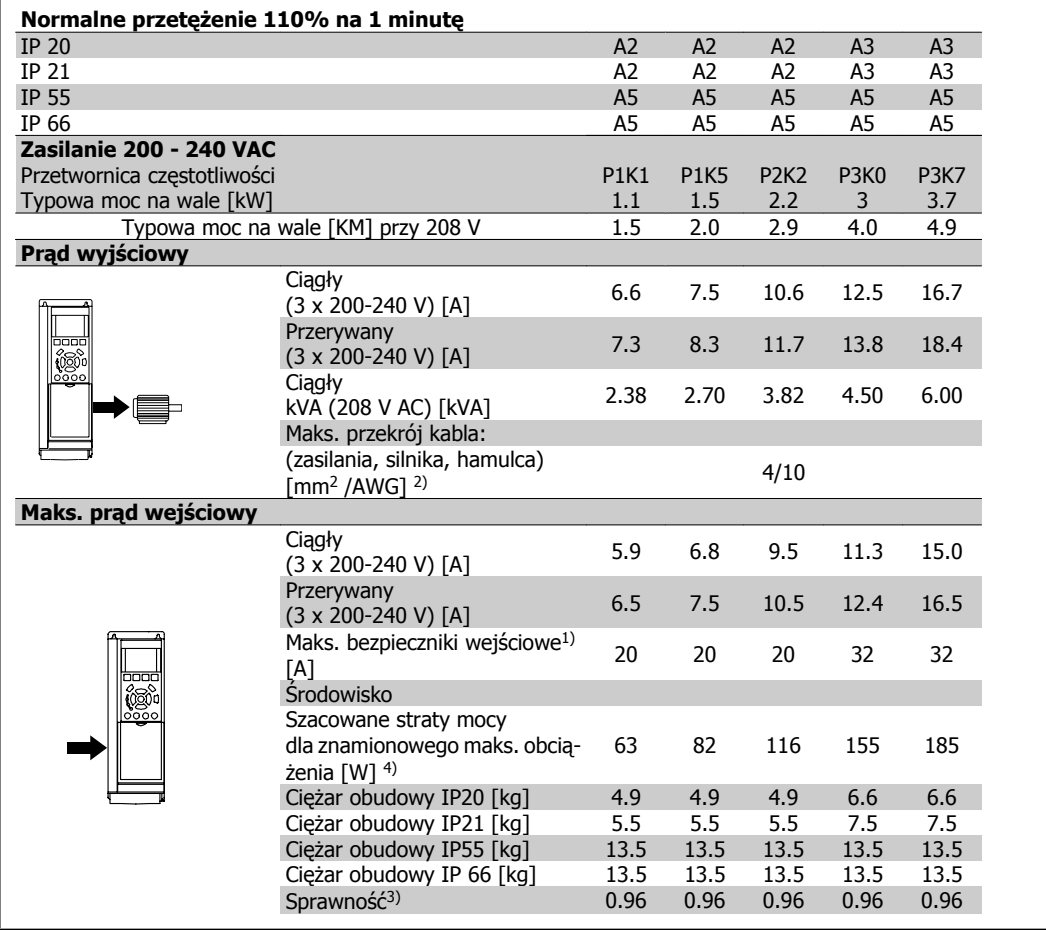

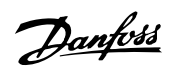

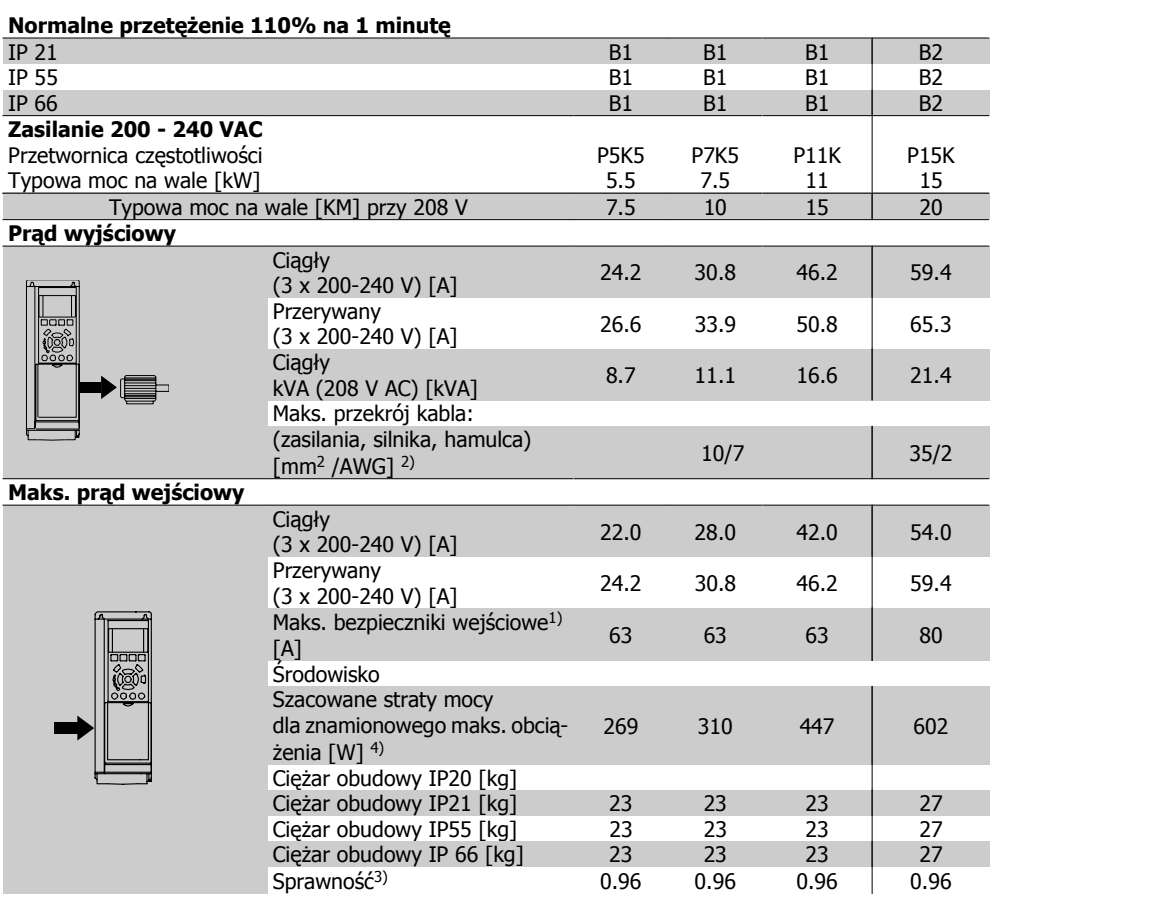

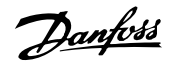

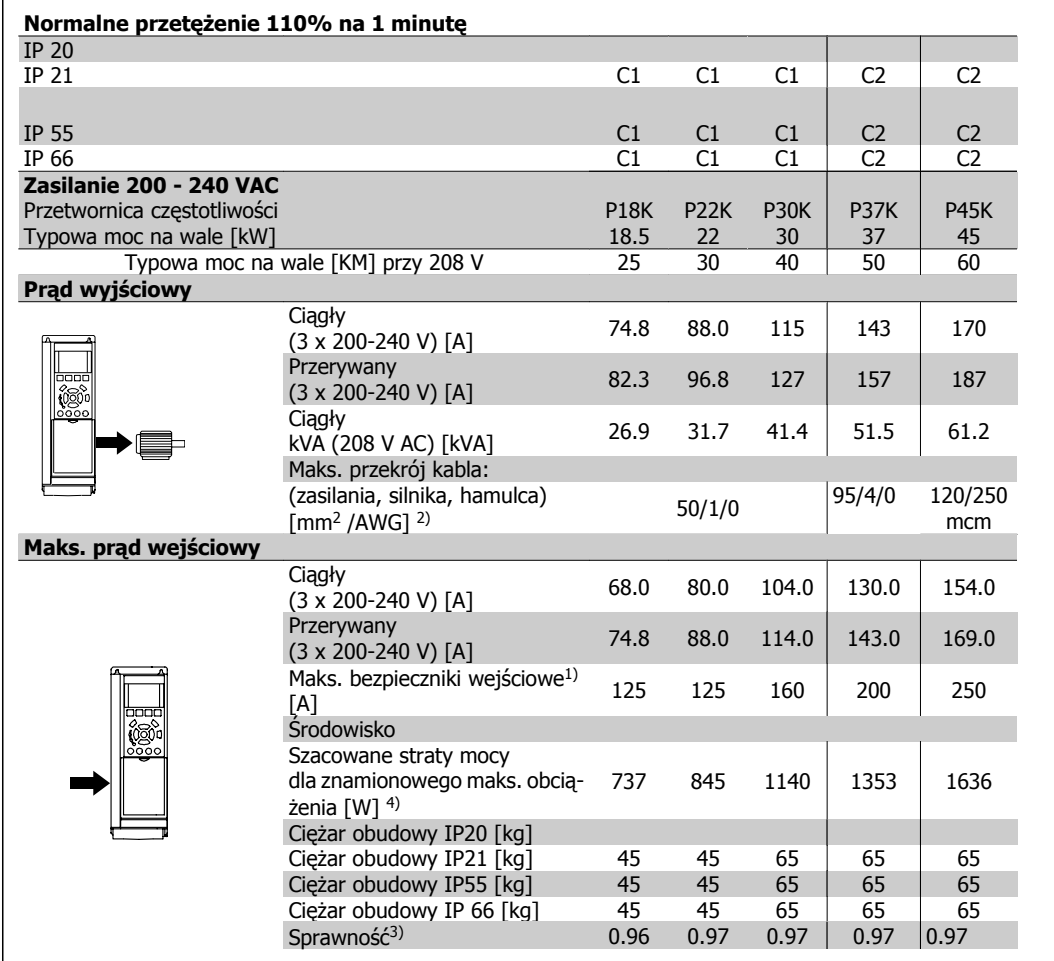

Danfoss

# **8.1.2 Zasilanie 3 x 380 – 480 VAC**

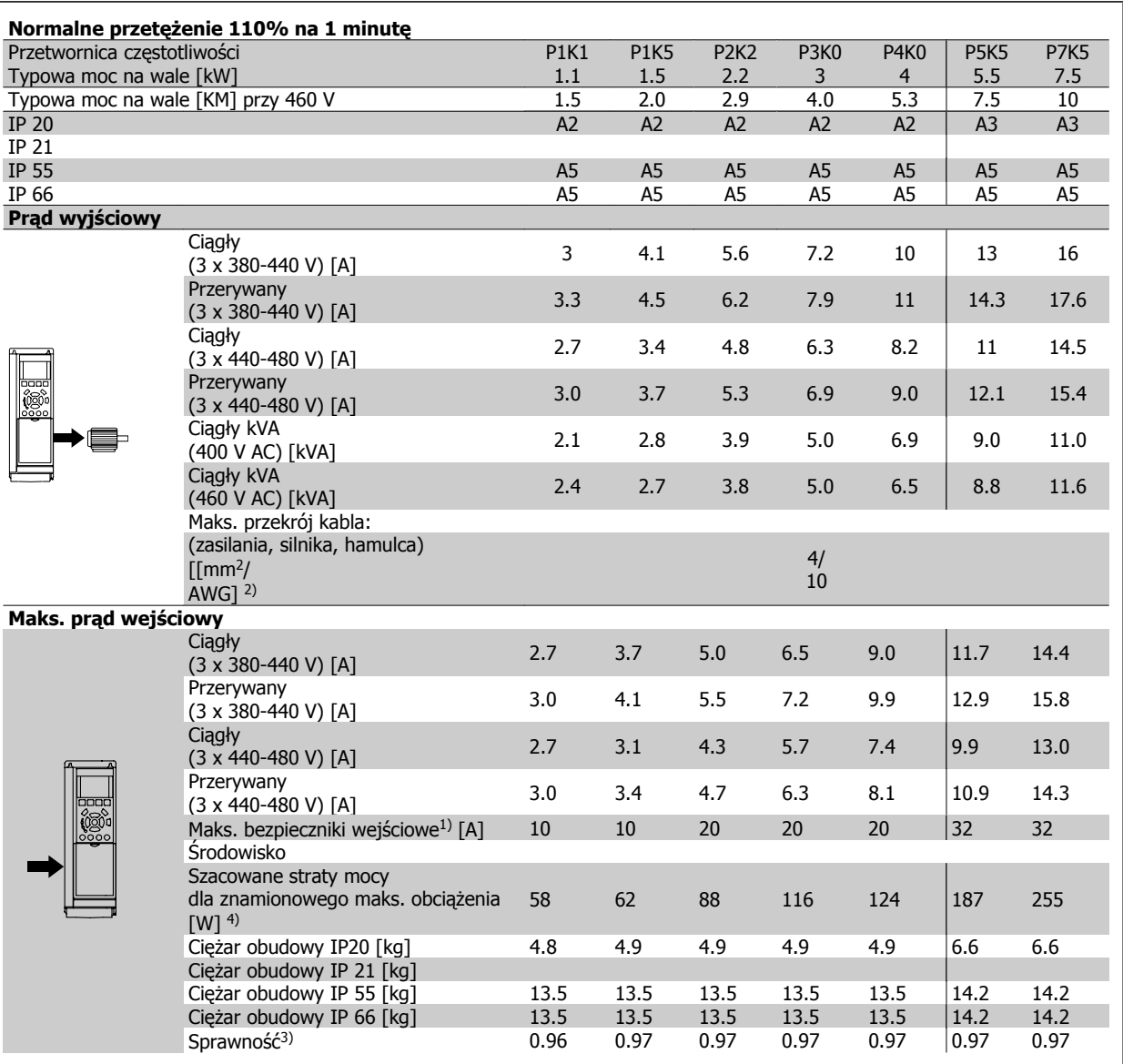

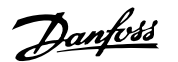

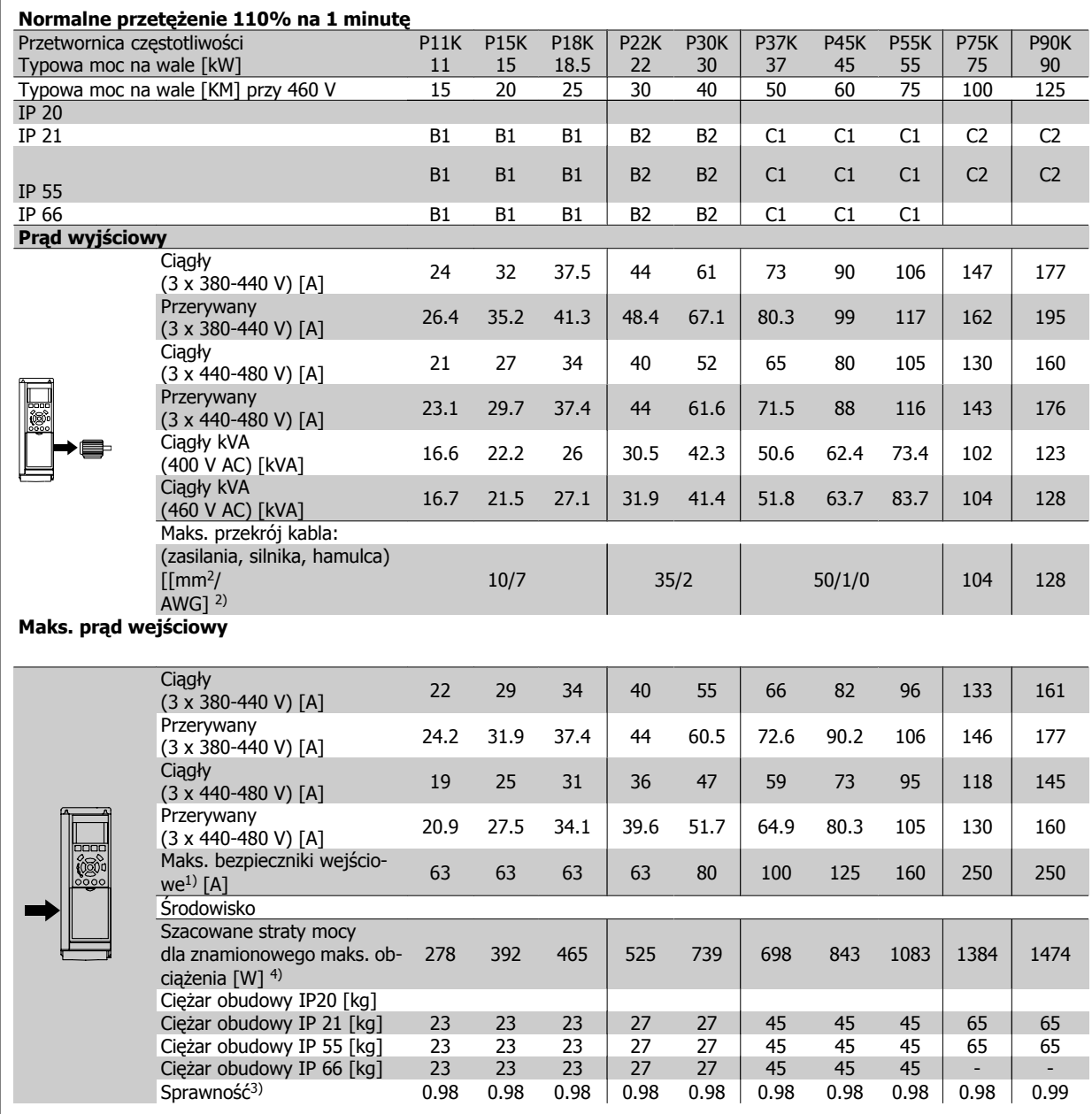

Danfoss

# **8.1.3 Zasilanie 3 x 525 -600 V AC ( jedynie FC 102)**

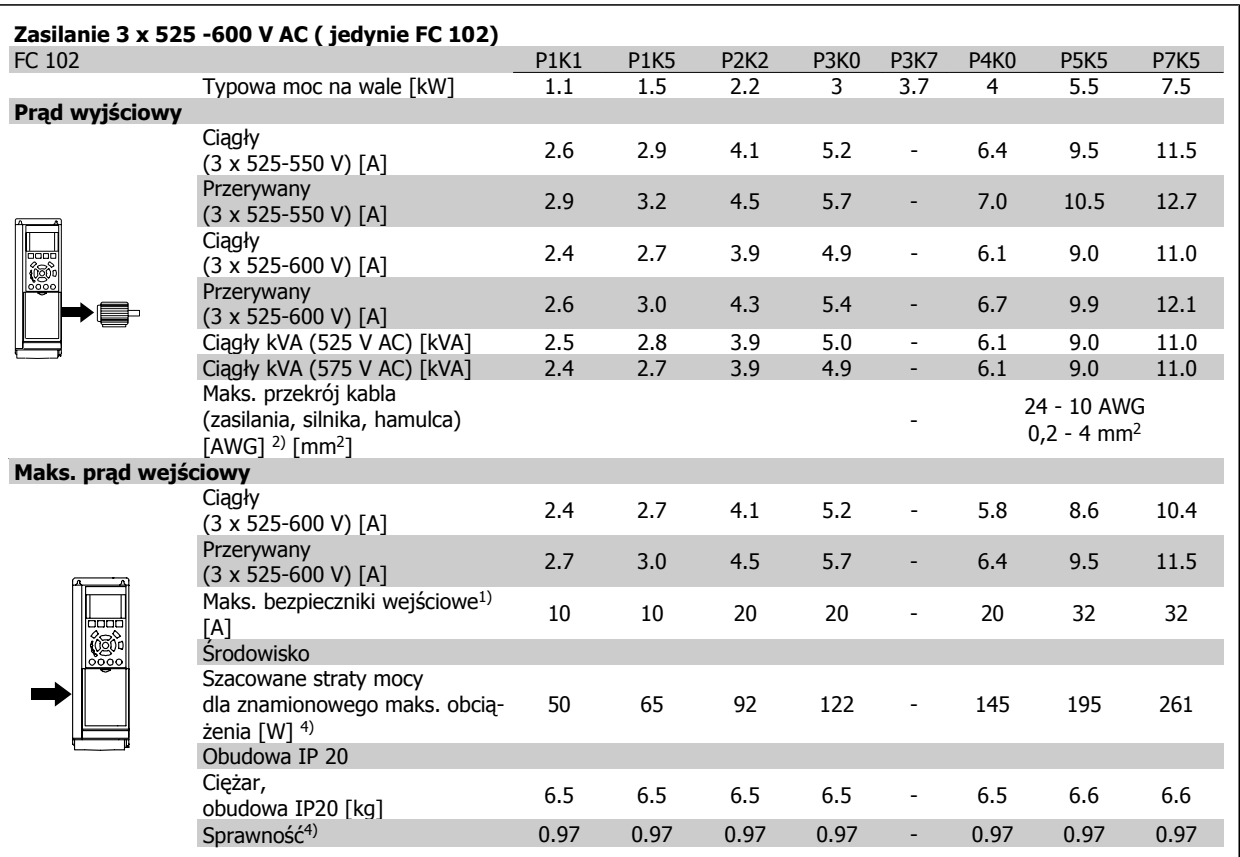

Informacje na temat typów bezpieczników znajdują się w części Bezpieczniki.

2) Amerykańska miara kabli.

3) Zmierzono używając 5 m ekranowanych kabli silnika przy obciążeniu znamionowym i częstotliwości znamionowej.

4) Standardowa utrata mocy występuje w warunkach nominalnego obciążenia i powinna wynosić +/-15% (zakres tolerancji związany jest z rożnym napięciem i stanem kabli).

Wartości opierają się na standardowej sprawności silnika (granica eff2/eff3). Mniej sprawne silniki przyczyniają się również do strat mocy w przetwornicach częstotliwości i odwrotnie.

Jeśli częstotliwość przełączania jest wyższa od znamionowej, straty mocy mogą znacząco wzrosnąć.

Uwzględniono zużycie mocy LCP i standardowej karty sterującej. Dodatkowe opcje i obciążenie użytkownika może spowodować do 30W dalszych strat. (Chociaż typowa utrata to jedynie 4W dla każdej w pełni obciążonej karty sterującej lub opcji na gnieździe A lub gnieździe B).

Pomimo, że pomiary są wykonywane przez najnowszy sprzęt, należy dopuścić ich pewną niedokładność (+/-5%).

Dokumentacja Techniczno-Ruchowa Przevokumentacja i ecnniczno-kuchowa Prze-<br>twornicy Czestotliwości VLT® HVAC 8 Warunki techniczne

## Zabezpieczenia i funkcje:

- Elektroniczne termiczne zabezpieczenie silnika przed przeciążeniem.
- Pomiary temperatury radiatora zapewniają to, że przetwornica częstotliwości samoczynnie wyłączy się, gdy temperatura osiągnie 95°C ± 5°C. Przegrzanie nie może zostać zresetowane dopóki temperatura radiatora nie spadnie poniżej 70 °C ± 5°C (Wskazówka – wskazane temperatury mogą różnić się dla różnych wartościach mocy, obudów, itd.). Przetwornica częstotliwości VLT HVAC posiada funkcję automatycznej redukcji mocy, aby temperatura jej radiatora nie osiągnęła poziomu 95 şC.
- Przetwornica częstotliwości jest zabezpieczona przed zwarciami na zaciskach silnika U, V, W.
- W razie zaniku fazy zasilania, przetwornica częstotliwości wyłącza się lub generuje ostrzeżenie (w zależności od przeciążenia).
- Monitorowanie napięcia obwodu pośredniego gwarantuje, że przetwornica częstotliwości wyłączy się, jeśli to napięcie będzie zbyt niskie lub zbyt wysokie.
- Przetwornica częstotliwości jest zabezpieczona przed błędami masy na zaciskach silnika U, V, W.

Zasilanie sieciowe(L1, L2, L3):

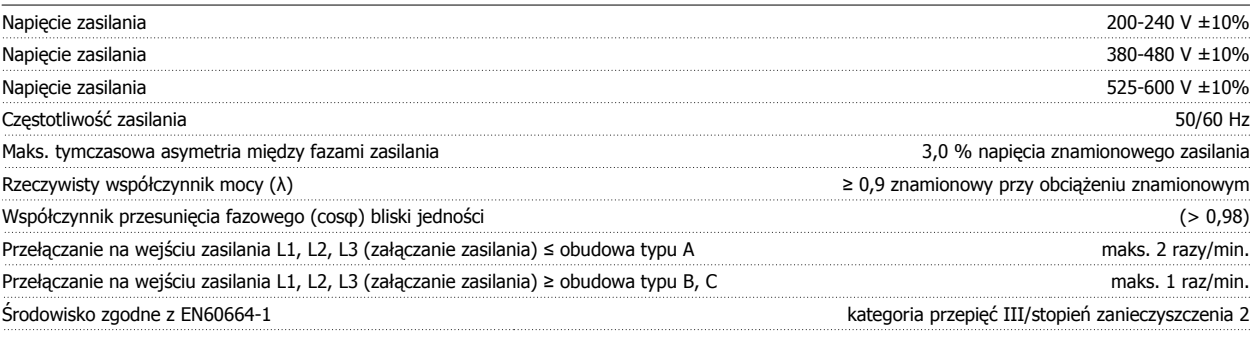

Urządzenie można stosować w obwodzie zdolnym dostarczać nie więcej niż 100.000 amperów symetrycznej wartości skutecznej RMS, maks. 240/480/600 V.

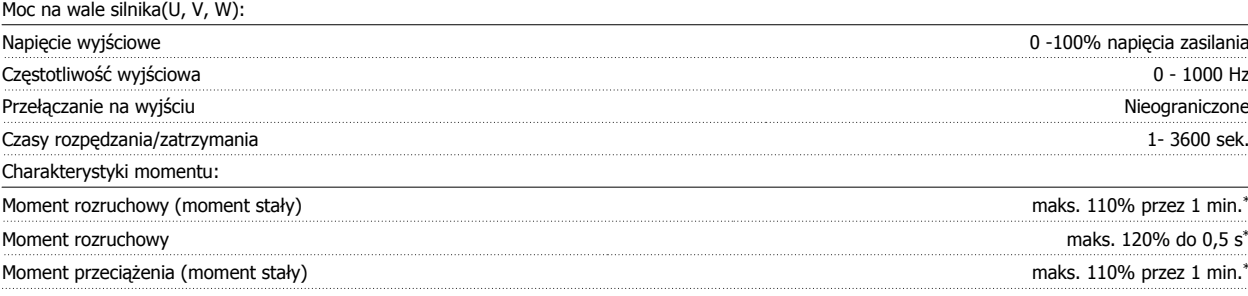

\*Procent dotyczy znamionowego momentu przetwornicy częstotliwości VLT HVAC.

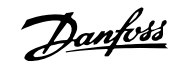

# Długość i przekrój poprzeczny kabli:

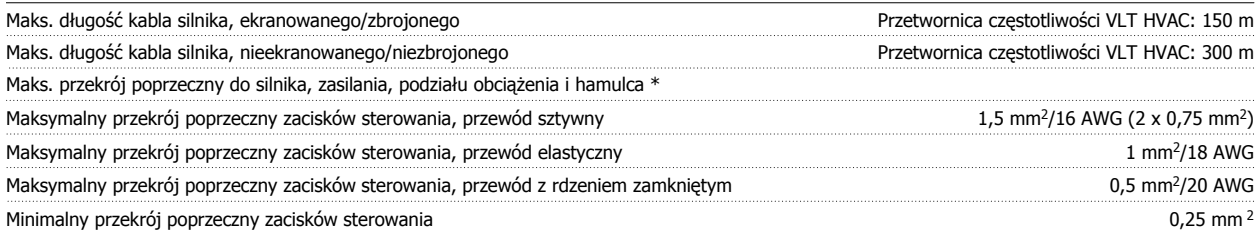

\* Więcej informacji na ten temat znajduje się w tabelach z danymi dotyczącymi zasilania!

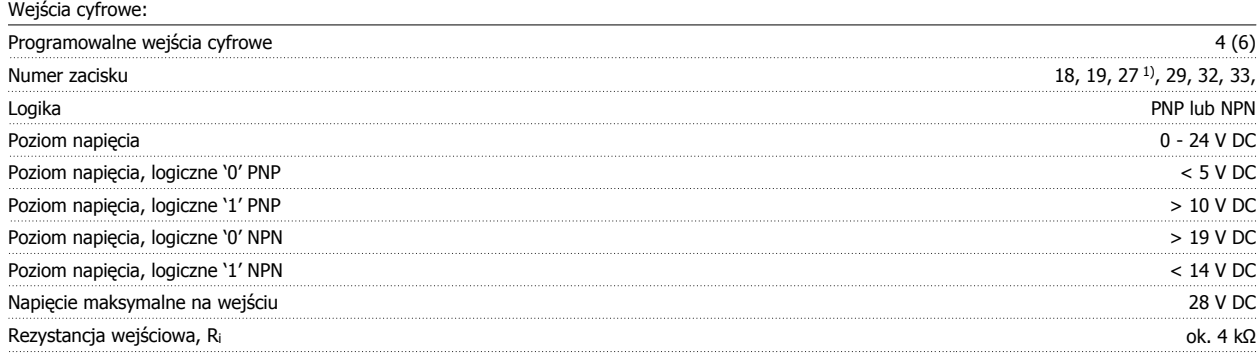

Wszystkie wejścia cyfrowe są galwanicznie izolowane od napięcia zasilania (PELV) i innych zacisków wysokiego napięcia.

1) Zaciski 27 i 29 można zaprogramować również jako wyjścia.

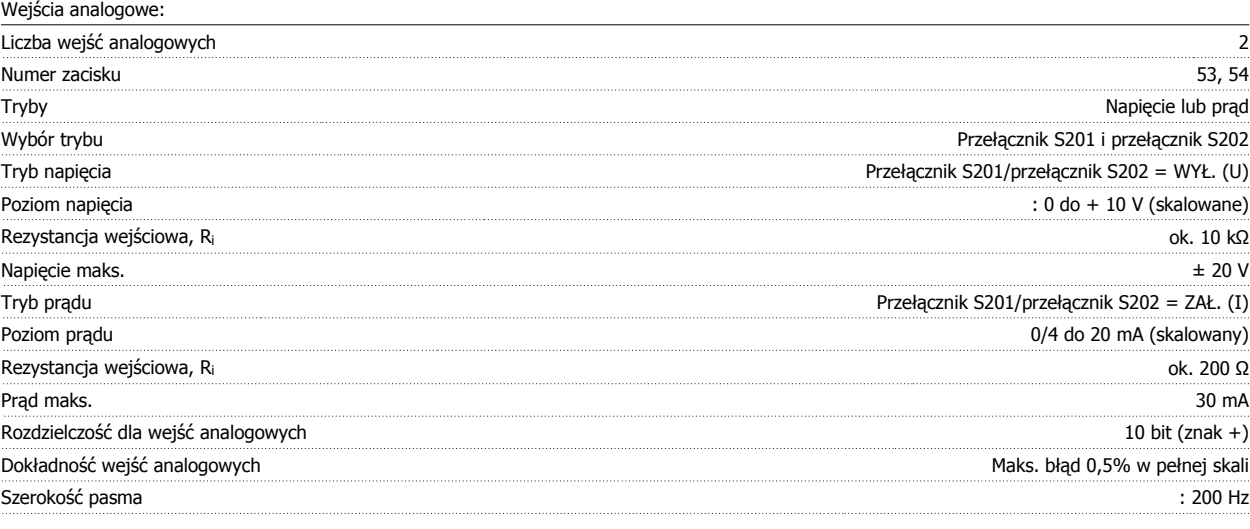

Wejścia analogowe są galwanicznie izolowane od napięcia zasilania (PELV) i innych zacisków wysokiego napięcia.

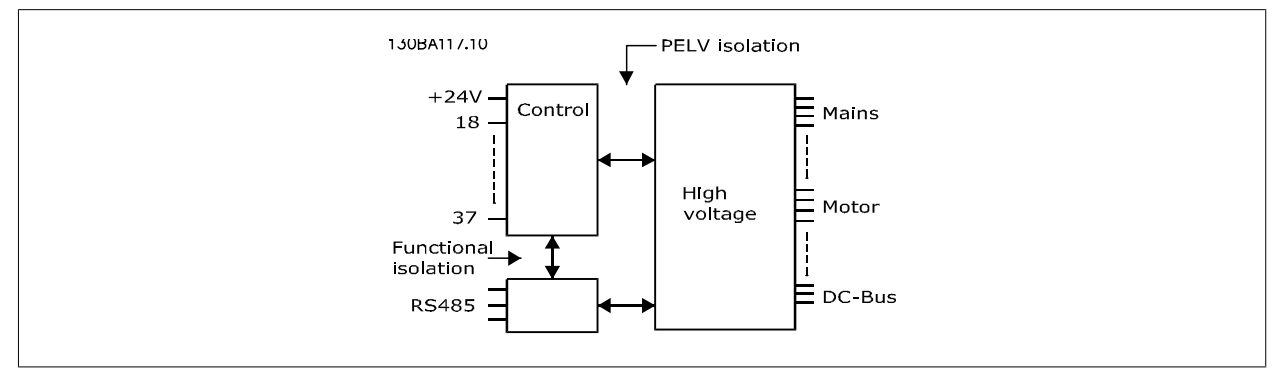

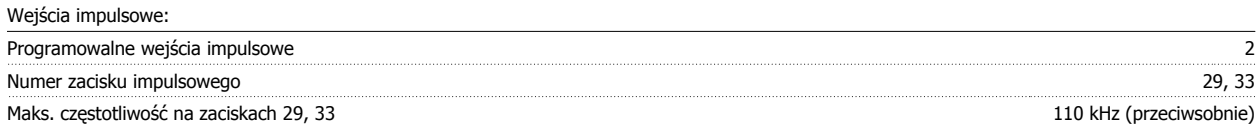

Dokumentacja Techniczno-Ruchowa Prze-Dokumentacja i echniczno-Ruchowa Prze-<br>
twornicy Częstotliwości VLT® HVAC 8 Warunki techniczne

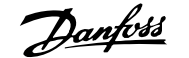

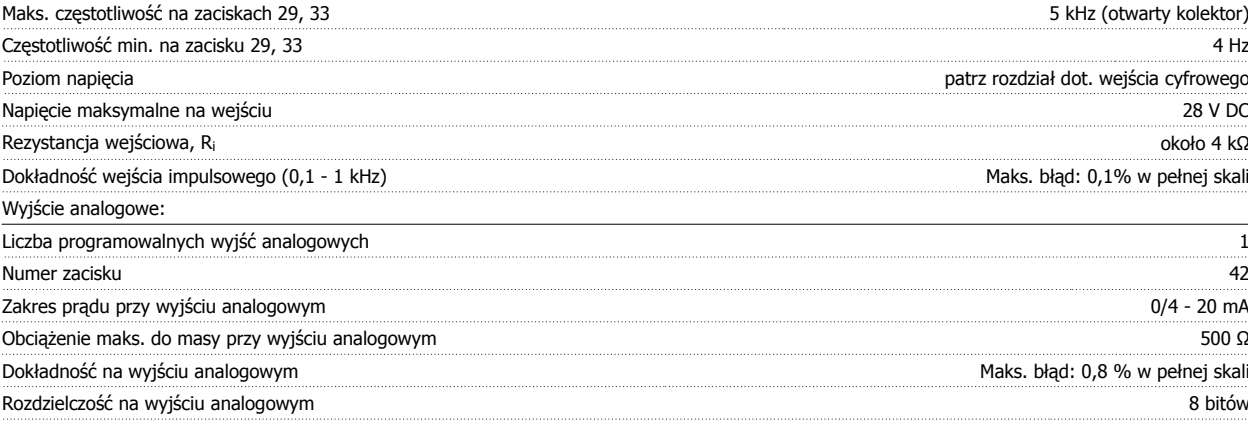

Wyjście analogowe jest galwanicznie izolowane od napięcia zasilania (PELV) i innych zacisków wysokiego napięcia.

Karta sterująca, komunikacja szeregowa RS -485:

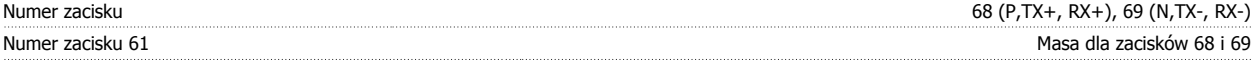

Obwód komunikacji szeregowej RS -485 jest funkcjonalnie oddzielony od pozostałych obwodów centralnych i galwanicznie izolowany od napięcia zasilania (PELV).

Wyjście cyfrowe:

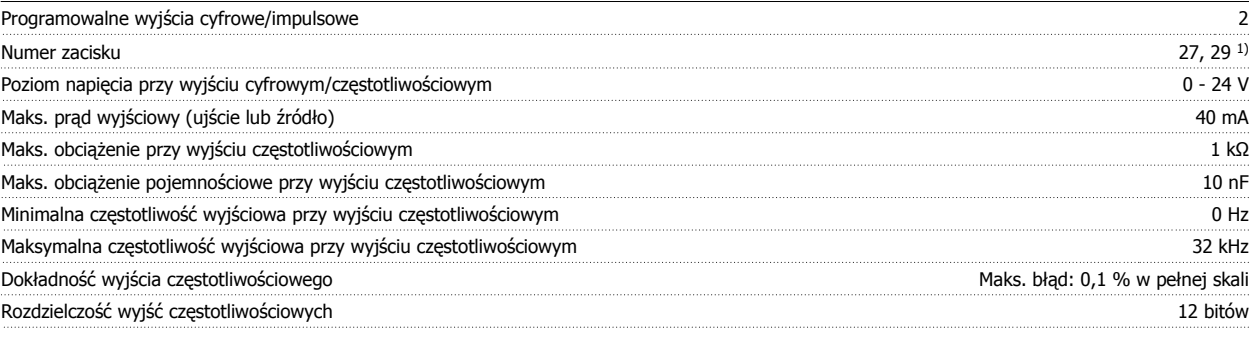

1) Zaciski 27 i 29 można zaprogramować również jako wejścia.

Wyjście cyfrowe jest galwanicznie izolowane od napięcia zasilania (PELV) i innych zacisków wysokiego napięcia.

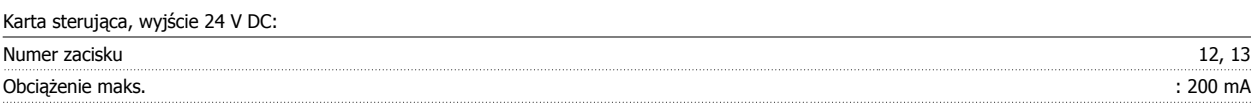

Zasilanie 24 V DC jest galwanicznie izolowane od napięcia zasilania (PELV), lecz posiada ten sam potencjał, co wejścia i wyjścia analogowe i cyfrowe.

Wyjścia przekaźnikowe:

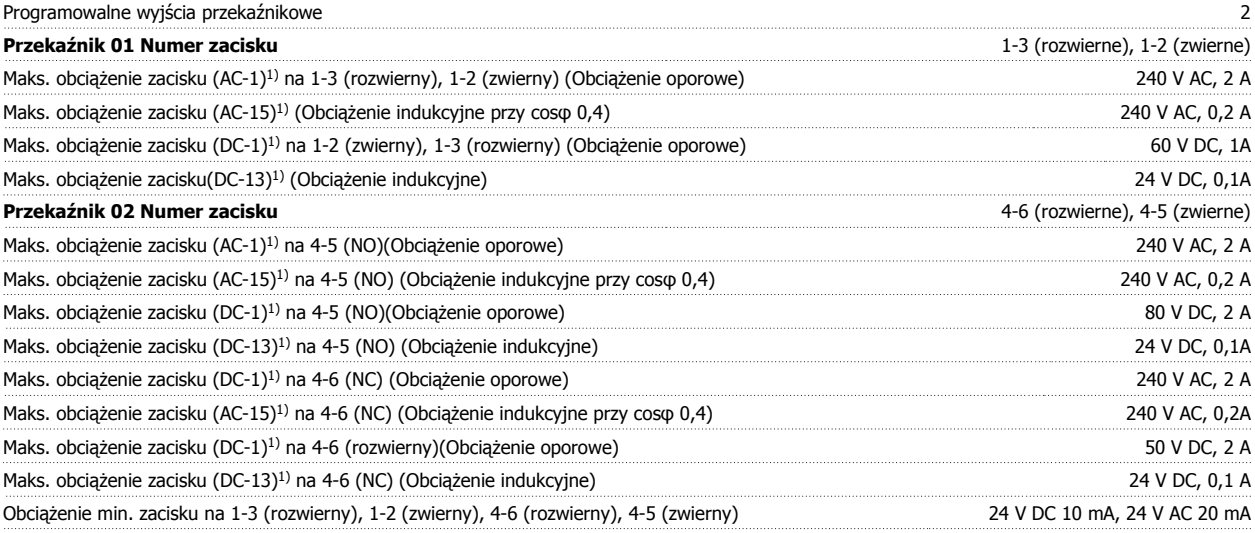

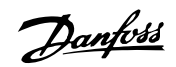

# Środowisko zgodne z EN 60664-1 kategoria przepięć III/stopień zanieczyszczenia 2

# 1) IEC 60947 część 4 i 5

Styki przekaźnikowe są galwanicznie izolowane od reszty obwodu przez wzmocnioną izolację (PELV).

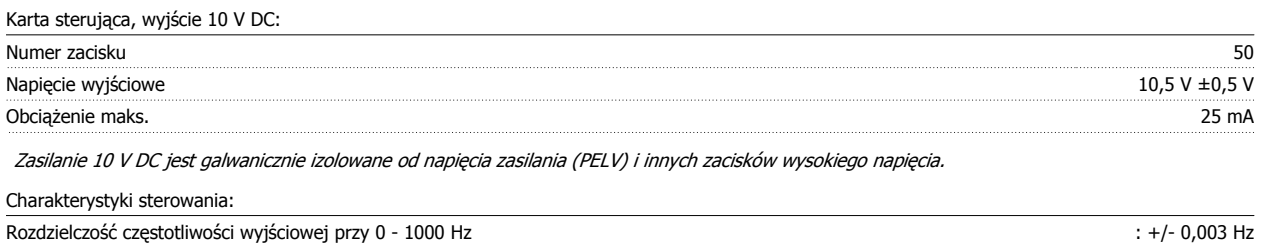

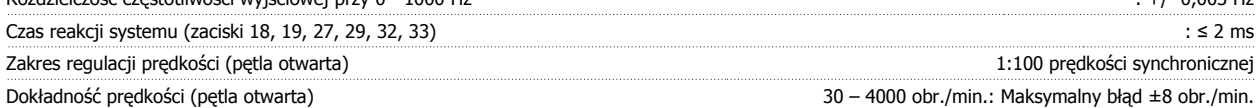

Wszystkie charakterystyki sterowania opierają się na 4-biegunowym silniku asynchronicznym

Dokumentacja Techniczno-Ruchowa Prze-Dokumentacja Iechniczno-Ruchowa Prze-<br>
twornicy Częstotliwości VLT® HVAC 8 Warunki techniczne

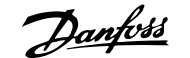

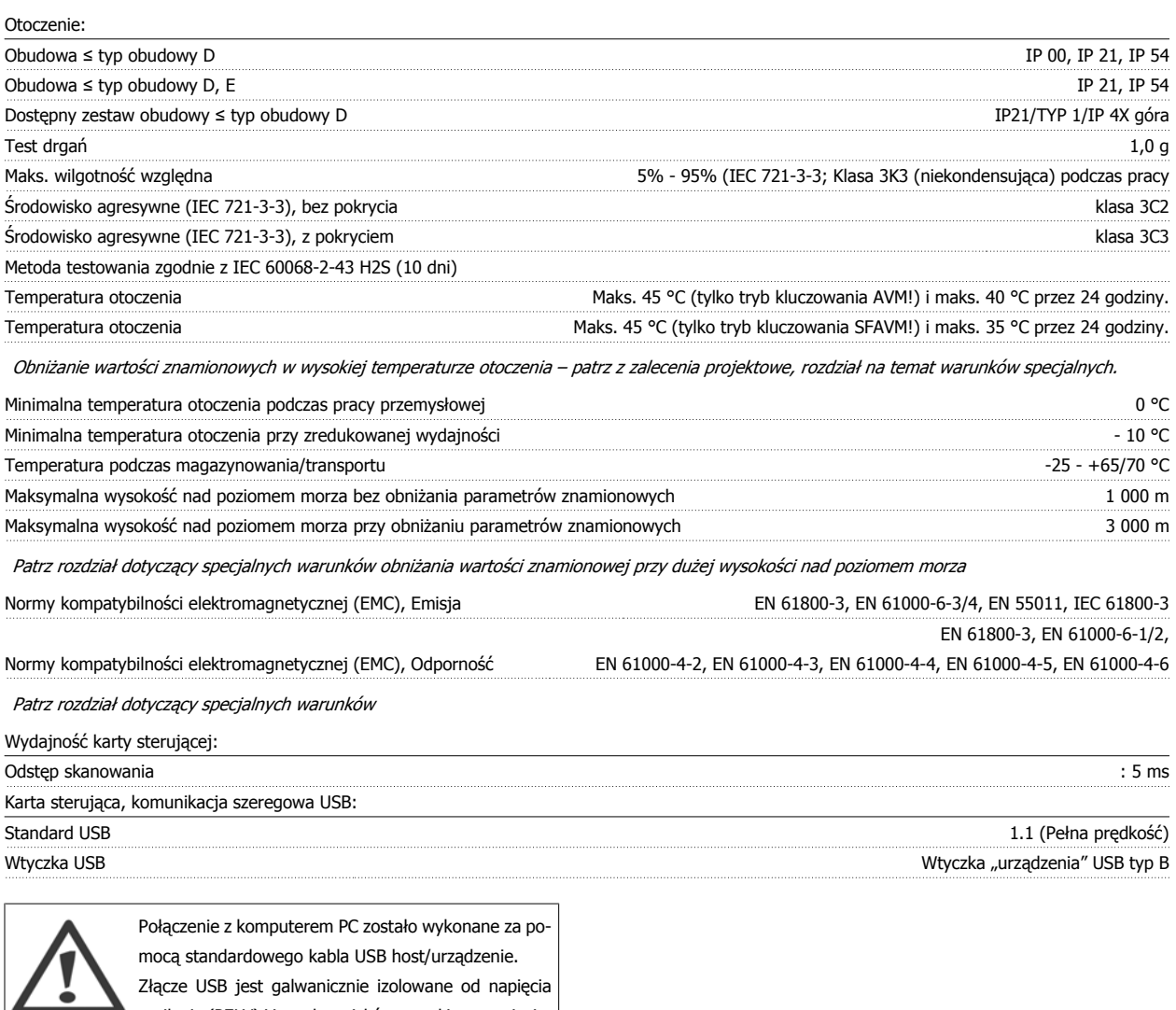

Złącze USB jest galwanicznie izolowane od napięcia zasilania (PELV) i innych zacisków wysokiego napięcia. Połączenie USB niejest izolowane galwanicznie przed uziemieniem ochronnym. Jako połączenia do złącza USB na przetwornicy częstotliwości VLT HVAC należy używać izolowanego laptopa/komputera PC lub izolowanego kabla USB/przetwornika.

Danfoss

# **8.2 Warunki specjalne**

# **8.2.1 Cel obniżania wartości znamionowych**

Obniżenie wartości znamionowych należy wziąć pod uwagę podczas wykorzystywania przetwornicy częstotliwości przy niskim ciśnieniu atmosferycznym (duże wysokości), przy niskich prędkościach, przy długich przewodach silnikowych, przewodach o dużym przekroju poprzecznym lub przy wysokich temperaturach otoczenia. Wymagane działania zostały opisane w niniejszym rozdziale.

# **8.2.2 Obniżanie wartości znamionowych w przypadku temperatury otoczenia**

Średnia temperatura (TAMB, AVG) mierzona przez 24 godziny musi być przynajmniej o 5 °C niższa od maksymalnej dopuszczalnej temperatury otoczenia (TAMB,MAX).

Jeśli przetwornica częstotliwości jest eksploatowana przy wysokiej temperaturze otoczenia, należy obniżyć ciągły prąd wyjściowy.

Obniżanie parametrów znamionowych zależy od schematu przełączania, który można ustawić na 60 PWM lub SFAVM w parametrze 14-00.

# **Obudowy A**

**60 PWM – modulacja szerokości impulsu**

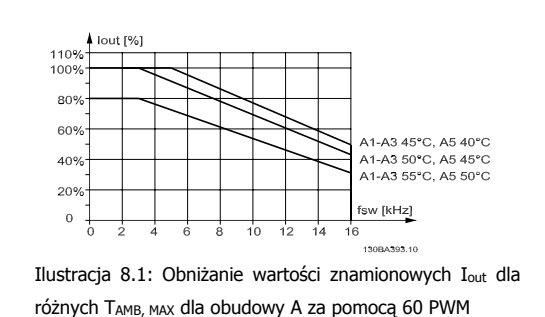

**SFAVM – Asynchroniczna modulacja wektorowa zorientowana na strumień stojana**

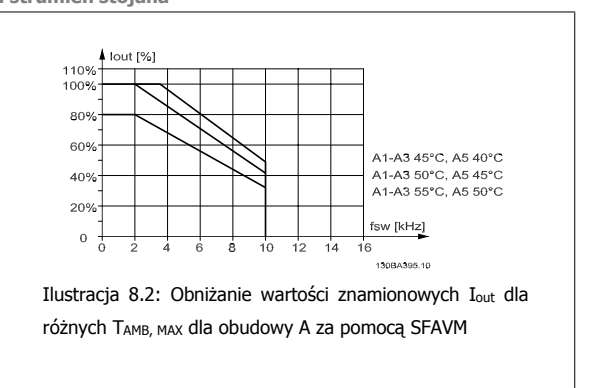

W obudowie A, długość kabla silnika ma względnie duży wpływ na zalecane obniżanie wartości znamionowych. Dlatego też, ukazane jest także zalecane obniżanie wartości znamionowych przy zastosowaniu maks. 10 m kabla silnikowego.

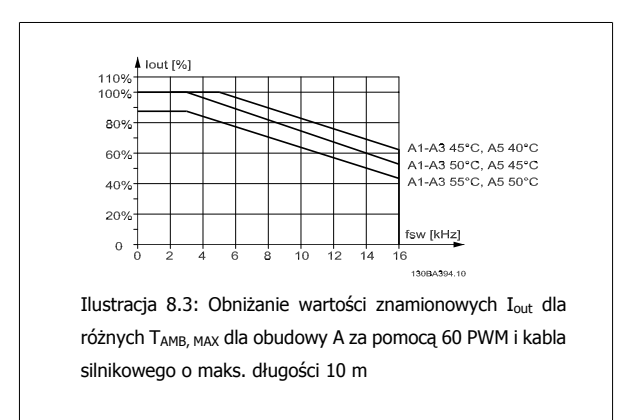

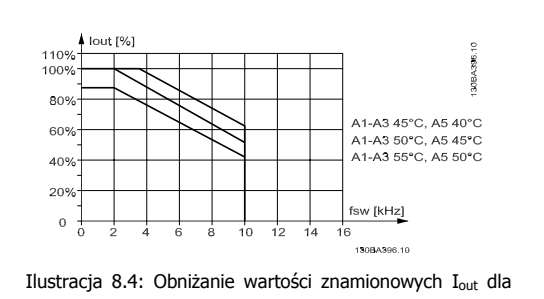

różnych TAMB, MAX dla obudowy A za pomocą SFAVM i kabla silnikowego o maks. długości 10 m
Dokumentacja Techniczno-Ruchowa Przeunkumentacja rechniczno-kuchowa Prze-<br>twornicy Częstotliwości VLT® HVAC 8 Warunki techniczne

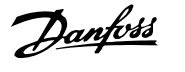

#### **Obudowy B**

**60 PWM – modulacja szerokości impulsu**

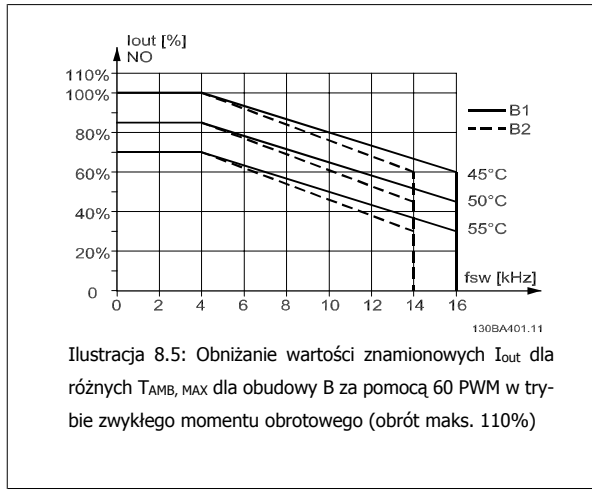

#### **Obudowy C**

**60 PWM – modulacja szerokości impulsu**

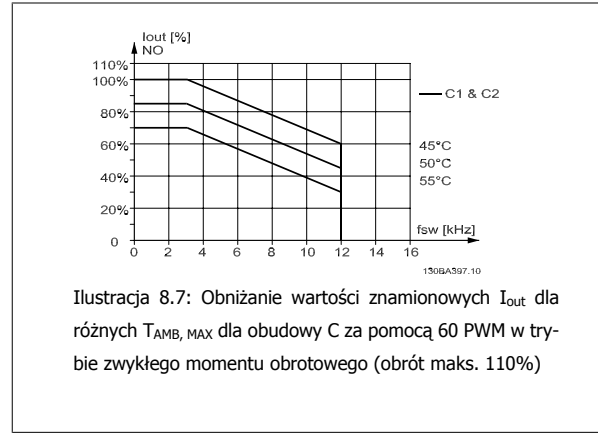

**SFAVM – Asynchroniczna modulacja wektorowa zorientowana na strumień stojana**

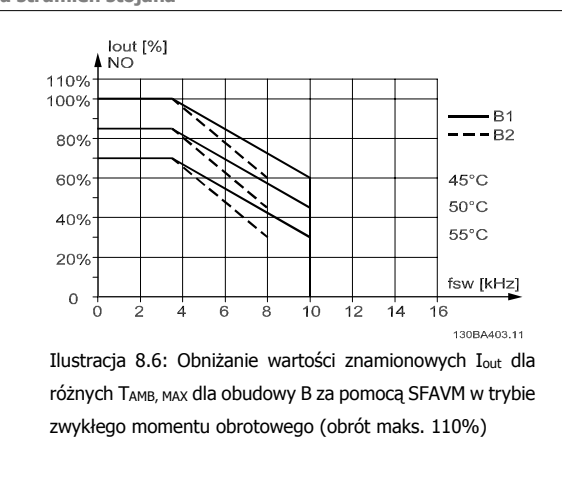

**SFAVM – Asynchroniczna modulacja wektorowa zorientowana na strumień stojana**

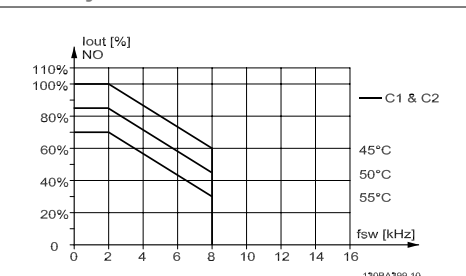

Ilustracja 8.8: Obniżanie wartości znamionowych Iout dla różnych TAMB, MAX dla obudowy C za pomocą SFAVM w trybie zwykłego momentu obrotowego (obrót maks. 110%)

#### **8.2.3 Obniżanie wartości znamionowych w przypadku niskiego ciśnienia powietrza**

Zdolność chłodzenia powietrza zmniejsza się przy niższym ciśnieniu powietrza.

Przy wysokościach powyżej 2 km, należy skontaktować się z firmą Danfoss odnośnie PELV.

Poniżej 1000 m nie należy obniżać wartości znamionowych temperatury otoczenia, lecz powyżej tej wysokości, należy obniżyć wartości temperatury otoczenia (TAMB) lub maks. prądu wyjściowego (I<sub>out</sub>) zgodnie z przedstawionym wykresem.

 **8**

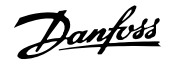

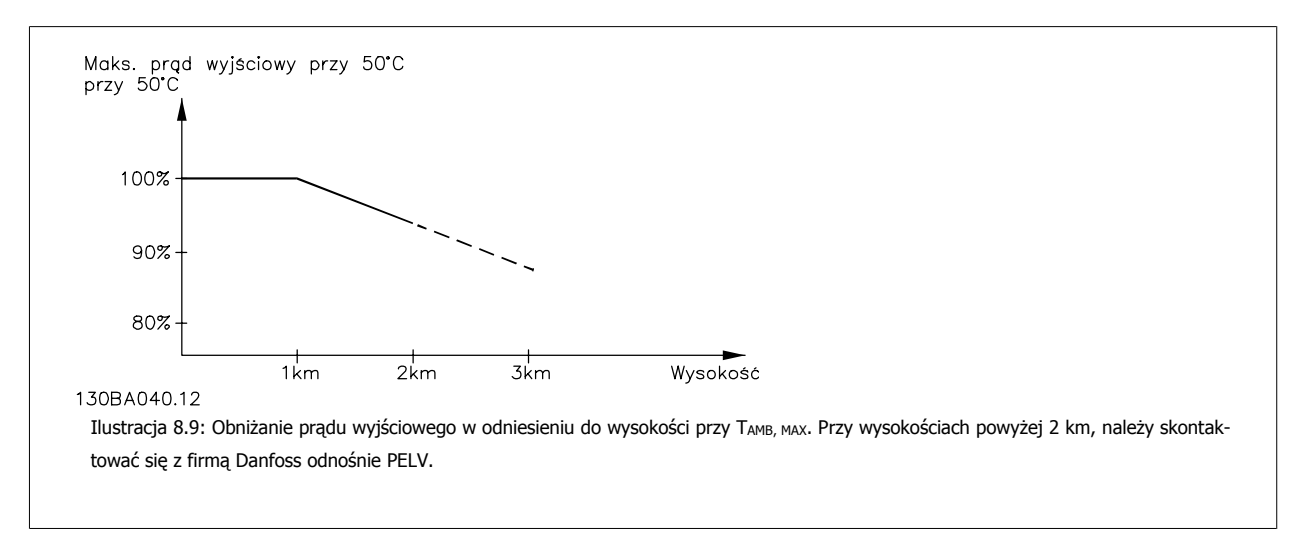

Można także obniżyć temperaturę otoczenia przy dużych wysokościach i, w ten sposób, zapewnić 100% prąd wyjściowy przy tych wysokościach.

#### **8.2.4 Obniżanie wartości znamionowych w przypadku pracy z niską prędkością**

Kiedy silnik jest podłączony do przetwornicy częstotliwości należy sprawdzić, czy jego chłodzenie jest właściwe. Problemy mogą wystąpić przy niskich wartościach obr./min w aplikacjach o stałym momencie obciążenia. Wentylator silnika może nie być w stanie dostarczyć wymaganej ilości powietrza do chłodzenia, co ogranicza obsługiwany moment obrotowy. Dlatego też, jeśli silnik ma ciągle pracować przy wartości obr./min, która nie przekracza połowy wartości znamionowej, należy doprowadzić do silnika dodatkowe powietrze chłodzące (lub użyć silnika przeznaczonego do tego typu pracy).

Innym rozwiązaniem jest ograniczenie poziomu obciążenia silnika poprzez wybór większego silnika. Jednak budowa przetwornicy częstotliwości wyznacza granicę dla wielkości silnika.

#### **8.2.5 Obniżanie wartości znamionowych w przypadku instalacji długich kabli silnika lub kabli o większym przekroju poprzecznym**

Maks. długość kabli dla tej częstotliwości to 300 m kabla nieekranowanego oraz 150 kabla ekranowanego.

Przetwornica częstotliwości została zaprojektowana do pracy z kablem silnika o znamionowym przekroju poprzecznym. Jeśli używany jest kabel o większym przekroju poprzecznym, należy ograniczyć prąd wyjściowy o 5% dla każdego stopnia wzrostu przekroju poprzecznego. (Zwiększony przekrój poprzeczny kabla prowadzi do zwiększonej zdolności do uziemiania, a zatem do zwiększonego prądu upływu).

#### **8.2.6 Automatyczne adaptacje w celu zapewnienia odpowiedniej pracy**

Przetwornica częstotliwości stale sprawdza poziom krytyczny wewnętrznej temperatury, chwilowe obciążenie, wysokie napięcie na obwodzie pośrednim oraz przy niskiej prędkości silnika. W odpowiedzi na wystąpienie poziomu krytycznego, przetwornica częstotliwości może dostosować częstotliwość kluczowania oraz/ lub zmienić schemat kluczowania, aby zapewnić poprawne działanie przetwornicy. Zdolność automatycznej redukcji poziomu prądu wyjściowego jeszcze bardziej poszerza granice dopuszczalnych warunków eksploatacji.

Dokumentacja Techniczno-Ruchowa Przetwornicy Częstotliwości VLT® HVAC **indeks** indeks

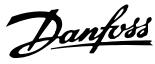

# **Indeks**

# **0**

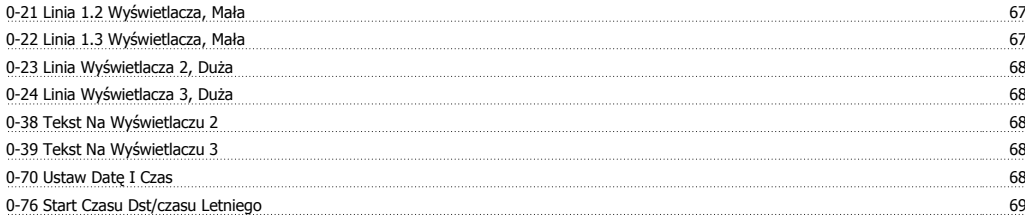

# **1**

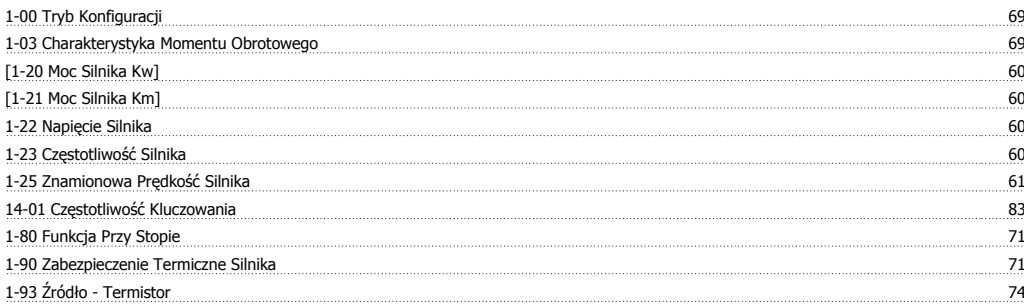

# **2**

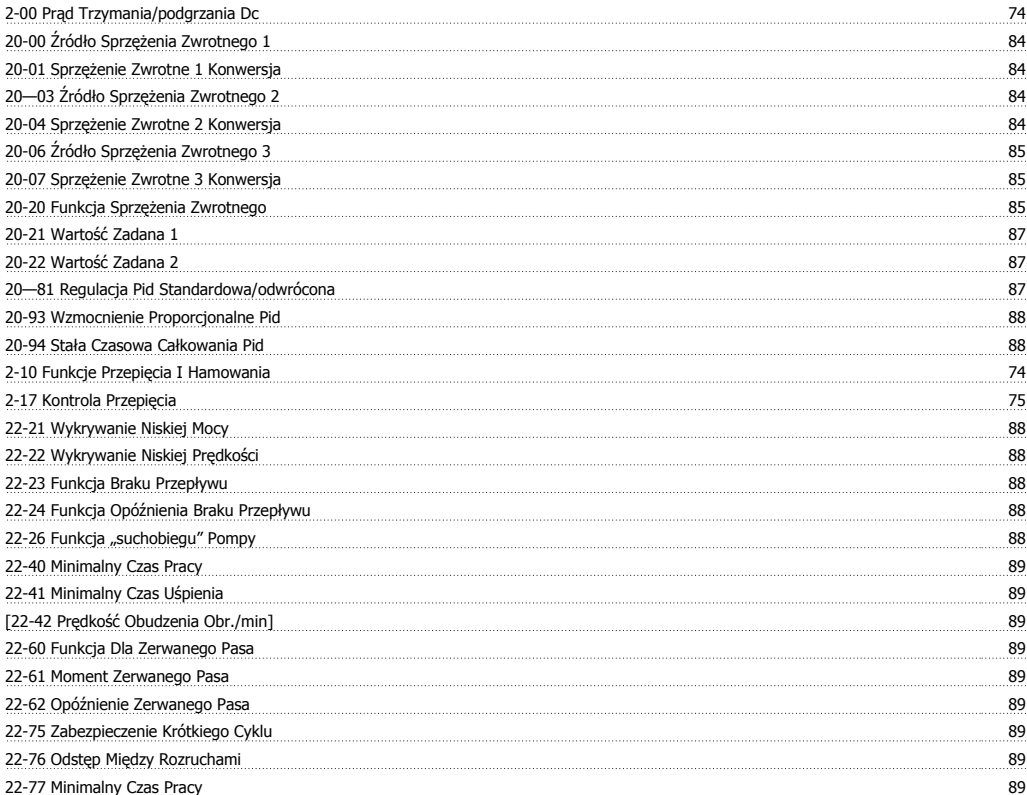

## **3**

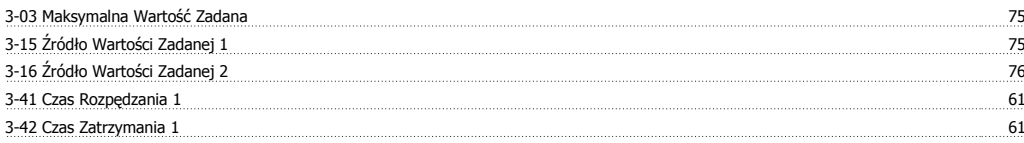

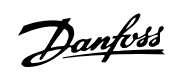

### **4**

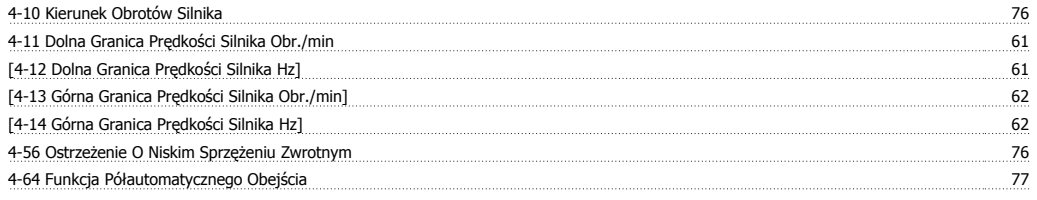

#### **5**

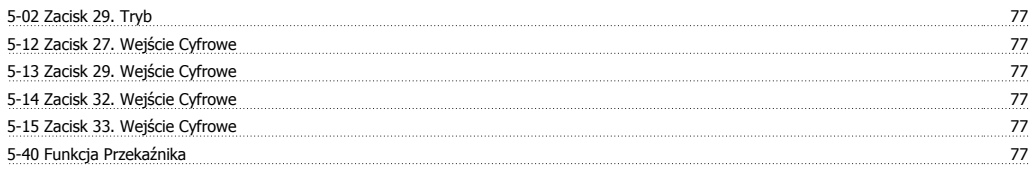

# **6**

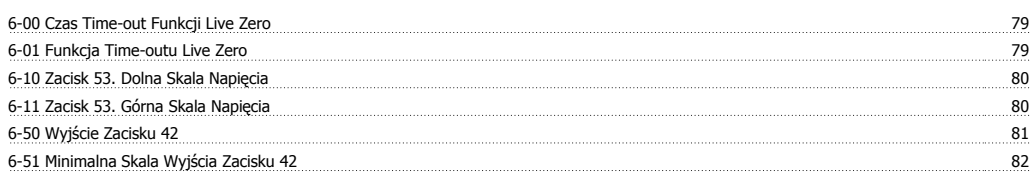

# **A**

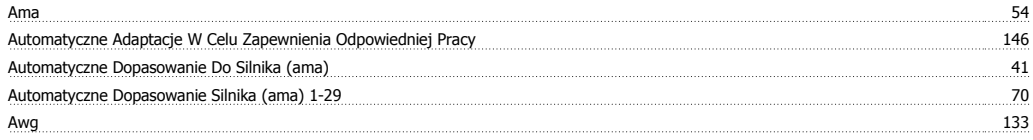

# **B**

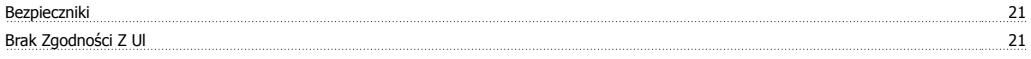

# **C**

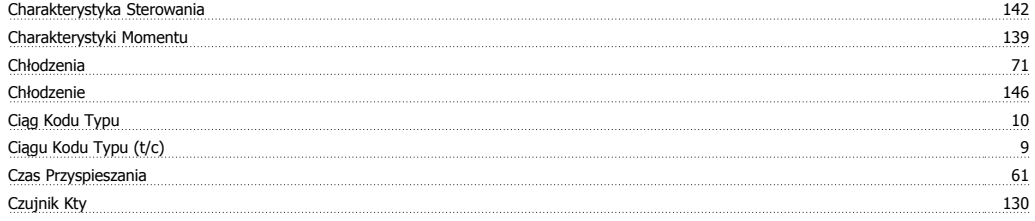

# **D**

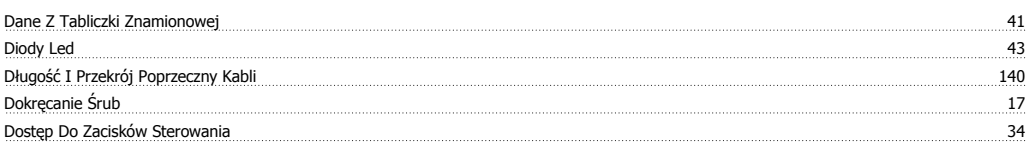

# **E**

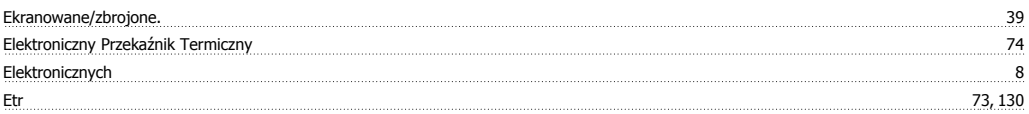

Dokumentacja Techniczno-Ruchowa Przetwornicy Częstotliwości VLT® HVAC **indeks** indeks

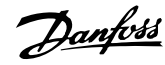

### **F**

Filtr Fali Sinusoidalnej 29 **G** Glcp 54 Głównego Menu 166 polskiego Menu 166 polskiego Menu 166 polskiego Menu 166 polskiego Menu 166 polskiego Menu 1

#### **I**

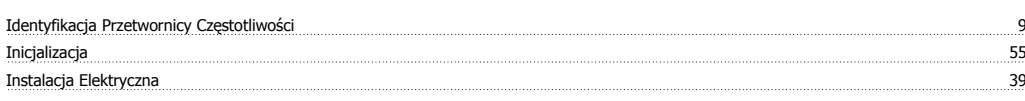

### **J**

<u>Język 0-01 59 stanowania stanowania stanowania stanowania stanowania stanowania stanowania stanowania stanowania stanowania stanowania stanowania stanowania stanowania stanowania stanowania stanowania stanowania stanowani</u>

#### **K**

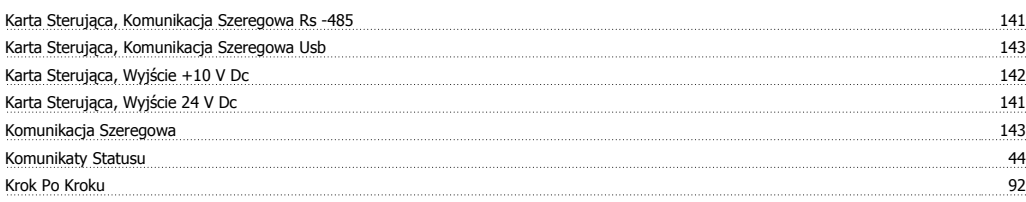

### **L**

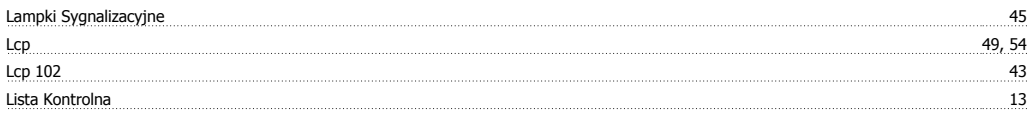

#### **M**

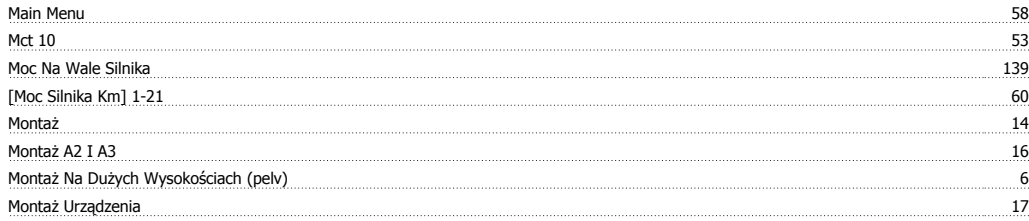

### **N**

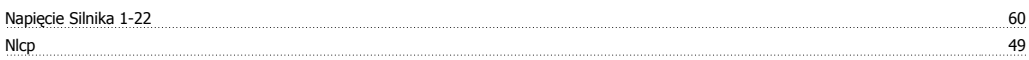

## **O**

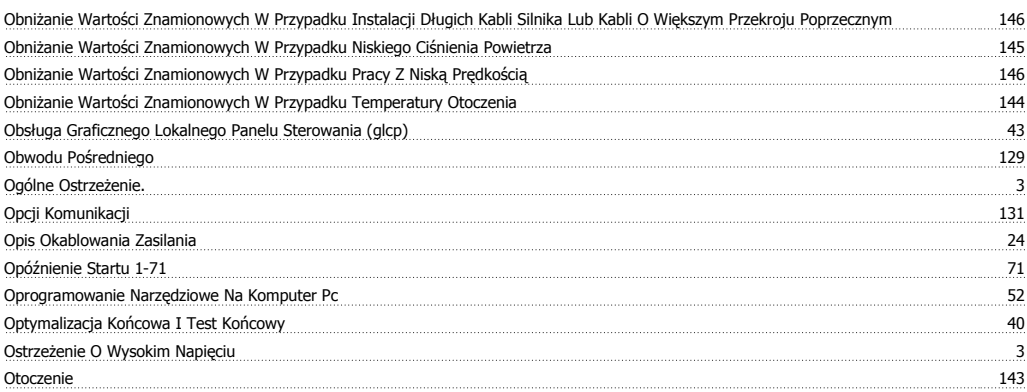

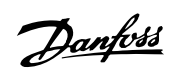

#### **P**

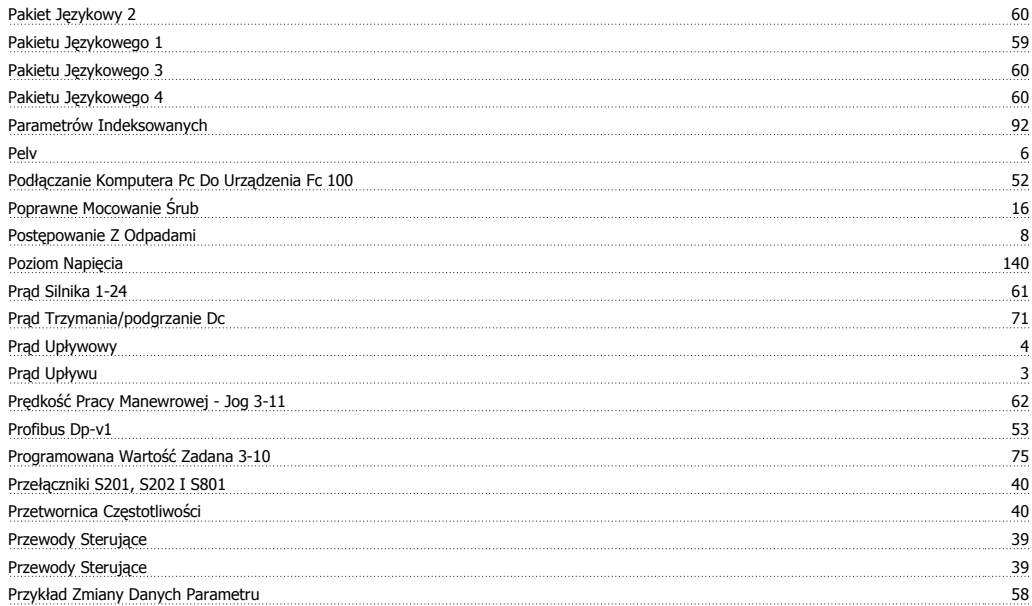

# **Q**

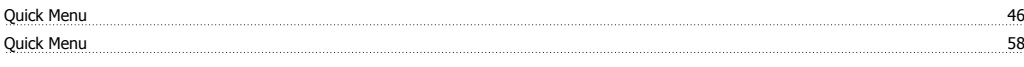

# **R**

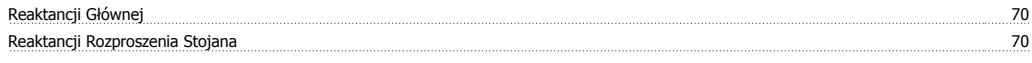

### **S**

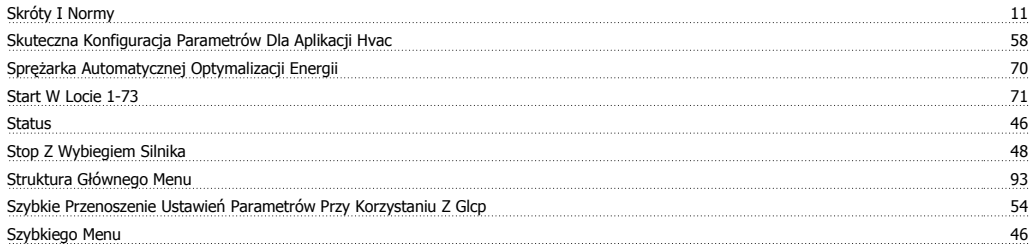

# **T**

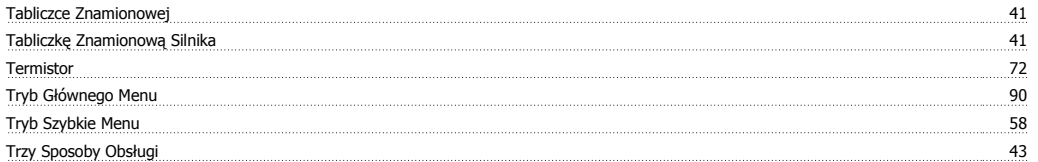

## **U**

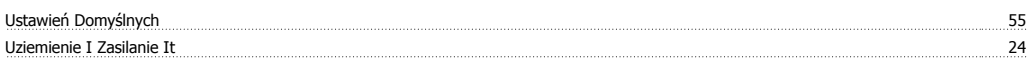

### **V**

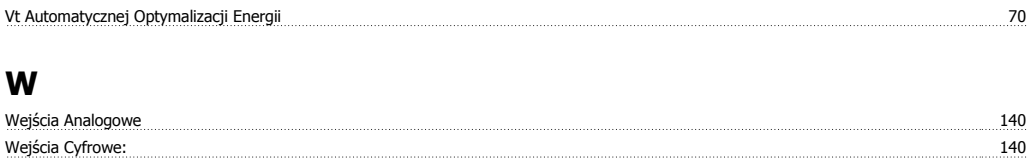

Dokumentacja Techniczno-Ruchowa Przetwornicy Częstotliwości VLT® HVAC **indeks** indeks

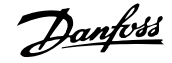

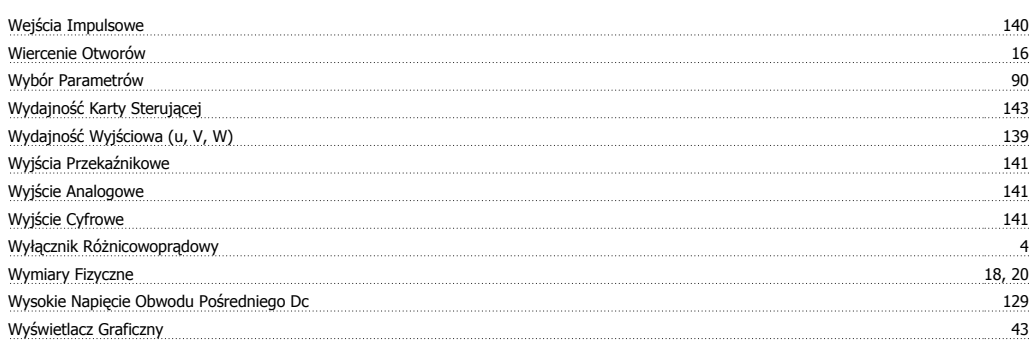

# **Z**

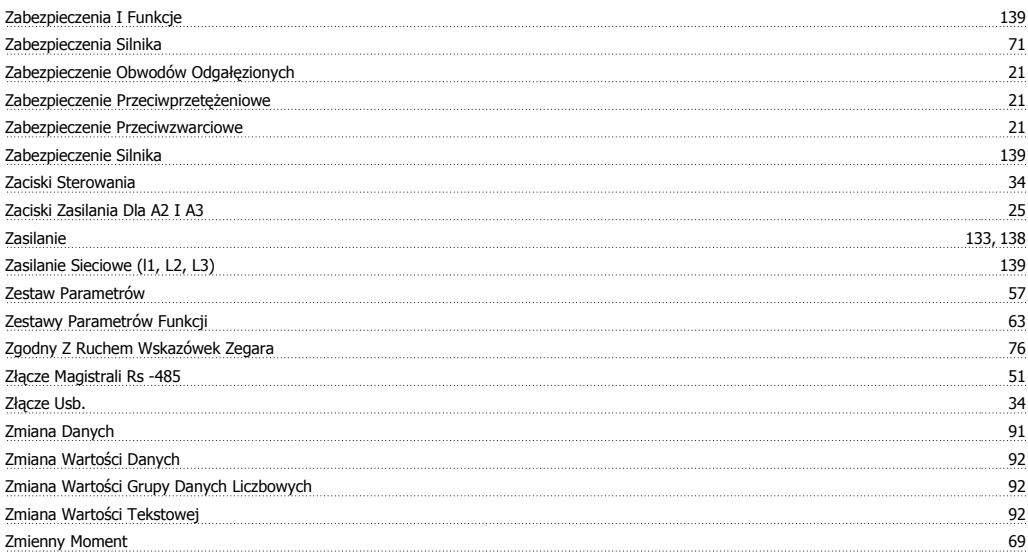